THE EXPERT'S VOICE® IN SOL SERVER

# **Expert SOL Server In-Memory OLTP**

**REVOLUTIONIZING OLTP PERFORMANCE IN SQL SERVER** 

**Dmitri Korotkevitch** 

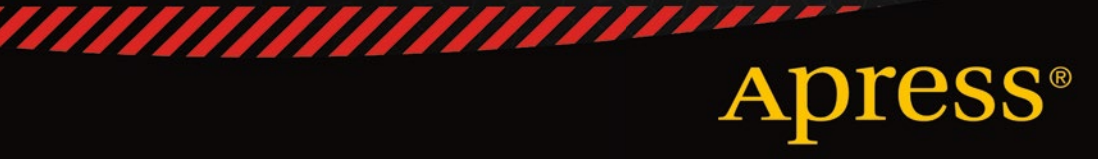

## Expert SQL Server In-Memory OLTP

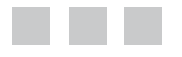

Dmitri Korotkevitch

Apress®

### **Expert SQL Server In-Memory OLTP**

### Copyright © 2015 by Dmitri Korotkevitch

This work is subject to copyright. All rights are reserved by the Publisher, whether the whole or part of the material is concerned, specifically the rights of translation, reprinting, reuse of illustrations, recitation, broadcasting, reproduction on microfilms or in any other physical way, and transmission or information storage and retrieval, electronic adaptation, computer software, or by similar or dissimilar methodology now known or hereafter developed. Exempted from this legal reservation are brief excerpts in connection with reviews or scholarly analysis or material supplied specifically for the purpose of being entered and executed on a computer system, for exclusive use by the purchaser of the work. Duplication of this publication or parts thereof is permitted only under the provisions of the Copyright Law of the Publisher's location, in its current version, and permission for use must always be obtained from Springer. Permissions for use may be obtained through RightsLink at the Copyright Clearance Center. Violations are liable to prosecution under the respective Copyright Law.

ISBN-13 (pbk): 978-1-4842-1137-3

ISBN-13 (electronic): 978-1-4842-1136-6

Trademarked names, logos, and images may appear in this book. Rather than use a trademark symbol with every occurrence of a trademarked name, logo, or image we use the names, logos, and images only in an editorial fashion and to the benefit of the trademark owner, with no intention of infringement of the trademark.

The use in this publication of trade names, trademarks, service marks, and similar terms, even if they are not identified as such, is not to be taken as an expression of opinion as to whether or not they are subject to proprietary rights.

While the advice and information in this book are believed to be true and accurate at the date of publication, neither the authors nor the editors nor the publisher can accept any legal responsibility for any errors or omissions that may be made. The publisher makes no warranty, express or implied, with respect to the material contained herein.

Managing Director: Welmoed Spahr Lead Editor: Jonathan Gennick Development Editor: Douglas Pundick Technical Reviewer: Sergey Olontsev Editorial Board: Steve Anglin, Mark Beckner, Gary Cornell, Louise Corrigan, Jim DeWolf, Jonathan Gennick, Robert Hutchinson, Michelle Lowman, James Markham, Susan McDermott, Matthew Moodie, Jeffrey Pepper, Douglas Pundick, Ben Renow-Clarke, Gwenan Spearing, Matt Wade, Steve Weiss Coordinating Editor: Jill Balzano Copy Editor: Mary Behr Compositor: SPi Global Indexer: SPi Global Artist: SPi Global Cover Designer: Anna Ishchenko

Distributed to the book trade worldwide by Springer Science+Business Media New York, 233 Spring Street, 6th Floor, New York, NY 10013. Phone 1-800-SPRINGER, fax (201) 348-4505, e-mail [orders-ny@springer-sbm.com](http://orders-ny@springer-sbm.com), or visit <www.springeronline.com>. Apress Media, LLC is a California LLC and the sole member (owner) is Springer Science + Business Media Finance Inc (SSBM Finance Inc). SSBM Finance Inc is a Delaware corporation.

For information on translations, please e-mail [rights@apress.com](http://rights@apress.com), or visit <www.apress.com>.

Apress and friends of ED books may be purchased in bulk for academic, corporate, or promotional use. eBook versions and licenses are also available for most titles. For more information, reference our Special Bulk Sales–eBook Licensing web page at <www.apress.com/bulk-sales>.

Any source code or other supplementary material referenced by the author in this text is available to readers at <www.apress.com>. For detailed information about how to locate your book's source code, go to <www.apress.com/source-code/>.

*To all my friends from the SQL Server community and outside of it*

## **Contents at a Glance**

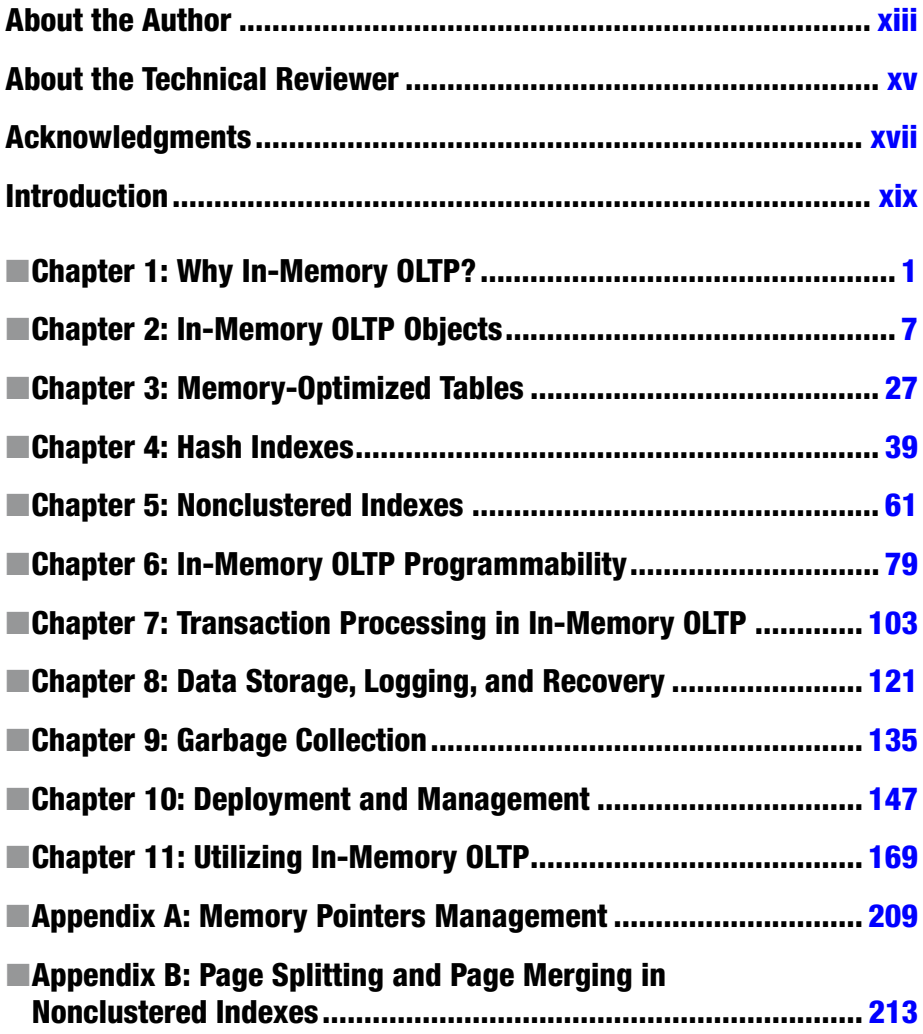

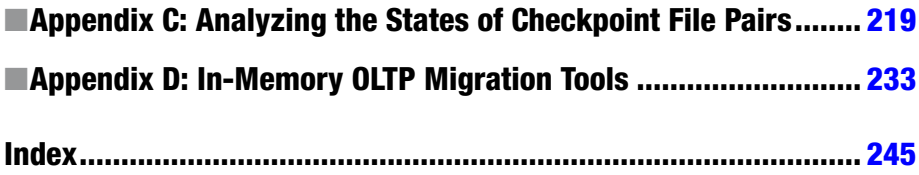

## **Contents**

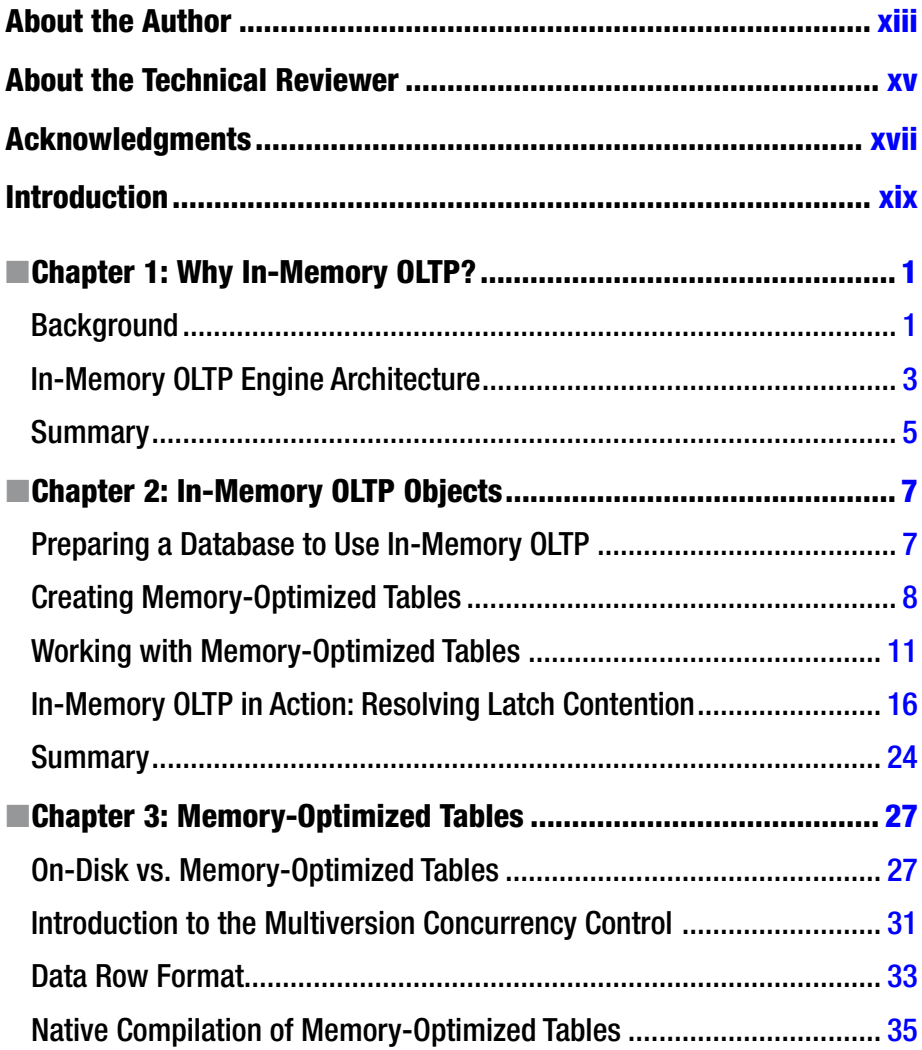

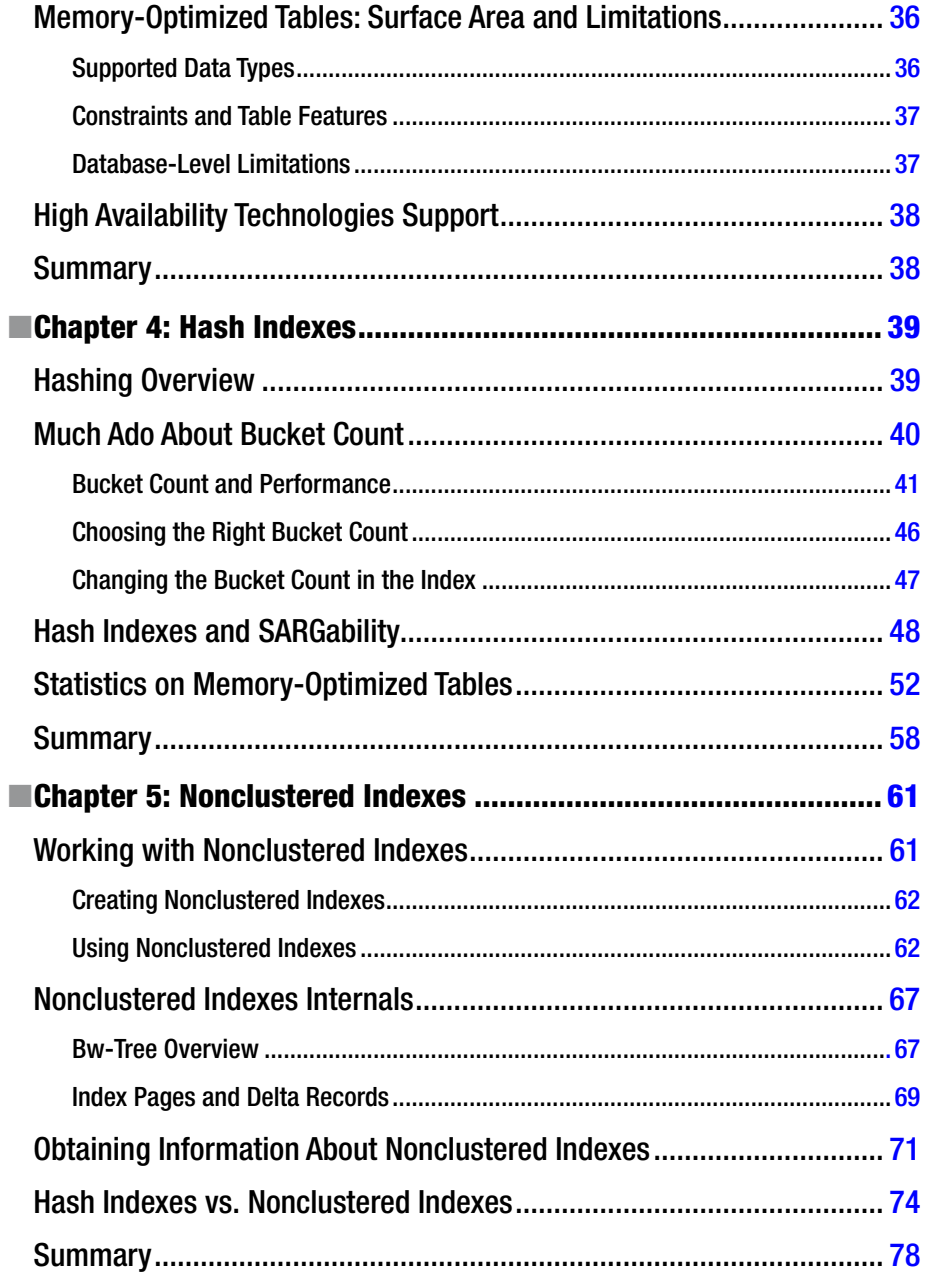

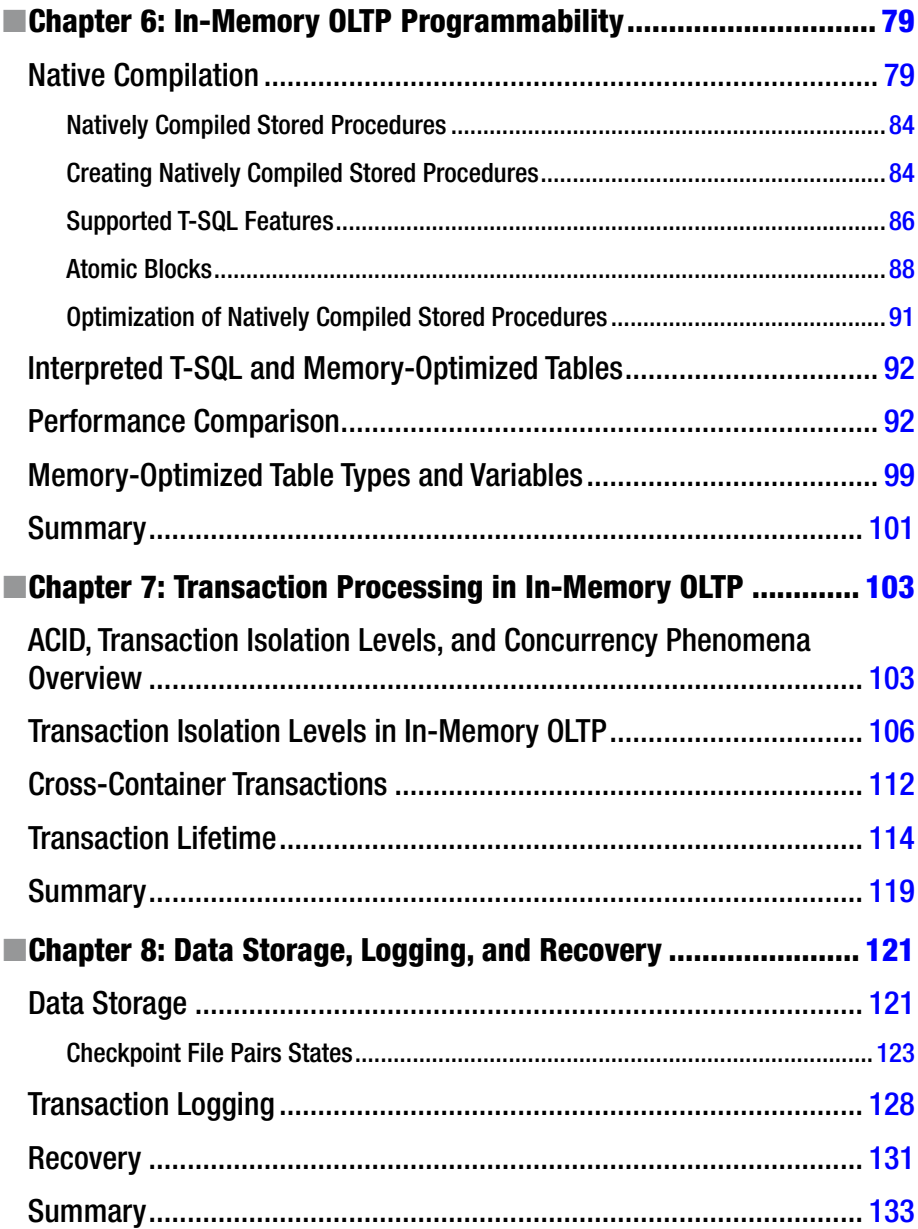

### CONTENTS

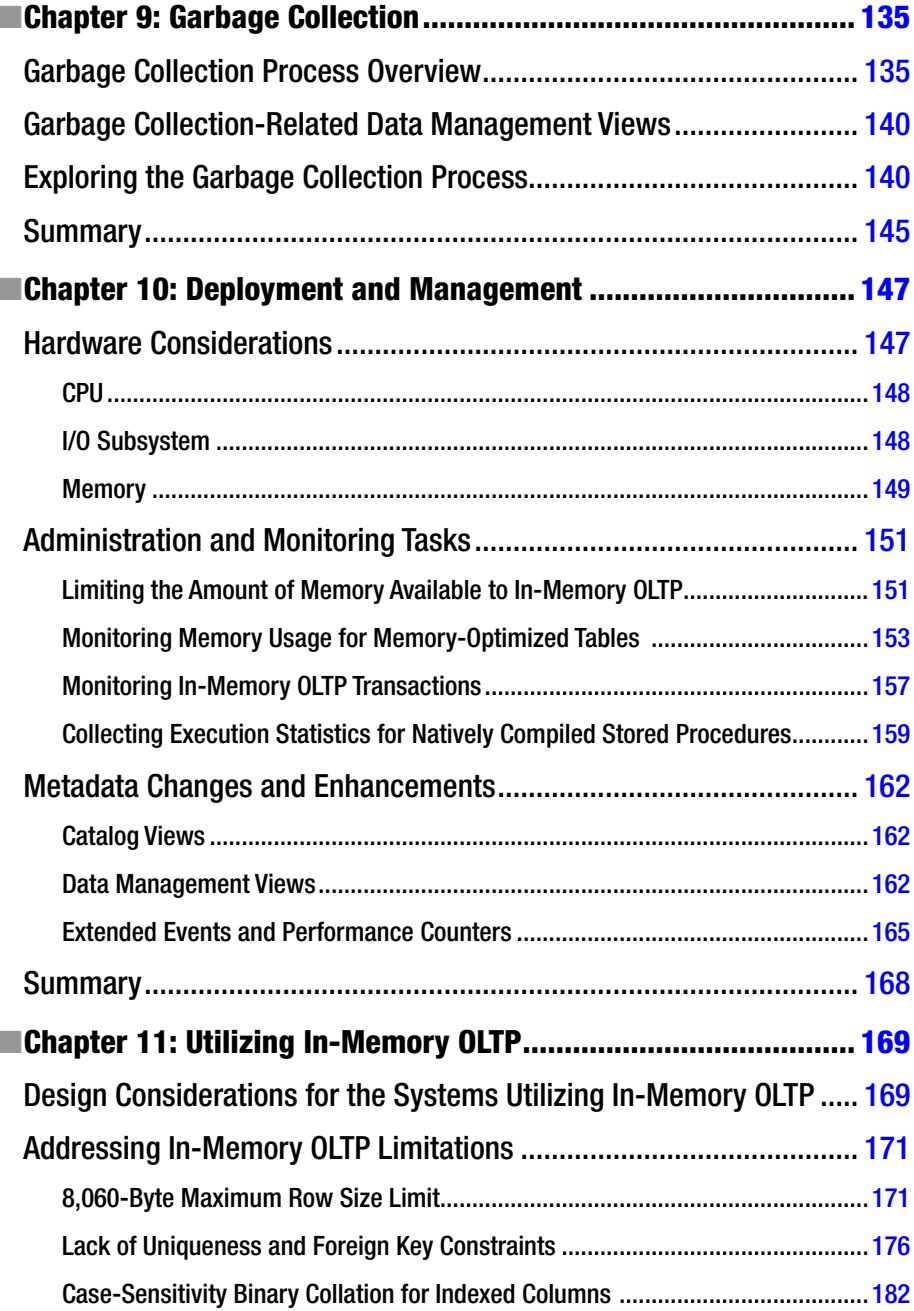

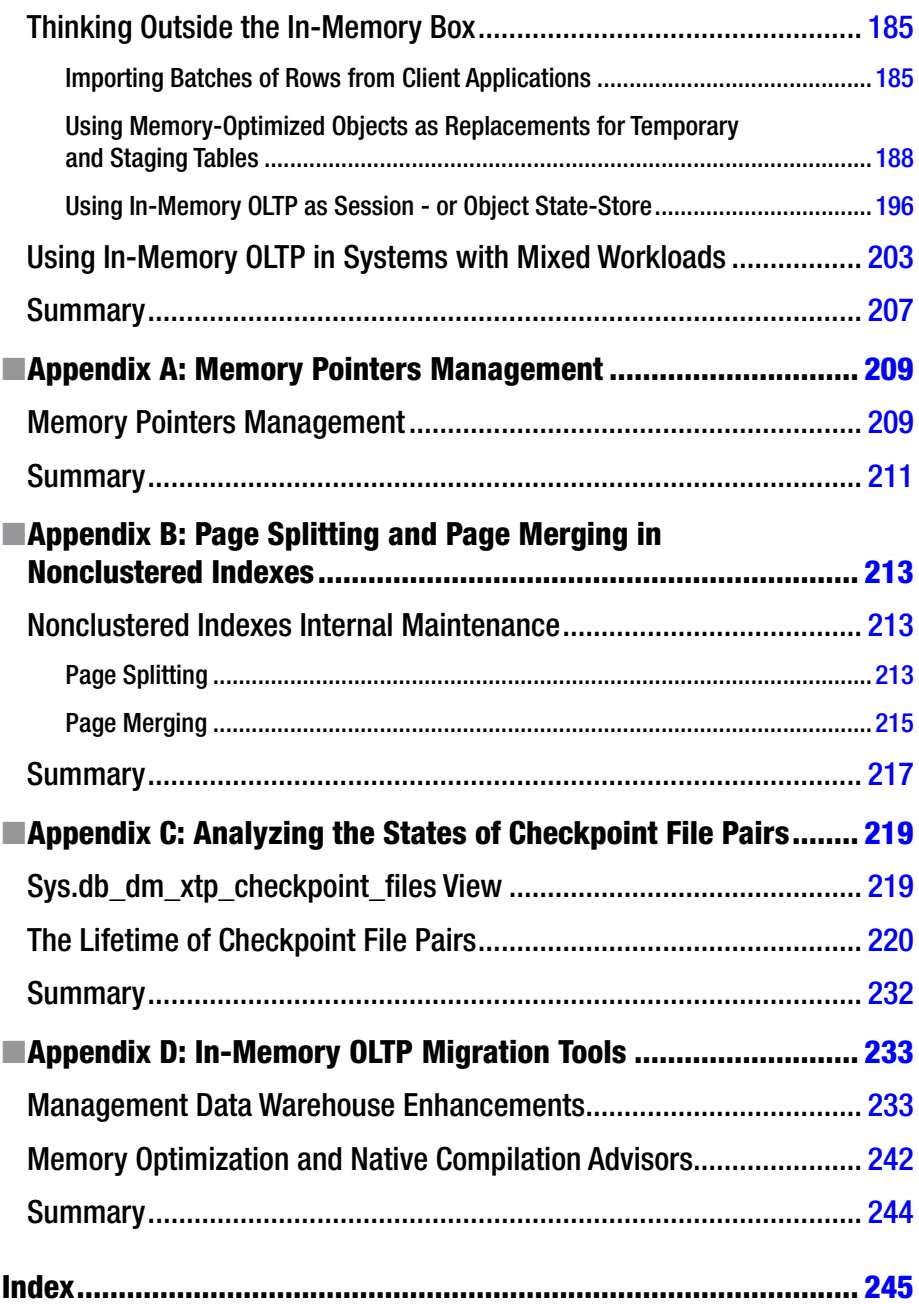

## <span id="page-11-0"></span>**About the Author**

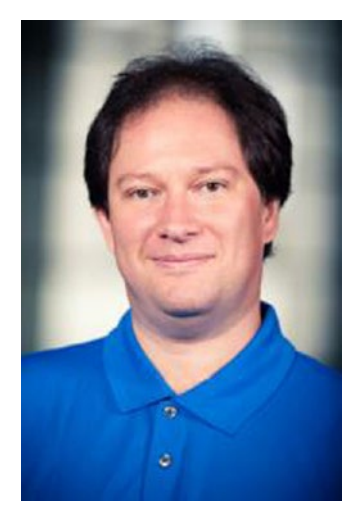

**Dmitri Korotkevitch** is a Microsoft SQL Server MVP and a Microsoft Certified Master (SQL Server 2008) with 20 years of IT experience including over 15 years of experience working with Microsoft SQL Server as an application and database developer, database administrator, and database architect. Dmitri specializes in the design, development, and performance tuning of complex OLTP systems that handle thousands of transactions per second around the clock.

Dmitri regularly speaks at various Microsoft and SQL PASS events, and he provides SQL Server training to clients around the world. He blogs at <http://aboutsqlserver.com>, and he can be reached at [dk@aboutsqlserver.com](http://dk@aboutsqlserver.com).

## <span id="page-12-0"></span>**About the Technical Reviewer**

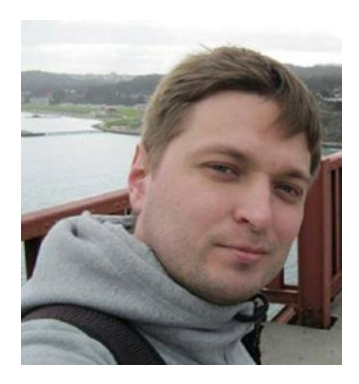

**Sergey Olontsev** have been working with SQL Server for more than 10 years both as a database administrator and a developer, focusing on high availability and disaster recovery solutions, ETL, troubleshooting and performance tuning, and developing highly scalable solutions. He has MCM certification and has won an MVP award for SQL Server; he is also a regular speaker at SQL Server user group meetings, SQL Saturday events, and other conferences across Russia, Europe, and the USA. Currently Sergey is living in Moscow, Russia and is working for Kaspersky Lab, where he is responsible for developing and supporting several large internal databases. Maximum performance

and minimum latency while processing data are major goals in his current job, so his company started using In-Memory OLTP to implement it in the most critical parts.

## <span id="page-13-0"></span>**Acknowledgments**

First and foremost, I would like to thank my family for their patience, understanding, and continuous support. It would be impossible for me to write this book without it!

I am very grateful to my technical reviewer, Sergey Olontsev. His comments and suggestions were enormously helpful and dramatically improved the quality of the book.

The same goes to the entire Apress team and especially to Jill Balzano, Mary Behr, and Douglas Pundick. Special thanks to Jonathan Gennick, who convinced me to write this book in the first place. We had very productive lunch, Jonathan, had we not?

Finally, I would like to thank my colleagues Vladimir Zatuliveter for his help with the Chapter [11](http://dx.doi.org/10.1007/978-1-4842-1136-6_11) code and Jason Vorbeck for providing me the testing environment I used during my work on the book.

## <span id="page-14-0"></span>**Introduction**

Writing is an interesting process. You feel happy and energized when looking at the blank Microsoft Word document with the *Chapter [1](http://dx.doi.org/10.1007/978-1-4842-1136-6_1)* title. The energy and happiness, however, quickly disappear and are replaced by tiredness and the constant pressure of deadlines. Finally, when the book is done, you feel extremely exhausted and promise yourself that you will *never ever* do it again.

It does not take long, however, to begin missing the process, pressure, and sleepless nights. So when Jonathan Gennick from Apress asked me to consider writing a book on In-Memory OLTP, it was an easy sell for him. After all, In-Memory OLTP is a fascinating subject, and it changes the way you design OLTP systems. I was really disappointed that I was unable to dive deeper into it during my work on my *Pro SQL Server Internals* book.

The Microsoft implementation of in-memory data is hardly the first solution on the market. Nevertheless, it has several key differences from competitors' implementations. The biggest are the level of integration it provides with the classic Database Engine and its simplicity for the end users. You can move data into memory and start using it with just a handful of mouse clicks.

I would consider this simplicity, however, a double-edged sword. While it can significantly reduce technology adoption time and cost, it can also open the door to incorrect decisions and suboptimal implementations. As with any other technology, In-Memory OLTP has been designed for a specific set of tasks, and it can hurt performance of the systems when implemented incorrectly. Neither is it a "*set it and forget it*" type of solution; you have to carefully plan it before and maintain it after the deployment.

In-Memory OLTP is a great technology and it can dramatically improve the performance of systems. Nevertheless, you need to understand how it works under the hood to get the most from it. The goal I set for this book is to provide you with such an understanding. I will explain the internals of the In-Memory OLTP Engine and its components. I believe that knowledge is the cornerstone in successful In-Memory OLTP implementations and it will help you to make educated decisions on how and when to use the technology.

If you read my *Pro SQL Server Internals* book, you will notice some familiar content from there. However, this book is a much deeper dive into In-Memory OLTP and you will find plenty of new topics covered. You will also learn how to address some of In-Memory OLTP's limitations and how to benefit from it in existing systems when those limitations make in-memory migration cost ineffective.

I want to reiterate that this book is covering In-Memory OLTP in SQL Server 2014. Even though the core implementation principles will remain the same in SQL Server 2016 and future SQL Server releases, you should expect significant improvements in them. In-Memory OLTP is one of the flagship SQL Server technologies, and Microsoft is fully committed to it and is investing a large amount of engineering resources for this product.

Finally, I would like to thank you again for choosing this book and for your trust in me. I hope that you will enjoy reading it as much as I enjoyed writing it.

## How This Book Is Structured

This book consists of 11 chapters and structured in the following way:

- • **Chapter [1](http://dx.doi.org/10.1007/978-1-4842-1136-6_1)** and **Chapter [2](http://dx.doi.org/10.1007/978-1-4842-1136-6_2)** are the introductory chapters, which will provide you the overview of technology and show how In-Memory OLTP objects work together.
- • **Chapter [3](http://dx.doi.org/10.1007/978-1-4842-1136-6_3)**, **Chapter [4](http://dx.doi.org/10.1007/978-1-4842-1136-6_4)**, and **Chapter [5](http://dx.doi.org/10.1007/978-1-4842-1136-6_5)** explain how In-Memory OLTP stores and works with data and indexes in memory.
- **Chapter [6](http://dx.doi.org/10.1007/978-1-4842-1136-6_6)** talks about native compilation and the programmability aspect of the technology.
- **Chapter** [7](http://dx.doi.org/10.1007/978-1-4842-1136-6_7) explains how In-Memory OLTP handles concurrency in a multi-user environment.
- **Chapter [8](http://dx.doi.org/10.1007/978-1-4842-1136-6_8)** demonstrates how In-Memory OLTP persists data on disk and how it works with the transaction log.
- **Chapter [9](http://dx.doi.org/10.1007/978-1-4842-1136-6_9)** covers the In-Memory OLTP garbage collection process.
- • **Chapter [10](http://dx.doi.org/10.1007/978-1-4842-1136-6_10)** discusses the best practices for In-Memory OLTP deployments and shows how to perform common database administration tasks related to In-Memory OLTP.
- **Chapter [11](http://dx.doi.org/10.1007/978-1-4842-1136-6_11)** demonstrates how to address some of the In-Memory OLTP surface area limitations and how to benefit from In-Memory OLTP components without moving data into memory.

The book also includes four appendixes:

- • **Appendix [A](http://dx.doi.org/10.1007/978-1-4842-1136-6_A)** explains how In-Memory OLTP works with memory pointers in a multi-user environment.
- Appendix **[B](http://dx.doi.org/10.1007/978-1-4842-1136-6_B)** covers how page splitting and merging processes are implemented.
- • **Appendix [C](http://dx.doi.org/10.1007/978-1-4842-1136-6_C)** shows you how to analyze the state of checkpoint file pairs and navigates you through their lifetime.
- Appendix **[D](http://dx.doi.org/10.1007/978-1-4842-1136-6_D)** discusses SQL Server tools and wizards that can simplify In-Memory OLTP migration.

## Downloading the Code

You can download the code used in this book from the Source Code section of the Apress web site (<www.apress.com>) or from the Publications section of my blog (<http://aboutsqlserver.com>). The source code consists of a SQL Server Management Studio solution, which includes a set of projects (one per chapter). Moreover, it includes several .Net C# projects, which provide the client application code used in the examples in Chapters [2](http://dx.doi.org/10.1007/978-1-4842-1136-6_2) and [11](http://dx.doi.org/10.1007/978-1-4842-1136-6_11).

I have tested all of the scripts in an environment with 3GB of RAM available to SQL Server. In some cases, if you have less memory available, you will need to reduce amount of test data generated by some of the scripts. You can also consider dropping some of the unused test tables to free up more memory.

## Contacting the Author

You can visit my blog at <http://aboutsqlserver.com> or email me at [dk@aboutsqlserver.com](mailto:dk@aboutsqlserver.com). As usual, I will be happy to answer any questions you have.

### <span id="page-17-0"></span>**Chapter 1**

## **Why In-Memory OLTP?**

This introductory chapter explains the importance of in-memory databases and the problems they address. It provides an overview of the Microsoft In-Memory OLTP implementation (code name *Hekaton*) and its design goals. Finally, this chapter discusses the high-level architecture of the In-Memory OLTP Engine and how it is integrated into SQL Server.

## **Background**

Way back when SQL Server and other major databases were originally designed, hardware was very expensive. Servers at that time had just one or very few CPUs, and a small amount of installed memory. Database servers had to work with data that resided on disk, loading it into memory on demand.

The situation has changed dramatically since then. During the last 30 years, memory prices have dropped by a factor of 10 every 5 years. Hardware has become more affordable. It is now entirely possible to buy a server with 32 cores and 1TB of RAM for less than \$50,000. While it is also true that databases have become larger, it is often possible for *active* operational data to fit into the memory.

Obviously, it is beneficial to have data cached in the buffer pool. It reduces the load on the I/O subsystem and improves system performance. However, when systems work under a heavy concurrent load, it is often not enough. SQL Server manages and protects page structures in memory, which introduces large overhead and does not scale well. Even with row-level locking, multiple sessions cannot modify data on the same data page simultaneously and must wait for each other.

Perhaps the last sentence needs to be clarified. Obviously, multiple sessions can modify data rows on the same data page, holding exclusive  $(X)$  locks on different rows simultaneously. However, they cannot update *physical* data page and row objects simultaneously because it could corrupt the in-memory page structure. SQL Server addresses this problem by protecting pages with *latches*. Latches work in a similar manner to locks, protecting internal SQL Server data structures on the physical level by serializing access to them, so only one thread can update data on the data page in memory at any given point of time.

In the end, this limits the improvements that can be achieved with the current database systems architecture. Although you can scale hardware by adding more CPUs and cores, that serialization quickly becomes a bottleneck and a limiting factor in

improving system scalability. Likewise, you cannot improve performance by increasing the CPU clock speed because the silicon chips would melt down. Therefore, the only feasible way to improve database system performance is by reducing the number of CPU instructions that need to be executed to perform an action.

Unfortunately, code optimization is not enough by itself. Consider the situation where you need to update a row in a table. Even when you know the clustered key value, that operation needs to traverse the clustered index tree, obtaining latches and locks on the data pages and a row. In some cases, it needs to update nonclustered indexes, obtaining the latches and locks there. All of that generates log records and requires writing them and the dirty data pages to disk.

All of those actions can lead to a hundred thousand or even millions of CPU instructions to execute. Code optimization can help reduce this number to some degree, but it is impossible to reduce it dramatically without changing the system architecture and the way the system stores and works with data.

These trends and architectural limitations led the Microsoft team to the conclusion that a true in-memory solution should be built using different design principles and architecture than the classic SQL Server Database Engine. The original concept was proposed at the end of 2008, serious planning and design started in 2010, and actual development began in 2011.

The main goal of the project was to build a solution that will be 100 times faster than the existing SQL Server Engine, which explains the code name *Hekaton* (Greek for *one hundred*). This goal has yet to be achieved; however, the first production release of In-Memory OLTP can provide 20X-40X performance improvements in certain scenarios.

It is also worth mentioning that the Hekaton design has been targeted towards the OLTP workload. As all of us know, specialized solutions designed for particular tasks and workloads usually outperform general-purpose systems in the targeted areas. The same is true for In-Memory OLTP. It shines with large and very busy OLTP systems that support hundreds or even thousands of concurrent users. At the same time, In-Memory OLTP is not necessarily the best choice for Data Warehouse workload, where other SQL Server components could outperform it.

In-Memory OLTP has been designed with the following goals:

- **Optimize data storage for main memory:** Data in In-Memory OLTP is not stored on on-disk data pages nor does it mimic an on-disk storage structure when loaded into memory. This permits the elimination of the complex buffer pool structure and the code that manages it. Moreover, indexes are not persisted on disk, and they are re-created upon startup when the data from memory-resident tables is loaded into memory.
- • **Eliminate latches and locks:** All In-Memory OLTP internal data structures are latch- and lock-free. In-Memory OLTP uses a new multiversion concurrency control to provide transaction consistency. From a user standpoint, it behaves similar to the regular SNAPSHOT transaction isolation level; however, it does not use a locking or tempdb version store under the hood. This schema allows multiple sessions to work with the same data without locking and blocking each other and improves the scalability of the system, allowing it to fully utilize modern multi-CPU/multi-core hardware.

<span id="page-19-0"></span>• **Use native compilation:** T-SQL is an interpreted language that provides great flexibility at the cost of CPU overhead. Even a simple statement requires hundreds of thousands of CPU instructions to execute. The In-Memory OLTP Engine addresses this by compiling row-access logic and stored procedures into native machine code.

The In-Memory OLTP Engine is fully integrated in the SQL Server Engine, which is the key differentiator of the Microsoft implementation compared to other in-memory database solutions. You do not need to perform complex system refactoring, splitting data between in-memory and conventional database servers, or moving all of the data from the database into memory. You can separate in-memory and disk data on a tableby-table basis, which allows you to move active operational data into memory, keeping other tables and historical data on disk. In some cases, that migration can even be done transparently to client applications.

It sounds too good to be true and, unfortunately, there are still plenty of roadblocks that you may encounter when working with this technology. The first release of In-Memory OLTP supports just a subset of the SQL Server data types and features, which often requires you to perform code and schema refactoring to utilize it. We will discuss those limitations later in the book; however, you need to know that Microsoft is fully committed to this project. You can expect that future versions of In-Memory OLTP will have a bigger surface area and fewer restrictions compared to the initial release. In fact, you can already see the changes in the CTP releases of SQL Server 2016 and in SQL Databases in Microsoft Azure.

## In-Memory OLTP Engine Architecture

In-Memory OLTP is fully integrated into SQL Server, and other SQL Server features and client applications can access it transparently. Internally, however, it works and behaves very differently than the SQL Server Storage Engine. Figure [1-1](#page-20-0) shows the architecture of the SQL Server Engine including the In-Memory OLTP components.

### <span id="page-20-0"></span>CHAPTER 1 WHY IN-MEMORY OLTP?

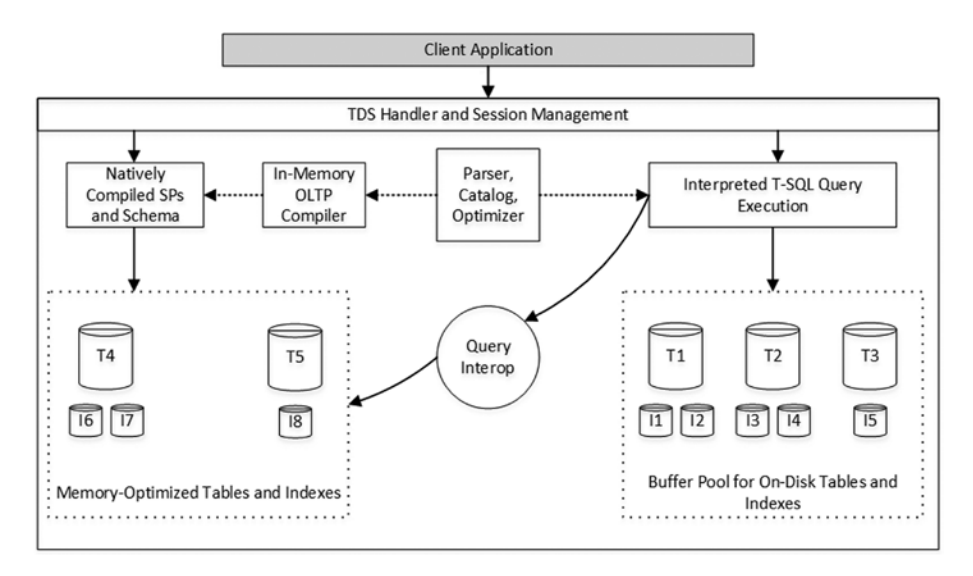

*Figure 1-1. SQL Server Engine architecture*

In-Memory OLTP stores the data in **memory-optimized tables**. These tables reside completely in memory and have a different structure compared to the classic **on-disk tables**. With one small exception, memory-optimized tables do not store data on the data pages linking the rows together through the chains of memory pointers. It is also worth noting that memory-optimized tables do not share memory with on-disk tables and live outside of the buffer pool.

■ **Note** We will discuss memory-optimized tables in detail in Chapter [3](http://dx.doi.org/10.1007/978-1-4842-1136-6_3).

There are two ways the Database Engine can work with memory-optimized tables. The first is the **interop engine**. It allows you to reference memory-optimized tables from interpreted T-SQL code. The data location is transparent to the queries; you can access memory-optimized tables, join them together and with on-disk tables, and work with them in the usual way. Most T-SQL features and language constructs are supported in this mode.

You can also access and work with memory-optimized tables using **natively compiled stored procedures**. You can define those procedures similarly to the regular T-SQL stored procedures using several additional language constructs introduced by In-Memory OLTP.

Natively compiled stored procedures have been compiled into machine code and loaded into SQL Server process memory. Those procedures can introduce significant performance improvements compared to the interop engine; however, they support just a limited set of T-SQL constructs and can access only memory-optimized tables.

<span id="page-21-0"></span>■ **Note** We will discuss natively compiled stored procedures in Chapter [6.](http://dx.doi.org/10.1007/978-1-4842-1136-6_6)

Now, it's time to see how In-Memory OLTP components work together, which we will do in the next chapter.

## **Summary**

In-Memory OLTP has been designed using different design principles and architecture than the classic SQL Server Engine. It is a specialized product targeted towards the OLTP workload and can provide up to 20X-40X performance improvements in certain scenarios. Nevertheless, it is fully integrated into the SQL Server Database Engine. The data storage is transparent to the client applications, which do not require any code changes if they use the features supported by In-Memory OLTP.

The data from memory-optimized tables is stored in memory separately from the buffer pool. All of the In-Memory OLTP data structures are completely latch- and lock-free, which allows scaling the systems by adding more CPUs to the servers.

In-Memory OLTP uses native compilation to the machine code for any row-access logic. Moreover, it allows performing native compilation of the stored procedures, which dramatically increase their performance.

The first release of In-Memory OLTP has a large number of limitations; however, Microsoft is fully committed to the project and will address these limitations in future In-Memory OLTP releases.

## <span id="page-22-1"></span><span id="page-22-0"></span>**Chapter 2**

## **In-Memory OLTP Objects**

This chapter provides a high-level overview of In-Memory OLTP objects. It shows how to create databases with an In-Memory OLTP filegroup, and how to define memoryoptimized tables and access them through the interop engine and natively compiled stored procedures. Finally, this chapter demonstrates performance improvements that can be achieved with the In-Memory OLTP Engine when a large number of concurrent sessions insert the data into the database and latch contention becomes the bottleneck.

## Preparing a Database to Use In-Memory OLTP

The In-Memory OLTP Engine has been fully integrated into the Enterprise Edition of SQL Server and is always installed with the product. It requires the 64-bit version of SQL Server; it is not supported in the 32-bit version. You do not need to install any additional packages nor perform any configuration changes on the SQL Server level in order to use it as long as you are using the correct version and edition of the product. However, any database that utilizes In-Memory OLTP objects should have a separate filegroup to store memory-optimized data.

You can create this filegroup at database creation time or alter an existing database and add the filegroup using the CONTAINS\_MEMORY\_OPTIMIZED\_DATA keyword.

Listing 2-1 shows the first example. The FILENAME property of the filegroup specifies the folder in which In-Memory OLTP files would be located.

*Listing 2-1.* Creating a Database with the In-Memory OLTP Filegroup

```
create database InMemoryOLTPDemo
on primary
(
     name = N'InMemoryOLTPDemo'
     ,filename = N'M:\Data\InMemoryOLTPDemo.mdf'
),
filegroup HKData CONTAINS MEMORY_OPTIMIZED_DATA
(
     name = N'InMemory_OLTP_Data'
     ,filename = N'H:\HKData\InMemory_OLTP_Data'
),
```

```
filegroup LOGDATA
(name = N'LogData1', filename = N'M:\Data\LogData1.ndf'),
(name = N'LogData2', filename = N'M:\Data\LogData2.ndf'),
(name = N'LogData3', filename = N'M:\Data\LogData3.ndf'),
(name = N'LogData4', filename = N'M:\Data\LogData4.ndf'),
log on
(
    name = N'InMemoryOLTPDemo_log'
     ,filename = N'L:\Log\InMemoryOLTPDemo_log.ldf'
\lambda
```
<span id="page-23-1"></span><span id="page-23-0"></span>CHAPTER 2 | IN-MEMORY OLTP OBJECTS

Under the hood, In-Memory OLTP utilizes a streaming mechanism based on FILESTREAM technology. While coverage of FILESTREAM is outside the scope of this book, I would like to mention that it is optimized for sequential I/O access. In fact, In-Memory OLTP does not use random I/O access at all. It uses sequential append-only writes during a normal workload and sequential reads on the database startup and recovery stages. You should keep this behavior in mind and place In-Memory OLTP filegroups into the disk arrays optimized for sequential performance.

Lastly, similar to FILESTREAM filegroups, the In-Memory OLTP filegroup can include multiple containers placed on the different disk arrays.

■ **Note** You can read more about FILESTREAM at http://technet.microsoft.com/ [en-us/library/gg471497.aspx](http://technet.microsoft.com/en-us/library/gg471497.aspx).

I will discuss the best practices in hardware and SQL Server configurations in Chapter [10](http://dx.doi.org/10.1007/978-1-4842-1136-6_10).

Unfortunately, SQL Server 2014 does not allow you to remove an In-Memory OLTP filegroup from the database even after you drop all memory-optimized tables and objects. This limitation prevents you from restoring the database on non-Enterprise editions of SQL Server if such need ever arises.

■ **Tip** You can move a database between different editions of SQL Server as long as you do not use any features incompatible with the new (lower) edition. You can read more about it at <https://msdn.microsoft.com/en-us/library/cc280724.aspx>.

## Creating Memory-Optimized Tables

Syntax-wise, creation of memory-optimized tables is very similar to on-disk tables. You can use the regular CREATE TABLE statement specifying that the table is memoryoptimized.

The code in Listing 2-2 creates three memory-optimized tables in the database. Please ignore all unfamiliar constructs; I will discuss them in detail later.

```
Listing 2-2. Creating Memory-Optimized Tables
```

```
create table dbo.WebRequests_Memory
(
    RequestId int not null identity(1,1) primary key nonclustered
        hash with (bucket count=1000000),
     RequestTime datetime2(4) not null
         constraint DEF_WebRequests_Memory_RequestTime
         default sysutcdatetime(),
     URL varchar(255) not null,
     RequestType tinyint not null, -- GET/POST/PUT
     ClientIP varchar(15)
        collate Latin1 General 100 BIN2 not null,
     BytesReceived int not null,
    index IDX RequestTime nonclustered(RequestTime)
)
with (memory optimized=on, durability=schema and data);
create table dbo.WebRequestHeaders_Memory
(
    RequestHeaderId int not null identity(1,1) primary key nonclustered
        hash with (bucket count=5000000),
     RequestId int not null,
     HeaderName varchar(64) not null,
     HeaderValue varchar(256) not null,
     index IDX_RequestID nonclustered hash(RequestID)
    with (bucket count=1000000)
\lambdawith (memory optimized=on, durability=schema and data);
create table dbo.WebRequestParams_Memory
(
    RequestParamId int not null identity(1,1) primary key nonclustered
        hash with (bucket count=5000000),
     RequestId int not null,
     ParamName varchar(64) not null,
     ParamValue nvarchar(256) not null,
     index IDX_RequestID nonclustered hash(RequestID)
    with (bucket count=1000000)
)
with (memory_optimized=on, durability=schema_and_data);
```
<span id="page-25-0"></span>Each memory-optimized table has a DURABILITY setting. The default SCHEMA\_AND\_ DATA value indicates that the data in the tables is fully durable and persists on disk for recovery purposes. Operations on such tables are logged in the database transaction log.

SCHEMA\_ONLY is another value, which indicates that data in memory-optimized tables is not durable and would be lost in the event of a SQL Server restart, crash, or failover to another node. Operations against non-durable, memory-optimized tables are not logged in the transaction log. Non-durable tables are extremely fast and can be used if you need to store temporary data in use cases similar to temporary tables in tempdb.

Indexes of memory-optimized tables must be created inline and defined as part of a CREATE TABLE statement. Unfortunately, it is impossible to alter a memory-optimized table and/or create any additional indexes after a table is created.

■ **Tip** You can drop and recreate a memory-optimized table to change its definition and/ or indexes.

Memory-optimized tables have other limitations besides the inability to alter them. To name just a few, they cannot have triggers, cannot reference or be referenced with foreign key constraints, nor can they have unique constraints defined. Most importantly, memory-optimized tables do not support off-row (ROW-OVERFLOW and LOB) data storage, which limits the maximum row size to 8,060 bytes and prevents you from using certain data types.

■ **Note** I will discuss memory-optimized tables and their limitations in detail in Chapter [3](http://dx.doi.org/10.1007/978-1-4842-1136-6_3).

Memory-optimized tables support two types of indexes, HASH and NONCLUSTERED. Hash indexes are optimized for point lookup operations, which is the search of one or multiple rows with equality predicate(s). This is a conceptually new index type in SQL Server, and the Storage Engine does not have anything similar to it implemented. Nonclustered indexes, on the other hand, are somewhat similar to B-Tree indexes on on-disk tables. Note that Microsoft used to call nonclustered indexes *range indexes* in SQL Server 2014 CTP releases and whitepapers.

■ **Note** I will discuss hash indexes in detail in Chapter [4](http://dx.doi.org/10.1007/978-1-4842-1136-6_4). Nonclustered indexes are covered in Chapter [5.](http://dx.doi.org/10.1007/978-1-4842-1136-6_5)

In-Memory OLTP has one important requirement regarding text columns that participate in the indexes. Those columns must use a binary BIN2 collation. That collation is case- and accent-sensitive, which could be the breaking change in the system behavior when you migrate on-disk tables to become memory-optimized.

<span id="page-26-0"></span>■ **Note** I will talk about utilizing In-Memory OLTP in existing systems in Chapter [11.](http://dx.doi.org/10.1007/978-1-4842-1136-6_11)

## Working with Memory-Optimized Tables

You can access data in memory-optimized tables either using interpreted T-SQL or from natively compiled stored procedures. In interpreted mode, SQL Server treats memoryoptimized tables pretty much the same way as on-disk tables. It optimizes queries and caches execution plans, regardless of where the table is located. The same set of operators is used during query execution. From a high level, when SQL Server needs to get a row from a table, and the operator's GetRow() method is called, it is routed either to the Storage Engine or to the In-Memory OLTP Engine, depending on the underlying table type.

Most T-SQL features and constructs are supported in interpreted mode. Some limitations still exist; for example, you cannot truncate a memory-optimized table nor use it as the target in MERGE statement. Fortunately, the list of such limitations is very small.

Listing [2-3](#page-23-1) shows an example of a T-SQL stored procedure that inserts data into the memory-optimized tables created in Listing [2-2.](#page-23-1) For simplicity sake, the procedure accepts the data that needs to be inserted into the dbo.WebRequestParams\_Memory table as the regular parameters limiting it to five values. Obviously, in production code it is better to use table-valued parameters in such a scenario.

*Listing 2-3.* Stored Procedure That Inserts Data to Memory-Optimized Tables Through the Interop Engine

```
create proc dbo.InsertRequestInfo_Memory
(
    @URL varchar(255)
    ,@RequestType tinyint
    ,@ClientIP varchar(15)
    ,@BytesReceived int
    -- Header fields
    ,@Authorization varchar(256)
    ,@UserAgent varchar(256)
    ,@Host varchar(256)
    ,@Connection varchar(256)
    ,@Referer varchar(256)
    -- Hardcoded parameters.. Just for the demo purposes
    ,@Param1 varchar(64) = null
    ,@Param1Value nvarchar(256) = null
    ,@Param2 varchar(64) = null
    ,@Param2Value nvarchar(256) = null
    ,@Param3 varchar(64) = null
    ,@Param3Value nvarchar(256) = null
    ,@Param4 varchar(64) = null
    ,@Param4Value nvarchar(256) = null
    ,@Param5 varchar(64) = null
    ,@Param5Value nvarchar(256) = null
)
```

```
as
begin
    set nocount on
    set xact_abort on
    declare
       @RequestId int
    begin tran
       insert into dbo.WebRequests_Memory
          (URL,RequestType,ClientIP,BytesReceived)
       values
          (@URL,@RequestType,@ClientIP,@BytesReceived);
      select @RequestId = SCOPE IDENTITY();
       insert into dbo.WebRequestHeaders_Memory
          (RequestId,HeaderName,HeaderValue)
       values
          (@RequestId,'AUTHORIZATION',@Authorization)
          ,(@RequestId,'USERAGENT',@UserAgent)
          ,(@RequestId,'HOST',@Host)
          ,(@RequestId,'CONNECTION',@Connection)
          ,(@RequestId,'REFERER',@Referer);
       ;with Params(ParamName, ParamValue)
       as
       (
          select ParamName, ParamValue
          from (
             values
               (@Param1, @Param1Value)
                 ,(@Param2, @Param2Value)
                 ,(@Param3, @Param3Value)
                 ,(@Param4, @Param4Value)
                 ,(@Param5, @Param5Value)
             ) v(ParamName, ParamValue)
          where
             ParamName is not null and
             ParamValue is not null
       )
       insert into dbo.WebRequestParams_Memory
             (RequestID,ParamName,ParamValue)
          select @RequestID, ParamName, ParamValue
          from Params;
    commit
end
```
As you see, the stored procedure that works through the interop engine does not require any specific language constructs to access memory-optimized tables.

Natively compiled stored procedures are also defined with a regular CREATE PROCEDURE statement and they use T-SQL language. However, there are several additional options that must be specified at the creation stage.

The code in Listing 2-4 creates the natively compiled stored procedure that accomplishes the same logic as the dbo.InsertRequestInfo\_Memory stored procedure defined in Listing [2-3.](#page-23-1)

```
Listing 2-4. Natively Complied Stored Procedure
```

```
create proc dbo.InsertRequestInfo_NativelyCompiled
(
    @URL varchar(255) not null
    ,@RequestType tinyint not null
    ,@ClientIP varchar(15) not null
    ,@BytesReceived int not null
    -- Header fields
    ,@Authorization varchar(256) not null
    ,@UserAgent varchar(256) not null
    ,@Host varchar(256) not null
    ,@Connection varchar(256) not null
    ,@Referer varchar(256) not null
    -- Parameters.. Just for the demo purposes
    ,@Param1 varchar(64) = null
    ,@Param1Value nvarchar(256) = null
    ,@Param2 varchar(64) = null
    ,@Param2Value nvarchar(256) = null
    ,@Param3 varchar(64) = null
    ,@Param3Value nvarchar(256) = null
    ,@Param4 varchar(64) = null
    ,@Param4Value nvarchar(256) = null
    ,@Param5 varchar(64) = null
    ,@Param5Value nvarchar(256) = null
)
with native_compilation, schemabinding, execute as owner
as
begin atomic with
(
    transaction isolation level = snapshot
    ,language = N'English'
)
    declare
       @RequestId int
    insert into dbo.WebRequests_Memory
       (URL,RequestType,ClientIP,BytesReceived)
    values
       (@URL,@RequestType,@ClientIP,@BytesReceived);
```
### Chapter 2 ■ In-Memory OLTP Objects

```
select @RequestId = SCOPE IDENTITY();
 insert into dbo.WebRequestHeaders_Memory
    (RequestId,HeaderName,HeaderValue)
 values
    (@RequestId,'AUTHORIZATION',@Authorization);
 insert into dbo.WebRequestHeaders_Memory
    (RequestId,HeaderName,HeaderValue)
 values
    (@RequestId,'USERAGENT',@UserAgent);
 insert into dbo.WebRequestHeaders_Memory
    (RequestId,HeaderName,HeaderValue)
 values
    (@RequestId,'HOST',@Host);
 insert into dbo.WebRequestHeaders_Memory
    (RequestId,HeaderName,HeaderValue)
 values
    (@RequestId,'CONNECTION',@Connection);
 insert into dbo.WebRequestHeaders_Memory
    (RequestId,HeaderName,HeaderValue)
 values
    (@RequestId,'REFERER',@Referer);
if @Param1 collate Latin1 General 100 BIN2
        is not null and
    @Param1Value
       collate Latin1_General_100_BIN2
          is not null
 begin
    insert into dbo.WebRequestParams_Memory
       (RequestID,ParamName,ParamValue)
    values
       (@RequestId,@Param1,@Param1Value);
    if @Param2
         collate Latin1 General 100 BIN2
             is not null and
       @Param2Value
         collate Latin1 General 100 BIN2
             is not null
    begin
       insert into dbo.WebRequestParams_Memory
          (RequestID,ParamName,ParamValue)
       values
          (@RequestId,@Param2,@Param2Value);
```

```
 if @Param3
             collate Latin1_General_100_BIN2
                 is not null and
          @Param3Value
            collate Latin1 General 100 BIN2
                 is not null
       begin
          insert into dbo.WebRequestParams_Memory
              (RequestID,ParamName,ParamValue)
          values
              (@RequestId,@Param3,@Param3Value);
          if @Param4
                 collate Latin1_General_100_BIN2
                    is not null and
             @Param4Value
                collate Latin1 General 100 BIN2
                    is not null
          begin
              insert into dbo.WebRequestParams_Memory
                 (RequestID,ParamName,ParamValue)
             values
                 (@RequestId,@Param4,@Param4Value);
             if @Param5
                   collate Latin1 General 100 BIN2
                       is not null and
                 @Param5Value
                   collate Latin1 General 100 BIN2
                       is not null
                 insert into dbo.WebRequestParams_Memory
                    (RequestID,ParamName,ParamValue)
                 values
                    (@RequestId,@Param5,@Param5Value);
          end
       end
    end
 end
```
end

You should specify that the stored procedure is natively compiled using the WITH NATIVE\_COMPILATION clause. All natively-compiled stored procedures are schema-bound, and they require you to specify the SCHEMABINDING option. Finally, setting the execution context is a requirement. Natively compiled stored procedures do not support the EXECUTE AS CALLER security context to avoid expensive permission checks at execution time, and they require you to specify the EXECUTE AS OWNER, EXECUTE AS USER, or EXECUTE AS SELF context in the definition.

<span id="page-31-0"></span>Natively compiled stored procedures execute as atomic blocks indicated by the BEGIN ATOMIC keyword, which is an *all or nothing* approach. Either all of the statements in the procedure succeed or all of them fail.

When a natively compiled stored procedure is called outside of the context of an active transaction, it starts a new transaction and either commits or rolls it back at the end of the execution.

In cases where a procedure is called in the context of an active transaction, SQL Server creates a savepoint at the beginning of the procedure's execution. In case of an error in the procedure, SQL Server rolls back the transaction to the created savepoint. Based on the severity and type of error, the transaction is either going to be able to continue and commit or become doomed and uncommittable.

Even though the dbo. InsertRequestInfo Memory and dbo. InsertRequestInfo NativelyCompiled stored procedures accomplish the same task, their implementation is slightly different. Natively compiled stored procedures have a very extensive list of limitations and unsupported T-SQL features. In the example above, you can see that neither the INSERT statement with multiple VALUES nor CTE/Subqueries were supported. Note that string comparison and manipulation logic require BIN2 collation, which is not the case in interop mode.

■ **Note** I will discuss natively compiled stored procedures, atomic transactions, and supported T-SQL language constructs in greater depth in Chapter [6.](http://dx.doi.org/10.1007/978-1-4842-1136-6_6)

Finally, it is worth mentioning that natively compiled stored procedures can access only memory-optimized tables. It is impossible to query on-disk tables or, as another example, join memory-optimized and on-disk tables together. You have to use interpreted T-SQL and the interop engine for such tasks.

## In-Memory OLTP in Action: Resolving Latch **Contention**

Latches are lightweight synchronization objects, which SQL Server uses to protect the consistency of internal data structures. Multiple sessions (or, in that context, threads) cannot modify the same object simultaneously.

Consider the situation when multiple sessions try to access the same data page in the buffer pool. While it is safe for the multiple sessions/threads to read the data simultaneously, data modifications must be serialized and have exclusive access to the page. If such rule is not enforced, multiple threads could update a different part of the data page at once, overwriting each other's changes and making the data inconsistent, which would lead to page corruption.

Latches help to enforce that rule. The threads that need to read data from the page obtain shared (S) latches, which are compatible with each other. Data modification, on the other hand, requires an exclusive (X) latch, which prevents other readers and writers from accessing the data page.

■ **Note** Even though latches are conceptually very similar to locks, there is a subtle difference between them. Locks enforce *logical* consistency of the data. For example, they reduce or prevent concurrency phenomena, such as dirty or phantom reads. Latches, on the other hand, enforce *physical* data consistency, such as preventing corruption of the data page structures.

Usually, latches have a very short lifetime and are barely noticeable in the system. However, in very busy OLTP systems, with a large number of CPUs and a high rate of simultaneous data modifications, latch contention can become the bottleneck. You can see the sign of such a bottleneck by the large percent of PAGELATCH waits in wait statistics or by analyzing the sys.dm\_os\_latch\_stats data management view.

■ **Tip** One of the common cases of latch contention, allocation maps contention, also presents itself with PAGELATCH waits in wait statistics. The widely known example is PAGELATCH, which indicates contention on the allocation map pages in tempdb. You can address such contention by increasing the number of data files in the filegroups with volatile data.

In my test environment, I use SQL Server 2014 RTM CU5 installed in the virtual machine with 32 vCPUs and 128GB of RAM. The disk subsystem consists of two separate RAID-10 arrays utilizing 15K SAS drives.

I created the database shown in Listing [2-1](#page-22-1) with 16 data files in LOGDATA filegroup in order to minimize allocation maps latch contention. The log file has been placed on one of the disk arrays, while data and In-Memory OLTP filegroups share the second one. It is worth noting that placing on-disk and In-Memory filegroups on the different arrays in production often leads to better I/O performance. However, it will not affect the test scenarios where we do not mix on-disk and In-Memory OLTP workloads in the same tests.

As the first step, let's create the set of on-disk tables that mimics the structure of memory-optimized tables created earlier in the chapter, and the stored procedure that inserts data into those tables. Listing [2-5](#page-25-0) shows the code to accomplish this.

*Listing 2-5.* Creating On-Disk Tables and a Stored Procedure

```
create table dbo.WebRequests_Disk
(
   RequestId int not null identity(1,1),
    RequestTime datetime2(4) not null
       constraint DEF_WebRequests_Disk_RequestTime
       default sysutcdatetime(),
```
In-Memory OLTP can be extremely helpful in addressing latch contention due to its latch-free architecture. It can help to dramatically increase data modification throughput in some scenarios. In this section, you will see one such example.

```
Chapter 2 ■ In-Memory OLTP Objects
```

```
 URL varchar(255) not null,
    RequestType tinyint not null, -- GET/POST/PUT
    ClientIP varchar(15) not null,
    BytesReceived int not null,
    constraint PK_WebRequests_Disk
    primary key nonclustered(RequestID)
    on [LOGDATA]
) on [LOGDATA];
create unique clustered index IDX_WebRequests_Disk_RequestTime_RequestId
on dbo.WebRequests_Disk(RequestTime,RequestId)
on [LOGDATA];
/* Foreign Keys have not been defined to make
    on-disk and memory-optimized tables as
    similar as possible */
create table dbo.WebRequestHeaders_Disk
(
    RequestId int not null,
    HeaderName varchar(64) not null,
    HeaderValue varchar(256) not null,
    constraint PK_WebRequestHeaders_Disk
    primary key clustered(RequestID,HeaderName)
    on [LOGDATA]
);
create table dbo.WebRequestParams_Disk
(
    RequestId int not null,
    ParamName varchar(64) not null,
    ParamValue nvarchar(256) not null,
    constraint PK_WebRequestParams_Disk
    primary key clustered(RequestID,ParamName)
   on [LOGDATA]
);
go
```

```
create proc dbo.InsertRequestInfo_Disk
(
    @URL varchar(255)
    ,@RequestType tinyint
    ,@ClientIP varchar(15)
    ,@BytesReceived int
    -- Header fields
    ,@Authorization varchar(256)
    ,@UserAgent varchar(256)
    ,@Host varchar(256)
    ,@Connection varchar(256)
    ,@Referer varchar(256)
    -- Parameters.. Just for the demo purposes
    ,@Param1 varchar(64) = null
    ,@Param1Value nvarchar(256) = null
    ,@Param2 varchar(64) = null
    ,@Param2Value nvarchar(256) = null
    ,@Param3 varchar(64) = null
    ,@Param3Value nvarchar(256) = null
    ,@Param4 varchar(64) = null
    ,@Param4Value nvarchar(256) = null
    ,@Param5 varchar(64) = null
    ,@Param5Value nvarchar(256) = null
)
as
begin
    set nocount on
    set xact_abort on
    declare
       @RequestId int
    begin tran
       insert into dbo.WebRequests_Disk
          (URL,RequestType,ClientIP,BytesReceived)
       values
          (@URL,@RequestType,@ClientIP,@BytesReceived);
      select @RequestId = SCOPE_IDENTITY();
       insert into dbo.WebRequestHeaders_Disk
          (RequestId,HeaderName,HeaderValue)
       values
          (@RequestId,'AUTHORIZATION',@Authorization)
          ,(@RequestId,'USERAGENT',@UserAgent)
          ,(@RequestId,'HOST',@Host)
          ,(@RequestId,'CONNECTION',@Connection)
          ,(@RequestId,'REFERER',@Referer);
```

```
CHAPTER 2 | IN-MEMORY OLTP OBJECTS
       ;with Params(ParamName, ParamValue)
       as
       (
          select ParamName, ParamValue
          from (
             values
                 (@Param1, @Param1Value)
                 ,(@Param2, @Param2Value)
                 ,(@Param3, @Param3Value)
                 ,(@Param4, @Param4Value)
                 ,(@Param5, @Param5Value)
              ) v(ParamName, ParamValue)
          where
              ParamName is not null and
              ParamValue is not null
       )
       insert into dbo.WebRequestParams_Disk
          (RequestID,ParamName,ParamValue)
          select @RequestId, ParamName, ParamValue
              from Params;
    commit
end;
```
In these tests, we will compare insert throughput of on-disk and memory-optimized tables using dbo. InsertRequestInfo Disk, dbo. InsertRequestInfo Memory, and dbo. InsertRequestInfo\_NativelyCompiled stored procedures, calling them simultaneously from the multiple sessions in the loop. Each call will insert one row into the dbo. WebRequests table, five rows into the dbo.WebRequestHeaders table, and from one to five rows into the dbo.WebRequestDisks table, which makes nine rows total in average in the single transaction.

■ **Note** The test application and scripts are included in the companion materials of the book.

In case of the dbo.InsertRequestInfo\_Disk stored procedure and on-disk tables, my test server achieved a maximum throughput of about **3,700–3,800** batches/calls per second with **45** concurrent sessions. A further increase in the number of sessions did not help and, in fact, even slightly reduced the throughput. Figure [2-1](#page-36-0) shows several performance counters at time of test.
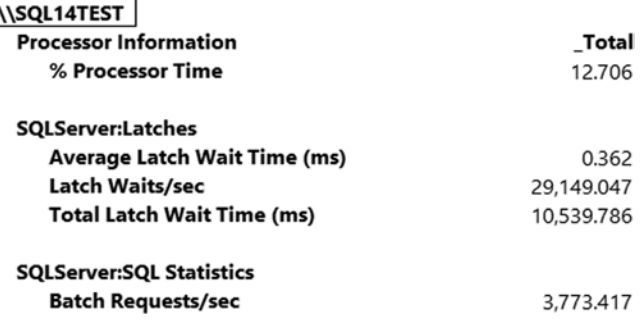

#### *Figure 2-1. Performance counters when data was inserted into on-disk tables*

Even though we maxed out insert throughput, CPU load on the server was very low, which clearly indicates that the CPU was not the bottleneck during the test. At the same time, the server suffered from the large number of latches, which were used to serialize access to the data pages in the buffer pool. Even though wait time of each individual latch was very low, the total latch wait time was high due to the excessive number of them acquired every second.

You can confirm that latches were the bottleneck by analyzing wait statistics collected during the test. Figure 2-2 illustrates the output from the sys.dm os wait stats view. You can see that latch waits are at the top of the list.

|   | wait type           | wait time ms     | waiting tasks count | Avg Wait Time (ms) | Percent |
|---|---------------------|------------------|---------------------|--------------------|---------|
|   | PAGELATCH EX        | 1461382          | 3231793             | 0                  | 53.6981 |
|   | WRITELOG            | 1134132          | 440517              |                    | 41.6734 |
| 3 | PAGELATCH SH        | 102513           | 231690              | 0                  | 3.7668  |
| 4 | LATCH SH            | 10203            | 17027               | 0                  | 0.3749  |
| - | ALEED BRAAL FULLOUL | $\sum_{i=1}^{n}$ | $\sim$              | $\sim$             | 0.0511  |

*Figure 2-2. Wait statistics collected during the test (insert into on-disk tables)*

The situation changed when I repeated the tests with the dbo.InsertRequestInfo\_ Memory stored procedure, which inserted data into memory-optimized tables through the interop engine. I maxed out the throughput with **150** concurrent sessions, which is more than three times more sessions compared to the previous test with on-disk tables. In this scenario, SQL Server was able to handle **30,000–32,000** batches/calls per second. A further increase in the number of concurrent sessions did not change the throughput; however, the duration of each call linearly increased as more sessions were added.

Figure [2-3](#page-37-0) illustrates performance counters during the test. As you see, there were no latches with memory-optimized tables and the CPUs were fully utilized.

<span id="page-37-0"></span>CHAPTER 2 | IN-MEMORY OLTP OBJECTS

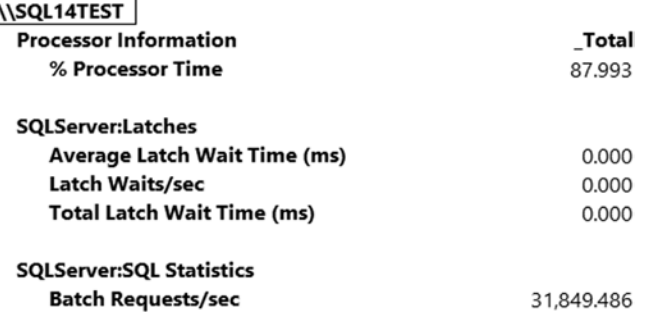

*Figure 2-3. Performance counters when data was inserted into memory-optimized tables through the interop engine*

As you can see in Figure 2-4, the only significant wait in the system is WRITELOG, which is related to the transaction log write performance.

| wait type          | wait time ms | waiting tasks count | Avg Wait Time (ms) | Percent |
|--------------------|--------------|---------------------|--------------------|---------|
| WRITELOG           | 12887581     | 5205636             |                    | 96.8793 |
| WAIT XTP HOST WAIT | 410496       | 33                  | 12439              | 3.0858  |
| LOGPOOL EREEPOOLS  | 2675         | 7247                |                    | 0.0201  |

*Figure 2-4. Wait statistics collected during the test (insert into memory-optimized tables through interop engine)*

The natively compiled dbo.InsertRequestInfo\_NativelyCompiled stored procedure improved the situation even further. With **150** concurrent sessions, SQL Server was able to handle **45,000-50,000** batches/calls per second, which translates to 400,000- 450,000 individual inserts per second.

Figure 2-5 illustrates performance counters during test execution. Even with the increase in throughput, the natively compiled stored procedure put less load on the CPU than the interop engine, and disk performance became the clear bottleneck in this setup.

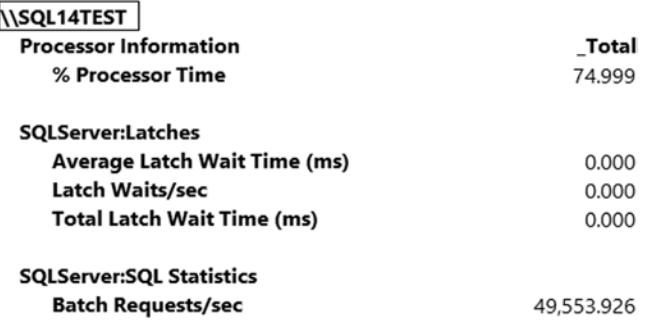

*Figure 2-5. Performance counters when data was inserted into memory-optimized tables using natively compiled stored procedure*

Waits in the wait statistics are very similar to the previous test, with WRITELOG wait at the top of the list (see Figure 2-6).

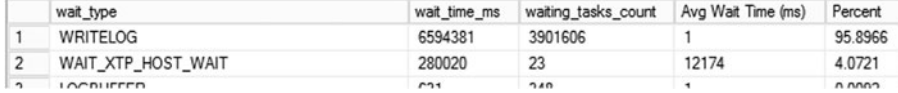

*Figure 2-6. Wait statistics collected during the test (insert into memory-optimized tables using natively compiled stored procedure)*

We can confirm that disk performance has become the limiting factor in our setup by running the same test with non-durable, memory-optimized tables. You can do this by dropping and recreating the database, and creating the same set of memory-optimized tables using the DURABILITY=SCHEMA\_ONLY option. No other code changes are required.

Figure 2-7 shows performance counters collected during the test with **225** concurrent sessions calling the dbo.InsertRequestInfo\_NativelyCompiled stored procedure to insert data into non-durable tables. As you can see, in that scenario we were able to fully utilize the CPU on the system after we removed the I/O bottleneck, which improve throughput for another 50% compared to durable memory-optimized tables.

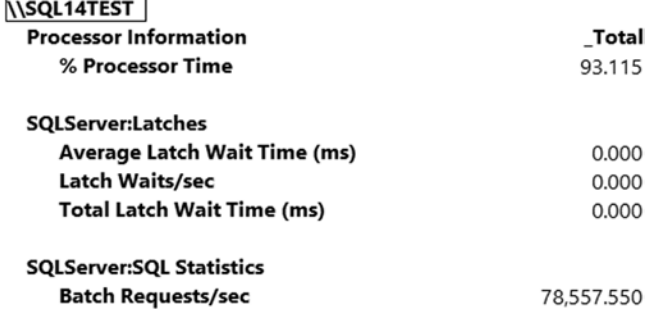

*Figure 2-7. Performance counters when data was inserted into non-durable memoryoptimized tables using a natively compiled stored procedure*

Finally, it is worth noting that In-Memory OLTP uses different and more efficient logging, which leads to a much smaller transaction log footprint. Figure [2-8](#page-39-0) illustrates log file write statistics collected during 1 minute of test execution using sys.dm io virtual file stats DMF. The order of outputs in the figure corresponds to the order in which the tests were run: on-disk table inserts, inserts into memory-optimized tables through the interop engine, and natively compiled stored procedures, respectively.

#### <span id="page-39-0"></span>CHAPTER 2 | IN-MEMORY OLTP OBJECTS

|                | File Name            | Written MB | Writes | IO Count        | Write Stall | Avg Write Stall |
|----------------|----------------------|------------|--------|-----------------|-------------|-----------------|
| 3              | InMemoryOLTPDemo log | 721.027    | 13624  | 13624           | 11670       | 0.857           |
|                | File Name            | Written MB | Writes | IO Count        | Write Stall | Avg Write Stall |
| $\overline{2}$ | InMemoryOLTPDemolog  | 2132.637   | 144648 | 144651          | 237337      | 1.641           |
|                | File Name            | Written MB | Writes | <b>IO Count</b> | Write Stall | Avg Write Stall |
| 2              | InMemoryOLTPDemolog  | 2451.434   | 125636 | 125642          | 179405      | 1.428           |

*Figure 2-8. Transaction log write statistics during the tests*

As you see, in interop mode In-Memory OLTP inserted about eight times more data; however, it used just three times more space in the transaction log than with ondisk tables. The situation is even better with natively compiled stored procedures. Even though it wrote about 15 percent more to the log, it inserted about 50 percent more data compared to interop mode.

**Note** I will discuss In-Memory OLTP transaction logging in greater depth in Chapter [8.](http://dx.doi.org/10.1007/978-1-4842-1136-6_8)

Obviously, different scenarios will lead to different results, and performance improvements would greatly depend on the hardware, database schema, and use-case and workload in the system. However, it is not uncommon to see 3x-5x improvements when you access memory-optimized tables through the interop engine and a 10x-30x rate with natively compiled stored procedures.

More importantly, In-Memory OLTP allows us to improve the performance of the system by scaling up and upgrading hardware. For example, in our scenario we can achieve better throughput by adding more CPUs and/or increasing I/O performance. This would be impossible to do with on-disk tables where latch contention becomes the bottleneck.

### Summary

The In-Memory OLTP Engine is fully integrated into the Enterprise Edition of SQL Server and is always installed with the 64-bit version of the product. However, every database that uses In-Memory OLTP objects should have the separate In-Memory OLTP filegroup created. This filegroup should be placed in the disk array optimized for sequential I/O performance.

You can create memory-optimized tables with the regular CREATE TABLE statement marking tables as MEMORY\_OPTIMIZED and specifying table durability option. The data in the tables with SCHEMA\_AND\_DATA durability is persisted on disk. Tables with SCHEMA\_ONLY durability do not persist the data and they can be used as In-Memory temporary tables that provide extremely fast performance.

Memory-optimized tables do not support all T-SQL features and data types. Moreover, they cannot have rows that exceed 8,060 bytes in size and they do not support ROW-OVERFLOW and LOB storage. Finally, memory-optimized tables and indexes cannot be altered after the table was created.

You can access memory-optimized tables from either interpreted T-SQL through the interop engine or from natively compiled stored procedures. Almost all T-SQL features are supported in interpreted mode. Conversely, natively compiled stored procedures support a very limited set of features; however, they can introduce significant performance improvements compared to the interop engine.

### **Chapter 3**

# **Memory-Optimized Tables**

This chapter discusses memory-optimized tables in detail. It shows how memory-optimized tables store their data and how SQL Server accesses them. It covers the format of the data rows in memory-optimized tables and talks about the process of native compilation.

Finally, the chapter provides an overview of the memory-optimized tables limitations that exist in the first release of the In-Memory OLTP Engine.

### On-Disk vs. Memory-Optimized Tables

Data and index structures in memory-optimized tables are different from those in on-disk tables. In on-disk tables, the data is stored in the 8KB data pages grouped together in eight-page extents on per-index or per-heap basis. Every page stores the data from one or multiple data rows. Moreover, the data from variable-length or LOB columns can be stored off-row on ROW\_OVERFLOW and LOB data pages when it does not fit on one in-row page.

All pages and rows in on-disk tables are referenced by in-file offsets, which is the combination of file\_id, data page offset/position in the file and, in case of a data row, row offset/position on the data page.

Finally, every nonclustered index stores its own copy of the data from the index key columns referencing the main row by *row-id*, which is either the clustered index key value or a physical address (offset) of the row in the heap table.

Figures [3-1](#page-42-0) and [3-2](#page-43-0) illustrate these concepts. They show clustered and nonclustered index B-Trees defined on a table. As you see, pages are linked through in-file offsets. The nonclustered index persists the separate copy of the data and references the clustered index through clustered index key values.

<span id="page-42-0"></span>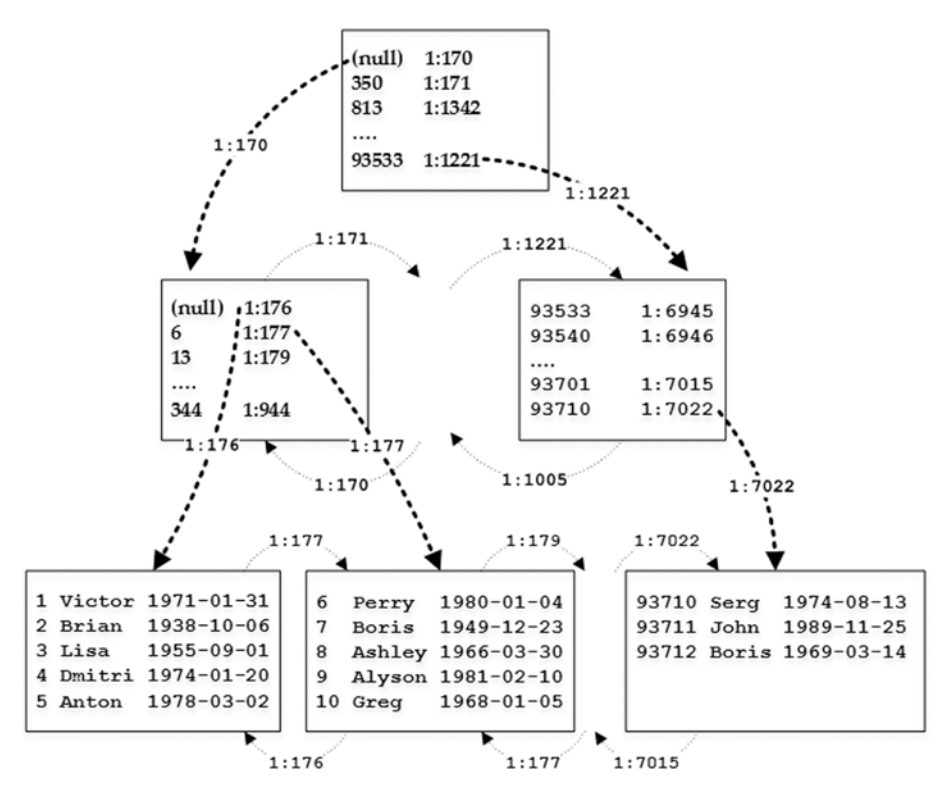

*Figure 3-1. Clustered index on on-disk tables*

<span id="page-43-0"></span>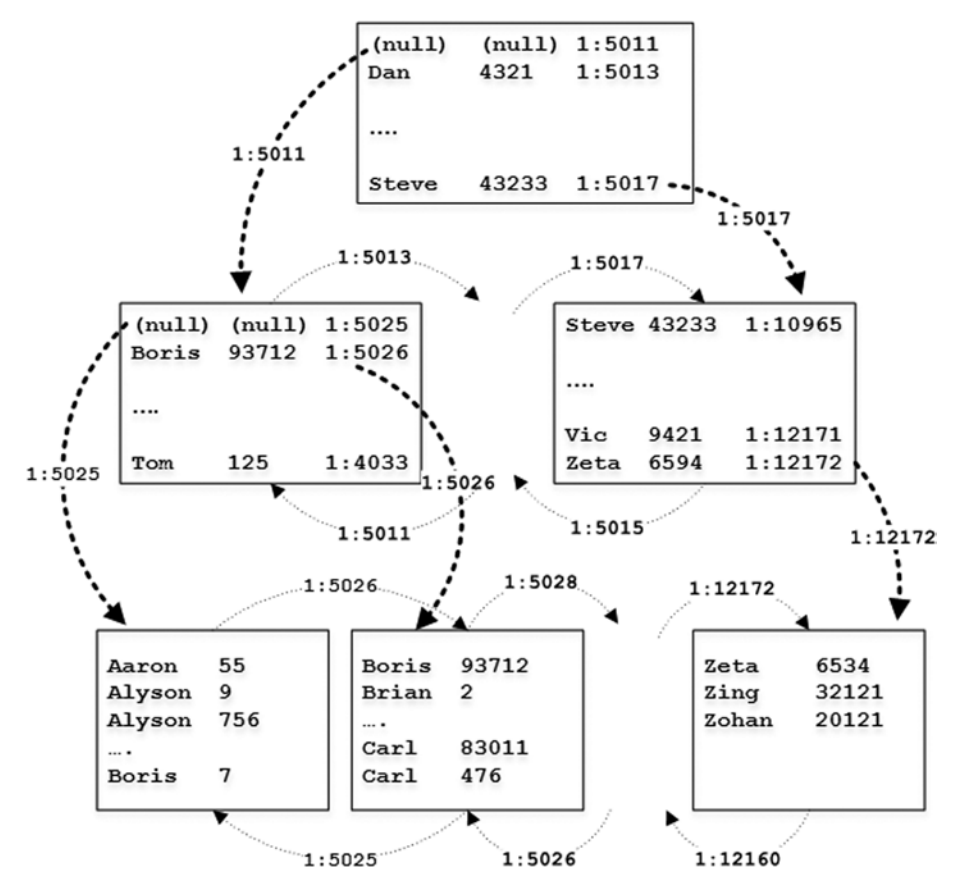

*Figure 3-2. Nonclustered index on on-disk tables*

Every time you need to access the data from the page, SQL Server loads the copy of the page to the memory, caching it in the buffer pool. However, the format and structure of the data page in the buffer pool does not change, and pages there still use in-file offsets to reference each other. The SQL Server component called the *Buffer Manager* manages the buffer pool, and it tracks the data page's in-memory locations, translating in-file offsets to the corresponding memory addresses of the page structures.

Consider the situation when SQL Server needs to scan several data pages in the index. The Scheduler requests the page from the Buffer Manager, using file\_id and page id to identify it. The Buffer Manager, in turn, checks if the page is already cached, reading it from disk when necessary. When the page is read and processed, SQL Server obtains the address of the next page in the index and repeats the process.

It is also entirely possible that SQL Server needs to access multiple pages in order to read a single row. This happens in case of off-row storage and/or when the execution plan uses nonclustered indexes and issues *Key* or *RID Lookup* operations, obtaining the data from the clustered index or heap.

<span id="page-44-0"></span>The process of locating a page in the buffer pool is very fast; however, it still introduces overhead that affects performance of the queries. The performance hit is much worse when the data page is not in memory and a physical I/O operation is required.

The In-Memory OLTP Engine uses a completely different approach with memory-optimized tables. With the exception of Bw-Trees in nonclustered indexes, which I will discuss in Chapter [5,](http://dx.doi.org/10.1007/978-1-4842-1136-6_5) in-memory objects do not use data pages. Data rows reference each other through the memory pointers. Every row knows the memory address of a next row in the chain, and SQL Server does not need to do any extra steps to locate it.

Every memory-optimized table has at least one index row chain to link rows together and, therefore, every table must have at least one index defined. In the case of durable memory-optimized tables, there is the requirement of creating a primary key constraint, which can serve for such a purpose.

To illustrate the concepts of row chains, let's create the memory-optimized table as shown in Listing 3-1.

*Listing 3-1.* Creating the Memory-Optimized Table

```
create table dbo.People
(
   Name varchar(64)
         collate Latin1 General 100 BIN2 not null
       constraint PK_People
       primary key nonclustered
      hash with (bucket count = 1024),
   City varchar(64)
         collate Latin1 General 100 BIN2 not null,
    index IDX_City
   nonclustered hash(City)
  with (bucket count = 1024),
)
with (memory optimized = on, durability = schema only);
```
This table has two hash indexes defined on the Name and City columns. I am not going to discuss hash indexes in depth here but as a general overview, they consist of a hash table (an array of hash buckets), each of which contains a memory pointer to the data row. SQL Server applies a hash function to the index key columns, and the result of the function determines to which bucket a row belongs. All rows that have the same hash value and belong to the same bucket are linked together in a row chain; every row has a pointer to the next row in a chain.

■ **Note** I will discuss hash indexes in detail in Chapter [4.](http://dx.doi.org/10.1007/978-1-4842-1136-6_4)

Figure 3-3 illustrates this. Solid arrows represent pointers in the index on the Name column. Dotted arrows represent pointers in the index on the City column. For simplicity sake, let's assume that the hash function generates a hash value based on the first letter of the string. Two numbers, displayed in each row, indicate row lifetime, which I will explain in the next section of this chapter.

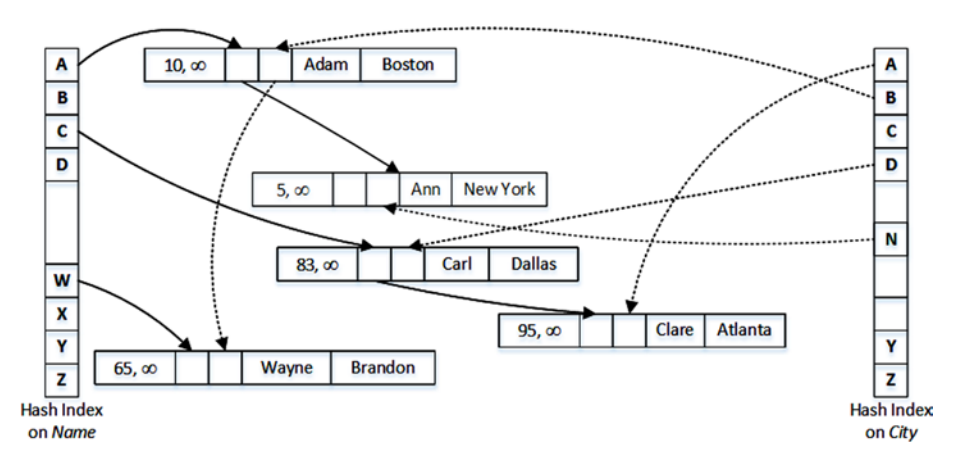

*Figure 3-3. Memory-optimized table with two hash indexes*

In contrast to on-disk tables, indexes on memory-optimized tables are not created as separate data structures but rather *embedded* as pointers in the data rows, which, in a nutshell, makes every index *covering*.

■ **Note** To be precise, nonclustered indexes on memory-optimized tables introduce additional data structures in memory. However, they are much more efficient compared to nonclustered indexes on on-disk tables and do not require *Key* or *RID Lookup* operations to access the data. I will discuss nonclustered indexes in details in Chapter [5](http://dx.doi.org/10.1007/978-1-4842-1136-6_5).

### Introduction to the Multiversion Concurrency Control

As you already noticed in Figure 3-3, every row in a memory-optimized table has two values, called BeginTs and EndTs, which define the lifetime of the row. A SQL Server instance maintains the *Global Transaction Timestamp* value, which is auto-incremented when the transaction commits and is unique for every committed transaction. BeginTs stores the Global Transaction Timestamp of the transaction that is inserted a row, and EndTs stores the timestamp of the transaction that deleted a row. A special value called Infinity is used as EndTs for the rows that have not been deleted.

The rows in memory-optimized tables are never updated. The update operation creates the new version of the row with the new Global Transaction Timestamp set as BeginTs and marks the old version of the row as deleted by populating the EndTs timestamp with the same value.

Every transaction has a *transaction timestamp*, which is the Global Transaction Timestamp value at the moment the transaction starts. BeginTs and EndTs control the visibility of a row for the transactions. A transaction can see a row only when its transaction timestamp is between the BeginTs and EndTs timestamps of the row.

To illustrate that, let's assume that we ran the statement shown in Listing [3-2](#page-44-0) and committed the transaction when the Global Transaction Timestamp value was 100.

*Listing 3-2.* Updating Data in the dbo.People Table

```
update dbo.People
set City = 'Cincinnati'
where Name = 'Ann'
```
Figure 3-4 illustrates the data in the table after an update transaction has been committed. As you see, we now have two rows with Name='Ann' and different lifetime. The new row has been appended to the row chain referenced by the hash backet for the value of 'A' in the index on the Name column. The hash index on City column did not have any rows referenced by the 'C' bucket, therefore the new row becomes the first in the row chain referenced from that bucket.

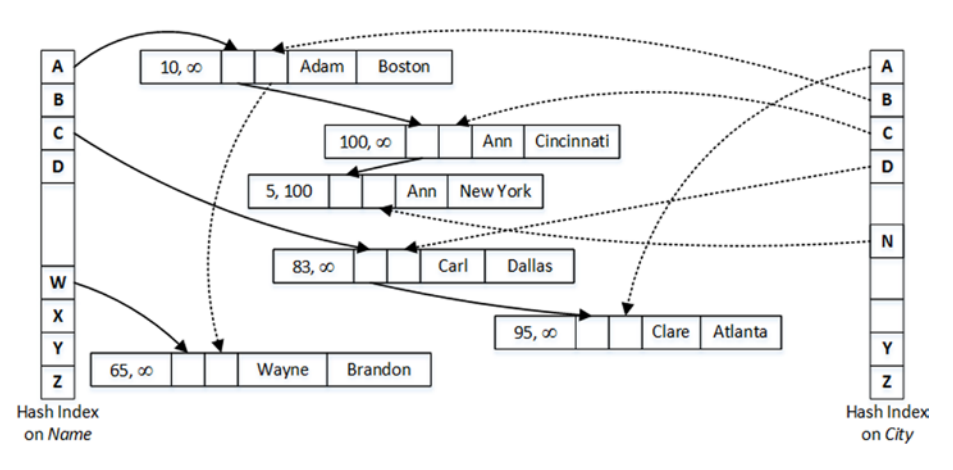

*Figure 3-4. Data in the table after update*

Let's assume that you need to run a query that selects all rows with Name='Ann' in the transaction, which started when the Global Transaction Timestamp was 110. SQL Server calculates the hash value for Ann, which is *'A',* and finds the corresponding bucket in the hash index on the Name column. It follows the pointer from that bucket, which references a row with Name='Adam'. This row has BeginTs of 10 and EndTs of Infinity; therefore, it is visible to the transaction. However, the Name value does not match the predicate and the row is ignored.

In the next step, SQL Server follows the pointer from the Adam index pointer array, which references the first Ann row. This row has BeginTs of 100 and EndTs of Infinity; therefore, it is visible to the transaction and needs to be selected.

As a final step, SQL Server follows the next pointer in the index. Even though the last row also has Name='Ann', it has EndTs of 100 and is invisible to the transaction.

As you should have already noticed, this concurrency behavior and data consistency corresponds to the SNAPSHOT transaction isolation level when every transaction *sees* the data as of the time transaction started. SNAPSHOT is default transaction isolation level in the In-Memory OLTP Engine, which also supports REPEATABLE READ and SERIALIZABLE isolation levels. However, REPEATABLE READ and SERIALIZABLE transactions in In-Memory OLTP behave differently than with on-disk tables. In-Memory OLTP raises an exception and rolls back a transaction if REPEATABLE READ or SERIALIZABLE data consistency rules were violated rather than blocks a transacton as with on-disk tables.

In-Memory OLTP documentation also indicates that autocommitted (single statement) transactions can run in READ COMMITTED isolation level. However, this is a bit misleading. SQL Server promotes and executes such transactions in the SNAPSHOT isolation level and does not require you to explicitly specify the isolation level in your code. The Autocommitted READ COMMITTED transaction would not *see* the changes committed after the transaction started, which is a different behavior compared to the READ COMMITTED transactions against on-disk tables.

■ **Note** I will discuss concurrency model in In-Memory OLTP in Chapter [7.](http://dx.doi.org/10.1007/978-1-4842-1136-6_7)

SQL Server keeps track of the active transactions in the system and detects stale rows with the EndTs timestamp older than the Global Transaction Timestamp of the *oldest active transaction* in the system. Stale rows are invisible for active transactions in the system, and eventually they are removed from the index row chains and deallocated by the garbage collection process.

■ **Note** The garbage collection process is covered in more detail in Chapter [9.](http://dx.doi.org/10.1007/978-1-4842-1136-6_9)

### Data Row Format

As you can guess, the format of the data rows in memory-optimized tables is entirely different from on-disk tables and consists of two different sections, *Row Header* and *Payload,* as shown in Figure [3-5](#page-48-0).

<span id="page-48-0"></span>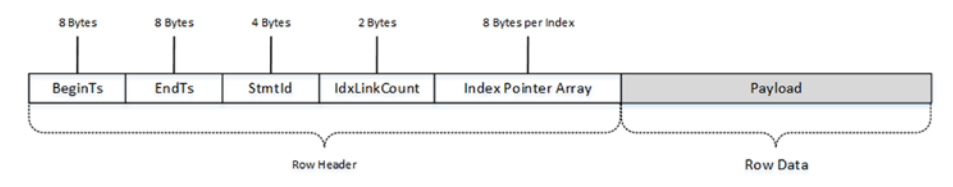

*Figure 3-5. The structure of a data row in a memory-optimized table*

You are already familiar with the BeginTs and EndTs timestamps in the row header. The next element there is StmtId, which references the statement that is inserted that row. Every statement in a transaction has a unique 4-byte StmtId value, which works as a *Halloween protection* technique and allows the statement to skip rows it just inserted.

#### **HALLOWEEN PROTECTION**

The Halloween effect is a known problem in the relation databases world. It was discovered by IBM researchers almost 40 years ago. In a nutshell, it refers to the situation when the execution of a data modification query is affected by the previous modifications it performed.

You can think of the following statement as a classic example of the Halloween problem:

insert into T select \* from T

Without Halloween protection, this query would fall into an infinitive loop, reading the data it just inserted, and inserting it over and over again.

With on-disk tables, SQL Server implements Halloween protection by adding *spool* operators to the execution plan. These operators create a temporary copy of the data before processing it. In our example, all data from the table is cached in the *Table Spool* first, which will work as the source of the data for the insert.

StmtId helps to avoid the Halloween problem in memory-optimized tables. Statements check the StmtId of the rows, and skip those they just inserted.

The next element in the header, the 2-byte IdxLinkCount, indicates how many indexes (pointers) reference the row (or, in the other words, in how many index chains this row is participating). SQL Server uses it to detect rows that can be deallocated by the garbage collection process.

An array of 8-byte index pointers is the last element of the row header. As you already know, every memory-optimized table should have at least one index to link data rows together. At most, you can define eight indexes per memory-optimized table, including the primary key constraint.

The actual row data is stored in the Payload section of the row. The Payload format may vary depending on the table schema. SQL Server works with the Payload through a DLL that is generated and compiled for the table (more on that in the next section of this chapter).

I would like to reiterate that a key principle of In-Memory OLTP is that Payload data is never updated. When a table row needs to be updated, In-Memory OLTP *deletes* the version of the row by setting the EndTs attribute of the original row and inserts the new data row version with the new BeginTs value and an EndTs value of Infinity.

### Native Compilation of Memory-Optimized Tables

One of the key differences between the Storage and In-Memory OLTP Engines resides in how engines work with row data. The data in on-disk tables is always stored using the same and pre-defined data row format. Strictly speaking, there are several different storage formats based on data compression settings and type of rows; however, the number of possible formats are very small and they do not depend on the table schema. For example, clustered indexes from the multiple tables defined with the same data compression option would store the data in the same way regardless of the tables' schemas.

As usual, that approach comes with benefits and downsides. It is extremely flexible and allows us to alter a table and mix per- and post-altered versions of the rows together. For example, adding a new nullable column to the table is the metadata-level operation, which does not change existing rows. The Storage Engine analyzes table metadata and different row attributes, and handles multiple versions of the rows correctly.

However, such flexibility comes at cost. Consider the situation when the query needs to access the data from the variable-length column in the row. In this scenario, SQL Server needs to find the offset of the variable-length array section in the row, calculate an offset and length of the column data from that array, and analyze if the column data is stored in-row or off-row before getting the required data. All of that can lead to thousands of CPU instructions to execute.

The In-Memory OLTP Engine uses a completely opposite approach. SQL Server creates and compiles the separate DLLs for every memory-optimized table in the system. Those DLLs are loaded into the SQL Server process, and they are responsible for accessing and manipulating the data in Payload section of the row. The In-Memory OLTP Engine is generic and it does not know anything about underlying row structures; all data access is done through those DLLs.

As you can guess, this approach significantly reduces processing overhead; however, it comes at the cost of reduced flexibility. In the first release of In-Memory OLTP, generated DLLs require all rows to have the same structure and, therefore, it is impossible to alter the table after it is created.

This restriction can lead to supportability and performance issues when tables and indexes are defined incorrectly. One such example is the wrong hash index bucket count estimation, which can lead to an excessive number of rows in the row chains, which reduces index seek performance. I will discuss this problem in detail in Chapter [4](http://dx.doi.org/10.1007/978-1-4842-1136-6_4).

■ **Note** SQL Server places the source code and compiled dlls in the XTP subfolder of the SQL Server DATA directory. I will talk about those files and the native compilation process in more detail in Chapter [6.](http://dx.doi.org/10.1007/978-1-4842-1136-6_6)

### Memory-Optimized Tables: Surface Area and Limitations

The first release of the In-Memory OLTP Engine has an extensive list of limitations. Let's look at those limitations in detail.

### Supported Data Types

As mentioned, memory-optimized tables do not support off-row storage and do restrict the maximum data row size to 8,060 bytes. Therefore, only a subset of the data types is supported. The supported list includes:

- • bit
- Integer types: tinvint, smallint, int, bigint
- Floating and fixed point types: float, real
- numeric, and decimal. The In-Memory OLTP Engine uses either 8 or 16 bytes to store such data types, which is different from on-disk tables where storage size can be 5, 9, 13, or 17 bytes, depending on precision.
- Money types: money and smallmoney
- Date/time types: smalldatetime, datetime, datetime2, date, and time. The In-Memory OLTP Engine uses 4 bytes to store values of date data type and 8 bytes for the other data types, which is different from on-disk tables where storage size is based on precision.
- • uniqueidentifiers
- Non-LOB string types: (n)char(N), (n)varchar(N), and sysname
- Non-LOB binary types: binary(N) and varbinary(N)

Unfortunately, you cannot use any data types that use LOB storage. None of the following data types are supported: (n)varchar(max), xml, clr data types, (n)text, and image.

It is also worth remembering that the maximum row size limitation of 8,060 bytes applies to the size of the columns in table definition rather than to the actual row size. For example, it is impossible to define memory-optimized tables with two varchar(4100) columns even if you plan to keep data row sizes below the 8,060 bytes threshold.

#### Constraints and Table Features

In addition to the limited set of supported data types and inability to alter the table, memory-optimized tables have other requirements and limitations. None of the following objects are supported:

- **FOREIGN KEY constraints**
- CHECK constraints
- • UNIQUE constraints or indexes with exception of the PRIMARY KEY
- DML triggers
- IDENTITY columns with SEED and INCREMENT different than  $(1,1)$
- • Computed and sparse columns
- Non-binary collations for the text columns participating in the indexes
- Nullable indexed columns. A column can be defined as nullable when it does not participate in the indexes.

Every memory-optimized table, durable or non-durable, should have at least one and at most eight indexes. Moreover, the durable memory-optimized table should have a unique primary key constraint defined. This constraint is counted as one of the indexes towards the eight-index limit.

If is also worth noting that columns participating in the primary key constraint are non-updatable. You can delete the old and insert the new row as the workaround.

#### Database-Level Limitations

In-Memory OLTP has several limitations that affect some of the database settings and operations. They include the following:

- You cannot create a Database Snapshot on databases that use In-Memory OLTP.
- The AUTO CLOSE database option must be set to OFF.
- CREATE DATABASE FOR ATTACH REBUILD LOG is not supported.
- • DBCC CHECKDB skips the memory-optimized tables.
- DBCC CHECKTABLE fails if called to check memory-optimized table.

■ **Note** You can see the full list of limitations in the first release of the In-Memory OLTP at <http://msdn.microsoft.com/en-us/library/dn246937.aspx>.

### High Availability Technologies Support

Memory-optimized tables are fully supported in an AlwaysOn Failover Cluster and Availability Groups, and with Log Shipping. However, in the case of a Failover Cluster, data from durable memory-optimized tables must be loaded into memory in case of a failover, which could increase failover time.

In the case of AlwaysOn Availability Groups, only durable memory-optimized tables are replicated to secondary nodes. You can access and query those tables on the readable secondary nodes if needed. Data from non-durable memory-optimized tables, on the other hand, is not replicated and will be lost in the case of a failover.

You can set up transactional replication on databases with memory-optimized tables; however, those tables cannot be used as articles in publications.

In-Memory OLTP is not supported in database mirroring sessions. This does not appear to be a big limitation, however. In-Memory OLTP is an Enterprise Edition feature, which allows you to replace database mirroring with AlwaysOn Availability Groups.

### Summary

As the opposite to on-disk tables, where data is stored in 8KB data pages, memory-optimized tables link data rows into the index row chains using regular memory pointers. Every row has multiple pointers, one per index row chain. Every table must have at least one and at most eight indexes defined.

A SQL Server instance maintains the Global Transaction Timestamp value, which is auto-incremented when the transaction commits and is unique for every committed transaction. Every data row has BeginTs and EndTs timestamps that define row lifetimes. A transaction can see a row only when its transaction timestamp (timestamp at time when transaction starts) is between the BeginTs and EndTs timestamps of the row.

Row data in memory-optimized tables are never updated. When a table row needs to be updated, In-Memory OLTP creates the new version of the row with new BeginTs value and *deletes* the old version of the row by populating its EndTs timestamp.

SQL Server generates and compiles native DLLs for every memory-optimized table in the system. Those DLLs are loaded into the SQL Server process, and they are responsible for accessing and manipulating the row data.

The first release of In-Memory OLTP has an extensive list of limitations. Those limitations include the inability to alter the table after it is created; a 8,060 byte maximum data row size limit without any off-row storage support; the inability to define triggers, foreign key, check, and unique constraints on tables; and quite a few others.

The In-Memory OLTP Engine is fully supported in AlwaysOn Failover Clusters, Availability Groups, and Log Shipping. Databases with memory-optimized tables can participate in transactional replication; however, you cannot replicate memory-optimized tables.

### **Chapter 4**

# **Hash Indexes**

This chapter discusses hash indexes, the new type of indexes introduced in the In-Memory OLTP Engine. It will show their internal structure and explain how SQL Server works with them. You will learn about the most critical property of hash indexes, bucket\_count, which defines the number of hash buckets in the index hash array. You will see how incorrect bucket count estimations affect system performance. Finally, this chapter talks about the SARGability of hash indexes and statistics on memory-optimized tables.

### Hashing Overview

*Hashing* is a widely-known concept in Computer Science that performs the transformation of the data into short fixed-length values. Hashing is often used in scenarios when you need to optimize point-lookup operations that search within the set of large strings or binary data using equality predicate(s). Hashing significantly reduces an index key size, making them compact, which, in turn, improves the performance of lookup operations.

A properly defined hashing algorithm, often called a *hash function*, provides relatively random hash distribution. A hash function is always deterministic, which means that the same input always generates the same hash value. However, a hash function does not guarantee uniqueness, and different input values can generate the same hashes. That situation is called *collision* and the chance of it greatly depends on the quality of the hash algorithm and the range of allowed hash keys. For example, a hash function that generates a 2-byte hash has a significantly higher chance of collision compared to a function that generates a 4-byte hash.

*Hash tables*, often called *hash maps*, are the data structures that store hash keys, mapping them to the original data. The hash keys are assigned to *buckets*, in which original data can be found. Ideally, each unique hash key is stored in the individual bucket; however, when the number of buckets in the table is not big enough, it is entirely possible that multiple unique hash keys would be placed into the same bucket. Such situation is also often referenced as a *hash collision* in context of hash tables.

■ **Tip** The HASHBYTES function allows you to generate hashes in T-SQL using one of the industry standard algorithms such as MD5, SHA2\_512, and a few others. However, the output of the HASHBYTES function is not ideal for point-lookup optimization due to the large size of the output. You can use a CHECKSUM function that generates a 4-byte hash instead.

You can index the hash generated by the CHECKSUM function and use it as the replacement for the indexes on uniqueidentifier columns. It is also useful when you need to perform point-lookup operations on the large (>900 bytes) strings or binary data, which cannot be indexed. I discussed this scenario in Chapter [6](http://dx.doi.org/10.1007/978-1-4842-1136-6_6) of my book *Pro SQL Server Internals*.

## Much Ado About Bucket Count

In the In-Memory OLTP Engine, hash indexes are, in a nutshell, hash tables with buckets implemented as array of a predefined size. Each bucket contains a pointer to a data row. SQL Server applies a hash function to the index key values, and the result of the function determines to which bucket a row belongs. All rows that have the same hash value and belong to the same bucket are linked together through a chain of index pointers in the data rows.

Figure 4-1 illustrates an example of a memory-optimized table with two hash indexes defined. You saw this diagram in the previous chapter; it's displayed here for reference purposes. Remember that in this example we assumed that a hash function generates a hash value based on the first letter of the string. Obviously, a real hash function used in In-Memory OLTP is much more random and does not use character-based hashes.

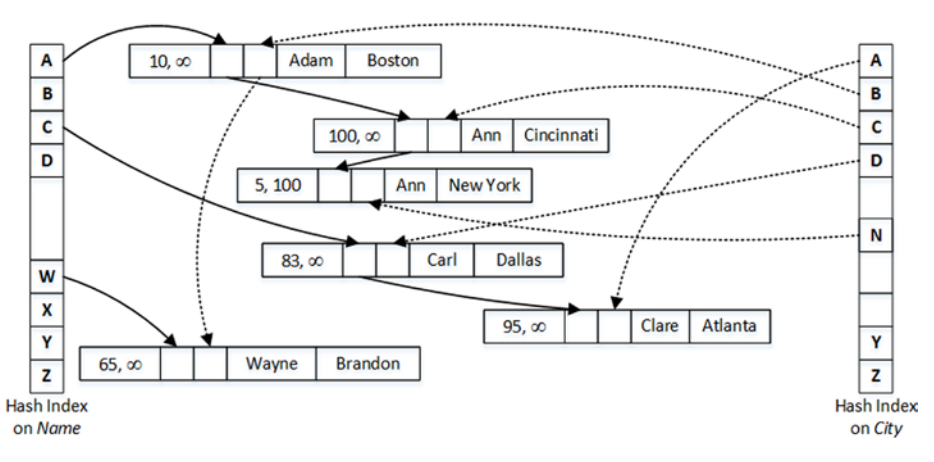

*Figure 4-1. A memory-optimized table with two hash indexes*

<span id="page-55-0"></span>The number of buckets is the critical element in hash index performance. An efficient hash function allows you to avoid most collisions during hash key generation; however, you will have collisions in the hash table when the number of buckets is not big enough, and SQL Server has to store different hashes together in the same buckets. Those collisions lead to longer row chains, which requires SQL Server to scan more rows during the query processing.

#### Bucket Count and Performance

Let's consider a hash function that generates a hash based on the first two letters of the string and can return 26 \* 26 = 676 different hash keys. This is a purely hypothetical example, which I am using just for illustration purposes.

Assuming that the hash table can accommodate all 676 different hash buckets and you have the data shown in Figure 4-2, you will need to traverse at most two rows in the chain when you run a query that looks for a specific value.

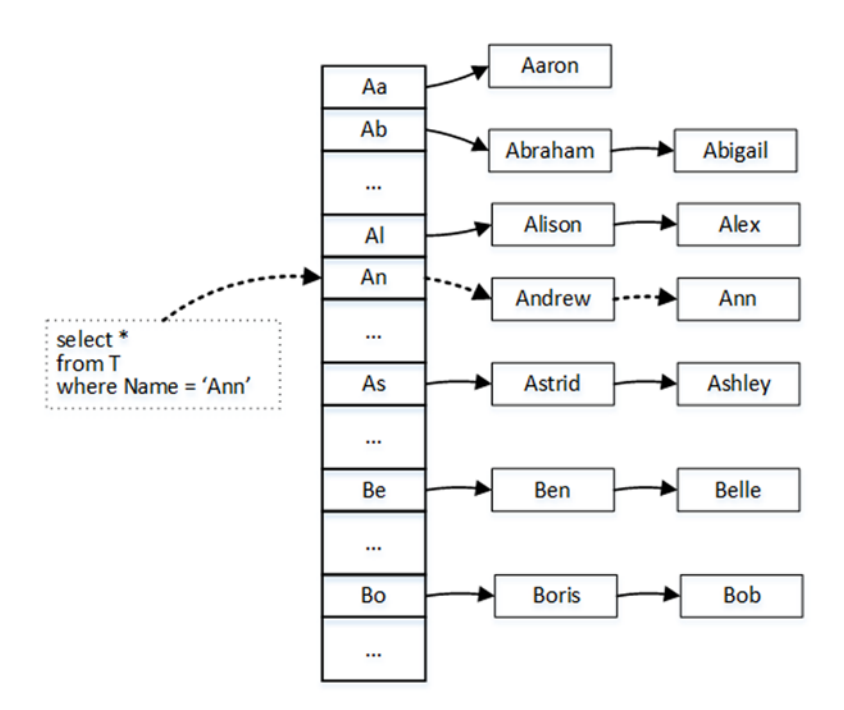

*Figure 4-2. Hash table lookup: 676 buckets*

The dotted arrows in Figure [4-2](#page-55-0) illustrate the steps needed to look up the rows for Ann. The process requires you to traverse two rows after you find the right hash bucket in the table.

However, the situation changes if your hash table does not have enough buckets to separate unique hash keys from each other. Figure 4-3 illustrates the situation when a hash table has only 26 buckets and each of them stores multiple different hash keys. Now the same lookup of the Ann row requires you to traverse the chain of nine rows total.

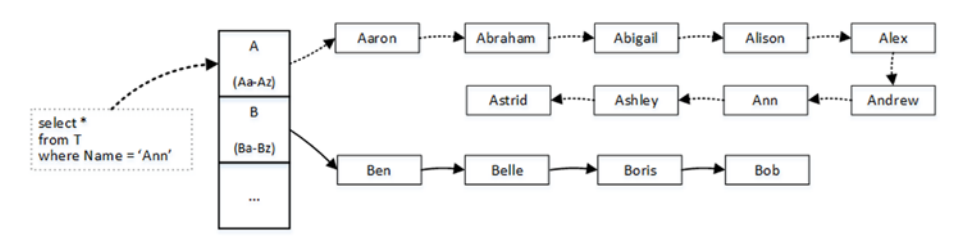

*Figure 4-3. Hash table lookup: 26 buckets*

The same principle applies to the hash indexes where choosing an incorrect number of buckets can lead to serious performance issues.

Let's create two non-durable memory-optimized tables, and populate them with 1,000,000 rows each, as shown in Listing 4-1. Both tables have exactly the same schema with a primary key constraint defined as the hash index. The number of buckets in the index is controlled by the bucket count property. Internally, however, SQL Server rounds the provided value to the next power of two, so the HashIndex\_HighBucketCount table would have 1,048,576 buckets in the index and the HashIndex\_LowBucketCount table would have 1,024 buckets.

*Listing 4-1.* Bucket\_count and Performance: Creating Memory-Optimized Tables

```
create table dbo.HashIndex_LowBucketCount
(
     Id int not null
         constraint PK_HashIndex_LowBucketCount
         primary key nonclustered
        hash with (bucket count=1000),
     Value int not null
)
with (memory optimized=on, durability=schema only);
create table dbo.HashIndex_HighBucketCount
(
     Id int not null
         constraint PK_HashIndex_HighBucketCount
         primary key nonclustered
```

```
hash with (bucket count=1000000),
     Value int not null
)
with (memory optimized=on, durability=schema only);
go
;with N1(C) as (select 0 union all select 0) -- 2 rows
,N2(C) as (select 0 from N1 as t1 cross join N1 as t2) -- 4 rows
,N3(C) as (select 0 from N2 as t1 cross join N2 as t2) -- 16 rows
,N4(C) as (select 0 from N3 as t1 cross join N3 as t2) -- 256 rows
,N5(C) as (select 0 from N4 as t1 cross join N4 as t2) -- 65,536 rows
,N6(C) as (select 0 from N5 as t1 cross join N3 as t2) -- 1,048,576 rows
,Ids(Id) as (select row_number() over (order by (select null)) from N6)
insert into dbo.HashIndex HighBucketCount(Id, Value)
     select Id, Id
    from ids
    where Id <= 1000000;
;with N1(C) as (select 0 union all select 0) -- 2 rows
,N2(C) as (select 0 from N1 as t1 cross join N1 as t2) -- 4 rows
,N3(C) as (select 0 from N2 as t1 cross join N2 as t2) -- 16 rows
,N4(C) as (select 0 from N3 as t1 cross join N3 as t2) -- 256 rows
,N5(C) as (select 0 from N4 as t1 cross join N4 as t2) -- 65,536 rows
,N6(C) as (select 0 from N5 as t1 cross join N3 as t2) -- 1,048,576 rows
,Ids(Id) as (select row_number() over (order by (select null)) from N6)
insert into dbo.HashIndex_LowBucketCount(Id, Value)
     select Id, Id
     from ids
     where Id <= 1000000;
```
Table 4-1 shows the execution time of the INSERT statements in my test environment. As you can see, inserting data into the HashIndex HighBucketCount table is about 27 times faster compared to the HashIndex\_LowBucketCount counterpart.

| dbo.HashIndex_HighBucketCount | dbo.HashIndex LowBucketCount |
|-------------------------------|------------------------------|
| (1,048,576 buckets)           | $(1024$ buckets)             |
| 3,578 ms                      | 99.312 ms                    |

*Table 4-1. Execution Time of INSERT Statements*

Listing [4-2](#page-58-0) shows the query that returns the bucket count and row chains information using the sys.dm\_db\_xtp\_hash\_index\_stats view. Keep in mind that this view scans the entire table, which is time consuming when the tables are large.

#### <span id="page-58-0"></span>*Listing 4-2.* Obtaining Information About Hash Indexes

```
select
     s.name + '.' + t.name as [Table]
     ,i.name as [Index]
    , stat.total bucket count as [Total Buckets]
    , stat.empty bucket count as [Empty Buckets]
     ,floor(100. * empty_bucket_count / total_bucket_count)
         as [Empty Bucket %]
     ,stat.avg_chain_length as [Avg Chain]
     ,stat.max_chain_length as [Max Chain]
from
     sys.dm_db_xtp_hash_index_stats stat
         join sys.tables t on
             stat.object_id = t.object_id
         join sys.indexes i on
             stat.object_id = i.object_id and
             stat.index_id = i.index_id
         join sys.schemas s on
             t.schema_id = s.schema_id
```
Figure 4-4 shows the output of the query. As you can see, the HashIndex\_ HighBucketCount table has on average one row in the row chains, while the HashIndex\_ LowBucketCount table has almost a thousand rows per chain. It is worth noting that even though the hash function used by In-Memory OLTP provides relatively good random data distribution, some level of hash collision is still present.

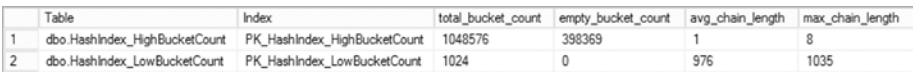

#### *Figure 4-4. sys.dm\_db\_xtp\_hash\_index\_stats output*

The incorrect bucket count estimation and long row chains can significantly affect performance of both reader and writer queries. You have already seen the performance impact for the insert operation. Now let's look at a select query.

Listing 4-3 shows the code that triggers 65,536 *Index Seek* operations in each memory-optimized table. I wrote this query in very inefficient way just to be able to demonstrate the impact of the long row chains.

Listing 4-3. Bucket count and Performance: Selecting Data in the Tables

```
declare
    @T table(Id int not null primary key)
;with N1(C) as (select 0 union all select 0) -- 2 rows
,N2(C) as (select 0 from N1 as t1 cross join N1 as t2) -- 4 rows
,N3(C) as (select 0 from N2 as t1 cross join N2 as t2) -- 16 rows
```

```
,N4(C) as (select 0 from N3 as t1 cross join N3 as t2) -- 256 rows
,N5(C) as (select 0 from N4 as t1 cross join N4 as t2) -- 65,536 rows
,Ids(Id) as (select row_number() over (order by (select null)) from N5)
insert into @T(Id)
     select Id from Ids;
select t.id, c.Cnt
from @T t
     cross apply
      (
             select count(*) as Cnt
             from dbo.HashIndex_HighBucketCount h
            where h.Id = t.Id
     ) c;
select t.id, c.Cnt
from @T t
     cross apply
      (
             select count(*) as Cnt
             from dbo.HashIndex_LowBucketCount h
            where h. Id = t. Id
     ) c;
```
You can confirm that the queries traversed the row chains 65,536 times by analyzing the execution plan shown in Figure 4-5.

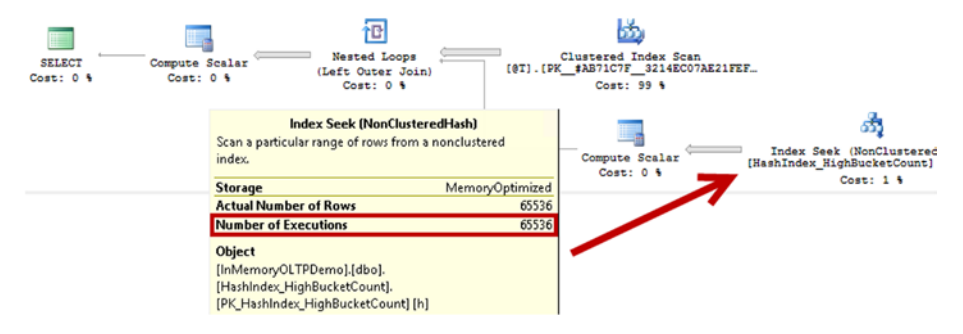

*Figure 4-5. Execution plan of the queries*

Table [4-2](#page-60-0) shows the queries' execution time in my environment where the query against HashIndex\_LowBucketCount table was about 20 times slower.

#### [www.allitebooks.com](http://www.allitebooks.org)

| dbo.HashIndex_HighBucketCount | dbo.HashIndex LowBucketCount |
|-------------------------------|------------------------------|
| $(1,048,576$ buckets)         | $(1024$ buckets)             |
| 644 ms                        | 13.524 ms                    |

<span id="page-60-0"></span>*Table 4-2. Execution Time of SELECT Statements*

While you can clearly see that underestimation of the bucket counts can degrade system performance, overestimation is not good either. First, every bucket uses 8 bytes to store the memory pointer, and a large number of unused buckets is a waste of precious system memory. For example, defining the index with bucket\_count=100000000 will introduce 134,217,728 buckets, which will require 128MB of RAM. This does not seem much in the scope of the single index; however, it could become an issue as the number of indexes grows up.

Moreover, SQL Server needs to scan all buckets in the index when it performs an *Index Scan* operation, and extra buckets add some overhead to the process. Listing 4-4 shows the queries that demonstrate such an overhead.

*Listing 4-4.* Bucket\_count and Performance: Index Scan Queries

```
select count(*) from dbo.HashIndex HighBucketCount;
select count(*) from dbo.HashIndex LowBucketCount;
```
Table 4-3 shows the execution time in my environment. As you see, the overhead of scanning extra buckets is not significant; however, it still exists.

*Table 4-3. Execution Time of SELECT Statements*

| dbo.HashIndex_HighBucketCount | dbo.HashIndex LowBucketCount |
|-------------------------------|------------------------------|
| $(1,048,576$ buckets)         | $(1024$ buckets)             |
| 313 ms                        | 280 ms                       |

### Choosing the Right Bucket Count

Choosing the right number of buckets in a hash index is a tricky but very important subject. To make matters worse, you have to make the right decision at the design stage; it is impossible to alter the index and change the bucket count once a table is created.

In ideal situation, you should have the number of buckets that would exceed cardinality (number of unique keys) of the index. Obviously, you should take future system growth and projected workload changes into consideration. It is not a good idea to create an index based on the current data cardinality if you expect the system to handle much more data in the future.

■ **Note** Microsoft suggests setting the bucket count to be between one and two times the number of distinct values in the index. You can read more at [https://msdn.microsoft.](https://msdn.microsoft.com/en-us/library/dn494956.aspx) [com/en-us/library/dn494956.aspx](https://msdn.microsoft.com/en-us/library/dn494956.aspx).

Low-cardinality columns with a large number of duplicated values are usually bad candidates for hash indexes. The same data values generate the same hash and, therefore, rows will be linked to long row chains. Obviously, there are always exceptions, and you should analyze the queries and workload in your system, taking into consideration the data modification overhead introduced by the long row chains.

In existing indexes, you can analyze the output of the sys.dm\_db\_xpt\_hash\_index\_ stats view to determine if the number of buckets in the index is sufficient. If the number of empty buckets is less than 10 percent of the total number of buckets in the index, the bucket count is likely to be too low. Ideally, at least 33 percent of the buckets in the index should be empty.

With all that being said, it is often better to err on the side of caution and overestimate rather than underestimate the number. Even though overestimation impacts the performance of the *Index Scan*, this impact is much lower compared to the one introduced by long row chains. Obviously, you need to remember that every bucket uses 8 bytes of memory whether it is empty or not.

#### Changing the Bucket Count in the Index

As you already know, it is impossible to alter the table and change the bucket count in the index after the table is created. The only option of changing it is to recreate the table, which is impossible to do while keeping the table online.

To make matter worse, the sp\_rename stored procedure does not work with memoryoptimized tables. It is impossible to create a new memory-optimized table with the desired structure, dump data there, and drop an old table and rename a new table afterwards. You will need to recreate an old table and copy data the second time if you want to keep the table name intact.

■ **Tip** You can use synonyms referencing the new table under the old table name, making it transparent to the code. You can read more about synonyms at <https://msdn.microsoft.com/en-us/library/ms187552.aspx>.

When you want to keep the table name intact, you can export data to and import data from the flat files using the bcp utility. Alternatively, you can create and use either an on-disk or memory-optimized table as a temporary staging place.

Obviously, a memory-optimized table is the faster choice compared to an on-disk table; however, you should consider memory requirements during the process. Even though the garbage collector eventually deallocates deleted rows from the memory, it would not happen instantly after you dropped the table. You should have enough memory to accommodate at least two extra copies of the data to be on the safe side.

Do not create any unnecessary indexes on the staging table. Use heaps in the case of an on-disk table or a single primary key constraint with a memory-optimized table. This will help you to reduce memory consumption and speed up the process.

Finally, avoid using non-durable memory-optimized tables to stage the data. Even though this could significantly speed up the process and reduce transaction log overhead, you can lose the data if an unexpected crash or failover occurred during the data movement.

■ **Tip** You can reduce transaction log overhead by staging data in another database temporarily created for such a purpose. You will still write the data to transaction log in the staging database; however, those log records won't need to be backed up or transmitted over the network to the secondary servers. It is also beneficial to use the SELECT INTO operator when copying data into an on-disk table to make the operation minimally logged.

### Hash Indexes and SARGability

In the database world, queries are treated as SARGable (Search ARGument Able) when they and their predicates allow the Database Engine to utilize *Index Seek* operations during query execution.

Hash indexes have different SARGability rules as compared to B-Tree indexes defined on on-disk tables. They are efficient only in the case of a **point-lookup equality search**, which allows SQL Server to calculate the corresponding hash value of the index key(s) and find a bucket that references the desired chain of rows.

In the case of composite hash indexes, SQL Server calculates the hash value for the combined value of all key columns. A hash value calculated on a subset of the key columns would be different and, therefore, a query should have equality predicates on all key columns for the index to be useful.

This behavior is different from indexes on on-disk tables. Consider the situation where you want to define an index on (LastName, FirstName) columns. In the case of on-disk tables, that index can be used for an *Index Seek* operation, regardless of whether the predicate on the FirstName column is specified in the where clause of a query. Alternatively, a composite hash index on a memory-optimized table requires queries to have equality predicates on both LastName and FirstName in order to calculate a hash value that allows for choosing the right hash bucket in the index.

Let's create on-disk and memory-optimized tables with composite indexes on the (LastName, FirstName) columns, populating them with the same data as shown in Listing [4-5.](#page-63-0)

```
Listing 4-5. Composite Hash Index: Test Tables Creation
```

```
create table dbo.CustomersOnDisk
(
    CustomerId int not null identity(1,1),
    FirstName varchar(64) collate Latin1 General 100 BIN2 not null,
    LastName varchar(64) collate Latin1 General 100 BIN2 not null,
     Placeholder char(100) null,
     constraint PK_CustomersOnDisk
     primary key clustered(CustomerId)
);
create nonclustered index IDX_CustomersOnDisk_LastName_FirstName
on dbo.CustomersOnDisk(LastName, FirstName)
go
create table dbo.CustomersMemoryOptimized
(
    CustomerId int not null identity(1,1) constraint PK_CustomersMemoryOptimized
         primary key nonclustered
        hash with (bucket count = 30000),
    FirstName varchar(64) collate Latin1 General 100 BIN2 not null,
    LastName varchar(64) collate Latin1 General 100 BIN2 not null,
     Placeholder char(100) null,
     index IDX_CustomersMemoryOptimized_LastName_FirstName
     nonclustered hash(LastName, FirstName)
    with (bucket count = 1024),
)
with (memory optimized = on, durability = schema only)
go
-- Inserting cross-joined data for all first and last names 50 times
-- using GO 50 command in Management Studio
;with FirstNames(FirstName)
as
(
     select Names.Name
     from
     (
         values('Andrew'),('Andy'),('Anton'),('Ashley'),('Boris'),
         ('Brian'),('Cristopher'),('Cathy'),('Daniel'),('Donny'),
         ('Edward'),('Eddy'),('Emy'),('Frank'),('George'),('Harry'),
         ('Henry'),('Ida'),('John'),('Jimmy'),('Jenny'),('Jack'),
         ('Kathy'),('Kim'),('Larry'),('Mary'),('Max'),('Nancy'),
```

```
Chapter 4 ■ Hash Indexes
         ('Olivia'),('Paul'),('Peter'),('Patrick'),('Robert'),
         ('Ron'),('Steve'),('Shawn'),('Tom'),('Timothy'),
         ('Uri'),('Vincent')
     ) Names(Name)
\lambda,LastNames(LastName)
as
(
     select Names.Name
     from
     (
         values('Smith'),('Johnson'),('Williams'),('Jones'),('Brown'),
              ('Davis'),('Miller'),('Wilson'),('Moore'),('Taylor'),
              ('Anderson'),('Jackson'),('White'),('Harris')
     ) Names(Name)
\lambdainsert into dbo.CustomersOnDisk(LastName, FirstName)
     select LastName, FirstName
     from FirstNames cross join LastNames
go 50
insert into dbo.CustomersMemoryOptimized(LastName, FirstName)
     select LastName, FirstName
     from dbo.CustomersOnDisk;
```
For the first test, let's run select statements against both tables, specifying both LastName and FirstName as predicates in the queries, as shown in Listing 4-6.

*Listing 4-6.* Composite Hash Index: Selecting Data Using Both Index Columns as Predicates

```
select CustomerId, FirstName, LastName
from dbo.CustomersOnDisk
where FirstName = 'Paul' and LastName = 'White';
select CustomerId, FirstName, LastName
from dbo.CustomersMemoryOptimized
where FirstName = 'Paul' and LastName = 'White';
```
As you can see in Figure [4-6](#page-65-0), SQL Server is able to use an *Index Seek* operation in both cases.

<span id="page-65-0"></span>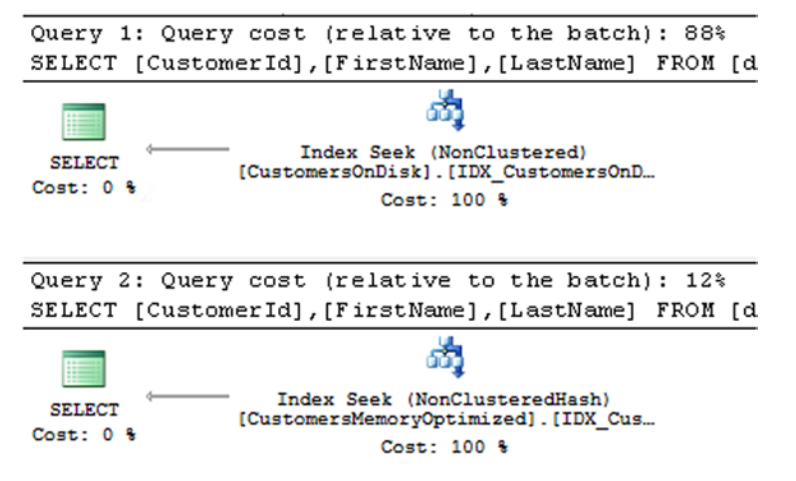

*Figure 4-6. Composite hash index: execution plans when queries use both index columns as predicates*

In the next step, let's check what happens if you remove the filter by FirstName from the queries. The code is shown in Listing 4-7.

*Listing 4-7.* Composite Hash Index: Selecting Data Using the Leftmost Index Column Only

```
select CustomerId, FirstName, LastName
from dbo.CustomersOnDisk
where LastName = 'White';
select CustomerId, FirstName, LastName
from dbo.CustomersMemoryOptimized
where LastName = 'White';
```
In the case of the on-disk index, SQL Server is still able to utilize an *Index Seek* operation. This is not the case for the composite hash index defined on the memoryoptimized table. You can see the execution plans for the queries in Figure [4-7](#page-66-0).

<span id="page-66-0"></span>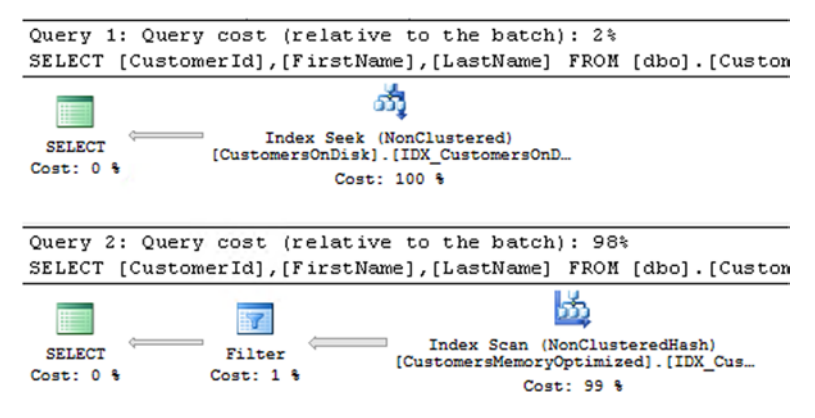

*Figure 4-7. Composite hash index: execution plans when queries use the leftmost index column only*

### Statistics on Memory-Optimized Tables

Even though SQL Server creates index- and column-level statistics on memory-optimized tables, it does not update the statistics automatically. This behavior leads to a very interesting situation: indexes on memory-optimized tables are created with the tables and, therefore, the statistics are created at the time when the tables are empty and are never updated automatically afterwards.

You can validate it by running the DBCC SHOW STATISTICS statement shown in Listing 4-8.

*Listing 4-8.* Analyzing Index Statistics

```
dbcc show_statistics
(
     'dbo.HashIndex_HighBucketCount'
     ,'PK_HashIndex_HighBucketCount'
)
```
The output shown in Figure 4-8 illustrates that the statistics is empty.

| Name         |                              |             | Updated Rows Rows Sampled              |             |             | Steps Density Average key length |             | String Index Filter Expression | <b>Unfiltered Rows</b> |
|--------------|------------------------------|-------------|----------------------------------------|-------------|-------------|----------------------------------|-------------|--------------------------------|------------------------|
|              | PK HashIndex HighBucketCount | <b>NULL</b> | NULL NULL                              | <b>NULL</b> | <b>NULL</b> | <b>NULL</b>                      | <b>NULL</b> | <b>NULL</b>                    | <b>NULL</b>            |
| All density  | Average Length Columns       |             |                                        |             |             |                                  |             |                                |                        |
| RANGE HI KEY |                              |             | RANGE ROWS EQ ROWS DISTINCT RANGE ROWS |             |             | AVG RANGE ROWS                   |             |                                |                        |

*Figure 4-8. Output of DBCC SHOW\_STATISTICS statement*

You need to keep this behavior in mind while designing a statistics maintenance strategy in the system. You should update the statistics after the data is loaded into the table when SQL Server or the database restarts. Moreover, if the data in a memoryoptimized table is volatile, which is usually the case, you should manually update statistics on a regular basis.

You can update individual statistics with the UPDATE STATISTICS command. Alternatively, you can use the sp\_updatestats stored procedure to update all statistics in the database. The sp\_updatestats stored procedure always updates all statistics on memory-optimized tables, which is different from how it works for on-disk tables, where such a stored procedure skips statistics that do not need to be updated.

SQL Server always performs a full scan while updating statistics on memoryoptimized tables. This behavior is also different from on-disk tables, whereas SQL Server samples the data by default. Finally, you need to specify the NORECOMPUTE option when you run CREATE STATISTICS or UPDATE STATISTICS statements. Listing 4-9 shows an example.

*Listing 4-9.* Updating Statistics on Memory-Optimized Table

```
update statistics dbo.HashIndex_HighBucketCount
with fullscan, norecompute;
```
If you run the DBCC SHOW STATISTICS statement from Listing [4-8](#page-66-0) again, you should see that the statistics have been updated (see Figure 4-9).

|                | Name         |   |                              | Uodated            |          | Rows    | Rows Sampled                | Steps          | Density | Average key length | String Index    | Filter Expression | Unfiltered Rows |
|----------------|--------------|---|------------------------------|--------------------|----------|---------|-----------------------------|----------------|---------|--------------------|-----------------|-------------------|-----------------|
|                |              |   | PK HashIndex HighBucketCount | Feb 14 2015 1:06PM |          | 1000000 | 1000000                     | 3              |         | 4                  | NO <sub>1</sub> | <b>NULL</b>       | 1000000         |
|                | All density  |   | Average Length               | Columns            |          |         |                             |                |         |                    |                 |                   |                 |
|                | 1E-06        | 4 |                              | Id                 |          |         |                             |                |         |                    |                 |                   |                 |
|                | RANGE_HI_KEY |   | RANGE_ROWS                   |                    |          |         | EQ_ROWS DISTINCT_RANGE_ROWS | AVG_RANGE_ROWS |         |                    |                 |                   |                 |
|                |              |   | o                            |                    | $\theta$ |         |                             |                |         |                    |                 |                   |                 |
|                | 999999       |   | 999997                       |                    |          | 999997  |                             |                |         |                    |                 |                   |                 |
| $\overline{2}$ |              |   |                              |                    | $\circ$  |         |                             |                |         |                    |                 |                   |                 |

*Figure 4-9. Output of DBCC SHOW\_STATISTICS statement after the statistics are updated*

Missing statistics can introduce suboptimal execution plans with the nested loop joins when SQL Server chooses inner and outer inputs for the operator. As you know, the nested loop join algorithm processes the inner input for every row from the outer input, and it is more efficient to put smaller input to the outer side. Listing 4-10 shows the algorithm for the inner nested loop join as the reference.

*Listing 4-10.* Inner Nested Loop Join Algorithm

```
for each row R1 in outer table
     for each row R2 in inner table
         if R1 joins with R2
             return join (R1, R2)
```
Missing statistics can lead to a situation when SQL Server choses the inner and outer inputs incorrectly, which can lead to highly inefficient plans.

Let's create two tables, populating them with some data, as shown in Listing [4-11](#page-68-0).

```
Listing 4-11. Missing Statistics and Inefficient Execution Plans: Table Creation
```

```
create table dbo.T1
(
    ID int not null identity(1,1) primary key nonclustered hash
        with (bucket count = 8192),
    T1Col int not null,
     Placeholder char(100) not null
         constraint DEF_T1_Placeholder
         default('1'),
     index IDX_T1Col
     nonclustered hash(T1Col)
    with (bucket count = 1024)
)
with (memory_optimized = on, durability = schema_only);
create table dbo.T2
(
    ID int not null identity(1,1) primary key nonclustered hash
        with (bucket count = 8192),
    T2Col int not null,
     Placeholder char(100) not null
         constraint DEF_T2_Placeholder
         default('2'),
     index IDX_T2Col
     nonclustered hash(T2Col)
    with (bucket count = 1024)
)
with (memory optimized = on, durability = schema only);
;with N1(C) as (select 0 union all select 0) -- 2 rows
,N2(C) as (select 0 from N1 as t1 cross join N1 as t2) -- 4 rows
,N3(C) as (select 0 from N2 as t1 cross join N2 as t2) -- 16 rows
,N4(C) as (select 0 from N3 as t1 cross join N3 as t2) -- 256 rows
,N5(C) as (select 0 from N4 as t1 cross join N3 as t2) -- 4,096 rows
,Ids(Id) as (select row_number() over (order by (select null)) from N5)
     insert into dbo.T1(T1Col)
         select 1 from Ids;
insert into dbo.T2(T2Col)
     select -1 from dbo.T1;
update dbo.T1
set T1Col = 2where ID = 4096;
update dbo.T2
set T2Col = -2where ID = 1;
```
<span id="page-69-0"></span>The data in both tables distributed unevenly. You can confirm it by running the query in Listing 4-12. Figure 4-10 illustrates the data distribution in the tables.

*Listing 4-12.* Missing Statistics and Inefficient Execution Plans: Checking Data Distribution in the Tables

```
select 'T1' as [Table], T1Col as [Value], count(*) as [Count]
from dbo.T1
group by T1Col
```
union all

```
select 'T2' as [Table], T2Col as [Value], count(*) as [Count]
from dbo.T2
group by T2Col;
```

|                | Table     | Value          | Count |
|----------------|-----------|----------------|-------|
| ٠              | <b>T1</b> | 1              | 4095  |
| $\overline{2}$ | T1        | $\overline{2}$ |       |
| 3              | T2        | -2             |       |
| 4              | Т2        | -1             | 4095  |

*Figure 4-10. Missing statistics and inefficient execution plans: data distribution*

As the next step, let's run two queries that join the data from the tables as it is shown in Listing 4-13. Both queries will return just a single row.

*Listing 4-13.* Missing Statistics and Inefficient Execution Plans: Test Queries

```
select *
from dbo.T1 t1 join dbo.T2 t2 on
   t1.D = t2.Dwhere
   t1.T1Col = 2 and
   t2.T2Col = -1;select *
from dbo.T1 t1 join dbo.T2 t2 on
   t1.D = t2.Dwhere
   t1.T1Col = 1 and
   t2.T2Col = -2
```
#### Chapter 4 ■ Hash Indexes

As you can see in Figure 4-11, SQL Server generated identical execution plans for both queries using the T1 table in the outer part of the join. This plan is very efficient for the first query; there is the only one row with T1Col = 2 and, therefore, SQL Server had to perform an inner input lookup just once. Unfortunately, it is not the case for the second query, which leads to 4,095 *Index Seek* operations on the T2 table.

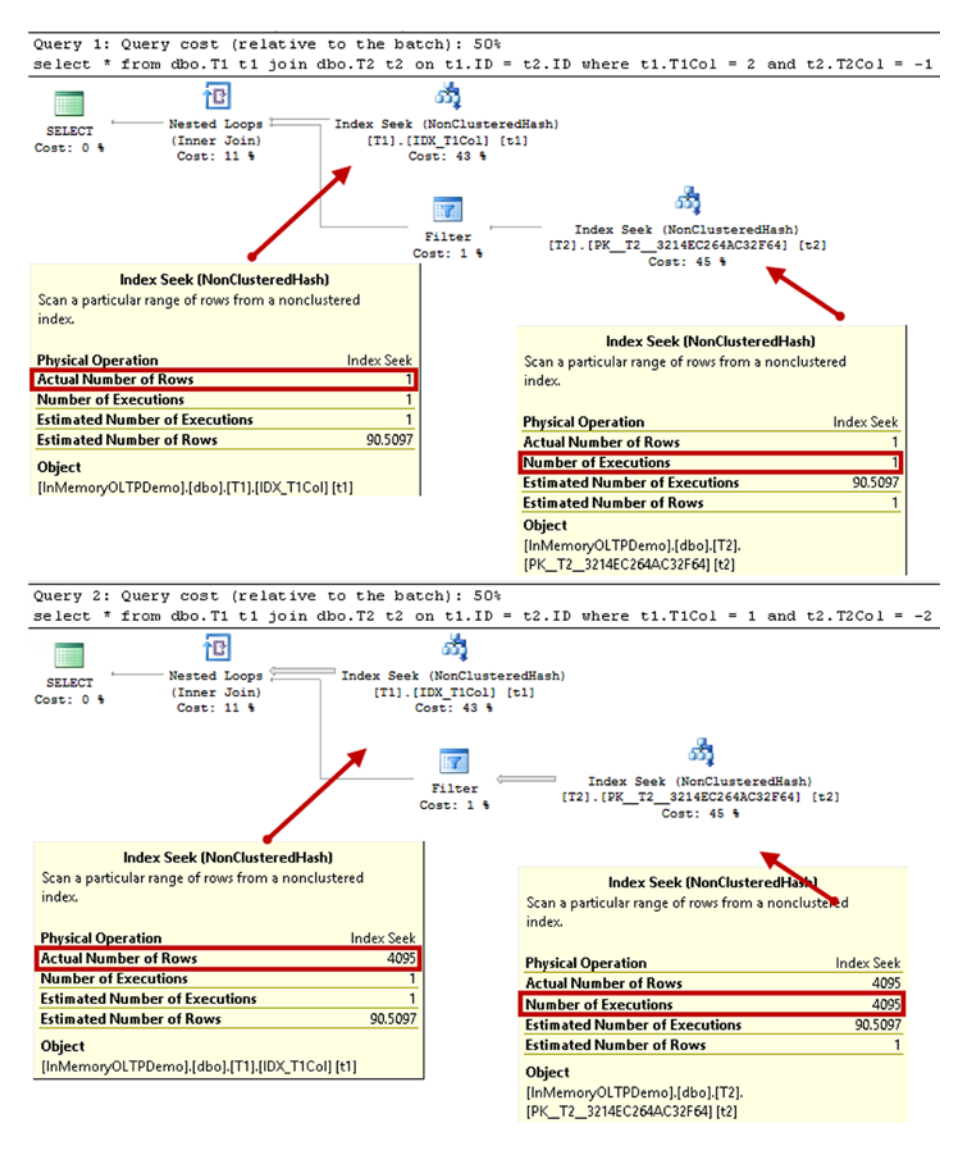

*Figure 4-11. Missing statistics and inefficient execution plans: execution plans*

Let's update statistics on both tables, as shown in Listing 4-14.

*Listing 4-14.* Missing Statistics and Inefficient Execution Plans: Updating Statistics

update statistics dbo.T1 with fullscan, norecompute; update statistics dbo.T2 with fullscan, norecompute;

dbcc show\_statistics('dbo.T1','IDX\_T1Col'); dbcc show\_statistics('dbo.T2','IDX\_T2Col');

Figure 4-12 illustrates that the statistics have been updated.

|                | Name              | Updated |                     | Rows         | Rows Sampled         | <b>Steps</b>            | Density             | Average key length | String Index              | Filter Expression                       | <b>Unfiltered Rows</b>  |
|----------------|-------------------|---------|---------------------|--------------|----------------------|-------------------------|---------------------|--------------------|---------------------------|-----------------------------------------|-------------------------|
|                | <b>IDX_T1Col</b>  |         | May 16 2015 10:22AM | 4096         | 4096                 | $\overline{2}$          | $\theta$            | 4                  | NO <sub>1</sub>           | <b>NULL</b>                             | 4096                    |
|                | All density       |         | Average Length      | Columns      |                      |                         |                     |                    |                           |                                         |                         |
|                | 0.5               | 4       | T <sub>1Col</sub>   |              |                      |                         |                     |                    |                           |                                         |                         |
|                | RANGE HI KEY      |         | RANGE_ROWS          | EQ_ROWS      |                      |                         | DISTINCT_RANGE_ROWS | AVG_RANGE_ROWS     |                           |                                         |                         |
|                |                   |         | 0                   | 4095         | 0                    |                         |                     |                    |                           |                                         |                         |
|                |                   |         | 0                   | 1            | 0                    |                         |                     |                    |                           |                                         |                         |
|                | $\overline{2}$    |         |                     |              |                      |                         |                     |                    |                           |                                         |                         |
| $\overline{2}$ |                   |         |                     |              |                      |                         |                     |                    |                           |                                         |                         |
|                | Name<br>IDX_T2Col | Updated | May 16 2015 10:22AM | Rows<br>4096 | Rows Sampled<br>4096 | Steps<br>$\overline{2}$ | Density<br>0        | Average key length | String Index<br><b>NO</b> | <b>Filter Expression</b><br><b>NULL</b> | Unfiltered Rows<br>4096 |
|                | All density       |         | Average Length      | Columns      |                      |                         |                     |                    |                           |                                         |                         |
|                | 0.5               | 4       | T2Col               |              |                      |                         |                     |                    |                           |                                         |                         |
|                | RANGE_HI_KEY      |         | RANGE_ROWS          | EQ_ROWS      |                      |                         | DISTINCT_RANGE_ROWS | AVG_RANGE_ROWS     |                           |                                         |                         |
|                | $-2$              |         | O                   |              | 0                    |                         |                     |                    |                           |                                         |                         |

*Figure 4-12. Missing statistics and inefficient execution plans: index statistics*

Now, if you run the queries from Listing [4-13](#page-69-0) again, SQL Server can generate an efficient execution plan for the second query, as shown in Figure [4-13](#page-72-0).
### Chapter 4 ■ Hash Indexes

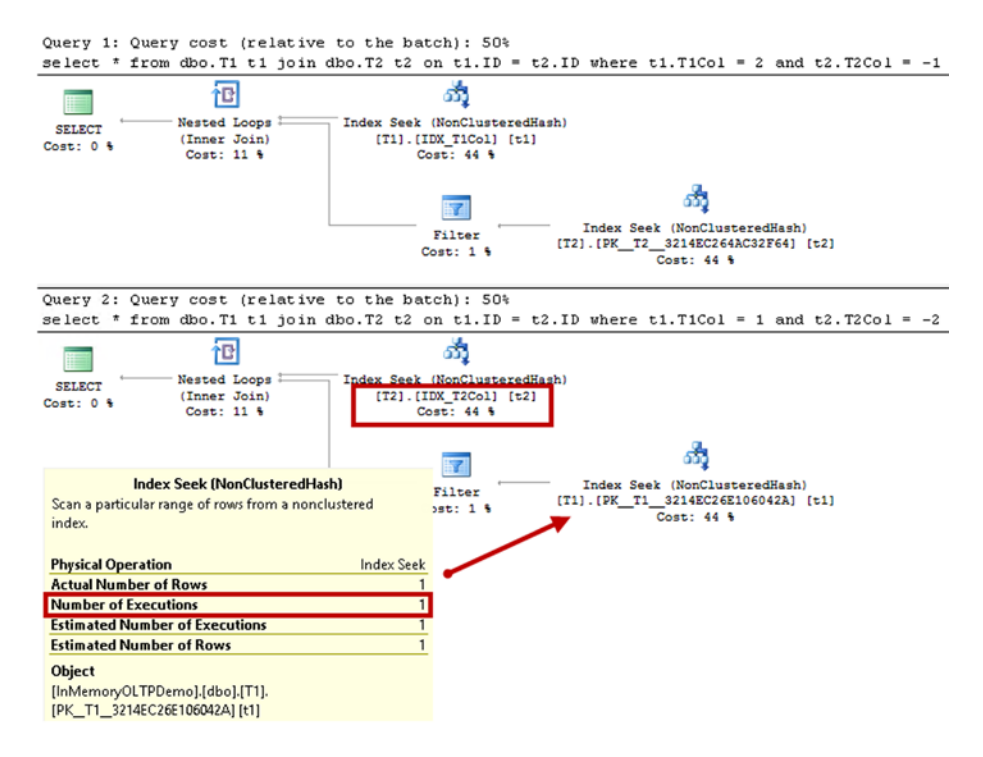

*Figure 4-13. Missing statistics and inefficient execution plans: execution plans after statistics update*

■ **Note** You can read more about statistics on memory-optimized tables at <http://msdn.microsoft.com/en-us/library/dn232522.aspx>.

# Summary

Hash indexes consist of an array of hash buckets, each of which stores the pointer to the chain of rows with the same index key column(s) hash. Hash indexes help to optimize point-lookup operations when queries search for the rows using equality predicates. In case of composite hash indexes, the query should have equality predicates on all key columns for the index to be useful.

Choosing the right bucket count is extremely important. Underestimations lead to long row chains, which could seriously degrade performance of the queries. Overestimations increase memory consumption and decrease performance of the index scans.

Low-cardinality columns lead to the long row chains and are usually bad candidates for hash indexes.

You should analyze index cardinality and consider future system growth when choosing the right bucket count. Ideally, you should have at least 33 percent of buckets empty. You can get information about buckets and row chains with the sys.dm\_db\_xtp\_ hash index stats view.

SQL Server creates statistics on the indexes on memory-optimized tables; however, statistics are not updated automatically. You should update statistics manually using the UPDATE STATISTICS statement or the sp\_updatestats procedure on a regular basis.

## **Chapter 5**

# **Nonclustered Indexes**

This chapter discusses nonclustered indexes, which is the second type of indexes supported by the In-Memory OLTP Engine. It shows how to define nonclustered indexes, talks about their SARGability rules, and explains their internal structure.

# Working with Nonclustered Indexes

*Nonclustered indexes* are another type of indexes supported by the In-Memory OLTP Engine. In contrast to hash indexes, which are optimized to support point-lookup equality searches, nonclustered indexes help you search data based on a range of values. They have a somewhat similar structure to regular indexes on on-disk tables. They are not exactly the same, however, and I will discuss their internal implementation in depth later in this chapter.

### **TERMINOLOGY ISSUE**

Nonclustered indexes were introduced in SQL Server 2014 CTP 2, and the documentation and whitepapers for that version used the term "range indexes" to reference them. However, in the production release of SQL Server 2014, Microsoft changed the terminology to "nonclustered indexes."

That terminology can be confusing because hash indexes are also not clustered. In fact, the concepts of *heaps* and *clustered indexes* cannot be applied to In-Memory OLTP. Data rows are not stored in any particular order nor are they grouped together on the data pages in memory.

It is also worth mentioning that the minimal index id value of In-Memory OLTP indexes is 2, which corresponds to nonclustered indexes in on-disk tables.

### <span id="page-75-0"></span>Creating Nonclustered Indexes

Nonclustered indexes are created inline as part of the CREATE TABLE statement. The syntax is similar to hash index creation; however, you should omit the keyword HASH and you do not need to specify the number of buckets in the index properties. Collation requirement still exists; you cannot index text data unless a column uses BIN2 binary collation.

The code in Listing 5-1 creates a memory-optimized table with two nonclustered indexes, one composite and another on the single column.

*Listing 5-1.* Creating a Table with Two Nonclustered Indexes

```
create table dbo.Customers
(
    CustomerId int identity(1,1) not null
         constraint PK_Customers
         primary key nonclustered
        hash with (bucket count=1000),
     FirstName varchar(32)
        collate Latin1 General 100 BIN2 not null,
     LastName varchar(64)
        collate Latin1 General 100 BIN2 not null,
     FullName varchar(97)
        collate Latin1 General 100 BIN2 not null,
     index IDX_LastName_FirstName
     nonclustered(LastName, FirstName),
     index IDX_FullName
     nonclustered(FullName)
)
with (memory optimized=on, durability=schema only);
```
### Using Nonclustered Indexes

Similar to B-Tree indexes in on-disk tables, the data in nonclustered indexes is sorted accordingly to the value of index key columns. As result, nonclustered indexes are beneficial in a large number of use cases. They can lead to an *Index Seek* operation in scenarios when query predicates allow SQL Server to locate and isolate a subset of the index keys for processing. With very few exceptions, the SARGability rules for nonclustered indexes match the rules for indexes defined on on-disk tables.

Listing [5-2](#page-76-0) shows several queries against the dbo.Customers table. SQL Server is able to use *Index Seek* with all of them.

```
Listing 5-2. Queries That Lead to Index Seek Operations
```

```
-- Point-Lookup specifying all columns in the index
select CustomerId, FirstName, LastName
from dbo.Customers
where LastName = 'White' and FirstName = 'Paul';
-- Point-lookup using leftmost index column
select CustomerId, FirstName, LastName
from dbo.Customers
where LastName = 'White';
-- Using ">", ">=", "<", "<=" comparison
select CustomerId, FirstName, LastName
from dbo.Customers
where LastName > 'White';
-- Prefix Search
select CustomerId, FirstName, LastName
from dbo.Customers
where LastName like 'Wh%';
-- IN list
select CustomerId, FirstName, LastName
from dbo.Customers
where LastName in ('White','Moore');
```
Similar to B-Tree indexes, *Index Seek* is impossible when query predicates do not allow isolating a subset of the index keys for processing. Listing 5-3 shows several examples of such queries.

*Listing 5-3.* Queries That Lead to Index Scan Operations

```
-- Omitting left-most index column(s)
select CustomerId, FirstName, LastName
from dbo.Customers
where FirstName = 'Paul';
-- Substring Search
select CustomerId, FirstName, LastName
from dbo.Customers
where LastName like '%hit%';
-- Functions
select CustomerId, FirstName, LastName
from dbo.Customers
where len(LastName) = 5;
```
As the opposite of B-Tree indexes on on-disk tables, nonclustered indexes are unidirectional, and SQL Server is unable to scan index keys in the order opposite of how they were sorted. You should keep this behavior in mind when you define an index and choose the sorting order for the columns.

Let's illustrate that with an example; we'll create an on-disk table with the same structure as dbo.Customers, and populate both tables with the same data. Listing 5-4 shows the code to do so.

*Listing 5-4.* Nonclustered Indexes and Sorting Order: On-disk Table Creation

```
create table dbo.Customers_OnDisk
(
    CustomerId int identity(1,1) not null,
     FirstName varchar(32) not null,
     LastName varchar(64) not null,
     FullName varchar(97) not null,
     constraint PK_Customers_OnDisk
     primary key clustered(CustomerId)
);
create nonclustered index IDX_Customers_OnDisk_LastName_FirstName
on dbo.Customers OnDisk(LastName, FirstName);
create nonclustered index IDX_Customers_OnDisk_FullName
on dbo.Customers OnDisk(FullName);
go
;with FirstNames(FirstName)
as
(
     select Names.Name
     from
     (
         values('Andrew'),('Andy'),('Anton'),('Ashley'),('Boris'),
         ('Brian'),('Cristopher'),('Cathy'),('Daniel'),('Don'),
         ('Edward'),('Eddy'),('Emy'),('Frank'),('George'),('Harry'),
         ('Henry'),('Ida'),('John'),('Jimmy'),('Jenny'),('Jack'),
         ('Kathy'),('Kim'),('Larry'),('Mary'),('Max'),('Nancy'),
         ('Olivia'),('Paul'),('Peter'),('Patrick'),('Robert'),
         ('Ron'),('Steve'),('Shawn'),('Tom'),('Timothy'),
         ('Uri'),('Vincent')
     ) Names(Name)
)
,LastNames(LastName)
as
(
     select Names.Name
```

```
 from
     (
         values('Smith'),('Johnson'),('Williams'),('Jones'),('Brown'),
         ('Davis'),('Miller'),('Wilson'),('Moore'),('Taylor'),
         ('Anderson'),('Jackson'),('White'),('Harris')
     ) Names(Name)
)
insert into dbo.Customers(LastName, FirstName, FullName)
     select LastName, FirstName, FirstName + ' ' + LastName
     from FirstNames cross join LastNames;
insert into dbo.Customers OnDisk(LastName, FirstName, FullName)
     select LastName, FirstName, FullName
     from dbo.Customers;
```
Let's run the queries that select several rows in ascending order, which match the index sorting order. The queries are shown in Listing 5-5.

*Listing 5-5.* Nonclustered Indexes and Sorting Order: Selecting Data in the Same Order with the Index Key Column

```
select top 3 CustomerId, FirstName, LastName, FullName
from dbo.Customers_OnDisk
order by FullName ASC;
select top 3 CustomerId, FirstName, LastName, FullName
from dbo.Customers
order by FullName ASC;
```
Figure [5-1](#page-79-0) shows the execution plans for the queries. SQL Server scans the indexes starting with the lowest key and stops after it read three rows. The execution plans are similar for both queries with the exception of required *Key Lookup* with on-disk data. SQL Server uses it to obtain the values of the FirstName and LastName columns from the clustered index of the table.

*Key Lookup* is not required with memory-optimized tables where the index pointers are part of the actual data rows and the indexes are covering the queries.

### <span id="page-79-0"></span>CHAPTER 5 NONCLUSTERED INDEXES

|                            |                    | Query 1: Query cost (relative to the batch): 96% |                                                                                                    |                   |
|----------------------------|--------------------|--------------------------------------------------|----------------------------------------------------------------------------------------------------|-------------------|
|                            |                    |                                                  | select top 3 CustomerId, FirstName, LastName, FullName from dbo.Customers OnDisk order by                                                                       |                   |
| <b>SELECT</b><br>Cost: 0 % | Top<br>$Cost: 0$ % | Nested Loops:<br>(Inner Join)<br>Cost: 0 %       | Index Scan (NonClustered)<br>[Customers_OnDisk]. [IDX_Customers_O<br>Cost: 26 %<br>Key Lookup (Clustered)<br>[Customers OnDisk]. [PK Customers On<br>Cost: 74 % |                   |
|                            |                    | Query 2: Query cost (relative to the batch): 4%  | select top 3 CustomerId, FirstName, LastName, FullName from dbo.Customers order by FullNam<br><b>Index Scan (NonClustered)</b>                                  |                   |
|                            |                    |                                                  | Scan a nonclustered index, entirely or only a range.                                                                                                    |                   |
| <b>SELECT</b>              | Top                | Index Scan (NonClustered)                        |                                                                                                    |                   |
| Cost: 0 %                  | Cost: 0 %          | [Customers]. [IDX FullName]<br>Cost: 100 %       | <b>Physical Operation</b>                                                                                                    | <b>Index Scan</b> |
|                            |                    |                                                  | <b>Logical Operation</b>                                                                                                    | <b>Index Scan</b> |
|                            |                    |                                                  | <b>Actual Execution Mode</b>                                                                                                    | Row               |
|                            |                    |                                                  | <b>Estimated Execution Mode</b>                                                                                                    | Row               |
|                            |                    |                                                  | <b>Storage</b>                                                                                                    | MemoryOptimized   |
|                            |                    |                                                  | <b>Actual Number of Rows</b>                                                                                                    |                   |
|                            |                    |                                                  | <b>Ordered</b>                                                                                                    | True              |
|                            |                    |                                                  | <b>Object</b>                                                                                                    |                   |
|                            |                    |                                                  | [InMemoryOLTPDemo].[dbo].[Customers].[IDX_FullName]                                                                                                    |                   |
|                            |                    |                                                  |                                                                                                    |                   |

*Figure 5-1. Execution plans when the order by results match the index sorting order*

The situation changes if you need to sort the output in the descending order, as shown in Listing 5-6.

*Listing 5-6.* Nonclustered Indexes and Sorting Order: Selecting Data in the Opposite Order with Index Key Column

```
select top 3 CustomerId, FirstName, LastName, FullName
from dbo.Customers_OnDisk
order by FullName DESC;
```
select top 3 CustomerId, FirstName, LastName, FullName from dbo.Customers order by FullName DESC;

As you can see in Figure [5-2](#page-80-0), SQL Server is able to scan the on-disk table index in the order opposite of how it was defined. However, this is not the case for memory-optimized tables where indexes are unidirectional. SQL Server decides to scan the primary key and sort the data afterwards.

<span id="page-80-0"></span>

| Query 1: Query cost (relative to the batch): 30%<br>select top 3 CustomerId, FirstName, LastName, FullName from dbo.Customers OnDisk order by Fu |                                                                                                    |
|----------------------------------------------------------------------------------------------------|----------------------------------------------------------------------------------------------------|
| i0i<br><b>Nested Loops</b><br>Top<br>SELECT<br>(Inner Join)<br>Cost: 0.9<br>Cost: 0.6<br>Cost: 0.9                                               | 比<br>Index Scan (NonClustered)<br>[Customers OnDisk]. [IDX Customers O<br>Cost: 26 %<br>Key Lookup (Clustered) |
|                                                                                                    | [Customers OnDisk]. [PK Customers On<br>Cost: 74 %                                                             |
| Query 2: Query cost (relative to the batch): 70%<br>select top 3 CustomerId, FirstName, LastName, FullName from dbo.Customers order by FullName  |                                                                                                    |
| 計<br>Index Scan (NonClusteredHash)<br>Sort<br><b>SELECT</b>                                                                                      | <b>Index Scan (NonClusteredHash)</b><br>Scan a nonclustered index, entirely or only a range.                   |
| (Top N Sort)<br>[Customers]. [PK Customers]<br>Cost: 0.9<br>Cost: 32 %<br>Cost: 68 %                                                             | <b>Index Scan</b><br><b>Physical Operation</b>                                                                 |
|                                                                                                    | <b>Logical Operation</b><br><b>Index Scan</b>                                                                  |
|                                                                                                    | <b>Actual Execution Mode</b><br>Row                                                                            |
|                                                                                                    | <b>Estimated Execution Mode</b><br>Row                                                                         |
|                                                                                                    | <b>MemoryOptimized</b><br><b>Storage</b>                                                                       |
|                                                                                                    | <b>Actual Number of Rows</b><br>560                                                                            |
|                                                                                                    | <b>Ordered</b><br>False                                                                                        |
|                                                                                                    | <b>Object</b><br>[InMemoryOLTPDemo].[dbo].[Customers].[PK_Customers]                                           |

*Figure 5-2. Execution plans when the order by results are the opposite of the index sorting order*

Finally, index statistics limitations, which were discussed in Chapter [4,](http://dx.doi.org/10.1007/978-1-4842-1136-6_4) still apply to the nonclustered indexes. SQL Server creates statistics at the time of index creation; however, they are never updated automatically. You should update statistics manually on a regular basis.

# Nonclustered Indexes Internals

Nonclustered indexes use a lock- and latch-free variation of B-Tree, called Bw-Tree, which was designed by Microsoft Research in 2011. Let's look at the Bw-Tree structure in detail.

### Bw-Tree Overview

Similar to B-Trees, index pages in a Bw-Tree contain a set of ordered index key values. However, Bw-Tree pages do not have a fixed size and they are unchangeable after they are built. The maximum page size, however, is 8KB.

Rows from a leaf level of the nonclustered index contain the pointers to the data row chains with the same index key values. This works in a similar manner to hash indexes, when multiple rows and/or versions of a row are linked together. Each index in the table adds a pointer to the index pointer array in the row, regardless of its type: hash or nonclustered.

Root and intermediate levels in nonclustered indexes are called *internal pages*. Similar to B-Tree indexes, internal pages point to the next level in the index. However, instead of pointing to the actual data page, internal pages use a *logical page id* (PID),

which is a position (offset) in a separate array-like structure called a *mapping table*. In turn, each element in the mapping table contains a pointer to the actual index page.

Figure 5-3 shows an example of a nonclustered index and a mapping table. Each index row from the internal page stores the *highest* key value on the next-level page and PID. This is different from a B-Tree index, where intermediate- and root-level index rows store the *lowest* key value of the next-level page instead. Another difference is that the pages in a Bw-Tree are not linked in a double-linked list. Each page knows the PID of the next page on the same level and does not know PID of the previous page. Even though it appears as a pointer (arrow) in Figure 5-3, that link is done through the mapping table, similar to links to pages on the next level.

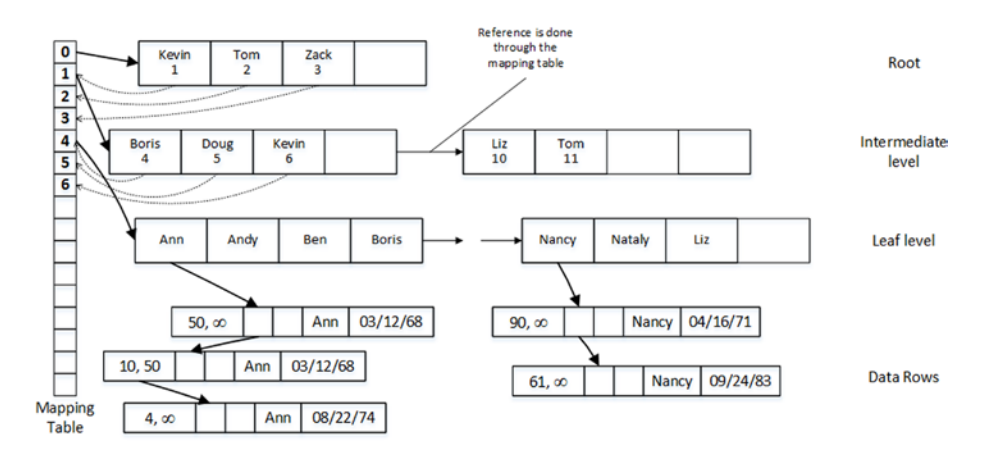

*Figure 5-3. Nonclustered index structure*

Even though a Bw-Tree looks very similar to a B-Tree, there is one conceptual difference: the leaf level of an on-disk B-Tree index consists of separate index rows for each data row in the index. If multiple data rows have the same key value, the index would have multiple leaf level rows with the same index key stored.

Alternatively, in-memory nonclustered indexes store one index row (pointer) to the row chain that includes all of the data rows that have the same key value. Only one index row (pointer) per key value is stored in the index. You can see this in Figure 5-3, where the leaf level of the index has single rows for the key values of Ann and Nancy*,* even though the row chain includes more than one data row for each value.

■ **Tip** You can compare the structure of B-Tree and Bw-Tree indexes by looking at Figures 3-1 and 3-2 from Chapter [3](http://dx.doi.org/10.1007/978-1-4842-1136-6_3), which show clustered and nonclustered B-Tree indexes on on-disk tables.

### Index Pages and Delta Records

As mentioned, pages in nonclustered indexes are unchangeable once they are built. SQL Server builds a new version of the page when it needs to be updated and replaces the page pointer in the mapping table, which avoids changing internal pages that reference an old (obsolete) page.

Every time SQL Server needs to change a leaf-level index page it creates one or two *delta* records that represent the changes. INSERT and DELETE operations generate a single insert or delete delta record, while an UPDATE operation generates two delta records, deleting old and inserting new values. Delta records create a chain of memory pointers with the last pointer to the actual index page. SQL Server also replaces a pointer in the mapping table with the address of the first delta record in the chain.

Figure 5-4 shows an example of a leaf-level page and delta records if the following actions occurred in the sequence: R1 index row is updated, R2 row is deleted, and R3 row is inserted.

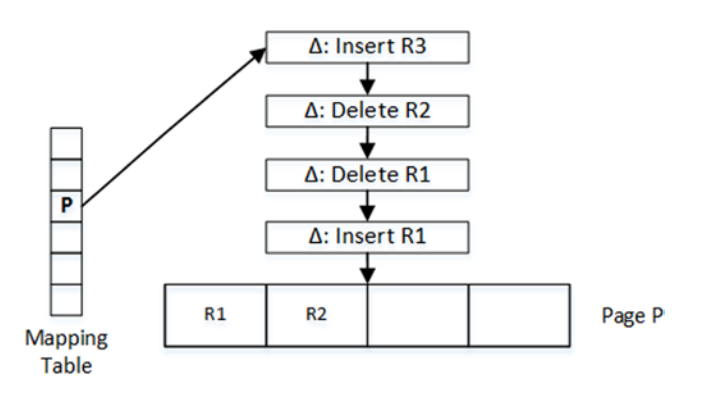

*Figure 5-4. Delta records and nonclustered index leaf page*

■ **Note** The internal implementation of the In-Memory OLTP Engine guarantees that multiple sessions cannot simultaneously update memory pointers in the various In-Memory OLTP objects, thereby overwriting each other's changes. This process is covered in detail in Appendix A.

The internal and leaf pages of nonclustered indexes consist of two areas: a *header* and *data*. The header area includes information about the page such as the following:

- **PID**: The position (offset) in the mapping table
- • **Page type**: The type of the page, such as leaf, internal, delta, or special
- **Right page PID:** The position (offset) of the next page in the mapping table
- **Height:** The number of levels from the current page to the leaf level of the index
- **The number of key values** (index rows) stored on the page
- • **Delta records statistics**: Includes the number of delta records and space used by the delta key values
- **The max value of a key** on the page

The data area of the page includes either two or three arrays depending on the index keys data types. The arrays are

- **Values:** An array of 8-byte pointers. Internal pages in the index store the PID of next-level pages. Leaf-level pages store pointers to the first row in the chain of rows with the corresponding key value. It is worth noting that even though PID requires 4 bytes to store a value, SQL Server uses 8-byte elements to preserve the same page structure between internal and leaf pages.
- • **Keys**: An array of key values stored on the page.
- • **Offsets**: An array of two-byte offsets where individual key values in keys array start. Offsets are stored only if keys have variablelength data.

Delta records, in a nutshell, are one-record index data pages. The structure of delta data pages is similar to the structure of internal and leaf pages. However, instead of arrays of values and keys, delta data pages store operation code (insert or delete) and a single key value and pointer to the first data row in a row chain.

Figure 5-5 shows an example of a leaf-level index page with an insert delta record.

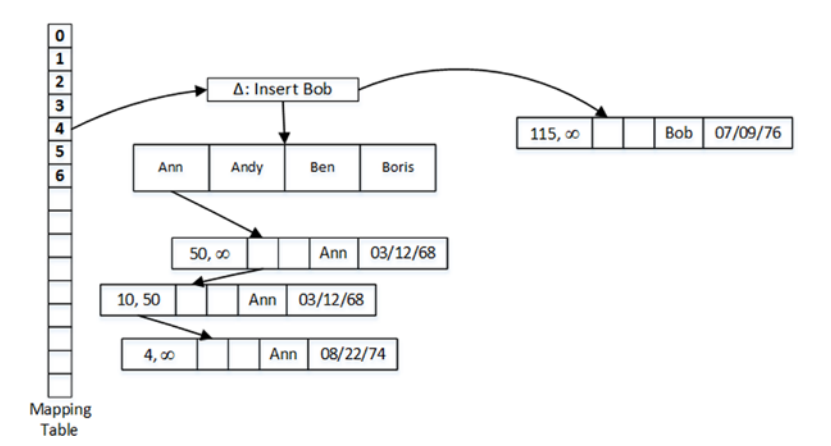

*Figure 5-5. A leaf-level index page with an insert delta record*

SQL Server needs to traverse and analyze all delta records when accessing an index page. As you can guess, a long chain of delta records affects performance. When this is the case, SQL Server consolidates delta records and rebuilds an index page, creating a new one. The newly created page has the same PID and replaces the old page, which is marked for garbage collection. Replacement of the page is accomplished by changing a pointer in the mapping table. SQL Server does not need to change internal pages because they use the mapping table to reference leaf-level pages.

The process of rebuilding is triggered at the moment a new delta record is created for pages that already have 16 delta records in a chain. The action described by the delta record, which triggers the rebuild, is incorporated into the newly created page.

Two other processes can create new or delete existing index pages, in addition to delta records consolidation. The first process, *page splitting*, occurs when a page does not have enough free space to accommodate a new data row. Another process, *page merging*, occurs when a delete operation leaves an index page less than 10% from the maximum page size, which is 8KB now, or when an index page contains just a single row.

■ **Note** The page splitting and page merging processes are covered in depth in Appendix B.

# Obtaining Information About Nonclustered Indexes

In addition to the sys.dm\_db\_xtp\_hash\_index\_stats view, which was discussed in Chapter [4](http://dx.doi.org/10.1007/978-1-4842-1136-6_4), SQL Server provides two other views to obtain information about indexes on memory-optimized tables. Those views provide the data collected since the time when memory-optimized tables were loaded into memory, which occurs at database startup.

You can obtain information about index access methods and ghost rows in both hash and nonclustered indexes with the sys.dm db xtp index stats view. The notable columns in the view are the following:

- scans started shows the number of times that row chains in the index were scanned. Due to the nature of the index, every operation, such as SELECT, INSERT, UPDATE, and DELETE, requires SQL Server to scan a row chain and increment this column.
- rows returned represents the cumulative number of rows returned to the next operator in the execution plan. It does not necessarily match the number of rows returned to a client because further operators in the execution plan can change it.
- rows touched represents the cumulative number of rows accessed in the index.
- rows expired shows the number of detected stale rows. I will discuss this in greater detail when I talk about the garbage collection process in Chapter [9](http://dx.doi.org/10.1007/978-1-4842-1136-6_9).
- rows expired removed returns the number of stale rows that have been unlinked from the index row chains. I will also discuss this in more detail when I talk about garbage collection.

Listing 5-7 shows the query that returns the information about indexes defined on the dbo.Customers table.

*Listing 5-7.* Ouerving the sys.dm db xtp index stats View

```
select
     s.name + '.' + t.name as [table]
     ,i.index_id
     ,i.name as [index]
     ,i.type_desc as [type]
     ,st.scans_started
     ,st.rows_returned
    , iif(st.scans started = 0, 0,floor(st.rows returned / st.scans started))
                 as [rows per scan]
from
     sys.dm_db_xtp_index_stats st join sys.tables t on
         st.object_id = t.object_id
     join sys.indexes i on
         st.object_id = i.object_id and
         st.index_id = i.index_id
     join sys.schemas s on
         s.schema_id = t.schema_id
where
     s.name = 'dbo' and t.name = 'Customers'
```
Figure 5-6 illustrates the output of the query. Large number of Rows Per Scan can indicates heavy index scans, which can be the sign of a suboptimal indexing strategy and/or poorly written queries.

| Table         | index id | Index                         | Type              | scans started | rows returned | Rows per Scan |
|---------------|----------|-------------------------------|-------------------|---------------|---------------|---------------|
| dbo Customers |          | <b>PK</b> Customers           | NONCLUSTERED HASH | 570           | 5041          |               |
| dbo.Customers |          | <b>IDX FullName</b>           | NONCLUSTERED      |               | 33            |               |
| dbo.Customers |          | <b>IDX</b> LastName FirstName | NONCLUSTERED      |               | 684           | 76            |

*Figure 5-6. Output from the sys.dm\_db\_xtp\_index\_stats view*

■**Note** You can read more about the sys.dm db xtp\_index\_stats view at <http://msdn.microsoft.com/en-us/library/dn133081.aspx>.

The sys.dm\_db\_xtp\_nonclustered\_index\_stats view returns information about nonclustered indexes. It includes information about the total number of pages in the index plus page splits, merges, and consolidation-related statistics.

Listing 5-8 shows information about nonclustered indexes defined on the dbo.Customers table. Figure 5-7 shows the output of the query.

Listing 5-8. Querying the sys.dm\_db\_xtp\_nonclustered\_index\_stats View

```
select
     s.name + '.' + t.name as [table]
     ,i.index_id
     ,i.name as [index]
     ,i.type_desc as [type]
     ,st.delta_pages
     ,st.leaf_pages
     ,st.internal_pages
     ,st.leaf_pages + st.delta_pages + st.internal_pages
                 as [total pages]
from
     sys.dm_db_xtp_nonclustered_index_stats st
         join sys.tables t on
             st.object_id = t.object_id
         join sys.indexes i on
             st.object_id = i.object_id and
             st.index_id = i.index_id
         join sys.schemas s on
             s.schema_id = t.schema_id
where
     s.name = 'dbo' and t.name = 'Customers'
```

| Table         | index id | Index                                      | lype            | delta pages | leaf_pages internal_pages | <b>Total Pages</b> |
|---------------|----------|--------------------------------------------|-----------------|-------------|---------------------------|--------------------|
| dbo.Customers |          | <b>IDX</b> FullName                        | NONCLUSTERED 64 |             |                           |                    |
| dbo.Customers |          | IDX_LastName_FirstName   NONCLUSTERED   80 |                 |             |                           | 87                 |

*Figure 5-7. Output from the sys.dm\_db\_xtp\_nonclustered\_index\_stats view*

**Note** You can read more about the sys.dm db xtp nonclustered index stats view at <https://msdn.microsoft.com/en-us/library/dn645468.aspx>.

## Hash Indexes vs. Nonclustered Indexes

As you already know, hash indexes are useful only for point-lookup searches in cases when queries use equality predicates on all index columns. Nonclustered indexes, on the other hand, can be used in a much wider scope, which often makes the choice obvious. You should use nonclustered indexes when your queries benefit from scenarios other than point-lookups.

The situation is less obvious in the case of point-lookups. With the hash indexes, SQL Server can locate the hash bucket, which is the entry point to the data row chain, in a single step by calling the hash function and calculating the hash value. With nonclustered indexes, SQL Server has to traverse Bw-Tree to find a leaf page, and the number of steps depends on the height of the index and number of delta records there.

Even though nonclustered indexes require more steps to find an entry point to the data row chain, the chain can be smaller compared to hash indexes. Row chains in nonclustered indexes are built based on unique index key values. In hash indexes, row chains are built based on a non-unique hash key and can be larger due to hash collisions, especially when the bucket\_count is insufficient.

Let's compare hash and nonclustered index performance in a point-lookup scenario. Listing 5-9 creates four tables of the same structure. Three of them have hash indexes defined on the Value column using a different bucket count. The fourth table has a nonclustered index defined on the same column instead. Finally, the code populates all tables with the same data.

*Listing 5-9.* Hash and Nonclustered Indexes' Point Lookup Performance: Tables Creation

```
create table dbo.Hash_131072
(
     Id int not null
     constraint PK_Hash_131072
         primary key nonclustered
        hash with (bucket count=131072),
     Value int not null,
     index IDX_Value hash(Value)
    with (bucket count=131072)
)
with (memory optimized=on, durability=schema only);
create table dbo.Hash_16384
(
     Id int not null
         constraint PK_Hash_16384
         primary key nonclustered
        hash with (bucket count=16384),
     Value int not null,
```

```
 index IDX_Value hash(Value)
    with (bucket count=16384)
)
with (memory optimized=on, durability=schema only);
create table dbo.Hash_1024
(
     Id int not null
         constraint PK_Hash_1014
         primary key nonclustered
        hash with (bucket count=1024),
     Value int not null,
     index IDX_Value hash(Value)
    with (bucket count=1024)
)
with (memory optimized=on, durability=schema only);
create table dbo.NonClusteredIdx
(
     Id int not null
         constraint PK_NonClusteredIdx
         primary key nonclustered
        hash with (bucket count=131072),
     Value int not null,
     index IDX_Value nonclustered(Value)
)
with (memory optimized=on, durability=schema only);
go
;with N1(C) as (select 0 union all select 0) -- 2 rows
,N2(C) as (select 0 from N1 as t1 cross join N1 as t2) -- 4 rows
,N3(C) as (select 0 from N2 as t1 cross join N2 as t2) -- 16 rows
,N4(C) as (select 0 from N3 as t1 cross join N3 as t2) -- 256 rows
,N5(C) as (select 0 from N4 as t1 cross join N4 as t2) -- 65,536 rows
,N6(C) as (select 0 from N5 as t1 cross join N1 as t2) -- 131,072 rows
,Ids(Id) as (select row number() over (order by (select null)) from N6)
insert into dbo.Hash_131072(Id,Value)
     select Id, Id
     from ids
     where Id <= 75000;
insert into dbo.Hash_16384(Id,Value)
     select Id, Value
     from dbo.Hash_131072;
```

```
Chapter 5 ■ Nonclustered Indexes
insert into dbo.Hash_1024(Id,Value)
     select Id, Value
     from dbo.Hash_131072;
insert into dbo.NonClusteredIdx(Id,Value)
     select Id, Value
    from dbo.Hash 131072;
```
Different numbers of buckets led to the different index row chain sizes in the indexes. In this case, the Hash\_131072, Hash\_16384, and Hash\_1024 tables have on average 1, 4, and 73 rows per chain, respectively.

**Tip** You can analyze hash index properties using the sys.dm db xtp hash index stats view and the code from Listing [4-2](#page-75-0) from Chapter [4](http://dx.doi.org/10.1007/978-1-4842-1136-6_4).

As the next step, let's compare point-lookup performance using the code from Listing 5-10. This code triggers 65,536 point lookup selects against each table.

*Listing 5-10.* Hash and Nonclustered Indexes' Point Lookup Performance: Selecting Data

```
declare
    @T table(Value int not null primary key)
;with N1(C) as (select 0 union all select 0) -- 2 rows
,N2(C) as (select 0 from N1 as t1 cross join N1 as t2) -- 4 rows
,N3(C) as (select 0 from N2 as t1 cross join N2 as t2) -- 16 rows
,N4(C) as (select 0 from N3 as t1 cross join N3 as t2) -- 256 rows
,N5(C) as (select 0 from N4 as t1 cross join N4 as t2) -- 65,536 rows
,Ids(Id) as (select row_number() over (order by (select null)) from N5)
insert into @T(Value)
     select Id from Ids;
select t.Value, c.Cnt
from @T t
    cross apply
     (
        select count(*) as Cnt
        from dbo.Hash_131072 h
        where h.Value = t.Value
    ) c;
```

```
select t.Value, c.Cnt
from @T t
     cross apply
     (
        select count(*) as Cnt
        from dbo.Hash_16384 h
       where h. Value = t. Value
     ) c;
select t.Value, c.Cnt
from @T t
     cross apply
     (
        select count(*) as Cnt
        from dbo.Hash_1024 h
        where h.Value = t.Value
     ) c;
select t.Value, c.Cnt
from @T t
     cross apply
     (
        select count(*) as Cnt
        from dbo.NonClusteredIdx h
        where h.Value = t.Value
     ) c;
```
Table 5-1 shows the execution time of the queries in my environment. As you can see, the nonclustered index point-lookup select is slightly slower compared to hash indexes with relatively short row chains; however, it is faster in the case of the long row chains and incorrect bucket count estimations.

|                                 | Hash 131072 | Hash 16384 | Hash 1024           | <b>NonClusteredIdx</b> |
|---------------------------------|-------------|------------|---------------------|------------------------|
| Average Index Row<br>Chain Size |             | 4          | 73                  | N/A                    |
| <b>Execution Time</b>           | 141 ms      | 156 ms     | $219 \,\mathrm{ms}$ | $171 \text{ ms}$       |

*Table 5-1. Execution Time of Queries*

Memory requirements are another factor to consider. With the hash indexes, memory usage depends on the number of buckets. The amount of memory required for the nonclustered indexes depends on the size of the index key and index cardinality (uniqueness of index key values). For example, if a table has a varchar column with 1,000,000 unique values of 100 bytes each, the nonclustered index on that column would require about 800MB to support a Bw-Tree structure. Alternatively, a hash index with 2,097,152 buckets will use just 16MB of memory.

With all that being said, hash indexes are a good choice only in cases where the workload and data are relatively static and, therefore, you can correctly estimate bucket\_count and you do not expect anything other than point-lookup queries in the future. In all other cases, nonclustered indexes are the safer choice.

# Summary

Nonclustered indexes are the second type of indexes supported by the In-Memory OLTP Engine. They have similar SARGability rules with the B-Tree indexes defined on on-disk tables with the exception of the scans in the order opposite of the index key sorting order.

Internally, nonclustered indexes use a lock- and latch-free variation of B-Tree, called Bw-Tree, which consists of internal and leaf data pages referencing each other through the mapping table. Leaf data pages store one row per each individual key value with the pointer to the chain of the data rows with the same key.

SQL Server never updates index pages. Any changes are referenced through the delta records that correspond to individual INSERT and DELETE operations on the page. SQL Server consolidates the large chains of delta records and performs splitting and merging of the data pages when needed. All of those processes create the new data pages, marking the old ones for garbage collection.

Nonclustered indexes are a good choice in scenarios when point-lookup is not an option and/or when it is hard to estimate the number of buckets in the hash index.

### **Chapter 6**

# **In-Memory OLTP Programmability**

This chapter focuses on the programmability aspects of the In-Memory OLTP Engine in SQL Server. It describes the process of native compilation, and it provides an overview of the natively compiled stored procedures and T-SQL features that are supported in In-Memory OLTP. Finally, this chapter compares the performance of several use cases that access and modify data in memory-optimized tables using natively compiled stored procedures and interpreted T-SQL with the interop engine.

# Native Compilation

As you already know, memory-optimized tables can be accessed from regular T-SQL code using the query interop engine. This approach is very flexible. As long as you work within the supported feature set, the location of the data is transparent. The code does not need to know, nor does it need to worry about, if it works with on-disk or with memory-optimized tables.

Unfortunately, this flexibility comes at a cost. T-SQL is an interpreted and CPU-intensive language. Even a simple T-SQL statement requires thousands, and sometimes millions, of CPU instructions to execute. Even though the in-memory data location speeds up data access and eliminates latching and locking contentions, the overhead of T-SQL interpretation sets limits on the level of performance improvements achievable with In-Memory OLTP.

In practice, it is common to see a 2X-4X system throughput increase when memory-optimized data is accessed through the interop engine. To improve performance even further, In-Memory OLTP utilizes native compilation. As a first step, it converts any row-data manipulation and access logic into C code, which is compiled into DLLs and loaded into SQL Server's process memory. These DLLs (one per table) consist of native CPU instructions, and they execute without any further code interpretation overhead of T-SQL statements.

Consider the simple situation where you need to read the value of a fixed-length column from a data row. In the case of on-disk tables, SQL Server obtains the starting offset and length of the column from the system catalogs, and it performs the required manipulations to convert the sequence of bytes to the required data type.

With memory-optimized tables, the DLL already knows the column offset and data type. SQL Server can read data from a pre-defined offset in a row using a pointer of the correct data type without any further overhead involved. As you can guess, this approach dramatically reduces the number of CPU instructions required for the operation.

On the flip side, this approach brings some limitations. You cannot change the format of a row after the DLL is generated. The compiled code would not know anything about the changes. This problem is more complicated than it seems, and a simple recompilation of the DLL does not address it.

Again, consider the situation where you need to add another nullable column to a table. This is a metadata-level operation for on-disk tables, which does not change the data in existing table rows. T-SQL would be able to detect that column data is not present by analyzing the various data row properties at runtime.

The situation is far more complicated in the case of memory-optimized tables and natively compiled code. It is easy to generate a new version of the DLL that knows about the new data column; however, that is not enough. The DLL needs to handle different versions of rows and different data formats depending on the presence of column data. While this is technically possible, it adds extra logic to the DLL, which leads to additional processing instructions, which slows data access. Moreover, the logic to support multiple data formats remains in the code forever, degrading performance even further with each table alteration.

While, technically speaking, it is possible to convert all existing data rows to the new format, this operation requires exclusive access to the table, which violates In-Memory OLTP lock- and latch-free principles and is not supported in SQL Server 2014.

■ **Tip** The only way to alter a table and change its schema and index definition is to drop and recreate the table, staging data somewhere during the process. This was discussed in detail in Chapter [4.](http://dx.doi.org/10.1007/978-1-4842-1136-6_4)

To reduce the overhead of the T-SQL interpretation even further, the In-Memory OLTP Engine allows you to perform native compilation of the stored procedures. These stored procedures are compiled in the same way as table-related DLLs and are also loaded to the SQL Server process memory.

Native compilation utilizes both the SQL Server and In-Memory OLTP Engines. As a first step, SQL Server parses the T-SQL code and, in the case of stored procedures, it generates an execution plan using the Query Optimizer. At the end of this stage, SQL Server generates a structure called *MAT (Mixed Abstract Tree)*, which represents metadata, imperative logic, expressions, and query plans. I will discuss how SQL Server optimizes natively compiled stored procedures later in this chapter.

As a next step, In-Memory OLTP transforms MAT to another structure called *PIT (Pure Imperative Tree),* which is used to generate source code that is compiled and linked into the DLL.

Figure [6-1](#page-94-0) illustrates the process of native compilation in SQL Server.

### Chapter 6 ■ In-Memory OLTP Programmability

<span id="page-94-0"></span>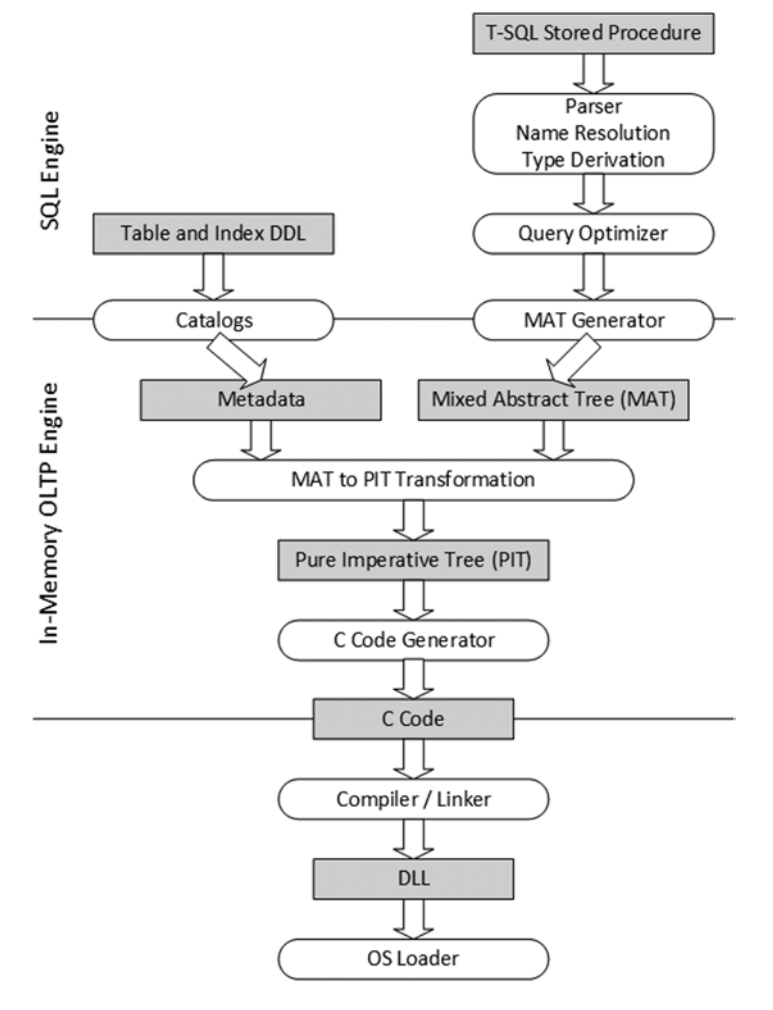

*Figure 6-1. Native compilation in SQL Server*

The code generated for native compilation uses the plain C language and is very efficient. It is very hard to read, however. For example, every method is implemented as a single function, which does not call other functions but rather implements its code inline using GOTO as a control flow statement. The intention has never been to generate human-readable code; it is used as the source for native compilation only.

Binary DLL files are not persisted in a database backup. SQL Server recreates table-related DLLs on database startup and stored procedures-related DLLs at the time of the first call. This approach mitigates security risks from hackers, who can substitute DLLs with malicious copies. It is important to remember this behavior because it can add overhead at database startup time and change the execution plans of natively compiled stored procedures after a database restart.

■ **Tip** Natively compiled stored procedures are usually faster than interpreted T-SQL ones. However, their compilation time can be significantly longer compared to T-SQL stored procedures. You should remember this behavior and avoid using extremely short timeouts in natively compiled stored procedure calls.

SQL Server places binary DLLs and all other native compilation-related files in an XTP subfolder under the main SQL Server data directory. It groups files on a per-database basis by creating another level of subfolders. Figure 6-2 shows the content of the folder for the database (with ID=5), which contains the memory-optimized tables and a natively compiled stored procedures you created in previous chapters of this book.

| File<br>Home<br>Share          | View                     |                   |                               |              | $\vee$ 0 |
|--------------------------------|--------------------------|-------------------|-------------------------------|--------------|----------|
| $\leftarrow$                   | « MSSQL > DATA > xtp > 5 |                   | Search 5<br>Ċ<br>$\checkmark$ |              | Q        |
| 4 Favorites                    | ۰<br>Name                | Date modified     | Type                          | Size         | ᄉ        |
| Desktop                        | xtp_p_5_533576939.c      | 2/9/2015 10:19 AM | C File                        | 80 KB        |          |
| Downloads                      | % xtp_p_5_533576939.dll  | 2/9/2015 10:19 AM | Application extension         | 86 KB        | $\equiv$ |
| Recent places                  | xtp_p_5_533576939.obj    | 2/9/2015 10:19 AM | OBJ File                      | 171 KB       |          |
|                                | xtp_p_5_533576939.out    | 2/9/2015 10:19 AM | OUT File                      | 1 KB         |          |
| <b>D</b> <sup>IL</sup> This PC | xtp_p_5_533576939.pdb    | 2/9/2015 10:19 AM | <b>PDB</b> File               | 603 KB       |          |
|                                | xtp_p_5_533576939        | 2/9/2015 10:19 AM | XML File                      | <b>74 KB</b> |          |
| <b>Network</b>                 | xtp_t_5_277576027.c      | 2/9/2015 10:19 AM | C File                        | <b>11 KB</b> |          |
|                                | % xtp_t_5_277576027.dll  | 2/9/2015 10:19 AM | Application extension         | <b>75 KB</b> |          |
|                                | xtp_t_5_277576027.obj    | 2/9/2015 10:19 AM | OBJ File                      | <b>88 KB</b> |          |
|                                | xtp_t_5_277576027.out    | 2/9/2015 10:19 AM | OUT File                      | $1$ KB       |          |
|                                | xtp_t_5_277576027.pdb    | 2/9/2015 10:19 AM | PDB File                      | 595 KB       |          |
|                                | xtp t 5 277576027        | 2/9/2015 10:19 AM | XML File                      | $2$ KB       |          |
|                                | xtp_t_5_325576198.c      | 2/9/2015 10:19 AM | C File                        | 9 KB         |          |
|                                | % xtp_t_5_325576198.dll  | 2/9/2015 10:19 AM | Application extension         | 75 KB        |          |
|                                | xtp_t_5_325576198.obj    | 2/9/2015 10:19 AM | OBJ File                      | 86 KB        | Ÿ        |

*Figure 6-2. Folder with natively compiled objects*

All of the file names start with the prefix  $xtp$  followed either by the p (stored procedure) or t (table) character, which indicates the object type. The two last parts of the name include the database and object IDs for the object.

File extensions determine the type of the file, such as:

- $*$ . mat. xml files store an XML representation of the MAT structure.
- \*. c files are the source file generated by the C code generator.
- \*  $\cdot$  obj are the object files generated by the C compiler.
- \* . pub are symbol files produced by the C compiler.
- \*.out are log files from the C compiler.
- • \*.dll are natively compiled DLLs generated by the C linker. Those files are loaded into SQL Server memory and used by the In-Memory OLTP Engine.

■ **Tip** You can open and analyze the C source code and XML MAT in the text editor application to get a sense of the native compilation process.

Listing  $6-1$  shows how to obtain a list of the natively compiled objects loaded into SQL Server memory. It also returns the list of tables and stored procedures from the database to show the correlation between a DLL file name and object IDs.

*Listing 6-1.* Obtaining a List of Natively Compiled Objects Loaded into SQL Server Memory

```
select
     s.name + '.' + o.name as [Object Name]
     ,o.object_id
from
      (
        select schema id, name, object id
         from sys.tables
        where is memory_optimized = 1 union all
        select schema id, name, object id
         from sys.procedures
     ) o join sys.schemas s on
         o.schema_id = s.schema_id;
select base address, file version, language, description, name
from sys.dm_os_loaded_modules
where description = 'XTP Native DLL';
```
Figure [6-3](#page-97-0) illustrates the output of the code.

### <span id="page-97-0"></span>CHAPTER 6 | IN-MEMORY OLTP PROGRAMMABILITY

|                | <b>Object Name</b><br>dbo.WebRequests Memory<br>dbo.WebRequestHeaders_Memory<br>dbo.WebRequestParams Memory |              | object id  |                       |                                     |
|----------------|----------------------------------------------------------------------------------------------------|--------------|------------|-----------------------|-------------------------------------|
| 1              |                                                                                                    |              | 277576027  |                       |                                     |
| $\overline{2}$ |                                                                                                    |              | 325576198  |                       |                                     |
| 3              |                                                                                                    |              | 357576312  |                       |                                     |
| 4              | dbo.HashIndex HighBucketCount                                                                               |              | 1301579675 |                       |                                     |
|                | base_address                                                                                                | file version | language   | description           | name                                |
| 1              | 0x00007FFF6CE10000                                                                                          | 0.0:0.0      | 67699940   | <b>XTP Native DLL</b> | M:\DATA\xtp\5\xtp_t_5C277576027.dll |
| $\overline{2}$ | 0x00007FFF6C380000                                                                                          | 0.0:0.0      | 67699940   | <b>XTP Native DLL</b> | M:\DATA\xtp\5\xtp_t_5_325576198.dll |
| 3              | 0x00007FFF6BEE0000                                                                                          | 0.0:0.0      | 67699940   | <b>XTP Native DLL</b> | M:\DATA\xtp\5\xtp t 5 357576312.dll |
| 4              | 0x00007FFF6B990000                                                                                          | 0.0:0.0      | 67699940   | <b>XTP Native DLL</b> | M:\DATA\xtp\5\xtp p 5 533576939.dll |
| 5              | 0x00007FFF67A80000                                                                                          | 0.0:0.0      | 67699940   | <b>XTP Native DLL</b> | M:\DATA\xtp\5\xtp t 5 1269579561    |
| 6              | 0x00007FFF58440000                                                                                          | 0.0:0.0      | 67699940   | <b>XTP Native DLL</b> | M:\DATA\xtp\5\xtp t 5 1301579675    |
| 7              | 0x00007FFF692F0000                                                                                          | 0.0:0.0      | 67699940   | <b>XTP Native DLL</b> | M:\DATA\xtp\5\xtp_t_5_1365579903    |
| 8              | 0x00007FFF69330000                                                                                          | 0.0:0.0      | 67699940   | <b>XTP Native DLL</b> | M:\DATA\xtp\5\xtp_t_5_1397580017    |
| $\sim$         | <b>A.AAAA7FFFCQ31AAAA</b>                                                                                   | 0.0.00       | CZCOODAD   | VTD MLB.L. DI I       | MADATAVILLACVILLE E HAPHERROAD      |

*Figure 6-3. Natively compiled objects loaded into SQL Server memory*

### Natively Compiled Stored Procedures

Natively compiled stored procedures are the stored procedures that are compiled into native code. They are extremely efficient, and they can provide major performance improvements when working with memory-optimized tables, compared to interpreted T-SQL statements, which access those tables through the query interop component.

■ **Note** In this chapter, I will reference regular interpreted (non-natively compiled) stored procedures as *T-SQL procedures*.

### Creating Natively Compiled Stored Procedures

As you already know, you can create natively compiled stored procedures using the regular CREATE PROCEDURE statement and T-SQL language. However, those procedures have several additional options that need to be specified. Listing 6-2 shows the structure of natively compiled stored procedures along with those options.

*Listing 6-2.* Natively Compiled Stored Procedure Structure

```
create proc dbo.NativelyCompiledProc
(
     /* Parameters */
     @Param1 int not null = 1
     ,@Param2 int
\lambda
```

```
with
   native compilation -- Indicates natively compiled SP
     ,schemabinding -- Required
     ,execute as owner -- execute as OWNER/SELF/USER is required
as
-- Natively compiled SPs are executed as atomic blocks (all or nothing)
begin atomic with
(
    transaction isolation level = snapshot -- Isolation Level is required
     ,language = N'English' -- Required langugage setting for SP
    ,delayed durability = off -- Optional
     ,datefirst = 7 -- Optional
     ,dateformat = 'mdy' -- Optional
)
    /* Stored Procedure Body */
end
```
You can define parameters of natively compiled stored procedures the same way as with T-SQL procedures. However, natively compiled stored procedures allow you to specify if parameters are required and must be provided at the time of a call using the NOT NULL construct in the definition. SQL Server raises an error if you do not provide their values at the time of the call.

■ **Important** It is recommended that you avoid type conversion and do not use named parameters when you call natively compiled stored procedures. It is more efficient to use the exec Proc value [..,value] rather than the exec Proc @Param=value [..,@Param=value] calling format.

You can detect inefficient parameterization with the hekaton slow parameter parsing extended event.

All natively compiled stored procedures must be schema bound and have the security context EXECUTE AS OWNER/SELF/USER specified. The default EXECUTE AS CALLER context is not supported to avoid the overhead of per-statement permission checks during the execution.

Two other required options include the transaction isolation level and the language setting, which controls a message's language and default date format. Natively compiled stored procedures do not use the runtime SET LANGUAGE session option, relying on the LANGUAGE setting instead.

You can control date format, first day of the week, and delayed durability of a stored procedure using the DATEFORMAT, DATEFIRST, and DELAYED\_DURABILITY settings, respectively.

■ **Note** Delayed durability is a SQL Server 2014 feature that controls how SQL Server hardens log records, flushing them from the log buffer to the transaction log. Enabling delayed durability can help to improve transaction throughput in very busy OLTP systems at the cost of a possible small data loss in the event of an unexpected SQL Server shutdown or crash.

You can read more about delayed durability at [https://msdn.microsoft.com/en-us/](https://msdn.microsoft.com/en-us/library/dn449490.aspx) [library/dn449490.aspx](https://msdn.microsoft.com/en-us/library/dn449490.aspx). You can also read about it in Chapter [29](http://dx.doi.org/10.1007/978-1-4842-1136-6_29) of my *Pro SQL Server Internals* book.

Natively compiled stored procedures are executed as the atomic blocks, which is *all or nothing* approach; either all statements in the procedure succeed or all of them fail. I will discuss how atomic blocks work later in the chapter.

As mentioned, you can define the natively compiled stored procedure body pretty much the same way as regular T-SQL procedures. However, the natively compiled stored procedures support only a limited set of T-SQL constructs. Let's look at the supported features and limitations in different T-SQL areas in detail.

### Supported T-SQL Features

One of the biggest limitations of natively compiled stored procedures is that they can access only memory-optimized tables. The only option to join data from memory-optimized and on-disk tables is to use the interpreted T-SQL and interop engine.

The following T-SQL features and constructs are supported and can be used in natively compiled stored procedures.

### Control Flow

The following control flow options are supported:

- IF and WHILE.
- Assigning a value to a variable with the SELECT and SET operators.
- **RETURN**
- TRY/CATCH/THROW (RAISERROR is not supported). It is recommended that you use a single TRY/CATCH block for the entire stored procedure for better performance.
- It is possible to declare variables as NOT NULL as long as they have an initializer as part of the DECLARE statement.

### Query Surface Area

The following query surface area functions are supported:

- SELECT, INSERT, UPDATE, and DELETE. However, you cannot use multiple VALUE clauses with the single INSERT statement.
- CROSS JOIN and INNER JOIN are the only join types supported. Moreover, you can use joins only with SELECT operators.
- Expressions in the SELECT list and the WHERE and HAVING clauses are supported as long as they use supported operators.
- **IS NULL and IS NOT NULL.**
- GROUP BY is supported with the exception of grouping by string or binary data.
- TOP and ORDER BY. However, you cannot use WITH TIES and PERCENT in the TOP clause. Moreover, the TOP operator is limited to 8,192 rows when the TOP <constant> is used, or even a lesser number of rows in the case of joins. You can address this last limitation by using a TOP <variable> approach. However, it is less efficient in terms of performance.
- • INDEX, FORCESCAN, FORCESEEK, FORCE ORDER, INNER LOOP JOIN, and OPTIMIZE FOR hints.

Note that the DISTINCT operator is **not** supported.

### **Operators**

The following operators are supported:

- Comparison operators, such as  $=$ ,  $\langle$ ,  $\langle$   $=$ ,  $\rangle$ ,  $\rangle$  =,  $\langle$  $\rangle$  and BETWEEN.
- Unary and binary operators, such as  $+$ ,  $-$ ,  $*$ ,  $/$ ,  $%$ . Note that  $+$ operators are supported for both numbers and strings.
- Bitwise operators, such as  $\&$ ,  $\vert$ ,  $\sim$ ,  $\wedge$ .
- Logical operators, such as AND, OR, and NOT. However, the OR and NOT operators are not supported in the WHERE and HAVING clauses of the query.

### Build-In Functions

The following build-in functions are supported:

- Math functions: ACOS, ASIN, ATAN, ATN2, COS, COT, DEGREES, EXP, LOG, LOG10, PI, POWER, RAND, SIN, SORT, SOUARE, and TAN.
- Date/time functions: CURRENT\_TIMESTAMP, DATEADD, DATEDIFF, DATEFROMPARTS, DATEPART, DATETIME2FROMPARTS, DATETIMEFROMPARTS, DAY, EOMONTH, GETDATE, GETUTCDATE, MONTH, SMALLDATETIMEFROMPARTS, SYSDATETIME, SYSUTCDATETIME, and YEAR.
- • String functions: LEN, LTRIM, RTRIM, and SUBSTRING.
- Error functions: ERROR\_LINE, ERROR\_MESSAGE, ERROR\_NUMBER, ERROR\_PROCEDURE, ERROR\_SEVERITY, and ERROR\_STATE.
- NEWID and NEWSEQUENTIALID.
- CAST and CONVERT. However, it is impossible to convert between a non-Unicode and a Unicode string.
- **TSNULL.**
- • SCOPE\_IDENTITY.
- You can use @@ROWCOUNT within a natively-compiled stored procedure; however, its value is reset to 0 at the beginning and end of the procedure.

### Atomic Blocks

Natively compiled stored procedures execute as atomic blocks, which is an *all or nothing* approach; either all statements in the procedure succeed or all of them fail.

When a natively compiled stored procedure is called outside of the context of an active transaction, it starts a new transaction and either commits or rolls it back at the end of the execution.

In cases where a procedure is called in the context of an active transaction, SQL Server creates a savepoint at the beginning of the procedure's execution. In case of an error in the procedure, SQL Server rolls back the transaction to the created savepoint. Based on the severity and type of the error, the transaction is either going to be able to continue and commit or become doomed and uncommittable.

Let's create a memory-optimized table and natively compiled stored procedure, as shown in Listing [6-3.](#page-102-0)

```
Listing 6-3. Atomic Blocks and Transactions: Object Creation
```

```
create table dbo.MOData
(
     ID int not null
         primary key nonclustered
        hash with (bucket count=10),
     Value int null
)
with (memory optimized=on, durability=schema only);
insert into dbo.MOData(ID, Value)
values(1,1), (2,2)
go
create proc dbo.AtomicBlockDemo
(
     @ID1 int not null
     ,@Value1 bigint not null
     ,@ID2 int
     ,@Value2 bigint
)
with native compilation, schemabinding, execute as owner
as
begin atomic
with (transaction isolation level = snapshot, language=N'English')
    update dbo. MOData set Value = @Value1 where ID = @ID1;
     if @ID2 is not null
        update dbo.MOData set Value = @Value2 where ID = @ID2;end;
```
At this point, the MOData table has two rows with values  $(1,1)$  and  $(2,2)$ . As a first step, let's start the transaction and call a stored procedure twice, as shown in Listing 6-4.

*Listing 6-4.* Atomic Blocks and Transactions: Calling a Stored Procedure

```
begin tran
     exec dbo.AtomicBlockDemo 1, -1, 2, -2
     exec dbo.AtomicBlockDemo 1, 0, 2, 999999999999999
```
The first call of the stored procedure succeeds, while the second call triggers an arithmetic overflow error as shown:

Msg 8115, Level 16, State 0, Procedure AtomicBlockDemo, Line 49 Arithmetic overflow error converting bigint to data type int.

You can check that the transaction is still active and committable with this select: SELECT @@TRANCOUNT as [@@TRANCOUNT], XACT\_STATE() as [XACT\_STATE()]. It returns the following results:

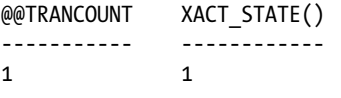

If you commit the transaction and check the content of the table, you will see that the data reflects the changes caused by the first stored procedure call. Even though the first update statement from the second call succeeded, SQL Server rolled it back because the natively compiled stored procedure executed as an atomic block. You can see the data in the MOData table:

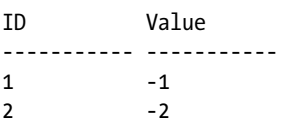

As a second example, let's trigger a critical error, which dooms the transaction, making it uncommittable. One such situation is a write/write conflict, when multiple sessions are trying to update the same rows. You can trigger it by executing the code in Listing 6-5 in two different sessions.

■ **Note** I will talk about write/write conflicts and the In-Memory OLTP concurrency model in Chapter [7](http://dx.doi.org/10.1007/978-1-4842-1136-6_7).

*Listing 6-5.* Atomic Blocks and Transactions: Write/Write Conflict

```
begin tran
    exec dbo.AtomicBlockDemo 1, 0, null, null
```
When you run the code in the second session, it triggers the following exception:

Msg 41302, Level 16, State 110, Procedure AtomicBlockDemo, Line 13

The current transaction attempted to update a record that has been updated since this transaction started. The transaction was aborted.

Msg 3998, Level 16, State 1, Line 1

Uncommittable transaction is detected at the end of the batch. The transaction is rolled back.

If you check @@TRANCOUNT in the second session, you will see that SQL Server terminates the transaction.

```
@@TRANCOUNT
-----------
\Omega
```
Finally, it is worth mentioning that atomic blocks are an In-Memory OLTP feature and are not supported in T-SQL stored procedures.

### Optimization of Natively Compiled Stored Procedures

Interpreted T-SQL stored procedures are compiled at the time of first execution. Additionally, they can be recompiled after they are evicted from plan cache and in a few other cases, such as outdated statistics, changes in database schema, or recompilation, which are explicitly requested in the code.

This behavior is different from natively compiled stored procedures, which are compiled at creation time. They are never recompiled, only with the exception of SQL Server or a database restart. In these cases, recompilation occurs at the time of the first stored procedure call.

SQL Server does not sniff parameters at the time of compilation, optimizing statements for UNKNOWN values. It uses memory optimized table statistics during optimization. However, as you already know, these statistics are not updated automatically, and they can be outdated at that time.

Fortunately, cardinality estimation errors have a smaller impact on performance in the case of natively compiled stored procedures. Contrary to on-disk tables, where such errors can lead to highly inefficient plans due to an incorrect index choice and, therefore, a high number of *Key* or *RID Lookup* operations, all indexes in memory-optimized tables reference the same data row and, in a nutshell, are covering indexes. Moreover, errors will not affect the choice of join strategy—the *inner nested loop* is the only physical join type supported in natively compiled stored procedures in the first release of In-Memory OLTP.

Outdated statistics at the time of compilation, however, can still lead to inefficient plans. One such example is a query with multiple predicates on indexed columns. SQL Server needs to know the index's selectivity to choose the most efficient one. Another example is the incorrect choice of inner and outer input for the nested loop join, which you saw in Chapter [4](http://dx.doi.org/10.1007/978-1-4842-1136-6_4).

It is better to recompile natively compiled stored procedures if the data in the table has significantly changed. You can do it with the following actions:

- 1. Update the statistics to reflect the current data distribution in the table(s).
- 2. Script permissions assigned to natively compiled stored procedures.
- 3. Drop and recreate procedures. These actions force recompilation.
- 4. Assign required permissions to the procedures.

Finally, it is worth mentioning that the presence of natively compiled stored procedures requires you to adjust the deployment process in the system. It is common to create all database schema objects, including tables and stored procedures, at the beginning of deployment. While the time of deployment does not matter for T-SQL procedures, such a strategy compiles natively compiled stored procedures at a time when database tables are empty. You should recompile (recreate) natively compiled procedures later, after the tables are populated with data and statistics are up to date.

# Interpreted T-SQL and Memory-Optimized Tables

The query interop component provides transparent, memory-optimized table access to interpreted T-SQL code. In the interpreted mode, SQL Server treats memory-optimized tables pretty much the same way as on-disk tables. It optimizes queries and caches execution plans, regardless of where the table is located. The same set of operators is used during query execution. From a high level, when the operator's GetRow() method is called, it is routed either to the Storage Engine or to the In-Memory OLTP Engine, depending on the underlying table type.

Most T-SQL features are supported in interpreted mode. There are still a few exceptions, however:

- TRUNCATE TABLE.
- MERGE operator with memory-optimized table as the target.
- Context connection from CLR code.
- Referencing memory-optimized tables in indexed views. You can reference memory-optimized tables in partitioned views, combining data from memory-optimized and on-disk tables.
- • DYNAMIC and KEYSET cursors, which are automatically downgraded to STATIC.
- • Cross-database queries and transactions.
- Linked servers.

As you can see, the list of limitations is pretty small. However, the flexibility of query interop access comes at a cost. Natively compiled stored procedures are usually more efficient compared to their interpreted T-SQL counterparts. In some cases, such as joins between memory-optimized and on-disk tables, query interop is the only choice; however, it is usually preferable to use natively compiled stored procedures when possible.

# Performance Comparison

Let's run several tests comparing performance of several use cases that work with memory-optimized tables using natively compiled stored procedures and the interop engine.

Let's create two memory-optimized tables using a schema only durability option to avoid any I/O and transaction logging overhead during the tests. You can see the code in Listing  $6-6$ , which also creates a numbers' table and populates it with the values.

*Listing 6-6.* Native Compilation and Interop Mode Performance Comparison: Creating Test Tables

```
create table dbo.Customers
(
     CustomerId int not null
         primary key nonclustered
        hash with (bucket count=200000),
     Name nvarchar(255)
        collate Latin1 General 100 BIN2 not null,
     CreatedOn datetime2(0) not null
        constraint DEF Customers CreatedOn
         default sysutcdatetime(),
     Placeholder char(200) not null,
     index IDX_Name nonclustered(Name)
)
with (memory optimized=on, durability=schema only);
create table dbo.Orders
(
     OrderId int not null
         primary key nonclustered
        hash with (bucket count=5000000),
     CustomerId int not null,
     OrderNum varchar(32)
        collate Latin1 General 100 BIN2 not null,
     OrderDate datetime2(0) not null
         constraint DEF_Orders_OrderDate
         default sysutcdatetime(),
     Amount money not null,
     Placeholder char(200) not null,
     index IDX_CustomerId
     nonclustered hash(CustomerId)
    with (bucket count=200000),
     index IDX_OrderNum nonclustered(OrderNum)
)
with (memory optimized=on, durability=schema only);
```

```
create table dbo.Numbers
(
    Num int not null
        Constraint PK_Numbers
         primary key clustered
);
;with N1(C) as (select 0 union all select 0) -- 2 rows
,N2(C) as (select 0 from N1 as t1 cross join N1 as t2) -- 4 rows
,N3(C) as (select 0 from N2 as t1 cross join N2 as t2) -- 16 rows
,N4(C) as (select 0 from N3 as t1 cross join N3 as t2) -- 256 rows
,N5(C) as (select 0 from N4 as t1 cross join N4 as t2) -- 65,536 rows
,N6(C) as (select 0 from N5 as t1 cross join N3 as t2) -- 1,048,576 rows
,Ids(Id) as (select row_number() over (order by (select null)) from N6)
insert into dbo.Numbers(Num)
    select Id from Ids;
```
As the first step, we will measure INSERT performance using three different approaches and batches of different sizes. The first two stored procedures, InsertCustomers\_Row and InsertCustomers\_NativelyCompiled, will run INSERT statements on per-row basis using the interop engine and native compilation, respectively. The third stored procedure, InsertCustomers\_Batch, will insert all rows in the single batch through the interop engine. Listing 6-7 shows the implementation of the stored procedures.

*Listing 6-7.* Native Compilation and Interop Mode Performance Comparison: Inserting Data into the dbo.Customers Table

```
create proc dbo.InsertCustomers_Row
(
     @NumCustomers int
)
as
begin
     set nocount on
     set xact_abort on
     declare
        @I int = 1;
     begin tran
         while @I <= @NumCustomers
         begin
             insert into dbo.Customers(CustomerId,Name,Placeholder)
             values(@I,N'Customer ' + convert(nvarchar(10),@I),'Data');
```
```
 set @I += 1;
         end;
     commit
end
go
create proc dbo.InsertCustomers_Batch
(
     @NumCustomers int
)
as
begin
     set nocount on
     set xact_abort on
     if @NumCustomers > 1048576
     begin
         raiserror('@NumCustomers should not exceed 1,048,576',10,1);
         return;
     end;
     begin tran
         insert into dbo.Customers(CustomerId,Name,Placeholder)
             select Num, N'Customer ' + convert(nvarchar(10),Num),'Data'
             from dbo.Numbers
             where Num <= @NumCustomers
     commit
end
go
create proc dbo.InsertCustomers_NativelyCompiled
(
     @NumCustomers int not null
)
with native compilation, schemabinding, execute as owner
as
begin atomic with
(
     transaction isolation level = snapshot
     ,language = N'English'
\lambda declare
        @I int = 1;
```

```
CHAPTER 6 | IN-MEMORY OLTP PROGRAMMARILITY
     while @I <= @NumCustomers
     begin
```

```
 insert into dbo.Customers(CustomerId,Name,Placeholder)
         values(@I,N'Customer ' + convert(nvarchar(10),@I), 'Data');
         set @I += 1;
     end;
end;
```
Table 6-1 shows the execution time of each stored procedure for the batches of 10,000, 50,000, and 100,000 rows in my environment. As you can see, the natively compiled stored procedure is about four times faster at row-by-row inserts and about 30-40 percent faster even compared to batch inserts through the interop engine.

*Table 6-1. Execution Times of InsertCustomers Stored Procedures*

|                                  | 10,000 rows       | 50,000 rows         | 100,000 rows        |
|----------------------------------|-------------------|---------------------|---------------------|
| <b>InsertCustomers Row</b>       | 220 <sub>ms</sub> | 1,160 <sub>ms</sub> | 2,170 <sub>ms</sub> |
| <b>InsertCustomers Batch</b>     | 98 <sub>ms</sub>  | 446ms               | 886ms               |
| InsertCustomers_NativelyCompiled | 60 <sub>ms</sub>  | 270 <sub>ms</sub>   | 533 <sub>ms</sub>   |

As the next step, let's compare performance of UPDATE operations. Listing 6-8 shows a natively compiled stored procedure that updates 50 percent of the rows in the Customers table.

*Listing 6-8.* Native Compilation and Interop Mode Performance Comparison: Natively Compiled Stored Procedure That Updates Data in the dbo.Customers Table

```
create proc dbo.UpdateCustomers
(
     @Placeholder char(100) not null
)
with native compilation, schemabinding, execute as owner
as
begin atomic with
(
     transaction isolation level = snapshot
     ,language = N'English'
\lambda update dbo.Customers
     set Placeholder = @Placeholder
    where CustomerId % 2 = 0;
end;
```
Table 6-2 shows the execution time of the UpdateCustomers stored procedure and the same UPDATE statement executed through the interop engine. As you see, the natively compiled stored procedure is about three times faster than the interop approach.

| dbo.UpdateCustomers Natively Compiled | <b>UPDATE Statement Executed Through</b> |
|---------------------------------------|------------------------------------------|
| <b>Stored Procedure</b>               | Interop Engine                           |
| 113ms                                 | 380 ms                                   |

*Table 6-2. Execution Times of Update Operations*

In the next step, let's compare the performance of a SELECT query that joins data from the Customers and Orders tables and performs sorting and aggregations. I have populated the Orders table with 1,000,000 rows evenly distributed between 100,000 customers before the test. Listing 6-9 shows the natively compiled stored procedure with the query.

*Listing 6-9.* Native Compilation and Interop Mode Performance Comparison: Natively Compiled Stored Procedure with SELECT Query

```
create proc dbo.GetTopCustomers
with native compilation, schemabinding, execute as owner
as
begin atomic with
(
     transaction isolation level = snapshot
     ,language = N'English'
\lambda select top 10
         c.CustomerId, c.Name, count(o.OrderId) as [Order Cnt]
         ,max(o.OrderDate) as [Most Recent Order Date]
         ,sum(o.Amount) as [Total Amount]
     from
         dbo.Customers c join dbo.Orders o on
             c.CustomerId = o.CustomerId
     group by
         c.CustomerId, c.Name
     order by
         sum(o.Amount) desc;
end;
```
Table [6-3](#page-111-0) shows the execution times of the stored procedure and the same query executed through the interop engine. As you see, the natively compiled stored procedure is about eight times faster in this scenario.

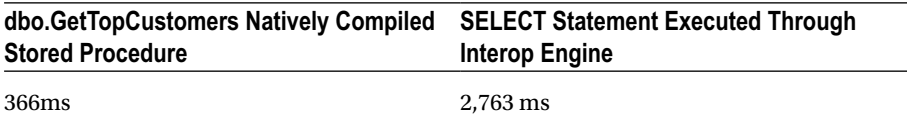

<span id="page-111-0"></span>*Table 6-3. Execution Times of Select Operations*

It is very important to remember, however, that natively compiled stored procedures do not support hash and merge joins, which could outperform nested loop joins on large and unsorted inputs.

Finally, let's compare the performance of DELETE operations. Listing 6-10 shows a natively compiled stored procedure that deletes the data from both tables.

*Listing 6-10.* Native Compilation and Interop Mode Performance Comparison: Natively Compiled Stored Procedure That Deletes the Data from Both Tables

```
create proc dbo.DeleteCustomersAndOrders
with native compilation, schemabinding, execute as owner
as
begin atomic with
(
     transaction isolation level = snapshot
     ,language = N'English'
\lambda delete from dbo.Orders;
     delete from dbo.Customers;
end;
```
Table 6-4 shows the execution times of the stored procedure and DELETE statements executed through the interop engine. In both cases, the Customers and Orders tables were populated with the same data, which is 100,000 and 1,000,000 rows respectively. Again, the natively compiled stored procedure is faster.

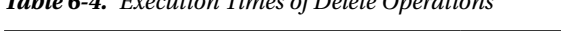

*Table 6-4. Execution Times of Delete Operations*

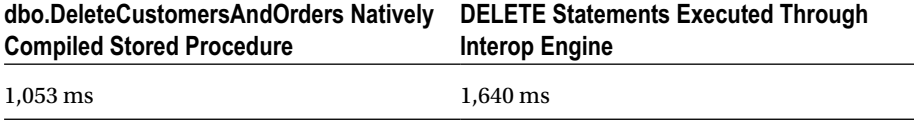

As you have seen, native compilation provides significant performance improvements compared to the interop engine. It is beneficial to use it as long as the limitations do not prevent you from implementing the logic, and the additional administration and maintenance overhead is acceptable.

Lastly, you should remember that SQL Server 2014 does not support parallel execution plans for the statements that access memory-optimized tables. It makes In-Memory OLTP the bad candidate for Data Warehouse workload with the large scans and complex aggregations. We will discuss those scenarious in greater details in Chapter [11](http://dx.doi.org/10.1007/978-1-4842-1136-6_11).

## Memory-Optimized Table Types and Variables

SQL Server allows you to create memory-optimized table types. Table variables of these types are called *memory-optimized table variables*. In contrast to regular disk-based table variables, memory-optimized table variables live in memory only and do not utilize tempdb.

Memory-optimized table variables provide great performance. They can be used as a replacement for disk-based table variables and, in some cases, temporary tables. Obviously, they have the same set of functional limitations as memory-optimized tables.

Contrary to disk-based table types, you can define indexes on memory-optimized table types. The same statistics-related limitations still apply; however, as discussed, due to the nature of indexes on memory-optimized tables, cardinality estimation errors yield a much lower negative impact compared to those of on-disk tables.

■ **Important** As the opposite of on-disk table variables, statement-level recompile does not allow Query Optimizer to obtain the number of rows in memory-optimized table variables. It always estimates that memory-optimized table variables have just a single row.

SQL Server does not support inline declaration of memory-optimized table variables. For example, the code shown in Listing 6-11 will not compile and it will raise an error. The reason behind this limitation is that SQL Server compiles a DLL for every memory-optimized table type, which will not work in the case of inline declaration.

*Listing 6-11.* (Non-functional) Inline Declaration of Memory-Optimized Table Variables

```
declare
     @IDList table
      (
         ID int not null
              primary key nonclustered hash
             with (bucket count=10000)
\rightarrowwith (memory optimized=on)
```
Msg 319, Level 15, State 1, Line 91

Incorrect syntax near the keyword 'with'. If this statement is a common table expression, an xmlnamespaces clause or a change tracking context clause, the previous statement must be terminated with a semicolon.

You should define and use a memory-optimized table type instead, as shown in Listing [6-12](#page-113-0).

<span id="page-113-0"></span>*Listing 6-12.* Creating a Memory-Optimized Table Type and Memory-Optimized Table Variable

```
create type dbo.mtvIDList as table
(
     ID int not null
         primary key nonclustered hash
        with (bucket count=10000)
)
with (memory optimized=on)
go
declare
     @IDList dbo.mtvIDList
```
You can pass memory-optimized table variables as table-valued parameters (TVP) to natively compiled and regular T-SQL procedures. As with on-disk based table-valued parameters, it is a very efficient way to pass a batch of rows to a T-SQL routine.

■ **Note** I will discuss the scenarios of passing a batch of rows to T-SQL routines and using memory-optimized table variables as the replacement of temporary tables in greater detail in Chapter [11](http://dx.doi.org/10.1007/978-1-4842-1136-6_11).

You can use memory-optimized table variables to imitate row-by-row processing using cursors, which are not supported in natively compiled stored procedures. Listing 6-13 illustrates an example of using a memory-optimized table variable to imitate a static cursor. Obviously, it is better to avoid cursors and use set-based logic if at all possible.

*Listing 6-13.* Using a Memory-Optimized Table Variable to Imitate a Cursor

```
create type dbo.MODataStage as table
(
     ID int not null
         primary key nonclustered
        hash with (bucket count=1000),
     Value int null
\lambdawith (memory optimized=on)
go
create proc dbo.CursorDemo
with native compilation, schemabinding, execute as owner
as
begin atomic
with
```

```
(
     transaction isolation level = snapshot
     ,language=N'English'
)
     declare
         @tblCursor dbo.MODataStage
        ,@ID int = -1 ,@Value int
        \rhoRC int = 1
     /* Staging data in temporary table to imitate STATIC cursor */
     insert into @tblCursor(ID, Value)
         select ID, Value
         from dbo.MOData
     while @RC = 1
     begin
         select top 1 @ID = ID, @Value = Value
         from @tblCursor
         where ID > @ID
         order by ID
         select @RC = @@rowcount
        if @RC = 1 begin
             /* Row processing */
            update dbo.MOData set Value = Value * 2 where ID = @ID end
     end
end
```
# Summary

SQL Server uses native compilation to minimize the processing overhead of the interpreted T-SQL language. It generates separate DLLs for every memory-optimized object and loads it into process memory.

SQL Server supports native compilation of regular T-SQL stored procedures. It compiles them into DLLs at creation time or, in the case of a server or database restart, at the time of the first call. SQL Server optimizes natively compiled stored procedures and embeds an execution plan into the code. That plan never changes unless the procedure is recompiled after a SQL Server or database restart. You should drop and recreate procedures if data distribution has been significantly changed after compilation.

While natively compiled stored procedures are incredibly fast, they support a limited set of T-SQL language features. You can avoid such limitations by using interpreted T-SQL code that accesses memory-optimized tables through the query interop component of SQL Server. Almost all T-SQL language features are supported in this mode.

### Chapter 6 ■ In-Memory OLTP Programmability

Memory-optimized table types and memory-optimized table variables are the inmemory analog of table types and table variables. They live in memory only, and they do not use tempdb. You can use memory-optimized table variables as a staging area for the data and to pass a batch of rows to a T-SQL routine. Memory-optimized table types allow you to create indexes similar to memory-optimized tables.

### **Chapter 7**

# **Transaction Processing in In-Memory OLTP**

This chapter discusses transaction processing in In-Memory OLTP. It elucidates what isolation levels are supported with native compilation and cross-container transactions, provides an overview of concurrency phenomena encountered in the database systems, and explains how In-Memory OLTP addresses them. Finally, this chapter talks about the lifetime of In-Memory OLTP transactions in detail.

# ACID, Transaction Isolation Levels, and Concurrency Phenomena Overview

Transactions are the unit of work that read and modify data in a database and help to enforce consistency and durability of the data in a system. Every transaction in a properly implemented transaction management system has four different characteristics known as *atomicity*, *consistency*, *isolation*, and *durability*, often referenced as *ACID*.

- Atomicity guarantees that each transaction executes as an "all or nothing" approach. All changes done within a transaction are either committed or rolled back in full. Consider the classic example of transferring money between checking and savings bank accounts. That action consists of two separate operations: decreasing the balance of the checking account and increasing the balance of the savings account. Transaction atomicity guarantees that both operations either succeed or fail together, and a system will never be in the situation when money was deducted from the checking account but never added to the savings account.
- Consistency ensures that any database transaction brings the database from one consistent state to another and none of defined database rules and constraints were violated.

### Chapter 7 ■ Transaction Processing in In-Memory OLTP

- *Isolation* ensures that the changes done in the transaction are isolated and invisible to other transactions until the transaction is committed. By the book, transaction isolation should guarantee that concurrent execution of the multiple transactions should bring the system to the same state as if those transactions were executed serially. However, in most database systems, such a requirement is often relaxed and controlled by *transaction isolation levels*.
- • *Durability* guarantees that after a transaction is committed, all changes done by the transaction stay permanent and will survive a system crash. SQL Server achieves durability by using *Write-Ahead Logging* hardening log records in transaction log synchronously with data modifications.

The isolation requirements are the most complex to implement in multi-user environments. Even though it is possible to completely isolate different transactions from each other, this could lead to a high level of blocking and other concurrency issues in systems with volatile data. SQL Server addresses this situation by introducing several transaction isolation levels that relax isolation requirements at the cost of possible concurrency phenomena related to read data consistency:

- • **Dirty Reads**: A transaction reads uncommitted (dirty) data from other uncommitted transactions.
- **Non-Repeatable Reads:** Subsequent attempts to read the same data from within the same transaction return different results. This data inconsistency issue arises when the other transactions modified, or even deleted, data between the reads done by the affected transaction.
- • **Phantom Reads**: This phenomenon occurs when subsequent reads within the same transaction return new rows (the ones that the transaction did not read before). This happens when another transaction inserted the new data in between the reads done by the affected transaction.

Table 7-1 shows the data inconsistency issues that are possible for different transaction isolation levels. It is worth mentioning that every isolation level resolves write/write conflicts, preventing multiple active transactions from updating the same rows simultaneously.

| <b>Isolation Level</b>            | <b>Dirty Reads</b> | <b>Non-Repeatable Reads</b> | <b>Phantom Reads</b> |
|-----------------------------------|--------------------|-----------------------------|----------------------|
| <b>READ</b><br><b>UNCOMMITTED</b> | YES                | <b>YES</b>                  | YES                  |
| <b>READ COMMITTED</b>             | NO.                | <b>YES</b>                  | YES                  |
| REPEATABLE READ                   | NO.                | NO                          | YES                  |
| <b>SERIALIZABLE</b>               | NO                 | NO                          | NO.                  |
| <b>SNAPSHOT</b>                   | NO.                | NO                          | NO                   |
|                                   |                    |                             |                      |

*Table 7-1. Transaction Isolation Levels and Concurrency Phenomena*

With the exception of the SNAPSHOT isolation level, SQL Server uses locking to address concurrency phenomena when dealing with on-disk tables. When a transaction modifies a row, it acquires exclusive  $(X)$  locks on the row and holds it until the end of the transaction. That exclusive (X) lock prevents other sessions from accessing uncommitted data until the transaction is completed and the locks are released. This behavior is also known as *pessimistic concurrency*.

Such behavior also means that, in the case of a write/write conflict, the last modification wins. For example, when two transactions are trying to modify the same row, SQL Server blocks one of them until another transaction is committed, allowing blocked transactions to modify the data afterwards. No errors or exceptions are raised; however, changes done by the first transaction are overwritten.

In the case of on-disk tables and pessimistic concurrency, transaction isolation levels control how a session acquires and releases shared (S) locks when reading the data. Table 7-2 demonstrates that behavior.

| <b>Isolation Level</b>  | <b>Shared (S) Locks Behavior</b>                                | <b>Comments</b>                                                                                                    |
|-------------------------|-----------------------------------------------------------------|----------------------------------------------------------------------------------------------------|
| <b>READ UNCOMMITTED</b> | (S) locks not acquired                                          | Transaction can see<br>uncommitted changes from the<br>other sessions (dirty reads)                                                                      |
| <b>READ COMMITTED</b>   | (S) locks acquired and<br>released immediately                  | Transaction will be blocked<br>when it tries to read<br>uncommitted rows with<br>exclusive (X) locks held by the<br>other sessions (no dirty reads)      |
| REPEATABLE READ         | (S) locks acquired and held<br>till the end of transaction      | Other sessions cannot modify<br>a row after it was read (no non-<br>repeatable reads). However, they<br>can still insert phantom rows                    |
| <b>SERIALIZABLE</b>     | Range (S) locks acquired<br>and held till end of<br>transaction | Other sessions cannot modify a<br>row after it was read nor insert<br>new rows in between rows that<br>were read (no non-repeatable<br>or phantom reads) |

*Table 7-2. Transaction Isolation Levels and Shared (S) Locks Behavior with On-disk Tables*

The SNAPSHOT isolation level uses a row-versioning model by creating the new version of the row after modification. In this model, all data modifications done by other transactions are invisible to the transaction after it starts.

Though it is implemented differently in the case of on-disk and memory-optimized tables, logically it behaves the same. A transaction will read a version of the row valid at the time when the transaction started, and sessions do not block each other. However, when two transactions try to update the same data, one of them will be aborted and rolled back to resolve the write/write conflict. This behavior is known as *optimistic concurrency*.

■ **Note** While SERIALIZABLE and SNAPSHOT isolation levels provide the same level of protection against data inconsistency issues, there is a subtle difference in their behavior. A SNAPSHOT isolation level transaction sees data as of the beginning of a transaction. With the SERIALIZABLE isolation level, the transaction sees data as of the time when the data was accessed for the first time.

Consider the situation when a session is reading data from a table in the middle of a transaction. If another session changed the data in that table after the transaction started but before data was read, the transaction in the SERIALIZABLE isolation level would see the changes while the SNAPSHOT transaction would not.

# Transaction Isolation Levels in In-Memory OLTP

In-Memory OLTP supports three transaction isolation levels: SNAPSHOT, REPEATABLE READ, and SERIALIZABLE. However, In-Memory OLTP uses a completely different approach to enforce data consistency rules as compared to on-disk tables. Rather than block or being blocked by other sessions, In-Memory OLTP validates data consistency at the transaction COMMIT time and throws an exception and rolls back the transaction if rules were violated.

- In the SNAPSHOT isolation level, any changes done by other sessions are invisible to the transaction. A SNAPSHOT transaction always works with a snapshot of the data as of the time when transaction started. The only validation at the time of commit is checking for primary key violations, which is called *snapshot validation*.
- In the REPEATABLE READ isolation level, In-Memory OLTP validates that the rows that were read by the transaction have not been modified or deleted by the other transactions. A REPEATABLE READ transaction would not be able to commit if this was the case. That action is called *repeatable read validation*.
- In the SERIALIZABLE isolation level, SQL Server performs repeatable read validation and also checks for phantom rows that were possibly inserted by the other sessions. This process is called *serializable validation*.

Let's look at a few examples that demonstrate this behavior. As a first step, shown in Listing [7-1,](#page-120-0) let's create a memory-optimized table and insert a few rows there.

```
Listing 7-1. Data Consistency and Transaction Isolation Levels: Table Creation
```

```
create table dbo.HKData
(
     ID int not null,
     Col int not null,
     constraint PK_HKData
     primary key nonclustered hash(ID)
    with (bucket count=64),
)
with (memory optimized=on, durability=schema only);
insert into dbo.HKData(ID, Col)
values(1,1),(2,2),(3,3),(4,4),(5,5);
```
Table 7-3 shows how concurrency works in the REPEATABLE READ transaction isolation level.

*Table 7-3. Concurrency in the REPEATABLE READ Transaction Isolation Level*

```
Session 1 Session 2 Results
begin tran
  select ID, Col
  from dbo.HKData
    with (repeatableread)
                      update dbo.HKData
                      set Col = -2where ID = 2 select ID, Col
  from dbo.HKData
    with (repeatableread)
                                             Return old version of a row 
                                             (Col = 2)commit Msg 41305, Level 16,
                                             State 0, Line 0
                                             The current transaction failed 
                                             to commit due to a repeatable 
                                             read validation failure.
begin tran
  select ID, Col
  from dbo.HKData
    with (repeatableread)
                      insert into dbo.HKData
                      values(10,10)
  select ID, Col
  from dbo.HKData
    with (repeatableread)
                                             Does not return 
                                             new row (10,10)
commit Success
```
As you can see, with memory-optimized tables, other sessions were able to modify data that was read by the active REPEATABLE READ transaction. This led to a transaction abort at the time of COMMIT when the repeatable read validation failed. This is a completely different behavior than that of on-disk tables, where other sessions are blocked,unable to modify data until the REPEATABLE READ transaction successfully commits and releases shared (S) locks it held.

It is also worth noting that in the case of memory-optimized tables, the REPEATABLE READ isolation level protects you from the *Phantom Read* phenomenon, which is not the case with on-disk tables.

As a next step, let's repeat these tests in the SERIALIZABLE isolation level. You can see the code and the results of the execution in Table 7-4.

| <b>Session 1</b>                                                       | <b>Session 2</b>                                      | <b>Results</b>                                                                              |
|------------------------------------------------------------------------|-------------------------------------------------------|---------------------------------------------------------------------------------------------|
| begin tran<br>select ID, Col<br>from dbo.HKData<br>with (serializable) |                                                       |                                                                                             |
|                                                                        | update dbo.HKData<br>set $Col = -2$<br>where $ID = 2$ |                                                                                             |
| select ID, Col<br>from dbo.HKData<br>with (serializable)               |                                                       | Return old version of a row<br>$(Col = 2)$                                                  |
| commit                                                                 |                                                       | Msg 41305, Level 16, State 0,<br>Line <sub>0</sub>                                          |
|                                                                        |                                                       | The current transaction failed<br>to commit due to a repeatable<br>read validation failure. |
| begin tran<br>select ID, Col<br>from dbo.HKData<br>with (serializable) |                                                       |                                                                                             |
|                                                                        | insert into dbo.HKData<br>values(10, 10)              |                                                                                             |
| select ID, Col<br>from dbo.HKData<br>with (serializable)               |                                                       | Does not return new row<br>(10,10)                                                          |
| commit                                                                 |                                                       | Msg 41325, Level 16, State 0,<br>Line 0                                                     |
|                                                                        |                                                       | The current transaction<br>failed to commit due to a<br>serializable validation failure.    |

*Table 7-4. Concurrency in the SERIALIZABLE Transaction Isolation Level*

As you can see, the SERIALIZABLE isolation level prevents the session from committing a transaction when another session inserted a new row and violated the serializable validation. Like the REPEATABLE READ isolation level, this behavior is different from that of on-disk tables, where the SERIALIZABLE transaction successfully blocks other sessions until it is done.

Finally, let's repeat the tests in the SNAPSHOT isolation level. The code and results are shown in Table 7-5.

| <b>Session 1</b>                                                   | <b>Session 2</b>                                        | <b>Results</b>                             |
|--------------------------------------------------------------------|---------------------------------------------------------|--------------------------------------------|
| begin tran<br>select ID, Col<br>from dho.HKData<br>with (snapshot) |                                                         |                                            |
|                                                                    | update dbo.HKData<br>$set$ Col = $-2$<br>where $ID = 2$ |                                            |
| select ID, Col<br>from dho.HKData<br>with (snapshot)               |                                                         | Return old version of a row<br>$(Col = 2)$ |
| commit                                                             |                                                         | <b>Success</b>                             |
| begin tran<br>select ID, Col<br>from dbo.HKData<br>with (snapshot) |                                                         |                                            |
|                                                                    | insert into dho.HKData<br>values(10, 10)                |                                            |
| select ID, Col<br>from dho.HKData<br>with (snapshot)               |                                                         | Does not return new row<br>(10,10)         |
| commit                                                             |                                                         | <b>Success</b>                             |

*Table 7-5. Concurrency in the SNAPSHOT Transaction Isolation Level*

The SNAPSHOT isolation level behaves in a similar manner to on-disk tables, and it protects from the *Non-Repeatable Reads* and *Phantom Reads* phenomena. As you can guess, it does not need to perform repeatable read and serializable validations at the commit stage and, therefore, it reduces the load on SQL Server. However, there is still snapshot validation, which checks for primary key violations and is done in any transaction isolation level.

Table 7-6 shows the code that leads to the primary key violation condition. In contrast to on-disk tables, the exception is raised on the commit stage rather than at the time of the second INSERT operation.

| <b>Session 1</b>                                                                          | <b>Session 2</b>                                                                          | <b>Results</b>                                                                           |
|-------------------------------------------------------------------------------------------|-------------------------------------------------------------------------------------------|------------------------------------------------------------------------------------------|
| begin tran<br>insert into dbo.HKData<br>with (snapshot)<br>(ID, Col)<br>values (100, 100) |                                                                                           |                                                                                          |
|                                                                                           | begin tran<br>insert into dho.HKData<br>with (snapshot)<br>(ID, Col)<br>values (100, 100) |                                                                                          |
| commit                                                                                    |                                                                                           | Successfully commit the first<br>session                                                 |
|                                                                                           | commit                                                                                    | Msg 41325, Level 16, State 1,<br>Line 0                                                  |
|                                                                                           |                                                                                           | The current transaction<br>failed to commit due to a<br>serializable validation failure. |

*Table 7-6. Snapshot Validation*

It is worth mentioning that the error number and message are the same with the serializable validation failure even though SQL Server validated the different rule.

Write/write conflicts work the same way regardless of the transaction isolation level in In-Memory OLTP. SQL Server does not allow a transaction to modify a row that has been modified by other uncommitted transactions. Table [7-7](#page-124-0) illustrates this behavior. The code uses the SNAPSHOT isolation level; however, the behavior does not change with different isolation levels.

| <b>Session 1</b>                                                   | <b>Session 2</b>                                                                                 | <b>Results</b>                                                                                                    |
|--------------------------------------------------------------------|--------------------------------------------------------------------------------------------------|----------------------------------------------------------------------------------------------------|
| begin tran<br>select ID, Col<br>from dbo.HKData<br>with (snapshot) |                                                                                                  |                                                                                                    |
|                                                                    | begin tran<br>update dbo.HKData<br>with (snapshot)<br>set $Col = -3$<br>where $ID = 2$<br>commit |                                                                                                    |
| update dbo.HKData                                                  |                                                                                                  | Msg 41302, Level 16, State 110, Line 1                                                                                                    |
| with (snapshot)<br>set $Col = -2$<br>where $ID = 2$                |                                                                                                  | The current transaction attempted to<br>update a record that has been updated<br>since this transaction started. The<br>transaction was aborted. |
|                                                                    |                                                                                                  | Msg 3998, Level 16, State 1, Line 1                                                                                                    |
|                                                                    |                                                                                                  | Uncommittable transaction is detected<br>at the end of the batch. The transaction<br>is rolled back.                                             |
|                                                                    |                                                                                                  | The statement has been terminated.                                                                                                    |
| begin tran<br>select ID, Col<br>from dbo.HKData<br>with (snapshot) |                                                                                                  |                                                                                                    |
|                                                                    | begin tran<br>update dbo.HKData<br>with (snapshot)<br>$set Col = -3$<br>where $ID = 2$           |                                                                                                    |
| update dbo.HKData                                                  |                                                                                                  | Msg 41302, Level 16, State 110, Line 1                                                                                                    |
| with (snapshot)<br>set $Col = -2$<br>where $ID = 2$                |                                                                                                  | The current transaction attempted to<br>update a record that has been updated<br>since this transaction started. The<br>transaction was aborted. |
|                                                                    |                                                                                                  | Msg 3998, Level 16, State 1, Line 1                                                                                                    |
|                                                                    |                                                                                                  | Uncommittable transaction is detected<br>at the end of the batch. The transaction<br>is rolled back.                                             |
|                                                                    |                                                                                                  | The statement has been terminated.                                                                                                    |
|                                                                    | commit                                                                                           | Successful commit of Session 2<br>transaction                                                                                                    |

<span id="page-124-0"></span>*Table 7-7. Write/Write Conflicts in In-Memory OLTP*

### <span id="page-125-0"></span>Cross-Container Transactions

Any access to memory-optimized tables from interpreted T-SQL is done through the Query Interop Engine and leads to *cross-container transactions*. You can use different transaction isolation levels for on-disk and memory-optimized tables. However, not all combinations are supported. Table 7-8 illustrates possible combinations for transaction isolation levels in cross-container transactions.

| <b>Isolation Levels for On-Disk Tables</b>                             | <b>Isolation Levels for Memory-Optimized Tables</b> |
|------------------------------------------------------------------------|-----------------------------------------------------|
| READ UNCOMMITTED, READ<br>COMMITTED, READ COMMITTED<br><b>SNAPSHOT</b> | SNAPSHOT, REPEATABLE READ, SERIALIZABLE             |
| REPEATABLE READ, SERIALIZABLE                                          | SNAPSHOT only                                       |
| <b>SNAPSHOT</b>                                                        | Not supported                                       |

*Table 7-8. Isolation Levels for Cross-Container Transactions*

As you already know, internal implementations of REPEATABLE READ and SERIALIZABLE isolation levels are very different for on-disk and memory-optimized tables. Data consistency rules with on-disk tables rely on locking while In-Memory OLTP uses pre-commit validation. In cross-container transactions, SQL Server only supports SNAPSHOT isolation levels for memory-optimized tables when on-disk tables require REPEATABLE READ or SERIALIZABLE isolation.

Moreover, SQL Server does not allow access to memory-optimized tables when ondisk tables require SNAPSHOT isolation. Cross-container transactions, in a nutshell, consist of two internal transactions: one for on-disk and another one for memory-optimized tables. It is impossible to start both internal transactions at exactly the same time and guarantee the state of the data at the moment the transaction starts.

Listing 7-2 illustrates a transaction that tries to access data from memory-optimized and on-disk tables using incompatible transaction isolation levels.

*Listing 7-2.* Using Incompatible Isolation Levels in a Cross-Container Transaction

```
select sum(OrderTotal)
from
(
     select OrderTotal
     from dbo.Orders with (repeatableread) /* Memory-Optimized table */
     where CustomerId = @CustomerId
     union all
     select OrderTotal
     from dbo.OrderHistory with (repeatableread) /* On-Disk table */
     where CustomerId = @CustomerId
) o
```
As you already know, reading on-disk data in a REPEATABLE READ isolation level requires you to use SNAPSHOT isolation levels with memory-optimized tables and, therefore, the query from Listing [7-2](#page-125-0) returns the error shown in Listing 7-3.

*Listing 7-3.* Incompatible Isolation Levels in a Cross-Container Transaction

### Msg 41333, Level 16, State 1, Line 3

```
The following transactions must access memory optimized tables 
and natively compiled stored procedures under snapshot isolation: 
RepeatableRead transactions, Serializable transactions, and transactions 
that access tables that are not memory optimized in RepeatableRead or 
Serializable isolation.
```
As the general guideline, it is recommended to use the READ COMMITTED/SNAPSHOT combination in cross-container transactions during the regular workload. This combination provides the minimal blocking and least pre-commit overhead and should be acceptable in a large number of use cases. Other combinations are more appropriate during data migrations when it is important to avoid non-repeatable and phantom reads phenomena.

As you may have already noticed, SQL Server requires you to specify the transaction isolation level with a table hint when you are accessing memory-optimized tables. This does not apply to individual statements that execute outside of the explicitly started (with BEGIN TRAN) transaction. Those statements are called *autocommitted transactions,* and each of them executes in a separate transaction that is active for the duration of the statement execution. Listing 7-4 illustrates code with three statements. Each of them will run in their own autocommitted transactions.

### *Listing 7-4.* Autocommitted Transactions

```
delete from dbo.HKData;
insert into dbo.HKData(ID, Col)
values(1,1),(2,2),(3,3),(4,4),(5,5);
select ID, Col
from dbo.HKData;
```
An isolation level hint is not required for statements running in autocommitted transactions. When the hint is omitted, the statement runs in the SNAPSHOT isolation level.

■ **Note** SQL Server allows you to keep a NOLOCK hint while accessing memory-optimized tables from autocommitted transactions. That hint is ignored. A READUNCOMMITTED hint, however, is not supported and triggers an error.

There is the useful database option MEMORY\_OPTIMIZED\_ELEVATE\_TO\_SNAPSHOT, which is disabled by default. When this option is enabled, SQL Server allows you to omit the isolation level hint in non-autocommitted transactions promoting them to the SNAPSHOT isolation level as with autocommitted transactions. Consider enabling this option when you migrate an existing system to In-Memory OLTP and have T-SQL code that accesses tables that become memory-optimized.

# Transaction Lifetime

Although I have already discussed a few key elements used by In-Memory OLTP to manage data access and the concurrency model, let's review them here.

- The Global Transaction Timestamp is an auto-incremented value that uniquely identifies every transaction in the system. SQL Server increments and obtains this value at the transaction precommit stage.
- TransactionId is another identifier (timestamp) that also uniquely identifies a transaction. SQL Server obtains and increments its value at the moment when the transaction starts.
- • Every row has BeginTs and EndTs timestamps, which correspond to the Global Transaction Timestamp of the transaction that inserted or deleted this version of a row.

Figure 7-1 shows the lifetime of a transaction that works with memory-optimized tables.

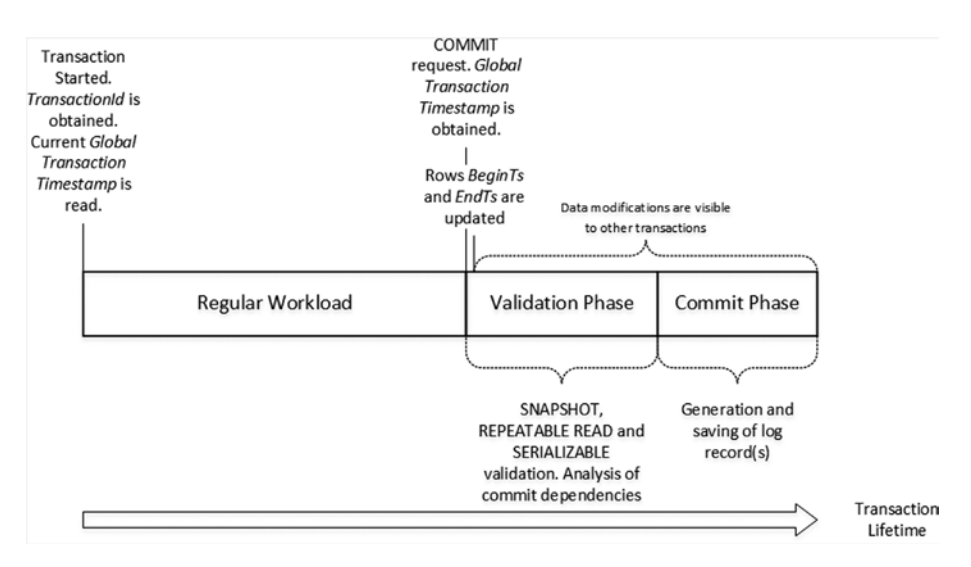

*Figure 7-1. Transaction lifetime*

At the time when a new transaction starts, it generates a new TransactionId and obtains the current Global Transaction Timestamp value. The Global Transaction Timestamp value dictates what rows are visible to the transaction, and it should be in between the BeginTs and EndTs for the rows to be visible. During data modifications, however, the transaction analyzes if there are any uncommitted versions of the rows, which prevents write/write conflicts when multiple sessions modify the same data.

When a transaction needs to delete a row, it updates the EndTs timestamp with the TransactionId value, which also has a flag that the timestamp contains the TransactionId rather than the Global Transaction Timestamp. The Insert operation creates a new row with the BeginTs of theTransactionId and the EndTs of Infinity. Finally, the update operation consists of delete and insert operations internally.

Figure 7-2 shows the data rows after we created and populated the dbo.HKData table in Listing [7-1](#page-120-0), assuming that the rows were created by a transaction with the Global Transaction Timestamp of 5. (The hash index structure is omitted for simplicity's sake.)

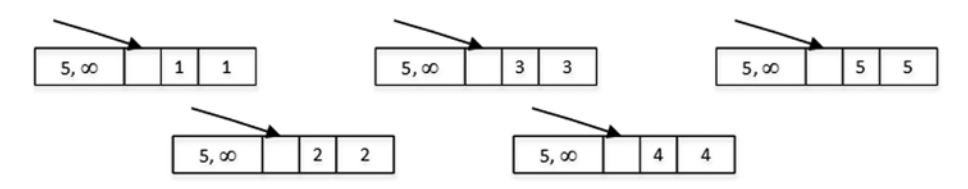

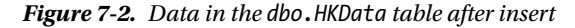

Let's assume that you have a transaction that started at the time when the Global Transaction Timestamp value was 10 and the TransactionId generated as -8. (I am using a negative value for TransactionId to illustrate the difference between two types of timestamps in the figures.)

Let's assume that the transaction performs the operations shown in Listing 7-5. The explicit transaction has already started, and the BEGIN TRAN statement is not included in the listing. All three statements are executing in the context of a single active transaction.

### *Listing 7-5.* Data Modification Operations

```
insert into dbo.HKData with (snapshot)
(ID, Col)
values(10,10);
update dbo.HKData with (snapshot)
set Col = -2where ID = 2;
delete from dbo.HKData with (snapshot)
where ID = 4;
```
Figure [7-3](#page-129-0) illustrates the state of the data after data modifications. An INSERT statement created a new row, a DELETE statement updated the EndTs value in the row with ID=4, and an UPDATE statement changed the EndTs value of the row with ID=2 and created a new version of the row with the same ID.

<span id="page-129-0"></span>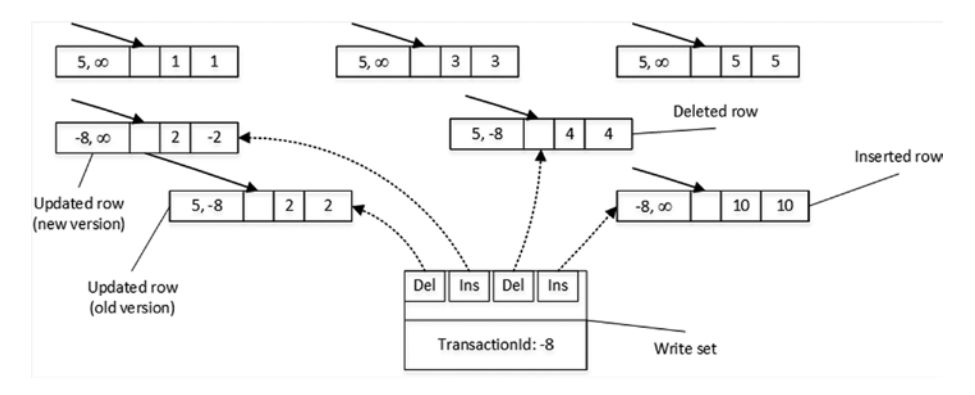

*Figure 7-3. Data in the dbo.HKData table after modifications*

It is important to note that the transaction maintains a *write set*, or pointers to rows that have been inserted and deleted by a transaction, which is used to generate transaction log records.

In addition to the write set, in the REPEATABLE READ and SERIALIZABLE isolation levels, transactions maintain a *read set* of the rows read by a transaction and use it for repeatable read validation. Finally, in the SERIALIZABLE isolation level, transactions maintain a *scan set*, which contains the information about predicates used by the queries in transaction. The scan set is used for serializable validation.

When a COMMIT request is issued, the transaction starts the validation phase. First, it generates a new Global Transaction Timestamp value and replaces the TransactionId with this value in all BeginTs and EndTs timestamps in the rows it modified. Figure 7-4 illustrates this action, assuming that the Global Transaction Timestamp value is 11.

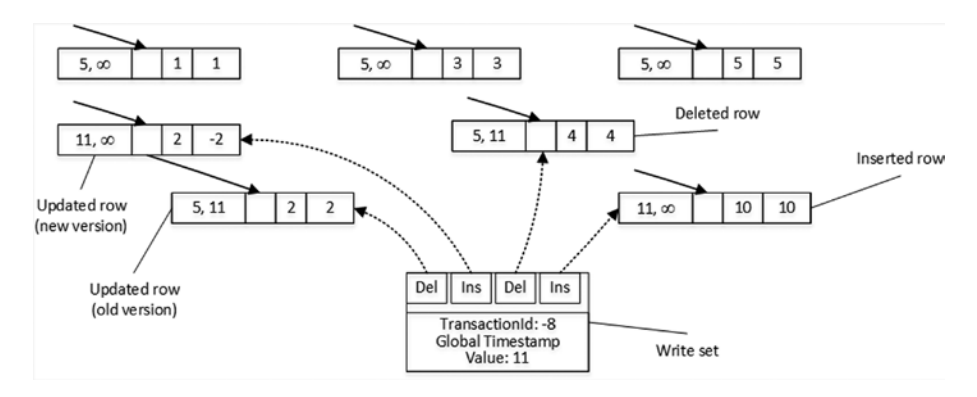

*Figure 7-4. Validation phase after BeginTs and EndTs values are replaced*

At this moment, the rows modified by transactions become visible to other transactions in the system even though the transaction has yet to be committed. Other transactions can see uncommitted rows, which leads to a situation called *commit dependency*. These transactions are not blocked at the time when they access those rows; however, they do not return data to clients nor commit until the original transaction on which they have a commit dependency commits itself. I will talk about commit dependencies shortly.

As the next step, the transaction starts a validation phase. SQL Server performs several validations based on the isolation level of the transaction, as shown in Table 7-9.

|                     | <b>Snapshot Validation</b>             | <b>Repeatable Read</b><br><b>Validation</b> | <b>Serializable</b><br><b>Validation</b> |
|---------------------|----------------------------------------|---------------------------------------------|------------------------------------------|
|                     | Checking for primary<br>key violations | Checking for non-<br>repeatable reads       | Checking for<br>phantom reads            |
| <b>SNAPSHOT</b>     | YES                                    | NO                                          | NO.                                      |
| REPEATABLE READ     | YES                                    | <b>YES</b>                                  | NO.                                      |
| <b>SERIALIZABLE</b> | YES                                    | YES                                         | YES                                      |

*Table 7-9. Validations Done in the Different Transaction Isolation Levels*

■ **Important** Repeatable read and serializable validations add an overhead to the system. Do not use REPEATABLE READ and SERIALIZABLE isolation levels unless you have a legitimate use case for such data consistency. We will discuss two of those use cases, such as supporting uniqueness and referential integrity, in Chapter [11.](http://dx.doi.org/10.1007/978-1-4842-1136-6_11)

After the required rules have been validated, the transaction waits for the commit dependencies to clear and the transaction on which it depends to commit. If those transactions fail to commit for any reason, such as a validation rules violation, the dependent transaction is also be rolled back and an error 41301 is generated.

Figure [7-5](#page-131-0) illustrates a commit dependency scenario. Transaction Tx2 can access uncommitted rows from transaction Tx1 during Tx1 validation and commit phases and, therefore, Tx2 has commit dependency on Tx1. After the Tx2 validation phase is completed, Tx2 has to wait for Tx1 to commit and the commit dependency to clear before entering the commit phase.

<span id="page-131-0"></span>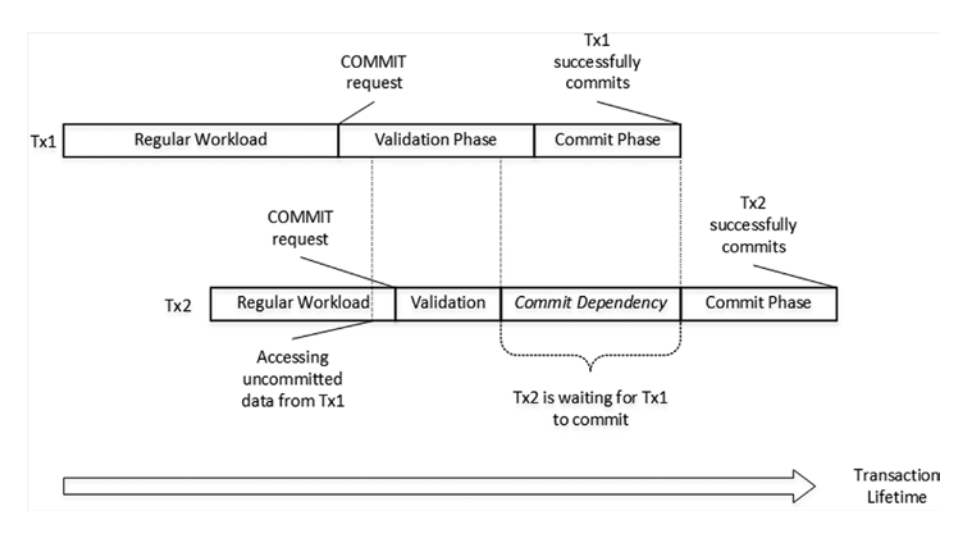

*Figure 7-5. Commit Dependency: Successful Commit*

If Tx1, for example, failed to commit due to serializable validation violation, Tx2 would be rolled back with Error 41301, as shown in Figure 7-6.

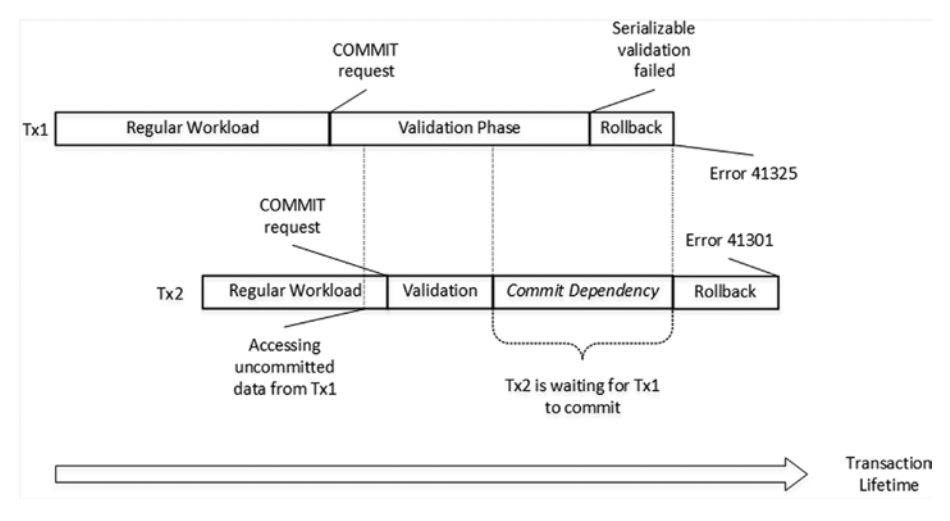

*Figure 7-6. Commit Dependency: Validation Error*

■ **Note** You can track commit dependencies using the dependency acquiredtx event and waiting for dependenciestx event extended events.

Finally, when all commit dependencies are cleared, the transaction moves to the commit phase, generates one or more log records, saves them to the transaction log, and completes the transaction.

Commit dependency is technically the case of blocking in In-Memory OLTP. However, the validation and commit phases of the transactions are relatively short, and that blocking should not be excessive. It is also worth noting that transaction logging in In-Memory OLTP is more efficient compared to on-disk transactions. I will discuss it in more detail in Chapter [8](http://dx.doi.org/10.1007/978-1-4842-1136-6_8).

■ **Note** You can read more about the concurrency model in In-Memory OLTP at <https://msdn.microsoft.com/en-us/library/dn479429.aspx>.

# **Summary**

In-Memory OLTP supports three transaction isolation levels, SNAPSHOT, REPEATABLE READ, and SERIALIZABLE. In contrast to on-disk tables, where non-repeatable and phantom reads are addressed by acquiring and holding the locks, In-Memory OLTP validates data consistency rules on the transaction commit stage. An exception will be raised and the transaction will be rolled back if rules were violated.

Repeatable read and serializable validation adds an overhead to transaction processing. It is recommended to use the SNAPSHOT isolation level during a regular workload unless REPEATABLE READ or SERIALIZABLE data consistency is required.

You can use different transaction isolation levels for on-disk and memory-optimized tables in cross-container transactions; however, not all combinations are supported. The recommended practice is using the READ COMMITTED isolation level for on-disk and the SNAPSHOT isolation level for memory-optimized tables.

SQL Server does not require you to specify transaction isolation level when you access memory-optimized tables through the interop engine in autocommitted (single statement) transactions. SQL Server automatically promotes such transactions to the SNAPSHOT isolation level. However, you should specify an isolation level hint when a transaction is explicitly started with BEGIN TRAN statement. You can avoid this by enabling the MEMORY\_OPTIMIZED\_ELEVATE\_TO\_SNAPSHOT database option. This option is useful when you migrate existing system to use In-Memory OLTP.

### **Chapter 8**

# **Data Storage, Logging, and Recovery**

This chapter discusses how In-Memory OLTP stores the data from durable memoryoptimized tables on disk. It illustrates the concept of checkpoint file pairs used by SQL Server to persist the data, provides an overview of checkpoint process in In-Memory OLTP, and discusses recovery of memory-optimized data. Finally, this chapter demonstrates how In-Memory OLTP logs the data in a transaction log and why In-Memory OLTP logging is more efficient compared to on-disk tables.

## Data Storage

The data from durable memory-optimized tables is stored separately from on-disk tables. SQL Server uses a streaming mechanism to store it, which is based on FILESTREAM technology. In-Memory OLTP and FILESTREAM, however, store data separately from each other and you should have two separate filegroups: one for In-Memory OLTP and another for FILESTREAM data when the database uses both technologies.

There is a conceptual difference between how on-disk and memory-optimized data are stored. On-disk tables store the single, most recent version of the row. Multiple updates of the row change the same row object multiple times. Deletion of the row removes it from the database. Finally, it is always possible to locate a data row in a data file when needed.

In-Memory OLTP uses a completely different approach and persists multiple versions of the row on disk. Multiple updates of the data row generate multiple row objects, each of which has a different lifetime. SQL Server appends them to binary files stored in the In-Memory OLTP filegroup, which are called *checkpoint file pairs* (CFP).

It is impossible to predict where a data row is stored in checkpoint file pairs. Nor are there use cases for such an operation. The only purposes these files serve is to provide data durability and improve the performance of loading data into memory on database startup.

As you can guess by the name, each checkpoint file pair consists of two files: a *data file* and a *delta file*. Each CFP covers operations for a range of Global Transaction Timestamp values, logging operations on the rows that have BeginTs in this range. Every time you insert a row, it is saved into a data file. Every time you delete a row,

### Chapter 8 ■ Data Storage, Logging, and Recovery

the information about the deleted row is saved into a delta file. An update generates two operations, INSERT and DELETE, and it saves this information to both files. Figure 8-1 provides a high-level overview of the structure of checkpoint file pairs.

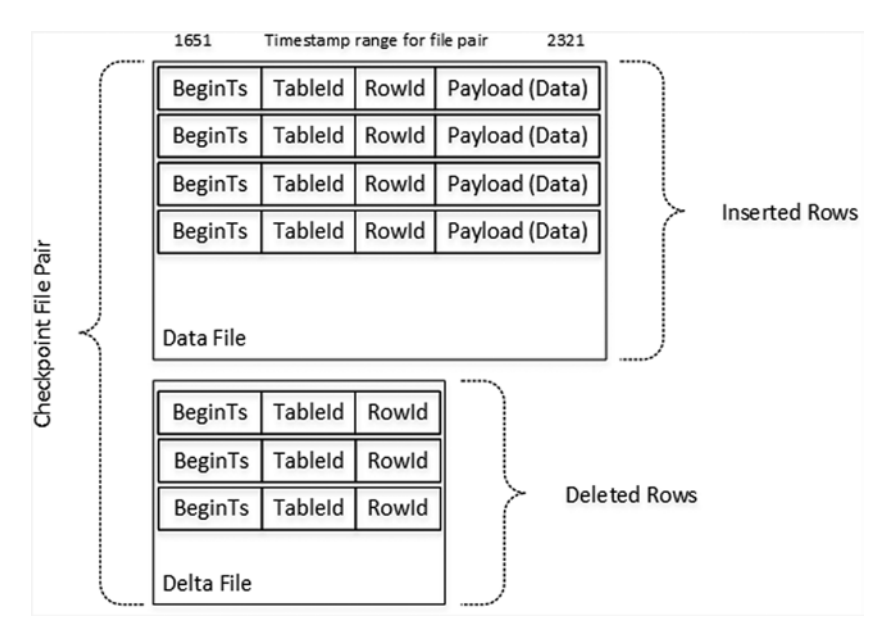

*Figure 8-1. Data in checkpoint files*

Figure [8-2](#page-135-0) shows an example of a database with six check point file pairs in the different states. The vertical rectangles with a solid fill represent data files. The rectangles with a dotted fill represent delta files. This is just an illustration. In reality, every database will have at least eight checkpoint file pairs in the various states, which we will cover in detail shortly.

<span id="page-135-0"></span>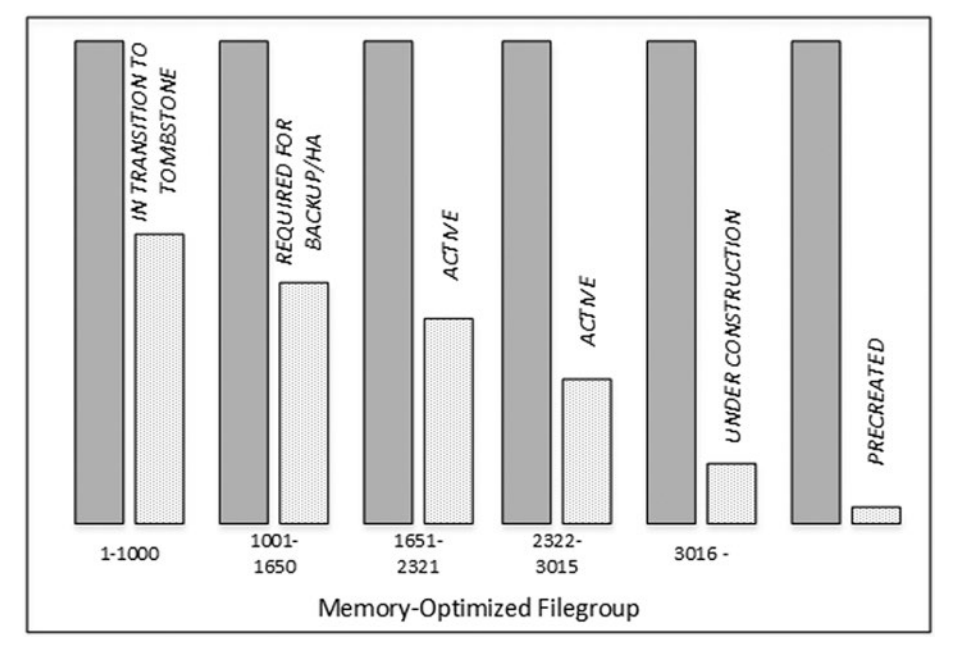

*Figure 8-2. A database with multiple checkpoint file pairs*

Internally, SQL Server stores checkpoint file pair metadata in an 8,192 slot array. Even though, in theory, it allows you to store up to 8,192 \* 128MB = 1TB of data, Microsoft does not recommend nor support configurations with more than 256GB of data stored in durable memory-optimized tables. There is no restriction on the amount of data stored in non-durable memory-optimized tables.

Using a separate delta file to log deletions allows SQL Server to avoid modifications in data files and random I/O in cases when rows are deleted. Both data and delta files are append-only. Moreover, when files are closed (again, more on this shortly), they become read-only.

### Checkpoint File Pairs States

Each checkpoint file pair can be in one of several states during its lifetime, as illustrated in Figure [8-3](#page-136-0).

### <span id="page-136-0"></span>Chapter 8 ■ Data Storage, Logging, and Recovery

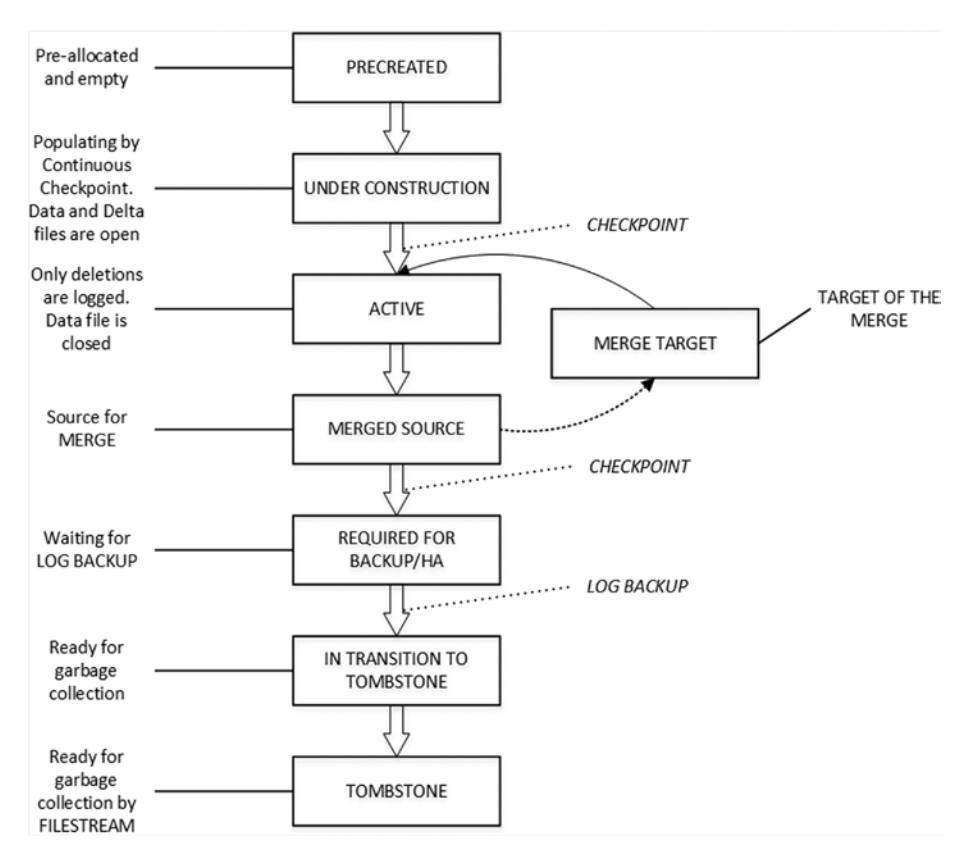

*Figure 8-3. Checkpoint file pair states*

Let's look at all of these states in more detail.

### PRECREATED CFP State

When you create the first memory-optimized table in the database, SQL Server generates the set of checkpoint file pairs. Those files are empty and they are created to minimize wait time when new files are needed.

The total number of new files is based on the storage and hardware configuration. SQL Server creates a separate checkpoint file pair per scheduler (logical CPU) with a minimum of eight CFPs. The initial size of the files is based on the amount of server memory, as shown in Table [8-1.](#page-137-0)

| <b>Server Memory</b> |       | Data File Size Delta File Size |
|----------------------|-------|--------------------------------|
| Less than 16GB       | 16MB  | 1MB                            |
| 16GB or more         | 128MB | 8MB                            |

<span id="page-137-0"></span>*Table 8-1. Initial Size of Checkpoint Files*

### UNDER CONSTRUCTION CFP State and CHECKPOINT Process

As you already know, SQL Server uses the transaction log to persist information about data modifications in the database. Transaction log records can be used to reconstruct any data changes in the event of an unexpected shutdown or crash; however, that process can be very time-consuming if a large number of log records need to be replayed.

SQL Server uses *checkpoints* to mitigate that problem. Even though on-disk and In-Memory OLTP checkpoint processes are independent from each other, they do the same thing: persist the data changes on disk, reducing database recovery time. The last checkpoint identifies up to which point the data changes have been persisted and from which log records need to be replayed.

With on-disk tables, the frequency of checkpoint operations depends on the serverlevel recovery interval and database-level TARGET\_RECOVERY\_TIME settings. While such an approach helps SQL Server to improve write performance by batching multiple random I/O writes together, it leads to spikes in I/O activity at the time when checkpoint occurs.

In contrast, In-Memory OLTP implements *continuous checkpoints*. It continuously scans the transaction log, streaming and appending the changes to checkpoint file pairs in the UNDER CONSTRUCTION state. The new versions of the rows are appended to the data files and deletions are appended to delta files. The continuous checkpoint also appends information about deletions to CFPs in the ACTIVE state, which we will discuss shortly.

As mentioned, the rows in checkpoint file pairs are never updated. Instead, the new row version is appended to the data file and the old version is marked as *deleted* in the delta files. This leads to sequential streaming I/O, which is significantly faster compared to random I/O even in the case of SSD drives.

### ACTIVE CFP State

The continuous checkpoint process *continuously* persists the data from memoryoptimized tables on disk. However, there is still a *checkpoint event*, which performs several actions.

- It scans the remaining (unscanned) portion of the transaction log and hardens all remaining log records to checkpoint file pairs. You can consider it as the continuous checkpoint catching up and processing the remaining part of the log up to the checkpoint event.
- It transitions all UNDER CONSTRACTION CFPs to the ACTIVE state.

### Chapter 8 ■ Data Storage, Logging, and Recovery

It creates a *checkpoint inventory*, which contains the information about all files from the previous checkpoint along with any files added by the current checkpoint. The checkpoint inventory and the Global Transaction Timestamp are hardened in the transaction log and available to SQL Server during the recovery process. The combination of ACTIVE CFPs and the tail of the log allow SQL Server to recover the data from memory-optimized tables if needed.

The checkpoint event changes the state of all UNDER CONSTRUCTION checkpoint file pairs to ACTIVE. SQL Server does not stream new data into ACTIVE CFPs so data files become read-only; however, it still uses the delta files storing the information about the DELETE and UPDATE operations that occurred against the versions of the rows from the corresponding data files.

In the case of memory-optimized tables, a checkpoint is invoked either manually with the CHECKPOINT command, or automatically when the transaction log has grown more than 512MB since the last checkpoint. It is worth mentioning that SQL Server does not differentiate log activity between on-disk and memory-optimized tables when using this 512MB threshold. It is entirely possible that a checkpoint is triggered even when there were no transactions against memory-optimized tables.

Typically, the combined size of the ACTIVE checkpoint file pairs on disk is about twice the size of the durable memory-optimized tables in memory. However, in some cases, SQL Server may require more space to store memory-optimized data.

### MERGE TARGET and MERGED SOURCE CFP States and Merge Process

Overtime, as data modifications progress, the percent of deleted rows in the ACTIVE checkpoint file pairs increases. This condition adds unnecessary storage overhead and slows down the data loading process during recovery. SQL Server addresses this situation with a process called *merge*.

A background task called the *Merge Policy Evaluator* periodically analyzes if adjacent ACTIVE CFPs can be merged together in a way that active, non-deleted rows from the merged data files would fit into the new 16MB or 128MB data file. When it happens, SQL Server creates the new CFP in a MERGE TARGET state and populates it with the data from the multiple ACTIVE CFPs, filtering out deleted rows.

Even though the Merge Policy Evaluator can identify multiple possible merges, every CFP can participate only in one of them. Table [8-2](#page-139-0) shows several examples of the possible merges.

<span id="page-139-0"></span>*Table 8-2. Merge Examples*

| <b>Adjacent Source Files (% Full)</b>      | <b>Merge Results</b>       |
|--------------------------------------------|----------------------------|
| CFP0(40%), CFP1(45%), CFP2(60%)            | $CFP0 + CFP1 (85%)$        |
| CFP0(10%), CFP1(15%), CFP2(70%), CFP3(10%) | $CFP0 + CFP1 + CFP2 (95%)$ |
| CFP0(55%), CFP1(50%)                       | No Merge is done           |

In most cases, you can rely on the automatic merge process. However, you can trigger a manual merge using the sys.sp\_xtp\_merge\_checkpoint\_files stored procedure. You will see such an example in Appendix C.

Once the merge process is complete, the next checkpoint event transitions the MERGE TARGET CFP to ACTIVE and former ACTIVE CFPs to MERGED SOURCE states.

### REQUIRED FOR BACKUP/HA, IN TRANSITION TO TOMBSTONE, and TOMBSTONE CFP States

After the next checkpoint event occurs, the MERGED SOURCE CFPs are no longer needed for database recovery. Former MERGE TARGET and now ACTIVE CFPs can be used for this purpose. However, those CFPs are still needed if you want to restore the database from a backup, so they are switched to the REQUIRED FOR BACKUP/HA state.

The checkpoint file pairs stay in that state until the log truncation point passed their LSNs. In FULL recovery model that means that a log backup has been taken, log records were sent to secondary nodes, and other processes that read transaction log have not fallen behind. Obviously, in a SIMPLE recovery model, log backup is not required and the log truncation point is controlled by checkpoints.

Once it happens, CFPs are transitioned to the IN TRANSITION TO TOMBSTONE state, where they become eligible for garbage collection. Another In-Memory OLTP background thread switches them to the TOMBSTONE state, which they stay in until they are deallocated by the FILESTREAM garbage collector thread.

■ **Note** In reality, it is possible that multiple log backups are required for the CFP to switch to the IN TRANSITION TO TOMBSTONE state.

As with the merge process, in most cases you can rely on automatic garbage collection in both In-Memory OLTP and FILESTREAM; however, you can force garbage collection using the sys.sp\_xtp\_checkpoint\_force\_garbage\_collection and sys.sp\_filestream\_force\_garbage\_collection stored procedures. You can see these procedures in action in Appendix C.

<span id="page-140-0"></span>■ **Note** You can analyze the state of a checkpoint file pair using the sys.dm\_db\_xtp\_ checkpoint files DMV. Appendix C talks about this view in greater depth and shows how CFP states change through their lifetime.

# Transaction Logging

As mentioned in the previous chapter, transaction logging in In-Memory OLTP is more efficient compared to Storage Engine. Both engines share the same transaction log and perform *write-ahead logging* (WAL); however, the log records format and algorithms are very different.

With on-disk tables, SQL Server generates transaction log records on a per-index basis. For example, when you insert a single row into a table with clustered and nonclustered indexes, it will log insert operations in every individual index separately. Moreover, it will log internal operations, such as extent and page allocations, page splits, and a few others.

All log records are saved in a transaction log and hardened on disk pretty much synchronously at the time when they were created. Even though every database has a cache called *Log Buffer* to batch log writes, that cache is very small, about 60KB. Moreover, some operations, such as COMMIT and CHECKPOINT, flush that cache whether it is full or not.

Finally, SQL Server has to include before-update (UNDO) and after-update (REDO) versions of the row to the log records. Checkpoint process is asynchronous and it does not check the state of transaction that modified the page. It is entirely possible for the checkpoint to save the dirty data pages from uncommitted transactions and the UNDO part of the log records are required to roll back the changes.

Transaction logging in In-Memory OLTP addresses these inefficiencies. The first major difference is that In-Memory OLTP generates and saves log records at the time of the transaction COMMIT rather than during each data row modification. Therefore, rolledback transactions do not generate any log activity.

The format of a log record is also different. Log records do not include any UNDO information. Dirty data from uncommitted transactions will never materialize on disk and, therefore, In-Memory OLTP log data does not need to support the UNDO stage of crash recovery nor log uncommitted changes.

In-Memory OLTP generates log records based on the transactions write set. All data modifications are combined together in one or very few log records based on the write set and inserted rows' size.

Let's examine this behavior and run the code shown in Listing  $8-1$ . It starts a transaction and inserts 500 rows into a memory-optimized table. Then it examines the content of the transaction log using the undocumented sys. fn\_dblog system function.

*Listing 8-1.* Transaction Logging in In-Memory OLTP: Memory-Optimized Table Logging

```
create table dbo.HKData
(
     ID int not null,
     Col int not null,
     constraint PK_HKData
     primary key nonclustered hash(ID)
    with (bucket count=1024),
)
with (memory optimized=on, durability=schema and data)
go
declare
   @I int = 1
begin tran
    while @I \leq 500 begin
         insert into dbo.HKData with (snapshot)
            (ID, Col)
         values(@I, @I)
            set @I += 1
     end
commit
go
select *
from sys.fn dblog(NULL, NULL)
order by [Current LSN];
```
Figure 8-4 illustrates the content of the transaction log. You can see the single transaction record for the In-Memory OLTP transaction.

| Current LSN                                                             | <b>Operation</b> | Context  | Transaction ID           |        | LogBlockGeneration   Tag Bits   Log Record Fixed Length   Log Record Length   Previou |      |        |
|-------------------------------------------------------------------------|------------------|----------|--------------------------|--------|---------------------------------------------------------------------------------------|------|--------|
| 0000001f:0000593b:0001   LOP_BEGIN_XACT                                 |                  | LCX NULL | 0000:000003eb 0          | 0x0000 | - 76                                                                                  | 144  | 000000 |
| 0000001f:0000593b:0002 LOP_HK                                           |                  |          | LCX NULL 0000:000003eb 0 | 0x0000 | 28                                                                                    | 9568 | 000000 |
| 0000001f:0000593b:0003   LOP_COMMIT_XACT   LCX_NULL   0000:000003eb   0 |                  |          |                          | 0x0000 | 80                                                                                    | 84   | 000000 |

*Figure 8-4. Transaction log content after the In-Memory OLTP transaction*

Let's repeat this test with an on-disk table of a similar structure. Listing [8-2](#page-140-0) shows the code that creates a table and populates it with data.

```
Listing 8-2. Transaction Logging in In-Memory OLTP: On-Disk Table Logging
```

```
create table dbo.DiskData
(
     ID int not null,
     Col int not null,
     constraint PK_DiskData
     primary key nonclustered(ID)
)
go
declare
    @I int = 1
begin tran
    while \mathbb{O}I \leq 500 begin
          insert into dbo.DiskData(ID, Col)
         values(@I, @I)
         set @I += 1
     end
commit
```
As you can see in Figure 8-5, the same transaction generated more than 1,000 log records.

|                                                                                         | Current LSN            | <b>Operation</b> | Context        | Transaction ID | LogBlockGeneration | Tag Bits | Log Record Fixed Length | Log Record Length | Previc- |
|-----------------------------------------------------------------------------------------|------------------------|------------------|----------------|----------------|--------------------|----------|-------------------------|-------------------|---------|
|                                                                                         | 0000001f:0000598e:0001 | LOP BEGIN XACT   | LCX NULL       | 0000:000003fe  | 0                  | 0x0000   | 76                      | 144               | 00000   |
|                                                                                         | 0000001f:0000598e:0016 | LOP_INSERT_ROWS  | LCX_HEAP       | 0000:000003fe  | $\Omega$           | 0x0000   | 62                      | 108               | 00000   |
| $\overline{3}$                                                                          | 0000001f:0000598e:0018 | LOP LOCK XACT    | LCX NULL       | 0000:000003fe  | $\Omega$           | 0x0000   | 24                      | 40                | 00000   |
|                                                                                         | 0000001f:0000598e:002c | LOP INSERT ROWS  | LCX_INDEX_LEAF | 0000:000003fe  | $\Omega$           | 0x0000   | 62                      | 116               | 00000   |
|                                                                                         | 0000001f:0000598e:002d | LOP INSERT ROWS  | LCX HEAP       | 0000:000003fe  | $\bf{0}$           | 0x0000   | 62                      | 108               | 00000   |
| 6                                                                                       | 0000001f:0000598e:002e | LOP_INSERT_ROWS  | LCX INDEX LEAF | 0000:000003fe  | $\Omega$           | 0x0000   | 62                      | 116               | 00000   |
|                                                                                         | 0000001f:0000598e:002f | LOP INSERT ROWS  | LCX HEAP       | 0000:000003fe  | $\Omega$           | 0x0000   | 62                      | 108               | 00000   |
| 8                                                                                       | 0000001f:0000598e:0030 | LOP INSERT ROWS  | LCX INDEX LEAF | 0000:000003fe  | $\bf{0}$           | 0x0000   | 62                      | 116               | 00000   |
| $\overline{9}$                                                                          | 0000001f:0000598e:0031 | LOP INSERT ROWS  | LCX HEAP       | 0000:000003fe  | $\Omega$           | 0x0000   | 62                      | 108               | 00000   |
| 10                                                                                      | 0000001f:0000598e:0032 | LOP_INSERT_ROWS  | LCX INDEX LEAF | 0000:0000003fe | $\Omega$           | 0x0000   | 62                      | 116               | 00000   |
| 11                                                                                      | 0000001f:0000598e:0033 | LOP INSERT ROWS  | LCX HEAP       | 0000:000003fe  | $^{\circ}$         | 0x0000   | 62                      | 108               | 00000   |
| 12                                                                                      | 0000001f:0000598e:0034 | LOP INSERT ROWS  | LCX INDEX LEAF | 0000:000003fe  | $\theta$           | 0x0000   | 62                      | 116               | 00000   |
|                                                                                         |                        |                  |                |                |                    |          |                         |                   |         |
| SOL2014 (12.0 CTP) SOL2014\Administrator  HKDB 00:00:00<br>Ouery executed successfully. |                        |                  |                |                |                    |          |                         | 1003 rows         |         |

*Figure 8-5. Transaction log content after on-disk table modification*

You can use another undocumented function, sys.fn\_dblog\_xtp, to examine the logical content of an In-Memory OLTP log record. Listing [8-3](#page-143-0) shows the code that utilizes this function and Figure [8-6](#page-143-0) shows the output of that code. You should use the LSN of the LSN HK log record from the Listing  $8-2$  output as the parameter of the function.

```
Listing 8-3. Analyzing an In-Memory OLTP Log Record
```

```
select [Current LSN], object name(table id) as [Table]
         ,operation_desc, tx_end_timestamp, total_size
from sys.fn dblog xtp
(
     '0x0000001f:0000593b:0002'
     ,'0x0000001f:0000593b:0002'
)
```

|                                                                                                    | Current LSN            | Table          | operation_desc    | tx_end_timestamp | total_size |  |  |
|----------------------------------------------------------------------------------------------------|------------------------|----------------|-------------------|------------------|------------|--|--|
|                                                                                                    | 0000001f:0000593b:0002 | <b>NULL</b>    | HK_LOP_BEGIN_TX   | 137              | 17         |  |  |
| $\overline{c}$                                                                                                  | 0000001f:0000593b:0002 | <b>HKD</b> ata | HK LOP INSERT ROW | 137              | 19         |  |  |
| 3                                                                                                    | 0000001f:0000593b:0002 | <b>HKD</b> ata | HK LOP INSERT ROW | 137              | 19         |  |  |
| $\overline{4}$                                                                                                  | 0000001f:0000593b:0002 | <b>HKData</b>  | HK_LOP_INSERT_ROW | 137              | 19         |  |  |
| 5                                                                                                    | 0000001f:0000593b:0002 | <b>HKD</b> ata | HK LOP INSERT ROW | 137              | 19         |  |  |
| 6                                                                                                    | 0000001f:0000593b:0002 | <b>HKD</b> ata | HK LOP INSERT ROW | 137              | 19         |  |  |
| 7                                                                                                    | 0000001f:0000593b:0002 | <b>HKD</b> ata | HK LOP INSERT ROW | 137              | 19         |  |  |
| 8                                                                                                    | 0000001f:0000593b:0002 | <b>HKData</b>  | HK LOP INSERT ROW | 137              | 19         |  |  |
| $\overline{9}$                                                                                                  | 0000001f:0000593b:0002 | <b>HKD</b> ata | HK LOP INSERT ROW | 137              | 19         |  |  |
| 10                                                                                                    | 0000001f:0000593b:0002 | <b>HKData</b>  | HK LOP INSERT ROW | 137              | 19         |  |  |
| 11                                                                                                    | 0000001f:0000593b:0002 | <b>HKD</b> ata | HK LOP INSERT ROW | 137              | 19         |  |  |
| 12                                                                                                    | 0000001f:0000593b:0002 | <b>HKData</b>  | HK LOP INSERT ROW | 137              | 19         |  |  |
| SQL2014 (12.0 CTP) SQL2014\Administrator<br>Ouery executed successfully.<br>00:00:00<br><b>HKDB</b><br>502 rows |                        |                |                   |                  |            |  |  |

*Figure 8-6. In-Memory OLTP transaction log record details*

Finally, it is worth stating again that any data modification on non-durable tables (DURABILITY=SCHEMA\_ONLY) is not logged in the transaction log nor is its data persisted on disk.

# Recovery

During the recovery stage, SQL Server locates the most recent checkpoint inventory and passes it to the In-Memory OLTP Engine, which starts recovering memory-optimized data in parallel with on-disk tables. The In-Memory OLTP Engine obtains the list of all ACTIVE checkpoint file pairs and starts loading data from them. It loads only the nondeleted versions of rows using delta files as the filter. It checks that a row from a data file is not deleted and is not referenced in the delta files. Based on the results of this check, a row is either loaded to memory or discarded.

The process of loading data is highly scalable. SQL Server creates one thread per logical CPU, and each thread processes an individual checkpoint file pair. In a large number of cases, the performance of the I/O subsystem becomes the limiting factor in data-loading performance.
As the opposite of on-disk tables, indexes on memory-optimized tables are not persisted. As you remember, indexes in In-Memory OLTP are just the memory pointers, and the memory addresses of the rows change after they are reloaded into the memory. Therefore, indexes must be recreated during the recovery stage.

Figure 8-7 illustrates the data-loading process.

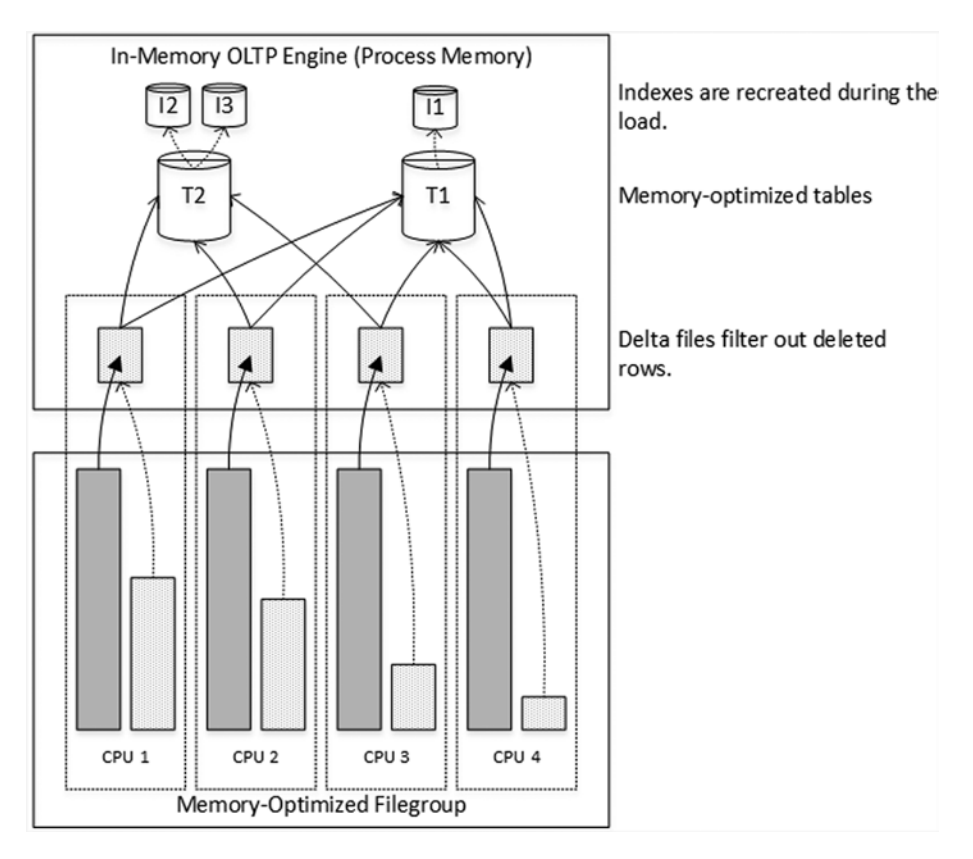

*Figure 8-7. Loading data to memory*

After the data from CFPs has been loaded, SQL Server completes the recovery by applying the changes from the tail of the transaction log, bringing the database back to the state as of the time of crash or shut down. As you already know, In-Memory OLTP does not log uncommitted changes and, therefore, no UNDO stage is required during the recovery.

# Summary

The data from durable memory-optimized tables is placed into a separate file group utilizing FILESTREAM technology under the hood. The data is stored in the set of checkpoint file pairs. Each pair consists of two files, data and delta. Data files store the row version data. Delta files store the information about deleted rows.

The data in checkpoint file pairs is never updated. A DELETE operation generates the new entry in delta files. An UPDATE operation stores the new version of the row in the data file, marking the old version as deleted in the delta file. SQL Server utilizes the sequential streaming API to write data to those files without any random I/O involved.

Every checkpoint file pair covers a particular interval of Global Transaction Timestamps and goes through a set of predefines states. SQL Server stores the new row data in CFPs in the UNDER CONSTRUCTION state. These CFPs are converted to the ACTIVE state at a checkpoint event. Data files of ACTIVE CFPs are closed and they do not accept the new row versions; however, they still log the information about deletions in the delta files.

SQL Server merges the data from the ACTIVE checkpoint file pairs, filtering out deleted rows. After the merge is completed and the source CFPs are backed up, SQL Server marks them for garbage collection and deallocates them.

ACTIVE checkpoint file pairs are used during database recovery along with the tail of the log. The In-Memory OLTP recovery process is highly scalable and very fast. Indexes on memory-optimized tables are not persisted on disk and recreated when data is loaded into the memory.

Transaction logging in In-Memory OLTP is more efficient compared to on-disk tables. Transactions are logged at time of COMMIT based on the transaction write set. Log records are compact and contain information about multiple row-related operations.

## **Chapter 9**

# **Garbage Collection**

This chapter covers the garbage collection process used in the In-Memory OLTP Engine. It provides an overview of the various components involved in garbage collection and demonstrates how they interact with each other.

# Garbage Collection Process Overview

In-memory OLTP is a row-versioning system. UPDATE operations generate new versions of rows rather than updating row data. DELETE operations do not remove the rows but rather update the EndTs row timestamp. Rows created by aborted transactions are not deallocated immediately and they stay as part of the index row chains even after rollback.

As you know, every row has two timestamps (BeginTs and EndTs) that indicate row lifetime: when the row was created and when it was deleted. Transactions can only see the versions of rows that were valid at the time when the transaction started. In practice, this means that a row is visible for the transaction only if the *Global Transaction Timestamp* value at the start of transaction is between the BeginTs and EndTs timestamps of the row.

At some point, when the EndTs timestamp of a row is older than the *Global Transaction Timestamp* of the *Oldest Active Transaction* in the system, the row *expires*. Expired rows are invisible for active transactions and eventually they need to be deallocated to reclaim system memory and speed up index chain navigation. This process is called *garbage collection*.

The garbage collection process in In-Memory OLTP has been designed with the following goals:

- Non-blocking: The garbage collection process should not block user threads and should produce minimal performance impact on the system.
- • **Responsive**: The garbage collection process should react to memory pressure.
- **Cooperative and Scalable:** The garbage collection process should not rely on a single system thread to perform memory deallocation and should use regular worker threads during the process.

The cooperative nature of garbage collection makes it quite different from the *typical* SQL Server background processes. Even though there is a dedicated system garbage collection thread called the *idle worker thread*, the major part of the work is done by the regular user worker threads. This allows the process to scale and keep up with the workload in the system.

User threads participate in the garbage collection process in two different ways. They unlink old, expired rows from the row chains and perform actual deallocation. These actions are separate from each other, as you will see shortly.

Let's look at the process in detail. Figure 9-1 illustrates the logical structure of a table with two hash indexes on the Name and City columns. You saw this figure in previous chapters; however, in this chapter I added another element called idxLinkCount, which indicates in how many index chains the rows are participating. It is displayed with the underline font in the figure; note that all rows have a value of two, which corresponds to the number of indexes in the table.

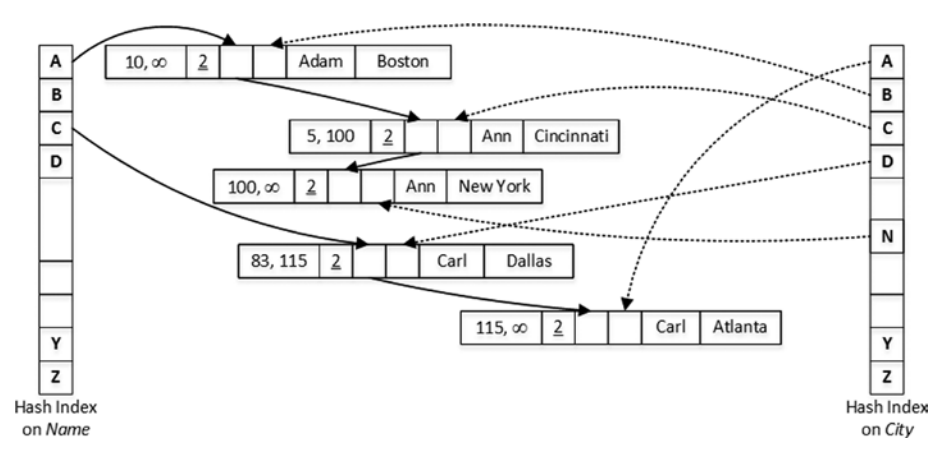

*Figure 9-1. Initial state of the data*

Assume that you have a session that runs two queries, as shown in Listing 9-1, at time when the *Oldest Active Transaction Timestamp* is 110 and the *Global Transaction Timestamp* is 125.

*Listing 9-1.* First Batch

```
select * from dbo.People where Name = 'Adam';
select * from dbo.People where Name = 'Carl';
```
The first SELECT scanned the Name index row chain for the bucket with value A and detected the Ann row with an EndTs of 100. The *Oldest Active Transaction Timestamp* is 110, so this row is expired and invisible for the active transactions in the system. As result, the user thread unlinked the row from the Name index row chain and decreased the idxLinkCnt value.

The second SELECT detects the deleted Carl row. However, the EndTs of this row is greater than the *Oldest Active Transaction Timestamp, so* this row can still be visible for some of the active transactions. Therefore, this row cannot be unlinked from the index chain. Figure 9-2 illustrates the state of the data after the execution of the queries.

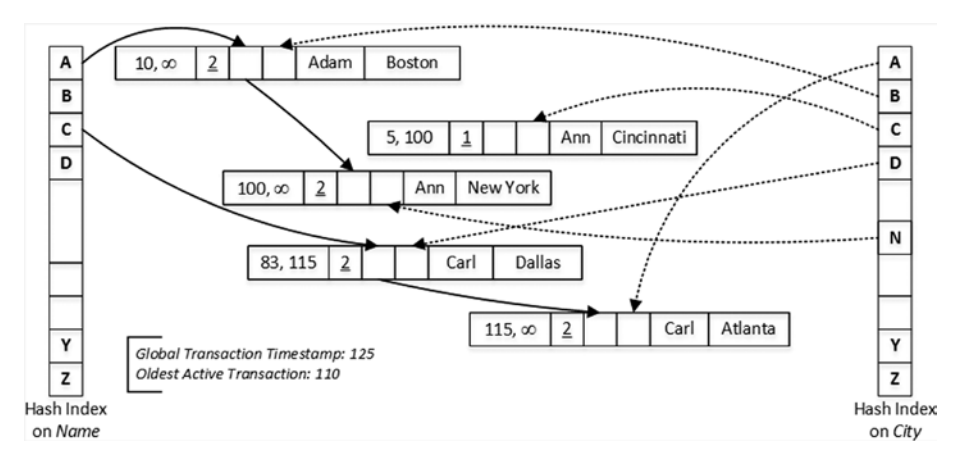

*Figure 9-2. State of the data after the first two queries*

Now, let's assume that some of the active transactions were completed and you ran the second batch of the queries from Listing 9-2 at the time when the *Oldest Active Transaction Timestamp* was 120 and the *Global Transaction Timestamp* was 130.

#### *Listing 9-2.* Second Batch

```
select * from dbo.People where City = 'Cincinatti';
select * from dbo.People where City = 'Dallas';
```
The first SELECT found the expired Ann row in the City index chain and removed it from there. At this point, the row is not participating in any row chains and, therefore, can be deallocated. However, the row is not deallocated immediately; this is done at a later stage.

The Carl row now is also expired and invisible for the active transactions. The second SELECT removed it from the City index chain; however, it is still present in the Name index chain and cannot be deallocated. Figure [9-3](#page-149-0) shows the state of the data at this moment.

<span id="page-149-0"></span>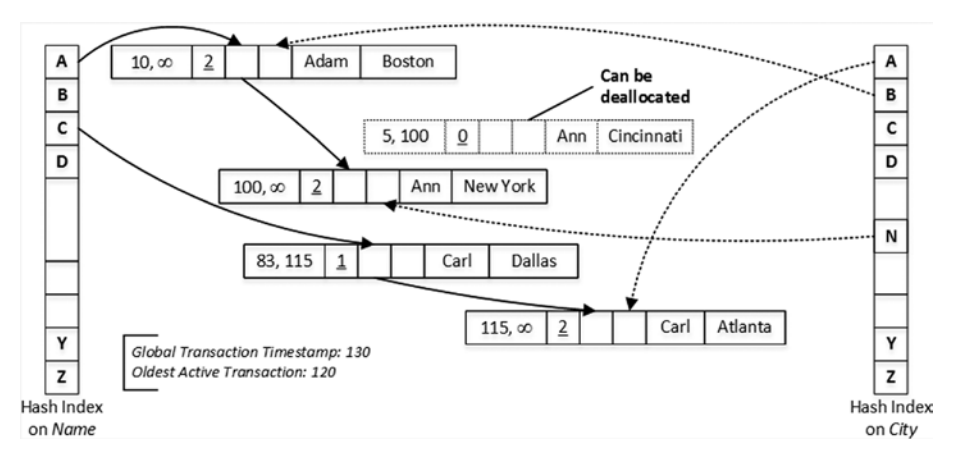

*Figure 9-3. State of the data after the second two queries*

■ **Important** You should remember that the *Oldest Active Transaction Timestamp* controls when expired rows can be removed from the index chains and deallocated. Long-running and abandon transactions can defer garbage collection and lead to a situation when the system runs out of memory due to an excessive number of expired rows.

When the transaction is complete, In-Memory OLTP places the information about it in the queue used by the idle worker thread, which is responsible for garbage collection management. The idle worker thread wakes up every minute or, in case of a heavy load, when the number of completed transactions exceeds the predefined threshold. It analyzes the list of completed transactions and the *Oldest Active Transaction Timestamp* in the system, and separates completed transactions to 16 different queues called *generations*, sorting them based on their *Global Transaction Timestamp* values.

- **Generation 0** contains the list of transactions that were completed earlier than the current *Oldest Active Transaction Timestamp*. Rows generated by those transactions are immediately available for the garbage collection.
- **Generations 1-14** stores the list of transactions that were completed after the current *Oldest Active Transaction Timestamp*. Each generation can hold information about up to 16 transactions. As you can guess, a system can hold up to 224 transactions in generations 1-14 queues.
- **Generation 15** stores the information about the remaining transactions completed after the current *Oldest Active Transaction Timestamp*. There is no limit on the number of transactions that can be stored there.

Every transaction in the queue exposes its *write set* to the idle worker thread, which builds the set of the 16-row *work items* for deallocation. Those work items are distributed across another set of *worker queues*-one queue per scheduler-and then they are picked up and processed by the user threads. The user threads pick up the items and perform deallocation after they complete their work on the other user transactions.

Figure 9-4 illustrates an example of the garbage collection workflow in a system that has an *Oldest Active Transaction Timestamp* of 10,000.

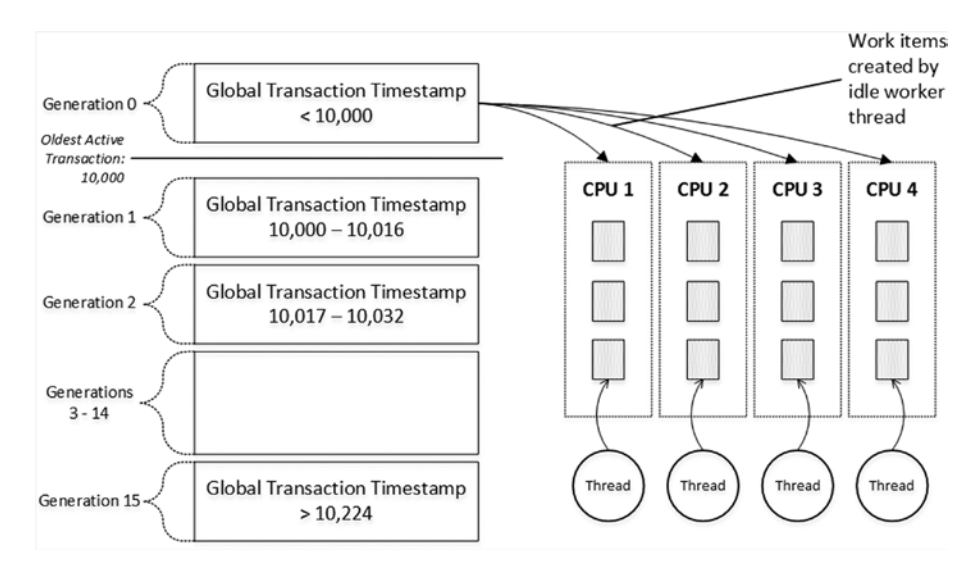

*Figure 9-4. Garbage Collection Workflow*

The user thread usually picks up the work items from the queue that belong to the same scheduler on which it is running. However, if the queue is empty, the thread checks the queues from the other CPUs that belong to the same NUMA node. Finally, in case of a heavy load in the system, the thread can pick up a work item from any queue, regardless of the NUMA node to which it belongs.

With the *hot* data and actively used indexes, user threads detect expired rows relatively quickly. However, with rarely used indexes and/or rarely accessed data, there is the possibility that expired rows may not be detected in a timely manner.

This is addressed by the idle worker thread, which periodically scans the indexes and detects expired rows there. The idle worker thread can either deallocate those rows immediately or add them to the work items after those rows have been unlinked from all index chains. This process is called a *dusty corners scan.*

As you can see, the garbage collection process in In-Memory OLTP is done asynchronously. Deleted rows and rows from aborted transactions continue to use system memory until they are deallocated. You need to remember this and reserve enough memory in the system to accommodate those rows.

# Garbage Collection-Related Data Management Views

SQL Server exposes several data management views that can be used to monitor and analyze the garbage collection process.

- sys.dm xtp gc\_stats provides statistics about the garbage collection process. It includes information about the number of rows examined by the garbage collection subsystem, the number of rows processed by user and idle worker threads, and quite a few other attributes. You can read more about this view at <https://msdn.microsoft.com/en-us/library/dn133196.aspx>.
- sys.dm xtp gc queue stats provides information about garbage collector worker queues. It provides information about total number of work items that were enqueued and dequeued, current queue length, last time the queue was accessed, and maximum depth the queue has seen. You can monitor the current queue length, making sure that the garbage collector is keeping up. More information is available at [https://msdn.microsoft.com/en-us/](https://msdn.microsoft.com/en-us/library/dn268336.aspx) [library/dn268336.aspx](https://msdn.microsoft.com/en-us/library/dn268336.aspx).
- • sys.dm\_db\_xtp\_gc\_cycle\_stats provides information about the last (up to 1,024) garbage collection execution cycles including the time and duration of the cycle, and distribution of transactions between generations. You can use this view to find spikes in the garbage collection activity and during long-running transactions troubleshooting. You can read more about this view at <https://msdn.microsoft.com/en-us/library/dn268337.aspx>.
- Finally, sys.dm db xtp index stats includes several garbage collection-related metrics. The rows\_expired column indicates how many rows have expired. Rows expired removed indicates the number of rows unlinked from the index chain. Phantom row columns provide information about rows inserted by aborted transactions. You can read more about this view at <https://msdn.microsoft.com/en-us/library/dn133081.aspx>.

# Exploring the Garbage Collection Process

Let's examine the garbage collection process and its asynchronous nature. As the first step, create a memory-optimized table and populate it with 65,536 rows, as shown in Listing [9-3.](#page-149-0)

```
Listing 9-3. Table Creation
create table dbo.GCDemo
(
     ID int not null,
     Placeholder char(8000) not null,
     constraint PK_GCDemo
     primary key nonclustered hash(ID)
    with (bucket count=16384),
\lambdawith (memory optimized=on, durability=schema only)
go
;with N1(C) as (select 0 union all select 0) -- 2 rows
,N2(C) as (select 0 from N1 as t1 cross join N1 as t2) -- 4 rows
,N3(C) as (select 0 from N2 as t1 cross join N2 as t2) -- 16 rows
,N4(C) as (select 0 from N3 as t1 cross join N3 as t2) -- 256 rows
,N5(C) as (select 0 from N4 as t1 cross join N4 as t2) -- 65,536 rows
,Ids(Id) as (select row_number() over (order by (select null)) from N5)
insert into dbo.GCDemo(Id, Placeholder)
     select Id, Replicate('0',8000)
     from ids;
```
Let's look at amount of memory used in the table, index statistics, and garbage collection worker queues statistics using the code from Listing 9-4.

*Listing 9-4.* Analyzing Table Memory Usage, Index, and Worker Queues Statistics

```
select
     convert(decimal(7,2),memory_allocated_for_table_kb / 1024.)
                 as [memory allocated for table]
     ,convert(decimal(7,2),memory_used_by_table_kb / 1024.)
                 as [memory used by table]
from
     sys.dm_db_xtp_table_memory_stats
where
    object id = object id(N'dbo.GCDemo');
select rows touched, rows expired, rows expired removed
from sys.dm db xtp index stats
where object id = object id(N'dbo.GCDemo');
select
    sum(total enqueues) as [total enqueues]
     ,sum(total_dequeues) as [total dequeues]
from
     sys.dm_xtp_gc_queue_stats
```
#### <span id="page-153-0"></span>CHAPTER 9 **BARBAGE COLLECTION**

Figure 9-5 illustrates the output of the queries. As you can see, the table has about 586MB allocated and 512MB of used space. None of the rows have been deleted or touched (scanned). I also restarted my test server right before the test, so the garbage collection worker queues are empty.

| memory allocated for table |                | memory used by table |  |  |  |
|----------------------------|----------------|----------------------|--|--|--|
| 586.57                     |                | 512.00               |  |  |  |
|                            |                |                      |  |  |  |
| rows touched               | rows_expired   | rows_expired_removed |  |  |  |
|                            | O              | 0                    |  |  |  |
|                            |                |                      |  |  |  |
|                            |                |                      |  |  |  |
| total enqueues             | total dequeues |                      |  |  |  |

*Figure 9-5. Memory and garbage collection statistics after table creation*

Let's run a few queries, analyzing the statistics after each run. In this book, I discuss results after each step; however, when you run this in your test environment, it is better to run all queries at once, persisting results in the temporary tables as is done in the script included with the companion materials of this book. This will help you to avoid the situation when idle worker threads start unexpectedly in the middle of execution.

As the first step, run the script that deletes 1,500 rows in the individual transactions (see Listing [9-5\)](#page-152-0).

*Listing 9-5.* Deleting 1,500 Rows from the Table

```
declare
    @I int = 1
while @I <= 1500
begin
     delete from dbo.GCDemo where ID = @I;
     set @I += 1;
end;
```
Now run the code from Listing [9-4](#page-152-0) again and look at the output. As you can see in Figure [9-6,](#page-154-0) index statistics indicate that the deletion statement touched 1,500 rows; however, none of them were marked as expired even though deletion statements ran in the individual autocommitted transactions.

<span id="page-154-0"></span>

| memory allocated for table |                | memory used by table<br>512.00 |                      |  |  |
|----------------------------|----------------|--------------------------------|----------------------|--|--|
| 586.57                     |                |                                |                      |  |  |
|                            |                |                                |                      |  |  |
| rows touched               | rows_expired   |                                | rows_expired_removed |  |  |
| 1500                       | 0              |                                | 0                    |  |  |
|                            |                |                                |                      |  |  |
|                            |                |                                |                      |  |  |
| total enqueues             | total dequeues |                                |                      |  |  |

*Figure 9-6. Memory and garbage collection statistics after deletion*

As the next step, run a SELECT query that scans the entire index, as shown in Listing [9-6](#page-153-0).

*Listing 9-6.* Scanning Table

select count(\*) from dbo.GCDemo

Figure 9-7 illustrates the statistics after the scan. As you can see, In-Memory OLTP correctly identified rows as expired and unlinked them from the index row chains. However, none of the work items were enqueued in garbage collector worker items queues because the idle worker thread has not started yet.

| memory allocated for table |                | memory used by table |                      |  |  |
|----------------------------|----------------|----------------------|----------------------|--|--|
| 586.57                     |                |                      | 512.00               |  |  |
| rows_touched               | rows_expired   |                      | rows_expired_removed |  |  |
| 65536                      | 1500           |                      | 1500                 |  |  |
| total enqueues             | total dequeues |                      |                      |  |  |
|                            | 0              |                      |                      |  |  |

*Figure 9-7. Memory and garbage collection statistics after scan*

If you look at the statistics again after the idle worker thread execution, you will see the output shown in Figure [9-8.](#page-155-0) As you can see, the idle worker thread put items into the garbage collection worker queues where items are waiting for the user threads to deallocate them.

#### <span id="page-155-0"></span>CHAPTER 9 **BARBAGE COLLECTION**

| memory allocated for table |                | memory used by table |                      |  |  |
|----------------------------|----------------|----------------------|----------------------|--|--|
| 586.57                     |                | 512.00               |                      |  |  |
| rows touched               | rows_expired   |                      | rows_expired_removed |  |  |
| 65536                      | 1500           |                      | 1500                 |  |  |
| total enqueues             | total dequeues |                      |                      |  |  |
| 93                         | 0              |                      |                      |  |  |

*Figure 9-8. Memory and garbage collection statistics after the idle worker thread cycle*

If you scan the table with the query from Listing [9-6](#page-153-0) again, you will see the statistics shown in Figure 9-9. A user thread processed and deallocated multiple items from the worker queues, releasing about 3MB of memory.

| memory allocated for table   |                | memory used by table |                      |  |  |
|------------------------------|----------------|----------------------|----------------------|--|--|
| 586 54                       |                |                      | 509.18               |  |  |
| rows touched<br>rows_expired |                |                      | rows expired removed |  |  |
| 129572                       | 1500           |                      | 1500                 |  |  |
| total enqueues               | total dequeues |                      |                      |  |  |
| 93                           | 23             |                      |                      |  |  |

*Figure 9-9. Memory and garbage collection statistics after the second scan*

The sys.dm db xtp gc cycle stats view shows that the garbage collection idle worker thread performed just a handful of cycles (remember, I restarted SQL Server in my test environment before the test) and processed all completed transactions at once. You can see the partial output from the view in Figure 9-10.

| cycle id | ticks_at_cycle_start | ticks_at_cycle_end | base generation | xacts copied to local |
|----------|----------------------|--------------------|-----------------|-----------------------|
|          | 398260               | 398260             | 17              |                       |
|          | 458265               | 458265             | 1521            | 1501                  |
|          | 518270               | 518270             | 1521            |                       |
|          | 578283               | 578283             | 1521            |                       |

*Figure 9-10. Sys.dm\_db\_xtp\_gc\_cycle\_stats view after the test*

The situation will change if you repeat entire test, deleting more rows from the table. The garbage collection process will be triggered based on the number of completed transactions in the queue rather than based on the timer.

Figure [9-11](#page-156-0) shows the summary statistics from my environment when I repeated the test, deleting 32,768 rows in the individual transactions. Note that the garbage collection process was started at the middle of deletions rather than based on a timer.

<span id="page-156-0"></span>

|                | Stage             | Alloc Memory | <b>Used Memory</b> | Touched | Expired | Removed | Enqueues | Dequeues |
|----------------|-------------------|--------------|--------------------|---------|---------|---------|----------|----------|
|                | Initial           | 586.75       | 512.00             |         |         |         |          |          |
| $\overline{2}$ | After Deletion    | 585.94       | 512.00             | 32768   |         | 0       | 2046     |          |
| 3              | After Scan        | 585.10       | 448.45             | 65536   | 15398   | 15393   | 2046     | 512      |
| 4              | After Delay       | 583.98       | 384.32             | 65536   | 15398   | 15393   | 2049     | 1024     |
| 5              | After Second Scan | 582.41       | 320.30             | 98304   | 15403   | 15397   | 2049     | 1536     |

*Figure 9-11. Memory and garbage collection statistics during the second set of tests*

You can also confirm it by looking at the sys.dm\_db\_xtp\_gc\_cycle\_stats view output in Figure 9-12. It shows a much higher number of cycles with very short delays in between them.

|                | cycle_id | ticks_at_cycle_start | ticks_at_cycle_end | base generation | xacts_copied_to_local |
|----------------|----------|----------------------|--------------------|-----------------|-----------------------|
|                |          | 2807924              | 2807924            | 49              | 5                     |
| $\overline{2}$ | 2        | 2839236              | 2839236            | 2049            | 1995                  |
| 3              | 3        | 2839267              | 2839267            | 4097            | 2046                  |
| 4              | 4        | 2839299              | 2839299            | 6145            | 2048                  |
| 5              | 5        | 2839314              | 2839314            | 8193            | 2053                  |
| 6              | 6        | 2839361              | 2839361            | 10241           | 2044                  |
| 7              | 7        | 2839361              | 2839361            | 10273           | 33                    |
| 8              | 8        | 2839392              | 2839392            | 12289           | 2014                  |
|                |          | 200042               | 12830104           | <b>M37</b>      | $2^{4}49$             |

*Figure 9-12. Sys.dm\_db\_xtp\_gc\_cycle\_stats view after the second test*

# Summary

The garbage collection process in In-Memory OLTP is designed to be non-blocking, cooperative, and scalable. Even though it is managed by a dedicated system thread (the idle worker thread) most of the work is done by the user threads. The idle worker thread wakes up every minute or when the number of completed transactions exceeds an internal threshold.

Deleted rows can be deallocated only after they are expired and their EndTs timestamp is older the than *Oldest Active Transaction Timestamp* in the system. Moreover, they need to be removed from all index row chains before deallocation. When user thread encounters an expired row, the thread unlinks it from the row chain. The idle worker thread periodically scans rarely accessed parts of the indexes during its *dusty corners scan* and processes expired rows that were missed by the user threads.

#### Chapter 9 ■ Garbage Collection

User threads provide information about completed transactions to the idle worker thread, which builds the list of work items that consist of 16-row batches to deallocate. The work items are distributed between garbage collector worker queues-one queue per scheduler in the system. In turn, user threads pickup one or several items from the worker queues and deallocate them.

Long-running and uncommitted transactions prevent rows from expiring by *freezing* the *Oldest Active Transaction Timestamp* in the system. This defers the garbage collection process and can lead to a situation where deleted rows use a large amount of memory.

## <span id="page-158-0"></span>**Chapter 10**

# **Deployment and Management**

This chapter discusses the deployment and management aspects of systems that utilize In-Memory OLTP. It provides a set of guidelines about hardware and server configurations, and it covers In-Memory OLTP-related database administration and management tasks. Finally, this chapter gives an overview of the changes and enhancements in the catalog and data management objects related to In-Memory OLTP.

# Hardware Considerations

In-Memory OLTP uses hardware in a different, and often more efficient, way than SQL Server Storage Engine. It is often possible to achieve high OLTP throughput even with mid-range servers. Moreover, In-Memory OLTP is highly scalable and it is possible to increase transaction throughput by adding more CPUs and memory to the server, and more drives to the disk array, as the load and amount of data in the system grows.

Obviously, you should not forget that In-Memory OLTP plays in the same sandbox with other SQL Server components, sharing resources with them. Memory becomes one of the most critical resources for which In-Memory OLTP and Storage Engines compete. The memory used by memory-optimized data is inaccessible to the Storage Engine and, therefore, cannot be used by the buffer pool. It is entirely possible that using In-Memory OLTP on servers with an insufficient amount of memory would degrade performance of the queries against on-disk tables if an excessive amount of physical I/O were required. You should remember this when designing the system and avoid putting unnecessary data into memory-optimized tables.

■ **Tip** Consider splitting *hot* and rarely accessed *historical* data between memoryoptimized and on-disk tables. We will discuss this scenario in more depth in Chapter [11.](http://dx.doi.org/10.1007/978-1-4842-1136-6_11)

Let's discuss In-Memory OLTP requirements for different hardware components. Obviously, you need to take the workload from other SQL Server components into consideration when you build servers that utilize In-Memory OLTP.

#### **CPU**

The number of CPUs in the system greatly depends on the required OLTP throughput. However, as mentioned, it is entirely possible to achieve high transactional throughput even with a mid-range server. It is impossible to predict how many CPUs you will need without performing some testing and analysis; however, it is beneficial to use the proper hardware, which will allow you to scale and add more CPUs as load grows.

It is better to use Intel rather than AMD processors for OLTP workload even though some AMD processors have a lower SQL Server license cost. This situation may change in the future; however, as of summer 2015, Intel-based processors provide much better single-threaded performance, which is critical for In-Memory OLTP and OLTP workloads in general.

When possible, you should choose processors with a higher base clock speed. With SQL Server 2014 Enterprise Edition per-core licensing, you can often get a better OLTP performance/cost ratio by using high-end CPUs with a lower number of cores compared to slower CPUs with a higher number of cores.

Finally, you should have hyperthreading enabled on the servers. Microsoft states that hyperthreading can provide up to a 40 percent performance boost in some cases.

#### I/O Subsystem

As a general rule, you should place an In-Memory OLTP filegroup on the dedicated disk array optimized for sequential I/O performance. The sequential-only nature of In-Memory OLTP I/O patterns makes the choice between SSD- and magnetic mediabased disk arrays more complicated. Even though solid state drives outperform magnetic media, high-performance magnetic media-based disk arrays can provide *good enough* sequential I/O performance to handle an In-Memory OLTP workload. Moreover, other factors, such as HBA and network bandwidth, can limit I/O throughput, making the disk performance difference negligible.

I/O read performance, however, is crucial at the database recovery stage. As you know, the In-Memory OLTP recovery process is highly scalable, with multiple schedulers loading data from the different checkpoint file pairs in parallel. Usually, I/O performance becomes the limiting factor in how fast SQL Server can recover memory-optimized data.

Recovery performance becomes even more important if a database has a low RTO metric (recovery time objective) in its SLA (service-level agreement). Even though databases with an In-Memory OLTP filegroup support piecemeal restore, SQL Server must bring all In-Memory OLTP data online together with the PRIMARY filegroup. You cannot postpone In-Memory OLTP filegroup recovery to a later stage in the restore.

One of the ways to improve recovery performance is to create multiple containers in the In-Memory OLTP filegroup, placing them in different disk arrays using different HBA adapters and, in the case of network storage, different access paths. SQL Server spreads checkpoint files across containers and will load them in parallel from multiple drives.

Listing [10-1](#page-158-0) shows how to create a database with two containers in an In-Memory OLTP filegroup, placing them into the H:\HKData and K:\HKData folders, respectively.

```
Listing 10-1. Creating a Database with Two Containers in an In-Memory OLTP Filegroup
```

```
create database HKMultiContainers
on primary
(
     name = N'HKMultiContainers'
     ,filename = N'M:\HKMultiContainers.mdf'
),
filegroup HKData CONTAINS MEMORY_OPTIMIZED_DATA
(
    name = N'HKMultiContainers HKData1'
     ,filename = N'H:\HKData\HKMultiContainers'
),
(
     name = N'HKMultiContainers_HKData2'
     ,filename = N'K:\HKData\HKMultiContainers'
)
log on
(
     name = N'HKMultiContainers_Log'
     ,filename = N'L:\KMultiContainers_log.ldf'
);
```
Continuous checkpoint and merge processes, on the other hand, do not usually put an extreme load on the disk subsystem. These processes utilize a streaming API and use a limited amount of threads to write data to the disk.

As for disk space, Microsoft recommends that you have enough space to accommodate 2X-3X of the size of the data from the durable memory-optimized tables. You should consider being closer to the higher mark to be on the safe side, especially if you expect your amount of data to grow.

#### Memory

You need to have enough memory in the system to accommodate the data from all of memory-optimized tables. SQL Server fails a transaction when it cannot allocate memory for the new row objects. Usually, SQL Server performs memory allocation during INSERT and UPDATE operations; however, a DELETE operation could also fail if a table has nonclustered indexes and there is not enough memory to accommodate new delta records or perform page merge operations.

Figure 10-1 shows an error message indicating an *out of memory* condition.

```
Msg 701, Level 17, State 103, Line 10
There is insufficient system memory in
resource pool 'default' to run this query.
```
*Figure 10-1. Out-of-memory error*

An out-of-memory situation essentially makes In-Memory OLTP data read-only. You can still query the data; however, you cannot perform any data modifications until the problem is resolved. When such conditions occur, it is beneficial to check the status of the garbage collection process to make sure that it has not been deferred by the old active transactions. We will discuss how to detect such transactions later in the chapter.

In a large number of cases, the only option to address an out-of-memory situation is to increase the amount of memory available to SQL Server and the In-Memory OLTP Engine. When this is impossible, you should detect the largest memory consumers in In-Memory OLTP and reduce their memory footprint by either refactoring or migrating them to on-disk tables. We will talk about how to detect them later in the chapter.

#### Estimating the Amount of Memory for In-Memory OLTP

Estimating the amount of memory required for memory-optimized tables is not a trivial task. As a rule of thumb, you can double the size of the data in the table as a basis for the estimation. For a more accurate estimate, however, you should factor the memory requirements for several different components:

- **Data rows** consist of a 24-byte header, an index pointer array (which is 8 bytes per index), and the payload (actual row data). For example, if your table has 1,000,000 rows and 3 indexes, and each row is about 200 bytes on average, you will need  $(24 + 3 * 8 +$  $200$ <sup>\*</sup> 1,000,000 =  $\approx$  236.5MB of memory to store row data without any versioning overhead included in this number.
- • **Hash indexes** use 8 bytes per bucket. If a table has two hash indexes defined with 1,500,000 buckets each, SQL Server will create indexes with 2,097,152 buckets, rounding the number of buckets specified in the index properties to next power of two. Those two indexes will use  $2,097,152 * 2 * 8 = 32MB$  of memory.
- • **Nonclustered index** memory usage is based on the number of unique index keys and index key size. If a table has a nonclustered index with 250,000 unique key values and each key value on average uses 30 bytes, it would use  $(30 + 8(pointer)) * 250,000 =$ ~9MB of memory. You can ignore the page header and non-leaf pages in your estimation as their sizes are insignificant compared to the leaf-level row size.
- • **Row versioning** memory estimation depends on the duration of the longest transactions and the average number of data modifications (inserts and updates) per second. For example, if some processes in a system have 10-second transactions and, on average, the system handles 1,000 data modifications per second, you can estimate  $10 * 1,000 * 248$  (row size) = ~2.4MB of memory for row versioning storage.

<span id="page-162-0"></span>Obviously, these numbers outline the minimally required amount of memory. You should factor in future growth and changes in workload, and reserve some additional memory just to be safe.

As mentioned, it is also very important to remember that In-Memory OLTP does not work in vacuum; SQL Server needs to have enough memory available to the other components. Make sure to include this in your analysis.

You should also remember In-Memory OLTP memory requirements when you design High Availability and/or Disaster Recovery strategies in your system. It is not uncommon to see configurations where secondary and/or standby servers use less powerful hardware than the primary one. This approach helps to reduce hardware cost by allowing the system to operate with degraded performance in the event of a disaster.

You should be extremely careful with such an approach in case your database is using In-Memory OLTP technology. An insufficient amount of memory on secondary servers could break Always On synchronization and/or prevent you from restoring the database in the event of a disaster. The latter can also happen in scenarios when you want to bring the copy of the production database to development or testing environments where SQL Server does not have enough memory to accommodate In-Memory OLTP data from production.

# Administration and Monitoring Tasks

Let's look at several common In-Memory OLTP-related database administration and monitoring tasks.

### Limiting the Amount of Memory Available to In-Memory OLTP

SQL Server uses a *Resource Governor* to manage workload and system resource consumption. Internally, the Resource Governor uses *resource pools*, which represent a subset of the physical resources available to SQL Server. You can think about each resource pool as a virtual instance inside SQL Server, and you can control resources available to the resource pool by specifying its parameters. Finally, you can distribute the workload between resource pools or, to be precise, between resource pool *workgroups* using a *classification* process. Classification is done based on user-defined function, which allow you to define complex algorithms for such a purpose.

■ **Note** You can read more about the Resource Governor at <https://msdn.microsoft.com/en-us/bb933866.aspx>.

Every Resource Governor configuration has two predefined resource pools created, *internal* and *default*. As you can guess by the name, the internal pool handles the internal SQL Server workload and the default pool handles the unclassified workload, which is all of the user workload that had not been classified to the other resource pools. You can create other resource pools as needed.

<span id="page-163-0"></span>As mentioned, you can control CPU, memory, and I/O allocations between resource pools by specifying parameters, such as MIN\_CPU\_PERCENT and MAX\_CPU\_PERCENT, MIN\_ MEMORY\_PERCENT and MAX\_MEMORY\_PERCENT, AFFINITY and a few others. You can bind a database to the resource pool, which, in the case of In-Memory OLTP, will allow you to limit the amount of memory for memory-optimized data in the system. Each database can be bound to a single resource pool; however, multiple databases can share the same pool. In this case, the limit would apply to all of them.

A resource pool can utilize up to 80 percent of the system memory, which sets the limit on the amount of memory available to In-Memory OLTP. That threshold guarantees that other SQL Server components have enough system memory to work and that the system remains stable under the memory pressure.

Listing [10-2](#page-160-0) illustrates how to create and configure the resource pool, allowing it to use 40 percent of the system memory.

*Listing 10-2.* Creating a Resource Pool

```
create resource pool InMemoryDataPool
with
(
    min memory percent=40
     ,max_memory_percent=40
);
```

```
alter resource governor reconfigure;
```
When the resource pool is created, you can bind a database to it by using the sys.sp xtp\_bind\_db\_resource\_pool\_stored procedure, as shown in Listing [10-3](#page-162-0). Unfortunately, it does not automatically *transfer* previously allocated memory to the new pool so you need to take the database offline and bring it back online in order to do so. Remember that this leads to a recovery process, which can be time-consuming in the case of large amounts of In-Memory OLTP data.

*Listing 10-3.* Binding a Database to the Resource Pool

```
exec sys.sp xtp bind db resource pool
    @database_name = 'InMemoryOLTPDemo'
     ,@pool_name = 'InMemoryDataPool';
-- You need to take DB offline and bring it
-- back online for the changes to take effect
alter database InMemoryOLTPDemo set offline;
alter database InMemoryOLTPDemo set online;
```
Similarly, you can remove the binding by calling the sys.sp xtp\_unbind\_db resource pool stored procedure, as shown in Listing 10-4. The database will be bound back to the *default* resource pool after the call.

```
Listing 10-4. Removing the Binding Between a Database and a Resource Pool
```

```
exec sys.sp xtp unbind db resource pool
     @database_name = 'InMemoryOLTPDemo';
-- You need to take DB offline and bring it
-- back online for the changes to take effect
alter database InMemoryOLTPDemo set offline;
alter database InMemoryOLTPDemo set online;
```
### Monitoring Memory Usage for Memory-Optimized Tables

You can monitor memory usage of the various In-Memory OLTP objects by using a set of data management views along with the Memory Usage by Memory Optimized Objects report in SQL Server Management Studio.

The sys.dm\_db\_xtp\_table\_memory\_stats view provides high-level memory usage statistics for the user and system memory-optimized tables in the current database. Listing [10-5](#page-163-0) illustrates the query that uses this view.

*Listing 10-5.* Using sys.dm\_db\_xtp\_table\_memory\_stats View

```
select
     ms.object_id
     ,s.name + '.' + t.name as [table]
     ,ms.memory_allocated_for_table_kb
    ,ms.memory used by table kb
     ,ms.memory_allocated_for_indexes_kb
    ,ms.memory used by indexes kb
from
     sys.dm_db_xtp_table_memory_stats ms
        left outer join sys.tables t on
            ms.object_id = t.object_id
        left outer join sys.schemas s on
            t.schema_id = s.schema_id
order by
     ms.memory_allocated_for_table_kb desc
```
Figure [10-2](#page-165-0) shows the output of the query when I ran it against one of the databases. Rows with negative object id belong to the system tables.

#### <span id="page-165-0"></span>CHAPTER 10 **DEPLOYMENT AND MANAGEMENT**

|                | object id            | table                  | memory allocated for table kb | memory used by table kb | memory allocated for indexes kb | memory used by indexes kb |
|----------------|----------------------|------------------------|-------------------------------|-------------------------|---------------------------------|---------------------------|
|                | 277576027            | Delivery Orders        | 230578                        | 229297                  | 24576                           | 24576                     |
| $\overline{2}$ | 389576426            | Delivery Addresses     | 74633                         | 74218                   | 9216                            | 9216                      |
| 3              | 357576312            | Delivery.Customers     | 7856                          | 7812                    | 7936                            | 2743                      |
| 4              | 485576768            | Delivery.Rates         | 64                            | 0                       | 8                               | 8                         |
| 5              | $\cdot$              | <b>NULL</b>            | 13                            | 13                      | 16                              | 16                        |
| 6              | 517576882            | Delivery Drivers       | 6                             |                         | 648                             | 29                        |
|                | 549576996            | Delivery OrderStatuses | $\circ$                       |                         | 8                               | 8                         |
| 8              | 453576654            | Delivery RatePlans     | 0                             |                         |                                 |                           |
| 9              | 421576540            | Delivery.Services      | 0                             | O                       | э                               |                           |
| 10             | $-8$                 | <b>NULL</b>            | $\overline{0}$                | 0                       | 8                               | 8                         |
| 11             | $\cdot$ 7            | <b>NULL</b>            | 0                             | n                       | 32                              | 32                        |
| 12             | $-6$                 | <b>NULL</b>            | o                             |                         | $\overline{2}$                  | $\overline{2}$            |
| 13             | $-5$                 | <b>NULL</b>            | $\Omega$                      | $\theta$                | 24                              | 24                        |
| 14             | $\mathcal{A}$        | <b>NULL</b>            | n                             | n                       | $\mathfrak{p}$                  | $\overline{2}$            |
| 15             | $\cdot$ <sub>3</sub> | <b>NULL</b>            |                               |                         |                                 |                           |

*Figure 10-2. Output from sys.dm\_db\_xtp\_table\_memory\_stats view*

■ **Note** You can read more about the sys.dm db xtp table memory stats view at <https://msdn.microsoft.com/en-us/library/dn169142.aspx>.

The sys.dm\_db\_xtp\_memory\_consumers view provides information about databaselevel memory consumers. The memory consumer type column indicates the type of memory consumer in the output and can have one of three possible values:

- VARHEAP  $(2)$  indicates the database heap that is used to store user data and internal pages of nonclustered indexes.
- HASH (3) indicates memory used by the hash indexes.
- $PGPOOL$  (5) shows the database page pool used by runtime operations. There is one memory consumer of such type per database.

You can use the sys.dm\_db\_xtp\_memory\_consumers view to track the memory allocation on a per-index basis, as shown in Listing [10-6](#page-164-0).

*Listing 10-6.* Using sys.dm\_db\_xtp\_memory\_consumers View

```
select
     mc.object_id
     ,s.name + '.' + t.name as [table]
     ,i.name as [index]
     ,mc.memory_consumer_type_desc
     ,mc.memory_consumer_desc
     ,convert(decimal(9,3),mc.allocated_bytes / 1024. / 1024.)
         as [allocated (MB)]
     ,convert(decimal(9,3),mc.used_bytes / 1024. / 1024.)
         as [used (MB)]
     ,mc.allocation_count
```

```
from
     sys.dm_db_xtp_memory_consumers mc
        left outer join sys.tables t on
            mc.object_id = t.object_id
        left outer join sys.indexes i on
            mc.object_id = i.object_id and
           mc.index id = i.index id left outer join sys.schemas s on
            t.schema_id = s.schema_id
where -- Greater than 1MB
     mc.allocated_bytes > 1048576
order by
     [allocated (MB)] desc
```
Figure 10-3 shows the partial output of the query. Rows with a negative object id belong to the system tables.

| object id   | table              | index                        | memory consumer type desc | memory consumer desc | allocated (MB) | used (MB) | allocation count |
|-------------|--------------------|------------------------------|---------------------------|----------------------|----------------|-----------|------------------|
| <b>NULL</b> | <b>NULL</b>        | <b>NULL</b>                  | VARHEAP                   | Database heap        | 305.375        | 304.039   | 1348685          |
| 389576426   | Delivery Addresses | PK Addresse 091C2            | HASH                      | <b>NULL</b>          | 8,000          | 8,000     |                  |
| 277576027   | Delivery Orders    | PK Orders C3905BC            | <b>HASH</b>               | <b>NULL</b>          | 8.000          | 8,000     |                  |
| 277576027   | Delivery Orders    | IDX Orders OrderNum          | <b>HASH</b>               | <b>NULL</b>          | 8,000          | 8,000     |                  |
| 277576027   | Delivery Orders    | <b>IDX</b> Orders CustomerId | <b>HASH</b>               | <b>NULL</b>          | 8,000          | 8,000     |                  |
| 357576312   | Delivery Customers | <b>IDX</b> Customers         | VARHEAP                   | Range index heap     | 6.750          | 1.679     | 868              |

*Figure 10-3. Output from sys.dm\_db\_memory\_consumers view*

■ **Note** You can read more about the sys.dm db xtp memory consumers view at <https://msdn.microsoft.com/en-us/library/dn133206.aspx>.

The sys.dm xtp system memory consumers view provides information about memory used by system In-Memory OLTP components. Listing [10-7](#page-164-0) illustrates the query that uses this view. Figure [10-4](#page-167-0) shows the output of the query in my system.

*Listing 10-7.* Using sys.dm\_xtp\_system\_memory\_consumers View

```
select
    memory consumer type desc
     ,memory_consumer_desc
    , convert(decimal(9,3), allocated bytes / 1024. / 1024.)
         as [allocated (MB)]
     ,convert(decimal(9,3),used_bytes / 1024. / 1024.)
         as [used (MB)]
     ,allocation_count
from
    sys.dm_xtp_system_memory_consumers
order by
   [allocated (MB)] desc
```
#### <span id="page-167-0"></span>Chapter 10 ■ Deployment and Management

|    | memory_consumer_type_desc | memory_consumer_desc                    | allocated (MB) | used (MB) | allocation count |
|----|---------------------------|-----------------------------------------|----------------|-----------|------------------|
| 1  | <b>PGPOOL</b>             | System 256K page pool                   | 392.250        | 392.250   | 1569             |
| 2  | <b>PGPOOL</b>             | System 4K page pool                     | 47.438         | 47.438    | 12144            |
| 3  | <b>LOOKASIDE</b>          | <b>Transaction write set</b>            | 10.063         | 10.063    | 10068            |
| 4  | VARHEAP                   | Lookaside heap                          | 5.250          | 0.000     | 0                |
| 5  | <b>LOOKASIDE</b>          | <b>Transaction constraint set</b>       | 4.063          | 4.063     | 15213            |
| 6  | <b>VARHEAP</b>            | System heap                             | 0.500          | 0.001     | 8                |
| 7  | <b>LOOKASIDE</b>          | Transaction                             | 0.438          | 0.438     | 316              |
| 8  | <b>LOOKASIDE</b>          | Transaction partially-inserted rows set | 0.188          | 0.188     | 366              |
| 9  | <b>LOOKASIDE</b>          | Hash cursor                             | 0.188          | 0.188     | 744              |
| 10 | <b>LOOKASIDE</b>          | <b>Transaction scan set</b>             | 0.125          | 0.125     | 63               |
| 11 | <b>LOOKASIDE</b>          | <b>Transaction read set</b>             | 0.125          | 0.125     | 63               |
| 12 | <b>LOOKASIDE</b>          | Redo transaction map entry              | 0.125          | 0.125     | 1638             |
| 13 | <b>LOOKASIDE</b>          | Recovery table cache entry              | 0.125          | 0.125     | 4096             |
| 14 | <b>LOOKASIDE</b>          | <b>Transaction recent rows</b>          | 0.000          | 0.000     | 0                |
| 15 | <b>LOOKASIDE</b>          | Range cursor                            | 0.000          | 0.000     | n                |
| 16 | <b>LOOKASIDE</b>          | Sequence object insert row              | 0.000          | 0.000     | n                |
| 17 | <b>LOOKASIDE</b>          | Sequence object map entry               | 0.000          | 0.000     | 0                |
| 18 | <b>LOOKASIDE</b>          | Sequence object values map              | 0.000          | 0.000     | 0                |
| 19 | <b>LOOKASIDE</b>          | GC transaction map entry                | 0.000          | 0.000     | 0                |
| 20 | <b>LOOKASIDE</b>          | Transaction dependent ring buffer       | 0.000          | 0.000     | 0                |
| 21 | <b>LOOKASIDE</b>          | Transaction save-point set entry        | 0.000          | 0.000     | 0                |
| 22 | <b>LOOKASIDE</b>          | Transaction save-point set              | 0.000          | 0.000     | 0                |
| 23 | <b>PGPOOL</b>             | System 64K page pool                    | 0.000          | 0.000     | 0                |

*Figure 10-4. Output from sys.dm\_xtp\_system\_memory\_consumers view*

You can access the Memory Usage by Memory Optimized Objects report in the *Reports* ➤ *Standard Reports* section in the database context menu of the SQL Server Management Studio Object Explorer. Figure [10-5](#page-168-0) illustrates the output of the report. As you can see, this report returns similar data to the sys.dm\_db\_xtp\_table\_memory\_stats view.

<span id="page-168-0"></span>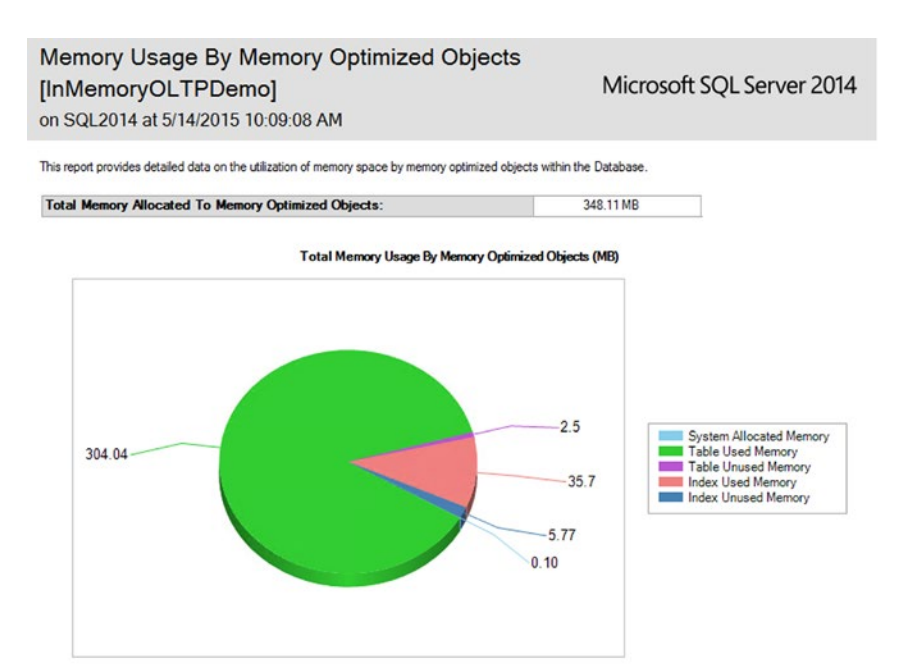

Memory Usage Details for Memory Optimized Tables (MB)

| <b>Table Name</b>    | : Table Used Memory<br>$\cdot$ | <b>Table Unused Memory</b><br>$\cdot$ | <b>Index Used Memory</b> |       | - Index Unused Memory | $\ddot{\phantom{1}}$ |
|----------------------|--------------------------------|---------------------------------------|--------------------------|-------|-----------------------|----------------------|
| Services             | 0.00                           | 0.00                                  |                          | 0.00  |                       | 0.00                 |
| Rates                | 0.00                           | 0.06                                  |                          | 0.01  |                       | 0.00                 |
| <b>OrderStatuses</b> | 0.00                           | 0.00                                  |                          | 0.01  |                       | 0.00                 |
| Addresses            | 72.48                          | 0.58                                  |                          | 9.00  |                       | 0.00                 |
| RatePlans            | 0.00                           | 0.00                                  |                          | 0.00  |                       | 0.00                 |
| Drivers              | 0.01                           | 0.00                                  |                          | 0.03  |                       | 0.60                 |
| Orders               | 223.92                         | 1.80                                  |                          | 24.00 |                       | 0.00                 |
| <b>Customers</b>     | 7.63                           | 0.06                                  |                          | 2.65  |                       | 5.17                 |

*Figure 10-5. Memory Usage By Memory Optimized Objects report output*

#### Monitoring In-Memory OLTP Transactions

The sys.dm\_db\_xtp\_transactions view provides information about active In-Memory OLTP transactions in the system. The most notable columns in the view are the following:

- xtp\_transaction\_id is the internal ID of the transaction in the In-Memory OLTP Transaction Manager.
- transaction id is the transaction id in the system. You can use it in joins with other transaction management views, such as sys.dm\_tran\_active\_transactions. In-Memory OLTP-only transactions, such as transactions started by natively compiled stored procedures, return transaction\_id as 0.
- session id indicates the session that started a transaction.
- <span id="page-169-0"></span>begin tsn and end tsn indicate transaction timestamps.
- state and state desc indicate the state of a transaction. The possible values are (0)-ACTIVE, (1)-COMMITTED, (2)-ABORTED, (3)-VALIDATING.
- result and result desc indicate the result of a transaction. The possible values are (0)-IN PROGRESS, (1)-SUCCESS, (2)-ERROR, (3)-COMMIT DEPENDENCY, (4)-VALIDATION FAILED (RR) indicates repeatable read rules violation, (5)-VALIDATION FAILED (SR) indicates serializable rules violation, (6)-ROLLBACK.

You can use the sys.dm\_db\_xtp\_transactions view to detect long-running and orphan transactions in the system. As you remember, these transactions can defer the garbage collection process and lead to out-of-memory errors.

Listing [10-8](#page-165-0) shows a query that returns information about the five oldest active In-Memory OLTP transactions in the system.

*Listing 10-8.* Getting Information About the Five Oldest Active In-Memory OLTP **Transactions** 

```
select top 5
     t.session_id
     ,t.transaction_id
     ,t.begin_tsn
     ,t.end_tsn
     ,t.state_desc
     ,t.result_desc
     ,substring(
         qt.text
        ,er.statement start offset / 2 + 1
         ,(case er.statement_end_offset
             when -1 then datalength(qt.text)
              else er.statement_end_offset
           end - er.statement_start_offset
         ) / 2 +1
     ) as SQL
from
     sys.dm_db_xtp_transactions t
         left outer join sys.dm_exec_requests er on
             t.session_id = er.session_id
         outer apply
            sys.dm exec sql text(er.sql handle) qt
where
     t.state in (0,3) /* ACTIVE/VALIDATING */
order by
     t.begin_tsn
```
Figure [10-6](#page-170-0) illustrates the output of the query.

#### CHAPTER 10 **BIDEPI OVMENT AND MANAGEMENT**

<span id="page-170-0"></span>

| session id | xtp transaction id | transaction_id |    |         | begin_tsn end_tsn state_desc | result desc        | SQL                                     |
|------------|--------------------|----------------|----|---------|------------------------------|--------------------|-----------------------------------------|
| 58         | 775                | 24730          | 55 | 0       | <b>ACTIVE</b>                | <b>IN PROGRESS</b> | <b>NULL</b>                             |
| 54         | 742                | 23026          | 55 | $\circ$ | <b>ACTIVE</b>                | <b>IN PROGRESS</b> | <b>NULL</b>                             |
| 56         | 755                | 23776          | 55 | 0       | <b>ACTIVE</b>                | <b>IN PROGRESS</b> | <b>NULL</b>                             |
| 57         | 757                | 23822          | 55 | 0       | <b>ACTIVE</b>                | <b>IN PROGRESS</b> | <b>NULL</b>                             |
| 59         | 801                | 26413          | 56 | 0       | <b>ACTIVE</b>                | IN PROGRESS        | select @Cnt = count(") from Delivery.Or |

*Figure 10-6. The five oldest active In-Memory OLTP transactions in the system*

■ **Note** You can read more about the sys.dm db xtp transactions view at <https://msdn.microsoft.com/en-us/library/dn133194.aspx>.

## Collecting Execution Statistics for Natively Compiled Stored Procedures

By default, SQL Server does not collect execution statistics for natively compiled stored procedures due to the performance impact it introduces. You can enable such a collection at the procedure level with sys.sp\_xtp\_control\_proc\_exec\_stats and at the statement-level with sys.sp\_xtp\_control\_query\_exec\_stats system stored procedures.

Both procedures accept a Boolean @new\_collection\_value parameter, which indicates if the collection needs to be enabled or disabled. In addition, sys.sp\_xtp\_ control query exec stats allows you to provide @database id and @object id to specify a stored procedure to monitor. It is also worth noting that SQL Server does not persist collection settings, and you will need to re-enable statistics collection after each SQL Server restart.

■ **Note** Execution statistics collection degrades the performance of the system. Do not collect execution statistics unless you are performing troubleshooting. Moreover, consider limiting collection to specific stored procedures to reduce the performance impact on the system.

When statistics have been collected, you can access them through the sys.dm exec procedure stats and sys.dm exec query stats views. Listing [10-9](#page-165-0) shows the code that returns execution statistics for stored procedures using the sys.dm\_exec\_procedure\_ stats view. The code does not limit an output to natively compiled stored procedures; however, you can do it by joining sys.dm exec procedure stats and sys.sql modules views filtering by uses\_native\_compliation = 1 value.

```
Listing 10-9. Analyzing Stored Procedures Execution Statistics
```

```
select
    object name(object id) as [Proc Name]
    , execution count as [Exec Cnt]
     ,total_worker_time as [Total CPU]
    , convert(int, total worker time / 1000 / execution count)
        as [Avg CPU] -- in Milliseconds
     ,total_elapsed_time as [Total Elps]
     ,convert(int,total_elapsed_time / 1000 / execution_count)
        as [Avg Elps] -- in Milliseconds
     ,cached_time as [Cached]
    , last execution time as [Last Exec]
     ,sql_handle
     ,plan_handle
     ,total_logical_reads as [Reads]
     ,total_logical_writes as [Writes]
from
     sys.dm_exec_procedure_stats
order by
     [AVG CPU] desc
```
Figure 10-7 illustrates the output of the code from Listing [10-9](#page-165-0). As you can see, neither the sql\_handle nor plan\_handle columns are populated. Execution plans for natively compiled stored procedures are embedded into the code and are not cached in the plan cache. Nor are I/O related statistics provided. Natively compiled stored procedures work with memory-optimized tables only, and therefore there is no I/O involved.

| Proc Name           | Exec Crt Total CPU Avg CPU Total Elps Avg Elps Cached |  |  | Last Exec | sgl handle | plan handle | Reads Wittes |
|---------------------|-------------------------------------------------------|--|--|-----------|------------|-------------|--------------|
| InsertCustomers 2   |                                                       |  |  |           |            |             |              |
| 2 DeleteCustomers 2 | 328000 164                                            |  |  |           |            |             |              |

*Figure 10-7. Data from thesys.dm\_exec\_procedure\_stats view*

Listing [10-10](#page-166-0) shows the code that obtains execution statistics for individual statements using the sys.dm\_exec\_query\_stats view.

*Listing 10-10.* Analyzing Stored Procedure Statement Execution Statistics

```
select
    substring(qt.text
       ,(qs.statement_start_offset/2)+1
       ,(case qs.statement_end_offset
            when -1 then datalength(qt.text)
           else qs.statement end offset
        end - qs.statement start offset) / 2 +1
    ) as SQL
```

```
 ,qs.execution_count as [Exec Cnt]
    ,qs.total_worker_time as [Total CPU]
    ,convert(int,qs.total_worker_time / 1000 /
      qs.execution_count) as [Avg CPU] -- In MS
   ,total elapsed time as [Total Elps]
    ,convert(int,qs.total_elapsed_time / 1000 /
      qs.execution_count) as [Avg Elps] -- In MS
    ,qs.creation_time as [Cached]
   , last execution time as [Last Exec]
    ,qs.plan_handle
    ,qs.total_logical_reads as [Reads]
    ,qs.total_logical_writes as [Writes]
from
    sys.dm_exec_query_stats qs
       cross apply sys.dm_exec_sql_text(qs.sql_handle) qt
where
    qs.plan_generation_num is null
order by
    [AVG CPU] desc
```
Figure 10-8 illustrates the output of the code from Listing [10-10](#page-166-0). Like procedure execution statistics, it is impossible to obtain the execution plans of the statements. However, you can analyze the CPU time consumed by individual statements and the frequency of their execution.

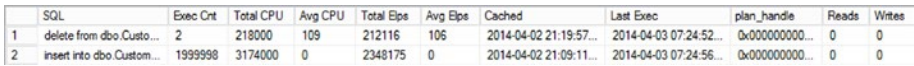

*Figure 10-8. Data from the sys.dm\_exec\_query\_stats view*

■ **Note** You can read more about the sys.sp\_xtp\_control\_proc\_exec\_stats procedure at <https://msdn.microsoft.com/en-us/library/dn435918.aspx>. More information about the sys.sp xtp\_control\_query\_exec\_stats procedure is available at <https://msdn.microsoft.com/en-us/library/dn435917.aspx>.

# Metadata Changes and Enhancements

In-Memory OLTP introduces a large number of changes in catalog and data management views.

## Catalog Views

In-Memory OLTP introduces the new catalog view sys.hash\_indexes. As you can guess by the name, this view provides information about hash indexes defined in the database. It is inherited from and has the same columns as the sys.indexes view, adding one extra column called bucket count. You can read about this view at [https://msdn.microsoft.](https://msdn.microsoft.com/en-us/library/dn133205.aspx) [com/en-us/library/dn133205.aspx](https://msdn.microsoft.com/en-us/library/dn133205.aspx).

Other catalog view changes include the following:

- The sys.tables view has three new columns. The Is memory optimized column indicates if a table is memory-optimized. The durability and durability desc columns indicate a durability mode for memory-optimized tables. The values are (0)-SCHEMA\_ AND\_DATA and (1)-SCHEMA\_ONLY.
- The sys. indexes view has a new possible value in the type and type\_description columns, such as (7)-NONCLUSTERED HASH. Nonclustered Bw-Tree indexes use the value of (2)-NONCLUSTERED as the regular nonclustered B-Tree indexes defined on on-disk tables.
- The sys.sql modules and sys.all sql modules have a new column called uses\_native\_compilation.
- The sys.table types view has a new column called is memory optimized, which indicates if a type represents a memoryoptimized table variable.
- The sys.data spaces view now has a new type and type desc value of (FX)-MEMORY\_OPTIMIZED\_DATA\_FILEGROUP.

### Data Management Views

In-Memory OLTP introduces a large set of new data management views, which can be easily detected by the xtp\_ prefix in their names. The naming convention also provides information about their scope. Sys.dm\_xtp\_\* views return instance-level and sys. dm db xtp \* views provide database-level information. Let's look at them in more detail, grouping them by areas.

## Object and Index Statistics

The following data management views provide index- and data modification-related statistics:

- sys.dm\_db\_xtp\_object\_stats reports the number of rows affected by data modification operations on a per-objects basis. You can use this view to analyze the volatility of the data from memory-optimized tables, correlating it with index usage statistics. As with on-disk tables, you can improve data modification performance by removing rarely used indexes defined on volatile tables. More information about this view is available at [https://msdn.microsoft.com/en-us/library/](https://msdn.microsoft.com/en-us/library/dn133191.aspx) [dn133191.aspx](https://msdn.microsoft.com/en-us/library/dn133191.aspx).
- sys.dm db xtp index stats returns information about index usage, including data about expired rows. You can read about this view at [https://msdn.microsoft.com/en-us/library/](https://msdn.microsoft.com/en-us/library/dn133081.aspx) [dn133081.aspx](https://msdn.microsoft.com/en-us/library/dn133081.aspx).
- sys.dm db xtp hash index stats provides information about hash indexes, such as number of buckets in the index, number of empty buckets, and row chain length information. This view is useful when you need to analyze the state of hash indexes and fine-tune their bucket count allocations. You can read about this view at [https://msdn.microsoft.com/en-us/library/](https://msdn.microsoft.com/en-us/library/dn296679.aspx) [dn296679.aspx](https://msdn.microsoft.com/en-us/library/dn296679.aspx).

Listing [10-11](#page-166-0) shows the script that you can use to find hash indexes with potentially suboptimal bucket count value.

*Listing 10-11.* Obtaining Information About Hash Indexes with Potentially Suboptimal bucket\_count Value

```
select
     s.name + '.' + t.name as [Table]
     ,i.name as [Index]
    , stat.total bucket count as [Total Buckets]
    , stat.empty bucket count as [Empty Buckets]
     ,floor(100. * empty_bucket_count / total_bucket_count)
         as [Empty Bucket %]
     ,stat.avg_chain_length as [Avg Chain]
     ,stat.max_chain_length as [Max Chain]
from
     sys.dm_db_xtp_hash_index_stats stat
         join sys.tables t on
             stat.object_id = t.object_id
         join sys.indexes i on
             stat.object_id = i.object_id and
             stat.index_id = i.index_id
```

```
 join sys.schemas s on
             t.schema_id = s.schema_id
where
    stat.avg chain length > 3 or
     stat.max_chain_length > 50 or
     floor(100. * empty_bucket_count /
        total bucket count) > 50
```
### Memory Usage Statistics

We already discussed memory usage-related views in this chapter. However, as a quick overview, the views are the following:

- sys.dm xtp system memory consumers reports information about system-level memory consumers in the system. More information about this view is available at [https://msdn.](https://msdn.microsoft.com/en-us/library/dn133200.aspx) [microsoft.com/en-us/library/dn133200.aspx](https://msdn.microsoft.com/en-us/library/dn133200.aspx).
- sys.dm db xtp table memory stats provides memory usage statistics on per-object level. You can read more at [https://msdn.](https://msdn.microsoft.com/en-us/library/dn169142.aspx) [microsoft.com/en-us/library/dn169142.aspx](https://msdn.microsoft.com/en-us/library/dn169142.aspx).
- sys.dm db xtp memory consumers provides information about database-level memory consumers. You can use this view to analyze per-index memory allocation in the system. The documentation is available at [https://msdn.microsoft.com/en](https://msdn.microsoft.com/en-us/library/dn133206.aspx)[us/library/dn133206.aspx](https://msdn.microsoft.com/en-us/library/dn133206.aspx).

### Transaction Management

The following views provide transaction-related statistics in the system:

- sys.dm xtp transaction stats reports statistics about transactional activity in the system since the last server restart. It includes the number of transactions, information about transaction log activity, and quite a few other metrics. More information about this view is available at [https://msdn.](https://msdn.microsoft.com/en-us/library/dn133198.aspx) [microsoft.com/en-us/library/dn133198.aspx](https://msdn.microsoft.com/en-us/library/dn133198.aspx).
- • sys.dm\_db\_xtp\_transactions provides information about currently active transactions in the system. We discussed this view in this chapter and you can read more about it at [https://msdn.](https://msdn.microsoft.com/en-us/library/dn133194.aspx) [microsoft.com/en-us/library/dn133194.aspx](https://msdn.microsoft.com/en-us/library/dn133194.aspx).

## Garbage Collection

The following views provide information about garbage collection process in the system:

- sys.dm xtp gc stats reports the overall statistics about the garbage collection process. More information is available at <https://msdn.microsoft.com/en-us/library/dn133196.aspx>.
- • sys.dm\_xtp\_gc\_queue\_stats provides information about the state of garbage collection worker item queues. You can use this view to monitor if the garbage collection deallocation process is keeping up with the system load. You can read more about this view at [https://msdn.microsoft.com/en-us/library/](https://msdn.microsoft.com/en-us/library/dn268336.aspx) [dn268336.aspx](https://msdn.microsoft.com/en-us/library/dn268336.aspx).
- • sys.dm\_db\_xtp\_gc\_cycle\_stats provides information about idle worker thread generation queues. We discussed this view in detail in Chapter [9](http://dx.doi.org/10.1007/978-1-4842-1136-6_9) and you can read more about it at [https://msdn.](https://msdn.microsoft.com/en-us/library/dn268337.aspx) [microsoft.com/en-us/library/dn268337.aspx](https://msdn.microsoft.com/en-us/library/dn268337.aspx).

## **Checkpoint**

The following views provide information about checkpoint operations in the current database:

- sys.dm\_db\_xtp\_checkpoint\_stats reports the overall statistics about database checkpoint operations. It includes log file I/O statistics, amount of data processed during continuous checkpoint, time since last checkpoint operation, and quite a few other metrics. More information about this view is available at <https://msdn.microsoft.com/en-us/library/dn133197.aspx>.
- sys.dm db xtp checkpoint files provides information about checkpoint file pairs in the database. Appendix C shows this view in action and you can read more about it at [https://msdn.](https://msdn.microsoft.com/en-us/library/dn133201.aspx) [microsoft.com/en-us/library/dn133201.aspx](https://msdn.microsoft.com/en-us/library/dn133201.aspx).
- sys.dm\_db\_xtp\_merge\_requests tracks checkpoint merge requests in the database. You can read more about it at <https://msdn.microsoft.com/en-us/library/dn465868.aspx>.

## Extended Events and Performance Counters

SQL Server 2014 introduces three new xEvent packages that contain a large number of Extended Events. You can use the code from Listing [10-12](#page-169-0) to get the list of Extended Events from those packages along with their descriptions.

#### *Listing 10-12.* Analyzing In-Memory OLTP Extended Events

```
select
    xp.name as [package]
     ,xo.name as [event]
    ,xo.description as [description]
from
    sys.dm_xe_packages xp
         join sys.dm_xe_objects xo on
            xp.guid = xo.packageguid
where
     xp.name like 'XTP%'
order by
     xp.name, xo.name
```
Figure 10-9 shows the partial output from the query.

|     | package              | event                        | description                                                                       |
|-----|----------------------|------------------------------|-----------------------------------------------------------------------------------|
| 1   | <b>XtpCompile</b>    | cgen                         | Occurs at start of C code generation.                                             |
| 2   | <b>XtpCompile</b>    | invoke cl                    | Occurs prior to the invocation of the C compiler.                                 |
| 3   | <b>XtpCompile</b>    | keyword_map                  | Event grouping keywords                                                           |
| 4   | <b>XtpCompile</b>    | mat export                   | Occurs at start of MAT export.                                                    |
| 5   | <b>XtpCompile</b>    | pitgen_procs                 | Occurs at start of PIT generation for procedures.                                 |
| 6   | <b>XtpCompile</b>    | pitgen_tables                | Occurs at start of PIT generation for tables.                                     |
| 7   | <b>Xtp</b> Engine    | after changestatetx event    | Fires after transaction changes state.                                            |
| 8   | <b>XtpEngine</b>     | alloctx_event                |                                                                                   |
| 9   | <b>Xtp</b> Engine    | attempt committx event       | Is raised when a transaction is asked to commit.                                  |
| 10  | <b>XtpEngine</b>     | before changestatetx event   | Fires before transaction changes state.                                           |
| 11  | <b>Xtp Engine</b>    | dependency_acquiredtx_event  | Raised after transaction takes a dependency on a                                  |
|     | <b>C<sub>D</sub></b> |                              | <b>TRE</b>                                                                        |
| ĭ   | ی <sub>با</sub> ⊟ر   | .ge uce .gg col.<br>$-0$     | Je.<br>.ec.<br>.W <sub>c</sub><br>ker .eo<br>00 <sub>h</sub><br>$5S_1$<br>$n \in$ |
| 122 | <b>Xtp</b> Engine    | xtp_merge_request_log_record | Indicates merge request log record is posted to the                               |
| 123 | <b>XtpEngine</b>     | xtp_merge_request_started    | Indicates merge request has been picked up by th                                  |
| 124 | <b>XtpEngine</b>     | xtp_root_deserialized        | Indicates that the load of a checkpoint root is com                               |
| 125 | <b>XtpEngine</b>     | xtp root serialized          | Indicates that the write of the checkpoint root is co                             |
| 126 | <b>XtpRuntime</b>    | bind md                      | Occurs prior to binding metadata for a memory opti                                |
| 127 | <b>XtpRuntime</b>    | bind tables                  | Occurs prior to binding tables for a natively compile                             |
| 128 | <b>XtpRuntime</b>    | create table                 | Occurs prior to creating memory optimized table.                                  |
| 129 | <b>XtpRuntime</b>    | deserialize_md               | Occurs prior to deserializing metadata.                                           |
| 130 | <b>XtpRuntime</b>    | keyword_map                  | Event grouping keywords                                                           |
| 131 | <b>XtpRuntime</b>    | load dll                     | Occurs prior to loading the generated DLL.                                        |
| 132 | <b>XtpRuntime</b>    | recover done                 | Occurs at completion of checkpoint recovery of a                                  |

*Figure 10-9. In-Memory OLTP Extended Events*

Similarly, you can see the new performance counters with the query shown in Listing [10-13.](#page-170-0) Figure 10-10 shows a partial output of the query.

*Listing 10-13.* Analyzing In-Memory OLTP Performance Counters

```
select object name, counter name
from sys.dm os performance counters
where object_name like 'XTP%'
order by object name, counter name
```

|                 | object name                   | counter_name                                  |  |  |  |  |
|-----------------|-------------------------------|-----------------------------------------------|--|--|--|--|
| 1               | <b>XTP Cursors</b>            | Cursor deletes/sec                            |  |  |  |  |
| $\overline{2}$  | <b>XTP Cursors</b>            | Cursor inserts/sec                            |  |  |  |  |
| 3               | <b>XTP Cursors</b>            | Cursor scans started/sec                      |  |  |  |  |
|                 | <b>TP C .OF</b>               | Cur up a vi tion<br>ll™ed                     |  |  |  |  |
| $\sim$          | .PU .Day Jolle on             | Sw. plex, ledit is to lined the               |  |  |  |  |
| 23              | <b>XTP Garbage Collection</b> | Sweep expiring rows touched/sec               |  |  |  |  |
| 24              | <b>XTP Garbage Collection</b> | Sweep rows touched/sec                        |  |  |  |  |
| 25              | XTP Garbage Collection        | Sweep scans started/sec                       |  |  |  |  |
| 26              | <b>XTP Phantom Processor</b>  | Dusty comer scan retries/sec (Phantom-issued) |  |  |  |  |
| 27              | <b>XTP Phantom Processor</b>  | Phantom expired rows removed/sec              |  |  |  |  |
| 28              | <b>XTP Phantom Processor</b>  | Phantom expired rows touched/sec              |  |  |  |  |
| 29              | <b>XTP Phantom Processor</b>  | Phantom expiring rows touched/sec             |  |  |  |  |
| 30              | <b>XTP Phantom Processor</b>  | Phantom rows touched/sec                      |  |  |  |  |
| 31              | <b>XTP Phantom Processor</b>  | Phantom scans started/sec                     |  |  |  |  |
| 32              | <b>XTP</b> Storage            | <b>Checkpoints Closed</b>                     |  |  |  |  |
| 33              | <b>XTP</b> Storage            | <b>Checkpoints Completed</b>                  |  |  |  |  |
| 34              | <b>XTP</b> Storage            | <b>Core Merges Completed</b>                  |  |  |  |  |
| 35              | <b>XTP</b> Storage            | <b>Merge Policy Evaluations</b>               |  |  |  |  |
| 36              | <b>XTP Storage</b>            | Merge Requests Outstanding                    |  |  |  |  |
| 37              | <b>XTP</b> Storage            | Merges Abandoned                              |  |  |  |  |
| 38              | <b>XTP</b> Storage            | Merges Installed                              |  |  |  |  |
| 39              | <b>XTP Storage</b>            | <b>Total Files Merged</b>                     |  |  |  |  |
| 40              | <b>XTP Transaction Log</b>    | Log bytes written/sec                         |  |  |  |  |
| 41              | <b>XTP Transaction Log</b>    | Log records written/sec                       |  |  |  |  |
| 42              | <b>XTP</b> Transactions       | Cascading aborts/sec                          |  |  |  |  |
| 43              | <b>XTP Transactions</b>       | Commit dependencies taken/sec                 |  |  |  |  |
| 44              | <b>XTP Transactions</b>       | Read-only transactions prepared/sec           |  |  |  |  |
| 45              | <b>XTP</b> Transactions       | Save point refreshes/sec                      |  |  |  |  |
| $\overline{10}$ | $\sim$                        |                                               |  |  |  |  |

*Figure 10-10. In-Memory OLTP Performance Counters*

■ **Note** You can read about In-Memory OLTP performance counters at <https://msdn.microsoft.com/en-us/library/dn511015.aspx>.

# **Summary**

Choosing the right hardware is a crucial part of achieving good In-Memory OLTP performance and transactional throughput. In-Memory OLTP uses hardware in a different manner than the Storage Engine and you need to carefully plan the deployment and server configuration when a system uses In-Memory OLTP.

In-Memory OLTP benefits from single-threaded CPU performance. You should choose Intel-based CPUs with a high base clock speed and have hyperthreading enabled in the system.

You should store In-Memory OLTP checkpoint files in the disk array, which is optimized for sequential I/O performance. You can consider using multiple containers in an In-Memory OLTP filegroup, placing them on the different drives if database recovery time is critical.

Obviously, you should have enough memory in the system to accommodate In-Memory OLTP data, leaving enough memory for other SQL Server components. You can restrict In-Memory OLTP memory usage by configuring memory in the Resource Governor resource pool and binding the database there.

In-Memory OLTP provides a large set of data management views, performance counters, and Extended Events which you can use for system monitoring.
# **Chapter 11**

# **Utilizing In-Memory OLTP**

This chapter discusses several design considerations for systems utilizing In-Memory OLTP and shows a set of techniques that can be used to address some of In-Memory OLTP's limitations. Moreover, this chapter demonstrates how to benefit from In-Memory OLTP in scenarios when refactoring of existing systems is cost-ineffective. Finally, this chapter talks about systems with mixed workload patterns and how to benefit from the technology in those scenarios.

# Design Considerations for the Systems Utilizing In-Memory OLTP

As with any new technology, adoption of In-Memory OLTP comes at a cost. You will need to acquire and/or upgrade to the Enterprise Edition of SQL Server 2014, spend time learning the technology, and, if you are migrating an existing system, refactor code and test the changes. It is important to perform a cost/benefits analysis and determine if In-Memory OLTP provides you with adequate benefits to outweigh the costs.

In-Memory OLTP is hardly a magical solution that will improve server performance by simply flipping a switch and moving data into memory. It is designed to address a specific set of problems, such as latch and lock contentions on very active OLTP systems. Moreover, it helps improve the performance of the small and frequently executed OLTP queries that perform point-lookups and small range scans.

In-Memory OLTP is less beneficial in the case of Data Warehouse systems with low concurrent activity, large amounts of data, and queries that require large scans and complex aggregations. While in some cases it is still possible to achieve performance improvements by moving data into memory, you can often obtain better results by implementing columnstore indexes, indexed views, data compression, and other database schema changes. It is also worth remembering that most performance improvements with In-Memory OLTP are achieved by using natively compiled stored procedures, which can rarely be used in Data Warehouse workloads due to the limited set of T-SQL features that they support.

The situation is more complicated with systems that have a mixed workload, such as an OLTP workload against *hot*, recent data and a Data Warehouse/Reporting workload against old, *historical* data. In those cases, you can partition the data into multiple tables,

#### CHAPTER 11 UTILIZING IN-MEMORY OLTP

moving recent data into memory and keeping old, historical data on-disk. Partition views can be beneficial in this scenario by hiding the storage details from the client applications. We will discuss such implementation later in this chapter.

Another important factor is whether you plan to use In-Memory OLTP during the development of new or the migration of existing systems. It is obvious that you need to make changes in existing systems, addressing the limitations of memory-optimized tables, such as missing support of triggers, foreign key constraints, check and unique constraints, calculated columns, and quite a few other restrictions.

There are other factors that can greatly increase migration costs. The first is the 8,060-byte maximum row size limitation in memory-optimized tables without any off-row data storage support. This limitation can lead to a significant amount of work when the existing active OLTP tables use LOB data types, such as  $(n)$  varchar $(max)$ , xml, geography and a few others. While it is possible to change the data types, limiting the size of the strings or storing XML as text or in binary format, such changes are complex, timeconsuming, and require careful planning. Don't forget that In-Memory OLTP does not allow you to create a table if there is a *possibility* that the size of a row exceeds 8,060 bytes. For example, you cannot create a table with three varchar(3000) columns even if you do not plan to exceed the 8,060-byte row size limit.

Indexing of memory-optimizing tables is another important factor. While nonclustered indexes can mimic some of the behavior of indexes in on-disk tables, there is still a significant difference between them. Nonclustered indexes are unidirectional, and they would not help much if the data needs to be accessed in the opposite sorting order of an index key. This often requires you to reevaluate your index strategy when a table is moved from disk into memory. However, the bigger issue with indexing is the requirement of case-sensitive binary collation of the indexed text columns. This is a breaking change in system behavior, and it often requires non-trivial changes in the code and some sort of data conversion.

It is also worth noting that using binary collations for data will lead to changes in the T-SQL code. You will need to specify collations for variables in stored procedures and other T-SQL routines, unless you change the database collation to be a binary one. However, if the database and server collations do not match, you will need to specify a collation for the columns in temporary tables created in tempdb.

There are plenty of other factors to consider. However, the key point is that you should perform a thorough analysis before starting a migration to In-Memory OLTP. Such a migration can have a very significant cost, and it should not be done unless it benefits the system.

SQL Server 2014 provides the tools that can help during In-Memory OLTP migration. These tools are based on the Management Data Warehouse, and they provide you with a set of data collectors and reports that can help identify the objects that would benefit the most from the migration. While those tools can be beneficial during the initial analysis stage, you should not make a decision based solely on their output. Take into account all of the other factors and considerations we have already discussed in this book.

■ **Note** We will discuss migration tools in detail in Appendix D.

New development, on the other hand, is a very different story. You can design a new system and database schema taking In-Memory OLTP limitations into account. It is also possible to adjust some functional requirements during the design phase. As an example, it is much easier to store data in a case-sensitive way from the beginning compared to changing the behavior of existing systems after they were deployed to production.

You should remember, however, that In-Memory OLTP is an Enterprise Edition feature, and it requires powerful hardware with a large amount of memory. It is an expensive feature due to its licensing costs. Moreover, it is impossible to "set it and forget it." Database professionals should actively participate in monitoring and system maintenance after deployment. They need to monitor system memory usage, analyze data and recreate hash indexes if bucket counts need to be adjusted, update statistics, redeploy natively compiled stored procedures, and perform other tasks as well.

All of that makes In-Memory OLTP a bad choice for Independent Software Vendors who develop products that need be deployed to a large number of customers. Moreover, it is not practical to support two versions of a system—with and without In-Memory OLTP—due to the increase in development and support costs.

# Addressing In-Memory OLTP Limitations

Let's take a closer look at some of the In-Memory OLTP limitations and the ways to address them. Obviously, there is more than one way to skin a cat, and you can work around these limitations differently.

### 8,060-Byte Maximum Row Size Limit

The 8,060-byte maximum row size limit is, perhaps, one of the biggest roadblocks in widespread technology adoption. This limitation essentially prevents you from using (max) data types along with CLR and system data types that require off-row storage, such as XML, geometry, geography and a few others. Even though you can address this by changing the database schema and T-SQL code, these changes are often expensive and time-consuming.

When you encounter such a situation, you should analyze if LOB data types are required in the first place. It is not uncommon to see a column that never stores more than a few hundred characters defined as (n)varchar(max). Consider an Order Entry system and DeliveryInstruction column in the Orders table. You can safely limit the size of the column to 500-1,000 characters without compromising the business requirements of the system.

Another example is a system that collects some semistructured sensor data from the devices and stores it in the XML column. If the amount of semistructured data is relatively small, you can store it in varbinary( $N$ ) column, which will allow you to move the table into memory.

■ **Tip** It is more efficient to use varbinary rather than nvarchar to store XML data in cases when you cannot use the XML data type.

Unfortunately, sometimes it is impossible to change the data types and you have to keep LOB columns in the tables. Nevertheless, you have a couple options to proceed.

The first approach is to split data between two tables, storing the key attributes in memory-optimized and rarely-accessed LOB attributes in on-disk tables. Again, consider the situation where you have an Order Entry system with the Products table defined as shown in Listing 11-1.

*Listing 11-1.* Products Table Definition

```
create table dbo.Products
(
    ProductId int not null identity(1,1),
     ProductName nvarchar(64) not null,
     ShortDescription nvarchar(256) not null,
     Description nvarchar(max) not null,
     Picture varbinary(max) null,
     constraint PK_Products
     primary key clustered(ProductId)
\lambda
```
As you can guess, in this scenario, it is impossible to change the data types of the Picture and Description columns, which prevents you from making the Products table memory-optimized.

You can split that table into two, as shown in Listing 11-2. The Picture and Description columns are stored in an on-disk table while all other columns are stored in the memory-optimized table. This approach will improve performance for the queries against the ProductsInMem table and will allow you to access it from natively compiled stored procedures in the system.

*Listing 11-2.* Splitting Data Between Two Tables

```
create table dbo.ProductsInMem
(
    ProductId int not null identity(1,1) constraint PK_ProductsInMem
         primary key nonclustered hash
        with (bucket count = 65536),
     ProductName nvarchar(64)
        collate Latin1 General 100 BIN2 not null,
     ShortDescription nvarchar(256) not null,
     index IDX_ProductsInMem_ProductName
     nonclustered(ProductName)
\lambdawith (memory optimized = on, durability = schema and data);
```

```
create table dbo.ProductAttributes
(
     ProductId int not null,
     Description nvarchar(max) not null,
     Picture varbinary(max) null,
     constraint PK_ProductAttributes
     primary key clustered(ProductId)
\mathcal{E}
```
Unfortunately, it is impossible to define a foreign key constraint referencing a memory-optimized table, and you should support referential integrity in your code.

You can hide some of the implementation details from the SELECT queries by defining a view as shown in Listing 11-3. You can also define INSTEAD OF triggers on the view and use it as the target for data modifications; however, it is more efficient to update data in the tables directly.

*Listing 11-3.* Creating a View That Combines Data from Both Tables

```
create view dbo.Products(ProductId, ProductName,
     ShortDescription, Description, Picture)
as
     select
         p.ProductId, p.ProductName, p.ShortDescription
         ,pa.Description, pa.Picture
     from
        dbo.ProductsInMem p left outer join
             dbo.ProductAttributes pa on
                 p.ProductId = pa.ProductId
```
As you should notice, the view is using an outer join. This allows SQL Server to perform join elimination when the client application does not reference any columns from the ProductAttributes table when querying the view. For example, if you ran the query from Listing 11-4, you would see the execution plan as shown in Figure [11-1](#page-185-0). As you can see, there are no joins in the plan and the ProductAttributes table is not accessed.

*Listing 11-4.* Query Against the View

select ProductId, ProductName from dbo.Products

```
Query 1: Query cost (relative to the batch): 100%
select ProductId, ProductName from dbo.Products
                               Kb
                   Index Scan (NonClusteredHash)
 SELECT
               [ProductsInMem]. [PK_ProductsInMem]...
Cost: 0 %
                          Cost: 100 %
```
*Figure 11-1. Execution plan of the query*

You can use a different approach and store LOB data in memory-optimized tables, splitting it into multiple 8,000-byte chunks. Listing 11-5 shows the table that can be used for such a purpose.

*Listing 11-5.* Spllitting LOB Data into Multiple Rows: Table Schema

```
create table dbo.LobData
(
     ObjectId int not null,
     PartNo smallint not null,
     Data varbinary(8000) not null,
     constraint PK_LobData
     primary key nonclustered hash(ObjectID, PartNo)
    with (bucket count=1048576),
     index IDX_ObjectID
     nonclustered hash(ObjectId)
    with (bucket count=1048576)
)
with (memory optimized = on, durability = schema and data)
```
Listing 11-6 demonstrates how to insert XML data into the table using T-SQL code in interop mode. It uses an inline table-valued function called dbo.SplitData that accepts the varbinary(max) parameter and splits it into multiple 8,000-byte chunks.

*Listing 11-6.* Spllitting LOB Data into Multiple Rows: Populating Data

```
create function dbo.SplitData
(
     @LobData varbinary(max)
)
returns table
as
return
```

```
(
     with Parts(Start, Data)
     as
     (
         select 1, substring(@LobData,1,8000)
         where @LobData is not null
         union all
         select
             Start + 8000
             ,substring(@LobData,Start + 8000,8000)
         from Parts
        where len(substring(@LobData.Sstart + 8000,8000)) > 0 )
     select
        row number() over(order by Start) as PartNo
         ,Data
     from
         Parts
)
go
declare
     @X xml
select @X =
     (select * from master.sys.objects for xml raw)
insert into dbo.LobData(ObjectId, PartNo, Data)
     select 1, PartNo, Data
     from dbo.SplitData(convert(varbinary(max),@X))
```
Figure 11-2 illustrates the contents of the LobData table after the insert.

|               | ObjectId | PartNo | Data                                              |
|---------------|----------|--------|---------------------------------------------------|
|               |          |        | 0xFFFE3C0072006F00770020006E0061006D0065003D0022  |
| $\mathcal{P}$ |          | 2      | 0x45004D005F005400410042004C004500220020006300720 |
| 3             |          | 3      | 0x690073005F006D0073005F0073006800690070007000650 |
| 4             |          | 4      | 0x73007900730078006D00690074007100750065007500650 |
| 5             |          | 5      | 0x220034002200200070006100720065006E0074005F006F0 |
| 6             |          | 6      | 0x6F0062006A006500630074005F00690064003D002200300 |
|               |          |        | 0x5200450044005F00500052004F004300450044005500520 |

*Figure 11-2. Dbo.LobData table content*

■ **Note** SQL Server limits the CTE recursion level to 100 by default. You need to specify OPTION (MAXRECURSION 0) in the statement that uses the SplitData function in case of very large input.

You can construct original data using the code shown in Listing 11-7. Alternatively, you can develop a CLR aggregate and concatenate binary data there.

*Listing 11-7.* Spllitting LOB Data into Multiple Rows: Getting Data

```
;with ConcatData(BinaryData)
as
(
     select
         convert(varbinary(max),
\overline{\phantom{a}}select convert(varchar(max),Data,2) as [text()]
                  from dbo.LobData
                 where ObjectId = 1 order by PartNo
                  for xml path('')
             ), 2))
select convert(xml, BinaryData)
from ConcatData
```
The biggest downside of this approach is the inability to split and merge large objects in natively compiled stored procedures due to the missing (max) parameters and variables support. You should use the interop engine for this purpose. However, it is still possible to achieve performance improvements by moving data into memory even when the interop engine is in use.

This approach is also beneficial when memory-optimized tables are used just for the data storage, and all split and merge logic is done inside the client applications. We will discuss this implementation in much greater depth later in this chapter.

### Lack of Uniqueness and Foreign Key Constraints

The inability to create unique and foreign key constraints rarely prevents us from adopting new technology. However, these constraints keep the data clean and allow us to detect data quality issues and bugs in the code at early stages of development.

Unfortunately, In-Memory OLTP does not allow you to define foreign keys or unique indexes and constraints besides a primary key. To make matter worse, the lock-free nature of In-Memory OLTP makes uniqueness support in the code tricky. In-Memory OLTP transactions do not see any uncommitted changes done by other transactions. For example, if you ran the code from Table [11-1](#page-188-0) in the default SNAPSHOT isolation level, both transactions would successfully commit without seeing each other's changes.

| <b>Session 1</b>                                                                              | <b>Session 2</b>                                                                         |  |  |
|-----------------------------------------------------------------------------------------------|------------------------------------------------------------------------------------------|--|--|
| set transaction isolation level<br>snapshot                                                   |                                                                                          |  |  |
| begin tran                                                                                    |                                                                                          |  |  |
| if not exists<br>$\frac{1}{2}$<br>from dbo.ProductsInMem<br>where $ProductName = 'Surface 3'$ | set transaction isolation level snapshot<br>begin tran                                   |  |  |
| insert into dbo.ProductsInMem<br>(ProductName)<br>values<br>('Surface 3')<br>commit           | if not exists<br>$self *$<br>from dho.ProductsInMem<br>where $ProductName = 'Surface 3'$ |  |  |
|                                                                                               | insert into dbo.ProductsInMem<br>(ProductName)<br>values<br>('Surface 3')                |  |  |
|                                                                                               | commit                                                                                   |  |  |

<span id="page-188-0"></span>*Table 11-1. Inserting the Duplicated Rows in the SNAPSHOT Isolation Level*

Fortunately, this situation can be addressed by using the SERIALIZABLE transaction isolation level. As you remember, In-Memory OLTP validates the serializable consistency rules by maintaining a transaction *scan set*. As part of the serializable rules validation at commit stage, In-Memory OLTP checks for *phantom rows*, making sure that other sessions do not insert any rows that were previously invisible to the transaction.

Listing [11-8](#page-189-0) shows a natively compiled stored procedure that runs in the SERIALIZABLE isolation level and inserts a row into the ProductsInMem table we defined earlier. Any inserts done through this stored procedure guarantee uniqueness of the ProductName even in a multi-user concurrent environment.

The SELECT query builds a transaction scan set, which will be used for serializable rule validation. This validation will fail if any other session inserts a row with the same ProductName while the transaction is still active. Unfortunately, the first release of In-Memory OLTP does not support subqueries in natively compiled stored procedures and it is impossible to write the code using an IF EXISTS construct.

```
Listing 11-8. InsertProduct Stored procedure
```

```
create procedure dbo.InsertProduct
(
     @ProductName nvarchar(64) not null
     ,@ShortDescription nvarchar(256) not null
     ,@ProductId int output
)
with native compilation, schemabinding, execute as owner
as
begin atomic with
(
     transaction isolation level = serializable
     ,language = N'English'
)
     declare
        @E</math>xists bit = 0 -- Building scan set and checking existense of the product
     select @Exists = 1
     from dbo.ProductsInMem
     where ProductName = @ProductName
     if @Exists = 1
     begin
        ;throw 50000, 'Product Already Exists', 1;
        return
     end
     insert into dbo.ProductsInMem(ProductName, ShortDescription)
     values(@ProductName, @ShortDescription);
    select @ProductID = scope identity()
```
end

You can validate the behavior of the stored procedure by running it in two parallel sessions, as shown in Table [11-2](#page-190-0). Session 2 successfully inserts a row and commits the transaction. Session 1, on the other hand, fails on commit stage with Error 41325.

| <b>Session 1</b>                                                                                                    | <b>Session 2</b>                                                                                                    |
|----------------------------------------------------------------------------------------------------|----------------------------------------------------------------------------------------------------|
| begin tran<br>declare<br>@ProductId int<br>exec dbo. InsertProduct<br>'Surface 3'<br>,'Microsoft Tablet'<br>,@ProductId output<br>commit |                                                                                                    |
|                                                                                                    | declare<br>@ProductId int<br>exec dbo. InsertProduct<br>'Surface 3'<br>,'Microsoft Tablet'<br>,@ProductId output<br>-- Executes and commits successfully |
| Error: Msg 41325, Level 16,<br>State 0, Line 62                                                                                          |                                                                                                    |
| The current transaction failed<br>to commit due to a serializable<br>validation failure.                                                 |                                                                                                    |

<span id="page-190-0"></span>*Table 11-2. Validating dbo.InsertProduct Stored Procedure*

Obviously, this approach will work and enforce the uniqueness only when you have full control over the data access code in the system and have all INSERT and UPDATE operations performed through the specific set of stored procedures and/or code. The INSERT and UPDATE statements executed directly against a table could easily violate uniqueness rules. However, you can reduce the risk by revoking the INSERT and UPDATE permissions from users, giving them EXECUTE permission on the stored procedures instead.

You can use the same technique to enforce referential integrity rules. Listing 11-9 creates the Orders and OrderLineItems tables, and two stored procedures called InsertOrderLineItems and DeleteOrders enforce referential integrity between those tables there. I omitted the OrderId update scenario, which is very uncommon in the real world.

*Listing 11-9.* Enforcing Referential Integrity

```
create table dbo.Orders
(
    OrderId int not null identity(1,1) constraint PK_Orders
         primary key nonclustered hash
        with (bucket count=1048576),
```

```
Chapter 11 ■ Utilizing In-Memory OLTP
     OrderNum varchar(32)
        collate Latin1 General 100 BIN2 not null,
     OrderDate datetime2(0) not null
        constraint DEF Orders OrderDate
         default GetUtcDate(),
     /* Other Columns */
     index IDX_Orders_OrderNum
     nonclustered(OrderNum)
)
with (memory optimized = on, durability = schema and data);
create table dbo.OrderLineItems
(
     OrderId int not null,
    OrderLineItemId int not null identity(1,1) constraint PK_OrderLineItems
         primary key nonclustered hash
        with (bucket count=4194304),
     ArticleId int not null,
     Quantity decimal(8,2) not null,
     Price money not null,
     /* Other Columns */
     index IDX_OrderLineItems_OrderId
     nonclustered hash(OrderId)
    with (bucket count=1048576)
\lambdawith (memory optimized = on, durability = schema and data);
go
create type dbo.tvpOrderLineItems as table
(
     ArticleId int not null
         primary key nonclustered hash
        with (bucket count = 1024),
     Quantity decimal(8,2) not null,
     Price money not null
     /* Other Columns */
\lambdawith (memory optimized = on);
go
create proc dbo.DeleteOrder
(
     @OrderId int not null
)
```

```
with native compilation, schemabinding, execute as owner
as
begin atomic
with
(
     transaction isolation level = serializable
     ,language=N'English'
\lambda -- This stored procedure emulates ON DELETE NO ACTION
     -- foreign key constraint behavior
     declare
         @Exists bit = 0
     select @Exists = 1
     from dbo.OrderLineItems
     where OrderId = @OrderId
     if @Exists = 1
     begin
         ;throw 60000, N'Referential Integrity Violation', 1;
         return
     end
     delete from dbo.Orders where OrderId = @OrderId
end
go
create proc dbo.InsertOrderLineItems
(
     @OrderId int not null
     ,@OrderLineItems dbo.tvpOrderLineItems readonly
)
with native compilation, schemabinding, execute as owner
as
begin atomic
with
(
     transaction isolation level = repeatable read
     ,language=N'English'
)
     declare
         @Exists bit = 0
     select @Exists = 1
     from dbo.Orders
     where OrderId = @OrderId
```

```
 if @Exists = 0
     begin
         ;throw 60001, N'Referential Integrity Violation', 1;
         return
     end
     insert into dbo.OrderLineItems(OrderId, ArticleId, Quantity, Price)
         select @OrderId, ArticleId, Quantity, Price
         from @OrderLineItems
end
```
It is worth noting that the InsertOrderLineItems procedure is using the REPEATABLE READ isolation level. In this scenario, you need to make sure that the referenced Order row has not been deleted during the execution and that REPEATABLE READ enforces this with less overhead than SERIALIZABLE.

## Case-Sensitivity Binary Collation for Indexed Columns

As discussed, the requirement of having binary collation for the indexed text columns introduces a breaking change in the application behavior if case-insensitive collations were used before. Unfortunately, there is very little you can do about it. You can convert all the data and search parameters to uppercase or lowercase to address the situation; however, this is not always possible.

Another option is to store uppercase or lowercase data in another column, indexing and using it in the queries. Listing 11-10 shows such an example.

*Listing 11-10.* Storing Indexed Data in Another Column

CHAPTER 11 UTILIZING IN-MEMORY OLTP

```
create table dbo.Articles
(
    ArticleID int not null
         constraint PK_Articles
         primary key nonclustered hash
        with (bucket count = 16384),
    ArticleName nvarchar(128) not null,
    ArticleNameUpperCase nvarchar(128)
        collate Latin1 General 100 BIN2 not null,
     -- Other Columns
     index IDX_Articles_ArticleNameUpperCase
    nonclustered(ArticleNameUpperCase)
);
-- Example of the query that uses upper case column
select ArticleId, ArticleName
from dbo.Articles
where ArticleNameUpperCase = upper(@ArticleName);
```
Unfortunately, memory-optimized tables don't support calculated columns and you will need to maintain the data in both columns manually in the code.

However, in the grand scheme of things, binary collations have benefits. The comparison operations on the columns that store data in binary collations are much more efficient compared to non-binary counterparts. You can achieve significant performance improvements when a large number of rows need to be processed.

One such example is a substring search in large tables. Consider the situation when you need to search by part of the product name in a large Products table. Unfortunately, a substring search will lead to the following predicate WHERE ProductName LIKE '%' + @Param + '%', which is not *SARGable*, and SQL Server cannot use an *Index Seek* operation in such a scenario. The only option is to scan the data, evaluating every row in the table, which is significantly faster with binary collation.

Let's look at an example and create the table shown in Listing 11-11. The table has four text columns that store Unicode and non-Unicode data in binary and non-binary format. Finally, we populate it with 65,536 rows of random data.

*Listing 11-11.* Binary Collation Performance: Table Creation

```
create table dbo.CollationTest
(
     ID int not null,
     VarCol varchar(108) not null,
     NVarCol nvarchar(108) not null,
     VarColBin varchar(108)
        collate Latin1 General 100 BIN2 not null,
     NVarColBin nvarchar(108)
        collate Latin1 General 100 BIN2 not null,
     constraint PK_CollationTest
     primary key nonclustered hash(ID)
    with (bucket count=131072)
)
with (memory optimized=on, durability=schema only);
create table #CollData
(
     ID int not null,
     Col1 uniqueidentifier not null
         default NEWID(),
     Col2 uniqueidentifier not null
         default NEWID(),
     Col3 uniqueidentifier not null
         default NEWID()
);
```

```
CHAPTER 11 ULTILIZING IN-MEMORY OLTP
```

```
;with N1(C) as (select 0 union all select 0) -- 2 rows
,N2(C) as (select 0 from N1 as T1 cross join N1 as T2) -- 4 rows
,N3(C) as (select 0 from N2 as T1 cross join N2 as T2) -- 16 rows
,N4(C) as (select 0 from N3 as T1 cross join N3 as T2) -- 256 rows
,N5(C) as (select 0 from N4 as T1 cross join N4 as T2) -- 65,536 rows
,IDs(ID) as (select row_number() over (order by (select NULL)) from N5)
insert into #CollData(ID)
     select ID from IDs;
insert into dbo.CollationTest(ID,VarCol,NVarCol,VarColBin,NVarColBin)
    select
         ID
         /* VarCol */
         ,convert(varchar(36),Col1) + convert(varchar(36),Col2) +
         convert(varchar(36),Col3)
         /* NVarCol */
         ,convert(nvarchar(36),Col1) + convert(nvarchar(36),Col2) +
         convert(nvarchar(36),Col3)
         /* VarColBin */
         ,convert(varchar(36),Col1) + convert(varchar(36),Col2) +
         convert(varchar(36),Col3)
         /* NVarColBin */
         ,convert(nvarchar(36),Col1) + convert(nvarchar(36),Col2) +
         convert(nvarchar(36),Col3)
     from
         #CollData
```
As the next step, run queries from Listing 11-12, comparing the performance of a search in different scenarios. All of the queries scan primary key hash index, evaluating the predicate for every row in the table.

*Listing 11-12.* Binary Collation Performance: Test Queries

```
declare
     @Param varchar(16)
     ,@NParam varchar(16)
-- Getting substring for the search
select
     @Param = substring(VarCol,43,6)
     ,@NParam = substring(NVarCol,43,6)
from
     dbo.CollationTest
where
     ID = 1000;
```

```
select count(*)
from dbo.CollationTest
where VarCol like '%' + @Param + '%';
select count(*)
from dbo.CollationTest
where NVarCol like '%' + @NParam + N'%';
select count(*)
from dbo.CollationTest
where VarColBin like '%' + upper(@Param) + '%'
            collate Latin1 General 100 Bin2;
select count(*)
from dbo.CollationTest
where NVarColBin like '%' + upper(@NParam) + N'%'
            collate Latin1 General 100 Bin2;
```
The execution time of all queries in my system are shown in Table 11-3. As you can see, the queries against binary collation columns are significantly faster, especially in the case of Unicode data.

*Table 11-3. Binary Collation Performace: Test Results*

| non-binary collation binary collation |       | varchar column with varchar column with nyarchar column with nyarchar column with<br>non-binary collation binary collation |      |
|---------------------------------------|-------|----------------------------------------------------------------------------------------------------|------|
| 191ms                                 | 109ms | 769ms                                                                                                    | 62ms |

Finally, it is worth noting that this behavior is not limited to memory-optimized tables. You will get a similar level of performance improvement with on-disk tables when binary collations are used.

# Thinking Outside the In-Memory Box

Even though the limitations of the first release of In-Memory OLTP can make refactoring an existing systems cost-ineffective, you can still benefit from it by using some In-Memory OLTP components.

# Importing Batches of Rows from Client Applications

In Chapter [12](http://dx.doi.org/10.1007/978-1-4842-1136-6_12) of my book *Pro SQL Server Internals*, I compare the performance of several methods that inserted a batch of rows from the client application. I looked at the performance of calling individual INSERT statements; encoding the data into XML and passing it to a stored procedure; using the .Net SqlBulkCopy class; and passing data to a

stored procedure utilizing table-valued parameters. Table-valued parameters became the clear winner of the tests, providing performance on par with the SqlBulkCopy implementation plus the flexibility of using stored procedures during the import. Listing 11-13 illustrates the database schema and stored procedure I used in the tests.

```
Listing 11-13. Importing a Batch of Rows: Table, TVP, and Stored Procedure
```

```
create table dbo.Data
(
     ID int not null,
     Col1 varchar(20) not null,
     Col2 varchar(20) not null,
     /* Seventeen more columns Col3 - Col19*/
     Col20 varchar(20) not null,
     constraint PK_DataRecords
     primary key clustered(ID)
\lambdago
create type dbo.tvpData as table
(
     ID int not null,
     Col1 varchar(20) not null,
     Col2 varchar(20) not null,
     /* Seventeen more columns: Col3 - Col19 */
     Col20 varchar(20) not null,
     primary key(ID)
)
go
create proc dbo.InsertDataTVP
(
     @Data dbo.tvpData readonly
\lambdaas
     insert into dbo.Data
     (
         ID,Col1,Col2,Col3,Col4,Col5,Col6,Col7
         ,Col8,Col9,Col10,Col11,Col12,Col13,Col14
         ,Col15,Col16,Col17,Col18,Col19,Col20
     )
         select ID,Col1,Col2,Col3,Col4,Col5,Col6
              ,Col7,Col8,Col9,Col10,Col11,Col12
              ,Col13,Col14,Col15,Col16,Col17,Col18
              ,Col19,Col20
         from @Data;
```
Listing 11-14 shows the ADO.Net code that performed the import in case of tablevalued parameter.

### *Listing 11-14.* Importing a Batch of Rows: Client Code

```
using (SqlConnection conn = GetConnection())
{
     /* Creating and populating DataTable object with dummy data */
    DataTable table = new DataTable();
     table.Columns.Add("ID", typeof(Int32));
    for (int i = 1; i \le 20; i++)
         table.Columns.Add("Col" + i.ToString(), typeof(string));
    for (int i = 0; i \lt packetSize; i++) table.Rows.Add(i, "Parameter: 1"
             ,"Parameter: 2"
             /* Other columns */
             ,"Parameter: 20");
     /* Calling SP with TVP parameter */
     SqlCommand insertCmd =
         new SqlCommand("dbo.InsertDataTVP", conn);
     insertCmd.Parameters.Add("@Data", SqlDbType.Structured);
     insertCmd.Parameters[0].TypeName = "dbo.tvpData";
     insertCmd.Parameters[0].Value = table;
     insertCmd.ExecuteNonQuery();
}
```
You can improve performance even further by replacing the dbo.tvpData tablevalued type to be memory-optimized, which is transparent to the stored procedure and client code. Listing 11-15 shows the new type definition.

*Listing 11-15.* Importing a Batch of Rows: Defining a Memory-Optimized Table Type

```
create type dbo.tvpData as table
(
     ID int not null,
     Col1 varchar(20) not null,
     Col2 varchar(20) not null,
     /* Seventeen more columns: Col3 - Col19 */
     Col20 varchar(20) not null,
     primary key nonclustered hash(ID)
    with (bucket count=65536)
)
with (memory optimized=on);
```
The degree of performance improvement depends on the table schema, and it grows with the size of the batch. In my test environment, I got about 5-10 percent improvement on the small 5,000-row batches, 20-25 percent improvement on the 50,000-row batches, and 45-50 percent improvement on the 500,000-row batches.

You should remember, however, that memory-optimized table types cannot spill to tempdb, which can be dangerous in case of very large batches and with servers with an insufficient amount of memory. You should also define the bucket\_count for the primary key based on the typical batch size, as discussed in Chapter [4](http://dx.doi.org/10.1007/978-1-4842-1136-6_4) of this book.

■ **Note** You can download the test application from this book's companion materials and compare the performance of the various import methods.

### Using Memory-Optimized Objects as Replacements for Temporary and Staging Tables

Memory-optimized tables and table variables can be used as replacements for on-disk temporary and staging tables. However, the level of performance improvement may vary, and it greatly depends on the table schema, workload patterns, and amount of data in the table.

Let's look at a few examples and, first, compare the performance of a memoryoptimized table variable with on-disk temporary objects in a simple scenario, which you will often encounter in OLTP systems. Listing 11-16 shows stored procedures that insert up to 256 rows into the object, scanning it afterwards.

*Listing 11-16.* Comparing Performance of a Memory-Optimized Table Variable with On-Disk Temporary Objects

```
create type dbo.ttTemp as table
(
     Id int not null
         primary key nonclustered hash
        with (bucket count=512),
     Placeholder char(255)
)
with (memory optimized=on)
go
create proc dbo.TestInMemTempTables(@Rows int)
as
     declare
         @ttTemp dbo.ttTemp
         ,@Cnt int
```

```
 ;with N1(C) as (select 0 union all select 0) -- 2 rows
     ,N2(C) as (select 0 from N1 as t1 cross join N1 as t2) -- 4 rows
     ,N3(C) as (select 0 from N2 as t1 cross join N2 as t2) -- 16 rows
     ,N4(C) as (select 0 from N3 as t1 cross join N3 as t2) -- 256 rows
     ,Ids(Id) as (select row_number() over (order by (select null)) from N4)
     insert into @ttTemp(Id)
         select Id from Ids where Id <= @Rows;
    select \mathcal{Q}Cnt = count(*) from \mathcal{Q}ttTemp
go
create proc dbo.TestTempTables(@Rows int)
as
     declare
         @Cnt int
     create table #TTTemp
     (
         Id int not null primary key,
         Placeholder char(255)
    \lambda ;with N1(C) as (select 0 union all select 0) -- 2 rows
     ,N2(C) as (select 0 from N1 as t1 cross join N1 as t2) -- 4 rows
     ,N3(C) as (select 0 from N2 as t1 cross join N2 as t2) -- 16 rows
     ,N4(C) as (select 0 from N3 as t1 cross join N3 as t2) -- 256 rows
    , Ids(Id) as (select row number() over (order by (select null)) from N4)
     insert into #TTTemp(Id)
        select Id from Ids where Id <= @Rows;
    select @Cnt = count(*) from #TTTemp
go
create proc dbo.TestTempVars(@Rows int)
as
     declare
         @Cnt int
     declare
         @ttTemp table
         (
             Id int not null primary key,
             Placeholder char(255)
\qquad \qquad
```

```
 ;with N1(C) as (select 0 union all select 0) -- 2 rows
     ,N2(C) as (select 0 from N1 as t1 cross join N1 as t2) -- 4 rows
     ,N3(C) as (select 0 from N2 as t1 cross join N2 as t2) -- 16 rows
     ,N4(C) as (select 0 from N3 as t1 cross join N3 as t2) -- 256 rows
     ,Ids(Id) as (select row_number() over (order by (select null)) from N4)
     insert into @ttTemp(Id)
        select Id from Ids where Id \leq @Rows;
    select @Cnt = count(*) from @ttTemp
go
```
Table 11-4 illustrates the execution time of the stored procedures called 10,000 times in the loop. As you can see, the memory-optimized table variable outperformed on-disk objects. The level of performance improvements growth with the amount of data when on-disk tables need to allocate more data pages to store it.

|                                 | 16 rows             | 64 rows             | 256 rows |  |
|---------------------------------|---------------------|---------------------|----------|--|
| Memory-Optimized Table Variable | 920 <sub>ms</sub>   | 1,496ms             | 3,343ms  |  |
| Table Variable                  | 1,203 <sub>ms</sub> | 2.994 <sub>ms</sub> | 8,493ms  |  |
| Temporary Table                 | 5,420ms             | 7.270ms             | 13,356ms |  |

*Table 11-4. Execution Time of Stored Procedures (10,000 Executions)*

It is also worth mentioning that performance improvements can be even more significant in the systems with a heavy concurrent load due to possible allocation pages contention in tempdb.

You should remember that memory-optimized table variables do not keep index statistics, similar to on-disk table variables. The Query Optimizer generates execution plans with the assumption that they store just the single row. This cardinality estimation error can lead to highly inefficient plans, especially when a large amount of data and joins are involved.

■ **Important** As the opposite of on-disk table variables, statement-level recompile with OPTION (RECOMPILE) does not allow SQL Server to obtain the number of rows in memory-optimized table variables. The Query Optimizer always assumes that they store just a single row.

Memory-optimized tables can be used as the staging area for ETL processes. As a general rule, they outperform on-disk tables in INSERT performance, especially if you are using user database and durable tables for the staging.

Scan performance, on the other hand, greatly depends on the row size and number of data pages in on-disk tables. Traversing memory pointers is a fast operation and it is significantly faster compared to getting a page from the buffer pool. However, on-page

row access could be faster than traversing long memory pointers chain. It is possible that with the small data rows and large number of rows per page, on-disk tables would outperform memory-optimized tables in the case of scans.

Query parallelism is another important factor to consider. The first release of In-Memory OLTP does not support parallel execution plans. Therefore, large scans against on-disk tables could be significantly faster when they use parallelism.

Update performance depends on the number of indexes in memory-optimized tables, along with update patterns. For example, page splits in on-disk tables significantly decrease the performance of update operations.

Let's look at a few examples based on a simple ETL process that inserts data into an imaginary Data Warehouse with one fact, FactSales, and two dimension, the DimDates and DimProducts tables. The schema is shown in Listing 11-17.

### *Listing 11-17.* ETL Performance: Data Warehouse Schema

```
create table dw.DimDates
(
     ADateId int identity(1,1) not null,
     ADate date not null,
     ADay tinyint not null,
     AMonth tinyint not null,
     AnYear smallint not null,
     ADayOfWeek tinyint not null,
     constraint PK_DimDates
     primary key clustered(ADateId)
\mathcal{E}create unique nonclustered index IDX_DimDates_ADate
on dw.DimDates(ADate);
create table dw.DimProducts
(
     ProductId int identity(1,1) not null,
     Product nvarchar(64) not null,
     ProductBin nvarchar(64)
        collate Latin1 General 100 BIN2
         not null,
     constraint PK_DimProducts
    primary key clustered(ProductId)
);
create unique nonclustered index IDX_DimProducts_Product
on dw.DimProducts(Product);
```

```
Chapter 11 ■ Utilizing In-Memory OLTP
```

```
create unique nonclustered index IDX_DimProducts_ProductBin
on dw.DimProducts(ProductBin);
create table dw.FactSales
(
     ADateId int not null,
     ProductId int not null,
     OrderId int not null,
     OrderNum varchar(32) not null,
     Quantity decimal(9,3) not null,
     UnitPrice money not null,
     Amount money not null,
     constraint PK_FactSales
     primary key clustered(ADateId,ProductId,OrderId),
     constraint FK_FactSales_DimDates
     foreign key(ADateId)
     references dw.DimDates(ADateId),
     constraint FK_FactSales_DimProducts
     foreign key(ProductId)
     references dw.DimProducts(ProductId)
);
```
Let's compare the performance of two ETL processes utilizing on-disk and memoryoptimized tables as the staging areas. We will use another table called InputData with 1,650,000 rows as the data source to reduce import overhead so we can focus on the INSERT operation performance. Listing 11-18 shows the code of the ETL processes.

*Listing 11-18.* ETL Performance: ETL Process

```
create table dw.FactSalesETLDisk
(
     OrderId int not null,
     OrderNum varchar(32) not null,
     Product nvarchar(64) not null,
     ADate date not null,
     Quantity decimal(9,3) not null,
     UnitPrice money not null,
     Amount money not null,
     /* Optional Placeholder Column */
     -- Placeholder char(255) null,
     primary key (OrderId, Product)
)
go
```

```
create table dw.FactSalesETLMem
(
     OrderId int not null,
     OrderNum varchar(32) not null,
     Product nvarchar(64)
        collate Latin1 General 100 BIN2 not null,
     ADate date not null,
     Quantity decimal(9,3) not null,
     UnitPrice money not null,
     Amount money not null,
     /* Optional Placeholder Column */
     -- Placeholder char(255) null,
     constraint PK_FactSalesETLMem
     primary key nonclustered hash(OrderId, Product)
    with (bucket count = 2000000)
     /* Optional Index */
    -- index IDX Product nonclustered(Product)
)
with (memory optimized=on, durability=schema and data)
go
/*** ETL Process ***/
/* On Disk Table */
-- Step 1: Staging Table Insert
insert into dw.FactSalesETLDisk
     (OrderId,OrderNum,Product,ADate
         ,Quantity,UnitPrice,Amount)
         select OrderId,OrderNum,Product,ADate
             ,Quantity,UnitPrice,Amount
         from dbo.InputData;
/* Optional Index Creation */
--create index IDX1 on dw.FactSalesETLDisk(Product);
-- Step 2: DimProducts Insert
insert into dw.DimProducts(Product)
     select distinct f.Product
    from dw.FactSalesFTLDisk f
     where not exists
\sim (
             select *
             from dw.DimProducts p
             where p.Product = f.Product
         );
```

```
CHAPTER 11 UTILIZING IN-MEMORY OLTP
```

```
-- Step 3: FactSales Insert
insert into dw.FactSales(ADateId,ProductId,OrderId,OrderNum,
     Quantity,UnitPrice,Amount)
         select d.ADateId,p.ProductId,f.OrderId,f.OrderNum,
             f.Quantity,f.UnitPrice,f.Amount
         from
             dw.FactSalesETLDisk f join dw.DimDates d on
                 f.ADate = d.ADate
             join dw.DimProducts p on
                 f.Product = p.Product;
/* Memory-Optimized Table */
-- Step 1: Staging Table Insert
insert into dw.FactSalesETLMem
     (OrderId,OrderNum,Product,ADate
         ,Quantity,UnitPrice,Amount)
         select OrderId,OrderNum,Product,ADate
             ,Quantity,UnitPrice,Amount
         from dbo.InputData;
-- Step 2: DimProducts Insert
insert into dw.DimProducts(Product)
     select distinct f.Product
     from dw.FactSalesETLMem f
     where not exists
         (
             select *
             from dw.DimProducts p
             where f.Product = p.ProductBin
         );
-- Step 3: FactSales Insert
insert into dw.FactSales(ADateId,ProductId,OrderId,OrderNum,
     Quantity,UnitPrice,Amount)
         select d.ADateId,p.ProductId,f.OrderId,f.OrderNum,
             f.Quantity,f.UnitPrice,f.Amount
         from
             dw.FactSalesETLMem f join dw.DimDates d on
                 f.ADate = d.ADate
             join dw.DimProducts p on
                 f.Product = p.ProductBin;
```
I have repeated the tests in four different scenarios, varying row size, with and without Placeholder columns and the existence of nonclustered indexes on Product columns. Table [11-5](#page-206-0) illustrates the average execution time in my environment for the scenarios when tables don't have nonclustered indexes. Table [11-6](#page-206-0) illustrates the scenario with additional nonclustered indexes on the Product column.

|                             | <b>On-Disk Staging Table</b> |                  | <b>Memory-Optimized Staging Table</b> |                     |  |
|-----------------------------|------------------------------|------------------|---------------------------------------|---------------------|--|
|                             | <b>Small Row</b>             | <b>Large Row</b> | <b>Small Row</b>                      | Large Row           |  |
| <b>Staging Table Insert</b> | 5,586ms                      | 7.246ms          | 3,453 <sub>ms</sub>                   | 3,655 <sub>ms</sub> |  |
| DimProducts Insert          | 1.263ms                      | 1,316ms          | 976 <sub>ms</sub>                     | 993 <sub>ms</sub>   |  |
| <b>FactSales Insert</b>     | 13,333ms                     | 13,303ms         | 13,266ms                              | 13,201ms            |  |
| <b>Total Time</b>           | 20,183ms                     | 21,965ms         | 17,796ms                              | 17,849ms            |  |

<span id="page-206-0"></span>*Table 11-5. Execution Time of the Tests: No Additional Indexes*

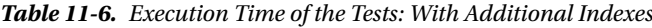

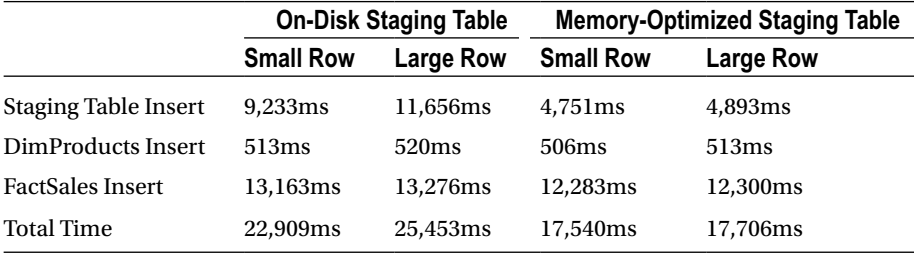

As you can see, memory-optimized table INSERT performance can be significantly better compared to the on-disk table. The performance gain increases with the row size and when extra indexes are added to the table. Even though extra indexes slow down the insert in both cases, their impact is smaller in the case of memory-optimized tables.

On the other hand, the performance difference during the scans is insignificant. In both cases, the most work is done by accessing DimProducts and inserting data into the FactSales on-disk tables.

Listing 11-19 illustrates the code that allows us to compare UPDATE performance of the tables. The first statement changes a fixed-length column and does not increase the row size. The second statement, on the other hand, increases the size of the row, which triggers the large number of page splits in the on-disk table.

*Listing 11-19.* ETL Performance: UPDATE Performance

```
update dw.FactSalesETLDisk set Quantity += 1;
update dw.FactSalesETLDisk set OrderNum += '1234567890';
update dw.FactSalesETLMem set Quantity += 1;
update dw.FactSalesETLMem set OrderNum += '1234567890';
```
Tables [11-7](#page-207-0) and [11-8](#page-207-0) illustrate the average execution time of the tests in my environment. As you can see, the page split operation can significantly degrade update performance for on-disk tables. This is not the case with memory-optimized tables, where new row versions are generated all the time.

|                               | <b>On-Disk Staging Table</b> |                     | <b>Memory-Optimized Staging Table</b> |                     |
|-------------------------------|------------------------------|---------------------|---------------------------------------|---------------------|
|                               | <b>Small Row</b>             | <b>Large Row</b>    | <b>Small Row</b>                      | Large Row           |
| Fixed-Length<br>Column Update | 2,625ms                      | 2,712ms             | 2,900 <sub>ms</sub>                   | 2,907 <sub>ms</sub> |
| Row Size Increase             | 4,510ms                      | 8,391 <sub>ms</sub> | 2,950 <sub>ms</sub>                   | 3,050 <sub>ms</sub> |

<span id="page-207-0"></span>*Table 11-7. Execution Time of Update Statements: No Additional Indexes*

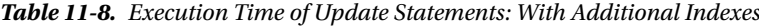

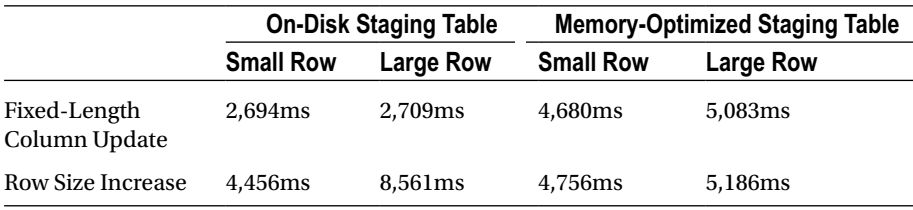

Nonclustered indexes, on the other hand, do not affect update performance of on-disk tables as long as their key columns were not updated. It is not the case with memory-optimized tables where multiple index chains need to be maintained.

As you can see, using memory-optimized tables with a Data Warehouse workload completely fits into the"It depends" category. In some cases, you will benefit from it, while in others performance is degraded. You should carefully test your scenarios before deciding if memory-optimized objects should be used.

Finally, it is worth mentioning that all tests in that section were executed with warm cache and serial execution plans. Physical I/O and parallelism could significantly affect the picture. Moreover, you will get different results if you don't need to persist the staging data and can use temporary and non-durable memory-optimized tables during the processes.

### Using In-Memory OLTP as Session - or Object State-Store

Modern software systems have become extremely complex. They consist of a large number of components and services responsible for various tasks, such as interaction with users, data processing, integration with other systems, reporting, and quite a few others. Moreover, modern systems must be scalable and redundant. They need to be able to handle load growth and survive hardware failures and crashes.

The common approach to solving scalability and redundancy issues is to design the systems in a way that permits to deploy and run multiple instances of individual services. It allows adding more servers and instances as the load grows and helps you survive hardware failures by distributing the load across other active servers. The services are usually implemented in stateless way, and they don't store or rely on any local data.

Most systems, however, have data that needs to be shared across the instances. For example, front-end web servers usually need to maintain web session states. Back-end processing services often need to have shared cache with some data.

Historically, there were two approaches to address this issue. The first one was to use dedicated storage/cache and host it somewhere in the system. Remember the old ASP.Net model that used either a SQL Server database or a separate web server to store session data? The problem with this approach is limited scalability and redundancy. Storing session data in web server memory is fast but it is not redundant. A SQL Server database, on the other hand, can be protected but it does not scale well under the load due to page latch contention and other issues.

Another approach was to replicate content of the cache across multiple servers. Each instance worked with the local copy of the cache while another background process distributed the changes to the other servers. Several solutions on the market provide such capability; however, they are usually expensive. In some cases, the license cost for such software could be in the same order of magnitude as SQL Server licenses.

Fortunately, you can use In-Memory OLTP as the solution. In the nutshell, it looks similar to the ASP.Net SQL Server session-store model; however, In-Memory OLTP throughput and performance improvements address the scalability issues of the old on-disk solution.

You can improve performance even further by using non-durable memoryoptimized tables. Even though the data will be lost in case of failover, this is acceptable in most cases.

However, the 8,060-byte maximum row size limit introduces challenges to the implementation. It is entirely possible that a serialized object will exceed 8,060 bytes. You can address this by splitting the data into multiple chunks and storing them in multiple rows in memory-optimized table.

You saw an example of a T-SQL implementation earlier in the chapter. However, using T-SQL code and an interop engine will significantly decrease the throughput of the solution. It is better to manage serialization and split/merge functional on the client side.

Listing [11-20](#page-210-0) shows the table and natively compiled stored procedures that you can use to store and manipulate the data in the database. The client application calls the LoadObjectFromStore and SaveObjectToStore stored procedures to load and save the data. The PurgeExpiredObjects stored procedure removes expired rows from the table, and it can be called from a SQL Agent or other processes based on the schedule.

*Listing 11-19.* Implementing Session Store: Database Schema

```
create table dbo.ObjStore
(
     ObjectKey uniqueidentifier not null,
     ExpirationTime datetime2(2) not null,
     ChunkNum smallint not null,
     Data varbinary(8000) not null,
     constraint PK_ObjStore
     primary key nonclustered hash(ObjectKey, ChunkNum)
    with (bucket count = 131072),
     index IDX_ObjectKey
     nonclustered hash(ObjectKey)
    with (bucket count = 131072)
)
```

```
Chapter 11 ■ Utilizing In-Memory OLTP
with (memory optimized = on, durability = schema only);
go
create type dbo.tvpObjData as table
(
     ChunkNum smallint not null
         primary key nonclustered hash
        with (bucket count = 1024),
     Data varbinary(8000) not null
)
with(memory optimized=on)
go
create proc dbo.SaveObjectToStore
(
     @ObjectKey uniqueidentifier not null
     ,@ExpirationTime datetime2(2) not null
     ,@ObjData dbo.tvpObjData not null readonly
)
with native compilation, schemabinding, exec as owner
as
begin atomic
with
(
     transaction isolation level = snapshot
     ,language = N'English'
\lambda delete dbo.ObjStore
     where ObjectKey = @ObjectKey
     insert into dbo.ObjStore(ObjectKey, ExpirationTime, ChunkNum, Data)
         select @ObjectKey, @ExpirationTime, ChunkNum, Data
         from @ObjData
end
go
create proc dbo.LoadObjectFromStore
(
     @ObjectKey uniqueidentifier not null
)
with native compilation, schemabinding, exec as owner
as
begin atomic
with
(
     transaction isolation level = snapshot
     ,language = N'English'
\lambda
```

```
 declare
         @CurrentTime datetime2(2) = sysutcdatetime();
     select t.Data
    from dbo.ObjStore t
    where t.ObjectKey = @ObjectKey and ExpirationTime >= @CurrentTime
     order by t.ChunkNum
end
go
create proc dbo.PurgeExpiredObjects
with native compilation, schemabinding, exec as owner
as
begin atomic
with
(
     transaction isolation level = snapshot
     ,language = N'English'
)
     declare @CurrentTime
        datetime2(2) = systemctdatterime(); delete dbo.ObjStore
     where ExpirationTime < @CurrentTime
end
```
The client implementation includes several static classes. The ObjStoreUtils class provides four methods to serialize and deserialize objects into the byte arrays, and split and merge those arrays to/from 8,000-byte chunks. You can see the implementation in Listing 11-20.

*Listing 11-20.* Implementing Session Store: ObjStoreUtils class

```
public static class ObjStoreUtils
{
     /// <summary>
     /// Serialize object of type T to the byte array
     /// </summary>
     public static byte[] Serialize<T>(T obj)
     {
         using (var ms = new MemoryStream())
         {
             var formatter = new BinaryFormatter();
             formatter.Serialize(ms, obj);
             return ms.ToArray();
         }
     }
```

```
 /// <summary>
     /// Deserialize byte array to the object
     /// </summary>
    public static T Deserialize<T>(byte[] data)
     {
         using (var output = new MemoryStream(data))
         {
             var binForm = new BinaryFormatter();
             return (T) binForm.Deserialize(output);
         }
     }
    /// <summary>
     /// Split byte array to the multiple chunks
     /// </summary>
    public static List<byte[]> Split(byte[] data, int chunkSize)
     {
        var result = new List<br/>kbyte[]>();
        for (int i = 0; i \lt d data. Length; i += chunkSize)
         {
             int currentChunkSize = chunkSize;
             if (i + chunkSize > data.Length)
                 currentChunkSize = data.Length - i;
            var buffer = new byte[currentChunkSize];
             Array.Copy(data, i, buffer, 0, currentChunkSize);
             result.Add(buffer);
         }
         return result;
     }
    /// <summary>
     /// Combine multiple chunks into the byte array
     /// </summary>
   public static byte[] Merge(List<br/>byte[]> arrays)
     {
        var rv = new byte[array.Sum(a \Rightarrow a.length)];int offset = 0;
         foreach (byte[] array in arrays)
         {
             Buffer.BlockCopy(array, 0, rv, offset, array.Length);
             offset += array.Length;
 }
         return rv;
    }
```
}

The ObjStoreDataAccess class shown in Listing 11-21 loads and saves binary data to and from the database. It utilizes another static class called DBConnManager, which returns the SqlConnection object to the target database. This class is not shown in the listing.

#### *Listing 11-21.* Implementing Session Store: ObjStoreDataAccess class

```
public static class ObjStoreDataAccess
{
     /// <summary>
     /// Saves data to the database
     /// </summary>
     public static void SaveObjectData(Guid key,
                DateTime expirationTime, List<br/>byte[]> chunks)
     {
         using (var cnn = DBConnManager.GetConnection())
\{ using (var cmd = cnn.CreateCommand())
\{ cmd.CommandText = "dbo.SaveObjectToStore";
                 cmd.CommandType = CommandType.StoredProcedure;
                 cmd.Parameters.Add("@ObjectKey",
                     SqlDbType.UniqueIdentifier).Value = key;
                 cmd.Parameters.Add("@ExpirationTime",
                     SqlDbType.DateTime2).Value = expirationTime;
                var tvp = new DataTable();
                tvp.Columns.Add("ChunkNum", typeof(short));
                 tvp.Columns.Add("ChunkData", typeof(byte[]));
                 for(int i=0; i<chunks.Count; i++)
                     tvp.Rows.Add(i, chunks[i]);
                 var tvpParam = new SqlParameter("@ObjData",
                      SqlDbType.Structured)
\{ TypeName = "dbo.tvpObjData",
                     Value = tvp
                 };
                 cmd.Parameters.Add(tvpParam);
                 cmd.ExecuteNonQuery();
 }
        }
     }
```

```
 /// <summary>
    /// Load data from the database
    /// </summary>
    public List<byte[]> LoadObjectData(Guid key)
\{ \{ \} using (var cnn = DBConnManager.GetConnection())
        {
            using (var cmd = cnn.CreateCommand())
\{ cmd.CommandText = "dbo.LoadObjectFromStore";
                cmd.CommandType = CommandType.StoredProcedure;
                cmd.Parameters.Add("ObjectKey",
                    SqlDbType.UniqueIdentifier).Value = key;
               var result = new List<br/>kbyte[]>();
                using (var reader = cmd.ExecuteReader())
\{ while (reader.Read())
                        result.Add((byte[])reader["Data"]);
 }
                return result;
 }
       }
    }
```
Finally, the ObjStoreService class shown in Listing 11-22 puts everything together and manages the entire process. It implements two simple methods, Load and Save, calling the helper classes defined above.

```
Listing 11-22. Implementing Session Store: ObjStoreService class
```

```
public static class ObjStoreService
{
     private const int MaxChunkSize = 8000;
     /// <summary>
     /// Saves object in the object store
     /// </summary>
     public static void Save(Guid key,
                 DateTime expirationTime, object obj)
     {
         var objectBytes = ObjStoreUtils.Serialize(obj);
         var chunks = ObjStoreUtils.Split(objectBytes, MaxChunkSize);
         ObjStoreDataAccess.SaveObjectData(key, expirationTime, chunks);
     }
```
}

```
 /// <summary>
     /// Loads object from the object store
     /// </summary>
     public static T Load<T>(Guid key) where T: class
     {
         var chunks = ObjStoreDataAccess.LoadObjectData(key);
         if (chunks.Count == 0)
             return null;
         var objectBytes = ObjStoreUtils.Merge(chunks);
         return ObjStoreUtils.Deserialize<T>(objectBytes);
     }
}
```
Obviously, this is oversimplified example, and production implementation could be significantly more complex, especially if there is the possibility that multiple sessions can update the same object simultaneously. You can implement retry logic or create some sort of object locking management in the system if this is the case.

It is also worth mentioning that you can compress binary data before saving it into the database. The compression will introduce unnecessary overhead in the case of small objects; however, it could provide significant space savings and performance improvements if the objects are large.

I did not include compression code in the example, although you can easily implement it with the GZipStream or DeflateStream classes.

■ **Note** The code and test application are included in companion materials of this book.

# Using In-Memory OLTP in Systems with Mixed **Workloads**

In-Memory OLTP can provide significant performance improvements in OLTP systems. However, with a Data Warehouse workload, results may vary. The complex queries that perform large scans and aggregations do not necessarily benefit from In-Memory OLTP.

In-Memory OLTP is targeted to the Enterprise market and strong SQL Server teams. It is common to see separate Data Warehouse solutions in those environments. Nevertheless, even in those environments, some degree of reporting and analysis workload is always present in OLTP systems.

The situation is even worse when systems do not have dedicated Data Warehouse and Analysis databases, and OLTP and Data Warehouse queries run against the same data. Moving the data into memory could negatively impact the performance of reporting queries.

One of the solutions in this scenario is to partition the data between memoryoptimized and on-disk tables. You can put recent and hot data into memory-optimized tables, keeping old, historical data on-disk. Moreover, it is very common to see different access patterns in the systems when hot data is mainly customer-facing and accessed by OLTP queries while old, historical data is used for reporting and analysis.

Data partitioning also allows you to create a different set of indexes in the tables based on their access patterns. In some cases, you can even use columnstore indexes with the old data, which significantly reduces the storage size and improves the performance of Data Warehouse queries. Finally, you can use partitioned views to hide partitioning details from the client applications.

Listing 11-23 shows an example of such implementation. The memory-optimized table called RecentOrders stores the most recent orders that were submitted in 2015. The on-disk LastYearOrders table stores the data for 2014. Lastly, the OldOrders table stores the old orders that were submitted prior to 2014. The view Orders combines the data from all three tables.

*Listing 11-23.* Data Partitioning: Tables and Views

```
-- Storing Orders with OrderDate >= 2015-01-01
create table dbo.RecentOrders
(
   OrderId int not null identity(1,1),
    OrderDate datetime2(0) not null,
    OrderNum varchar(32)
        collate Latin1 General 100 BIN2 not null,
    CustomerId int not null,
    Amount money not null,
     /* Other columns */
    constraint PK_RecentOrders
    primary key nonclustered hash(OrderId)
   with (bucket count=1048576),
     index IDX_RecentOrders_CustomerId
    nonclustered(CustomerId)
\lambdawith (memory_optimized=on, durability=schema_and_data)
go
create partition function pfLastYearOrders(datetime2(0))
as range right for values
('2014-04-01','2014-07-01','2014-10-01','2015-01-01')
go
create partition scheme psLastYearOrders
as partition pfLastYearOrders
all to ([LastYearOrders])
go
```
```
create table dbo.LastYearOrders
(
     OrderId int not null,
     OrderDate datetime2(0) not null,
     OrderNum varchar(32)
        collate Latin1 General 100 BIN2 not null,
     CustomerId int not null,
     Amount money not null,
     /* Other columns */
     -- We have to include OrderDate to PK
     -- due to partitioning
     constraint PK_LastYearOrders
     primary key clustered(OrderDate,OrderId)
    with (data compression=row)
     on psLastYearOrders(OrderDate),
     constraint CHK_LastYearOrders
     check
     (
         OrderDate >= '2014-01-01' and
         OrderDate < '2015-01-01'
     )
);
create nonclustered index IDX_LastYearOrders_CustomerId
on dbo.LastYearOrders(CustomerID)
with (data compression=row)
on psLastYearOrders(OrderDate);
go
create partition function pfOldOrders(datetime2(0))
as range right for values
( /* Old intervals */
   '2012-10-01','2013-01-01','2013-04-01'
   ,'2013-07-01','2013-10-01','2014-01-01'
)
go
create partition scheme psOldOrders
as partition pfOldOrders
all to ([OldOrders])
go
create table dbo.OldOrders
(
     OrderId int not null,
     OrderDate datetime2(0) not null,
     OrderNum varchar(32)
        collate Latin1 General 100 BIN2 not null,
     CustomerId int not null,
```

```
CHAPTER 11 UTILIZING IN-MEMORY OLTP
     Amount money not null,
     /* Other columns */
     constraint CHK_OldOrders
     check(OrderDate < '2014-01-01')
)
on psOldOrders(OrderDate);
create clustered columnstore index CCI_OldOrders
on dbo.OldOrders
with (data compression=columnstore Archive)
on psOldOrders(OrderDate);
go
create view dbo.Orders(OrderId,OrderDate,
     OrderNum,CustomerId,Amount)
as
     select OrderId,OrderDate,OrderNum,CustomerId,Amount
     from dbo.RecentOrders
     where OrderDate >= '2015-01-01'
     union all
     select OrderId,OrderDate,OrderNum,CustomerId,Amount
     from dbo.LastYearOrders
     union all
     select OrderId,OrderDate,OrderNum,CustomerId,Amount
     from dbo.OldOrders
```
go

As you know, memory-optimized tables do not support CHECK constraints, which prevent Query Optimizer from analyzing what data is stored in the RecentOrders table. You can specify that in a where clause of the first SELECT in the view. This will allow SQL Server to eliminate access to the table if queries do not need data from there. You can see this by running the code from Listing 11-24.

*Listing 11-24.* Data Partitioning: Querying Data

```
select top 10
     CustomerId
     ,sum(Amount) as [TotalSales]
from dbo.Orders
where
     OrderDate >='2013-07-01' and
     OrderDate < '2014-07-01'
group by
     CustomerId
order by
     sum(Amount) desc
```
Figure 11-3 shows the partial execution plan of the query. As you can see, the query does not access the memory-optimized table at all.

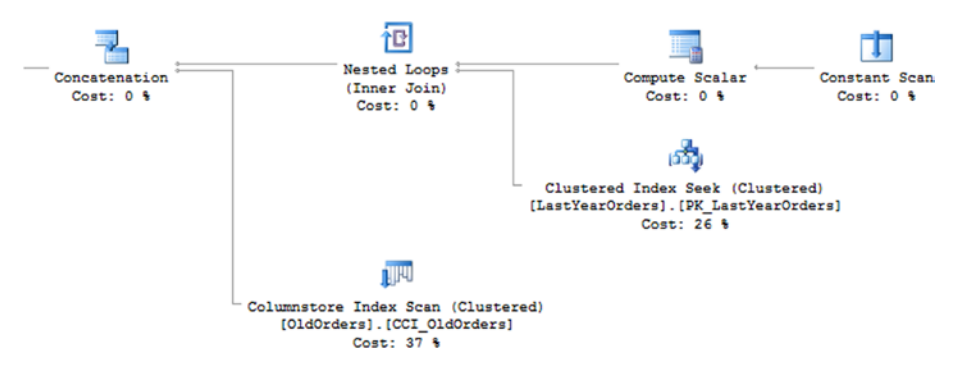

*Figure 11-3. Execution plan of the query*

The biggest downside of this approach is the inability to seam lessly move the data from a memory-optimized table to an on-disk table as the operational period changes. With on-disk tables, it is possible to make the data movement transparent by utilizing the online index rebuild and partition switches. However, it will not work with memoryoptimized tables where you have to copy the data to the new location and delete it from the source table afterwards.

This should not be a problem if the system has a maintenance window when such operations can be performed. Otherwise, you will need to put significant development efforts into preventing customers from modifying data on the move.

■ **Note** Chapter [15](http://dx.doi.org/10.1007/978-1-4842-1136-6_15) in my book *Pro SQL Server Internals* discusses various data partitioning aspects including how to move data between different tables and file groups while keeping it transparent to the users.

### Summary

In-Memory OLTP can dramatically improve the performance of OLTP systems. However, it can lead to large implementation cost especially when you need to migrate existing systems. You should perform a cost/benefits analysis, making sure that the implementation cost is acceptable. It is still possible to benefit from In-Memory OLTP objects even when you cannot utilize the technology in its full scope.

Some of the In-Memory OLTP limitations can be addressed in the code. You can split the data between multiple tables to work around the 8,060-byte maximum row size limitation or, alternatively, store large objects in multiple rows in the table. Uniqueness and referential integrity can be enforced with REPEATABLE READ and SERIALIZABLE transaction isolation levels.

#### Chapter 11 ■ Utilizing In-Memory OLTP

You should be careful when using In-Memory OLTP with a Data Warehouse workload and queries that perform large scans. While it can help in some scenarios, it could degrade performance of the systems in others. You can implement data partitioning, combining the data from memory-optimized and on-disk tables when this is the case.

#### **Appendix A**

# **Memory Pointers Management**

This chapter explains how SQL Server works with memory pointers that link In-Memory OLTP objects together.

### Memory Pointers Management

The In-Memory OLTP Engine relies on memory pointers, using them to link objects together. For example, pointers embedded into data rows link them into the index chains, which, in turn, are referenced by the hash and nonclustered index objects. The lock- and latch-free nature of In-Memory OLTP adds the challenge of managing memory pointers in highly volatile environments where multiple sessions can try to simultaneously change them, overwriting each other's changes.

Consider the situation when multiple sessions are trying to insert rows into the same index row chain. Each session traverses that chain to locate the last row there and update its pointer with the address of the newly created row. SQL Server must guarantee that every row is added to the chain even when there are multiple sessions running in different parallel threads and they are trying to perform that pointer update simultaneously.

SQL Server uses an InterlockedCompareExchange mechanism to guarantee that. InterlockedCompareExchange functions change the value of the pointer, checking that the existing (*pre-update*) value matches the expected (*old*) value provided as another parameter. Only when the check succeeds is the pointer value updated.

To illustrate this, assume that you have two sessions that want to simultaneously insert new delta records for the same nonclustered index leaf page. As a first step, shown in Figure [A-1](#page-221-0), the sessions create delta records and set their pointers to a page based on the address from the mapping table.

<span id="page-221-0"></span>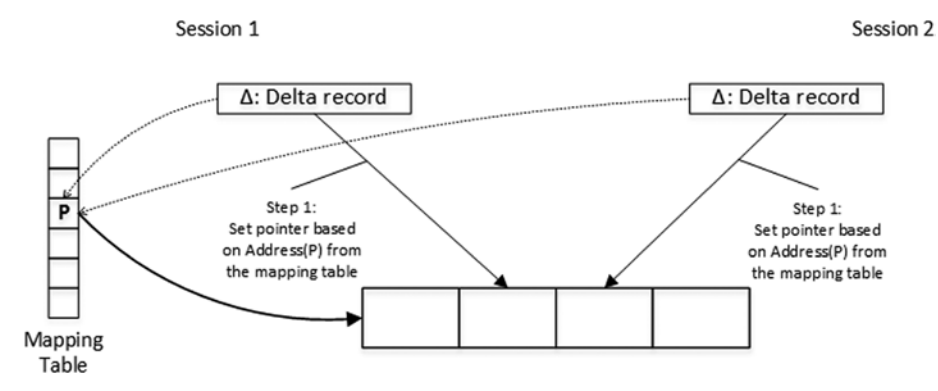

*Figure A-1. Data modifications and concurrency: Step 1*

In the next step, both sessions call the InterlockedCompareExchange function to try to update the mapping table by changing the reference from a page to the delta records they just created. InterlockedCompareExchange serializes the update of the mapping table element and changes it only if its current preupdate value matches the old pointer (address of the page) provided as the parameter. The first InterlockedCompareExchange call succeeds. The second call, however, fails because the mapping table element references the delta record from another session rather than the page. Therefore, the second session needs to redo or rollback the action based on the requirements and a use case.

Figure A-2 illustrates such a scenario. As you can see, with the exception of a very short serialization during the InterlockedCompareExchange call, there is no locking or latching of the data during the modifications.

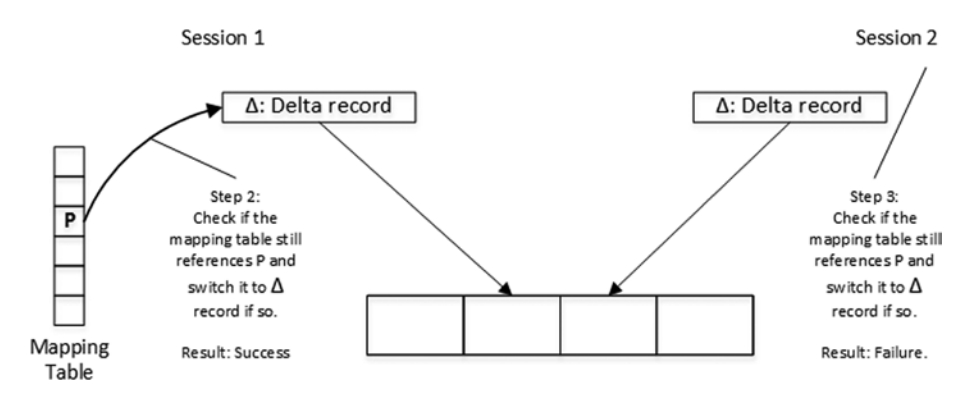

*Figure A-2. Data modifications and concurrency: Step 2*

SQL Server uses the same approach with InterlockedCompareExchange every time the pointer chain needs to be preserved, such as when it creates another version of a row during an update, when it needs to change a pointer in the index mapping or hash tables, and in quite a few other cases.

## **Summary**

SQL Server uses an InterlockedCompareExchange mechanism to guarantee that multiple sessions cannot update the same memory pointers simultaneously, losing references to each other's objects. InterlockedCompareExchange functions change the value of the pointer, checking that the existing (*preupdate*) value matches the expected (*old*) value provided as another parameter. Only when the check succeeds is the pointer value updated.

#### **Appendix B**

## **Page Splitting and Page Merging in Nonclustered Indexes**

This appendix provides an overview of nonclustered index internal operations, such as page splitting and page merging.

### Nonclustered Indexes Internal Maintenance

The In-Memory OLTP Engine has several internal operations to maintain the structure of nonclustered indexes. As you already know from Chapter [5,](http://dx.doi.org/10.1007/978-1-4842-1136-6_5) *page consolidation* rebuilds the nonclustered index page, consolidating all changes defined by the page delta records. It helps avoid the performance hit introduced by long delta record chains. The newly created page has the same PID in the mapping table and replaces the old page, which is marked for garbage collection.

Two other processes can create new index pages, *page splitting* and *page merging*. Both are complex actions and deserve detailed explanations of their internal implementation.

### Page Splitting

Page splitting occurs when a page does not have enough free space to accommodate a new data row. Even though the process is similar to a B-Tree on-disk index page split, there is one conceptual difference. In B-Tree indexes, the page split moves the part of the data to the new data page, freeing up space on the original page. In Bw-Tree indexes, however, the pages are non-modifiable, and SQL Server replaces the old page with two new ones, splitting the data between them.

Let's look at this situation in more detail. Figure [B-1](#page-224-0) shows the internal and leaf pages of the nonclustered index. Let's assume that one of the sessions wants to insert a row with a key of value *Bob.*

<span id="page-224-0"></span>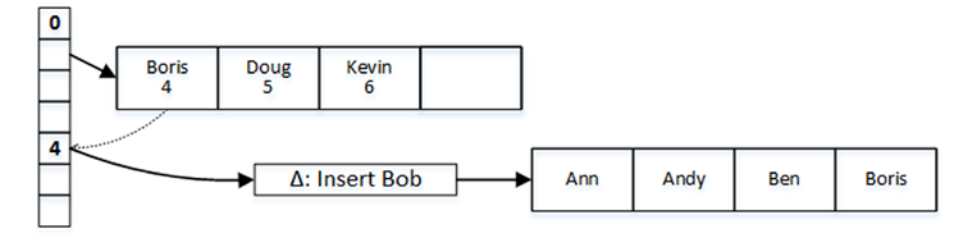

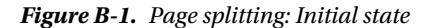

When the delta record is created, SQL Server adjusts the delta records statistics on the index page and detects that there is no space on the page to accommodate the new index value once the delta records are consolidated. It triggers a page split process, which is done in two atomic steps.

In the first step, SQL Server creates two new leaf-level pages and splits the old page values between them. After that, it repoints the mapping table to the first newly created page and marks the old page and the delta records for garbage collection; Figure B-2 illustrates this state. At this state, there are no references to the second newly created leaf-level page from the internal pages. The first leaf-level page, however, maintains the link between pages (through the mapping table), and SQL Server is able to access and scan the second page if needed.

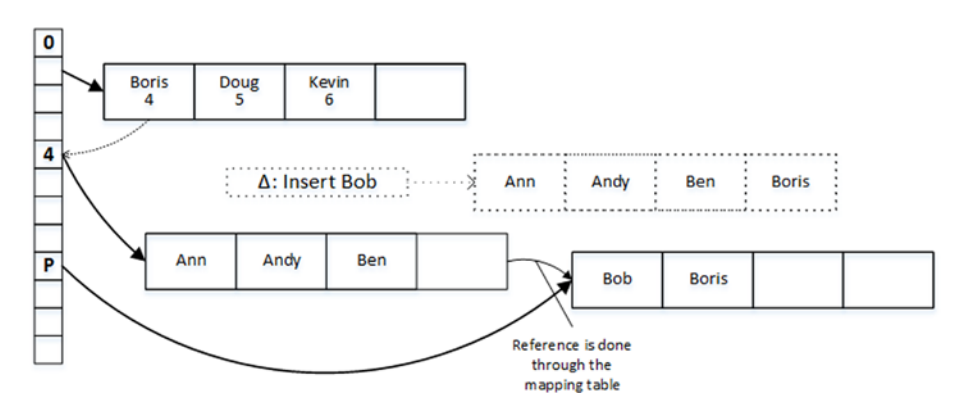

*Figure B-2. Page splitting: First step*

During the second step, SQL Server creates another internal page with key values that represent the new leaf-level page layout. When the new page is created, SQL Server switches the pointer in the mapping table and marks the old internal page for garbage collection. Figure [B-3](#page-225-0) illustrates this action.

<span id="page-225-0"></span>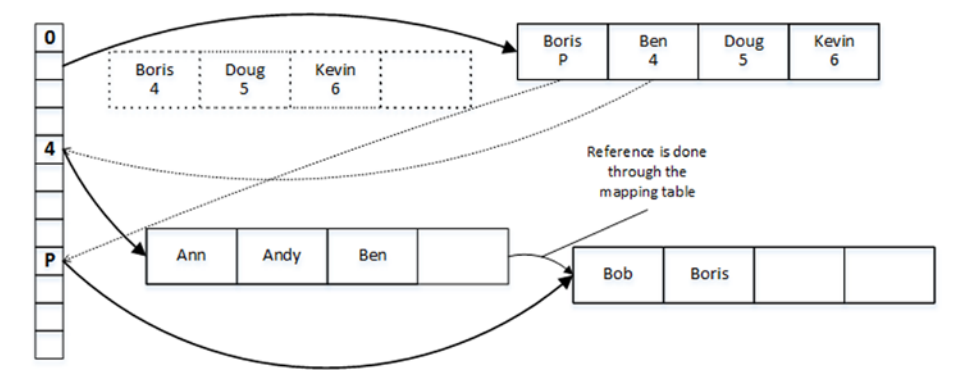

*Figure B-3. Page splitting: Second step*

Eventually, the old data pages and delta records are deallocated by the garbage collection process.

#### Page Merging

*Page merging* occurs when a delete operation leaves an index page less than 10% from the maximum page size, which is 8KB now, or when an index page contains just a single row. During this operation, SQL Server merges the data from two adjacent index pages, replacing them with the new, combined, data page.

Assume that you have the page layout shown in Figure B-3, and you want to delete the index key value *Bob*, which means that all data rows with the name *Bob* have been already deleted. This leaves an index page with the single value *Boris*, which triggers page merging.

In the first step, SQL Server creates a delete delta record for Bob and another special kind of delta record called *merge delta*. Figure B-4 illustrates the layout after the first step.

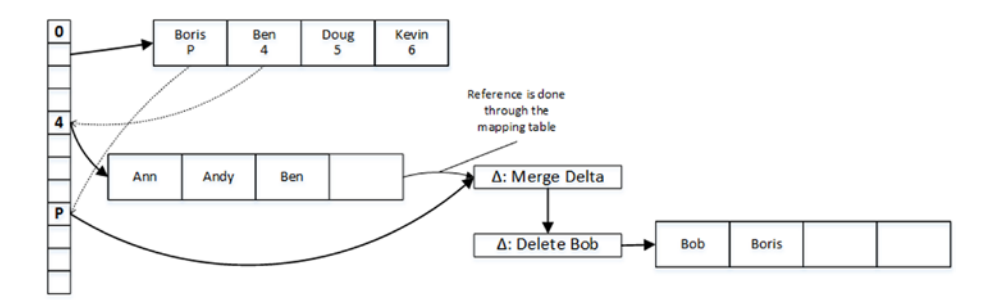

*Figure B-4. Page merging: First step*

#### APPENDIX B **BAGE SPLITTING AND PAGE MERGING IN NONCLUSTERED INDEXES**

During the second step of page merging, SQL Server creates a new internal page that does not reference the leaf-level page that it is about to be merged. After that, SQL Server switches the mapping table to point to the newly created internal page and marks the old page for garbage collection. Figure B-5 illustrates this action.

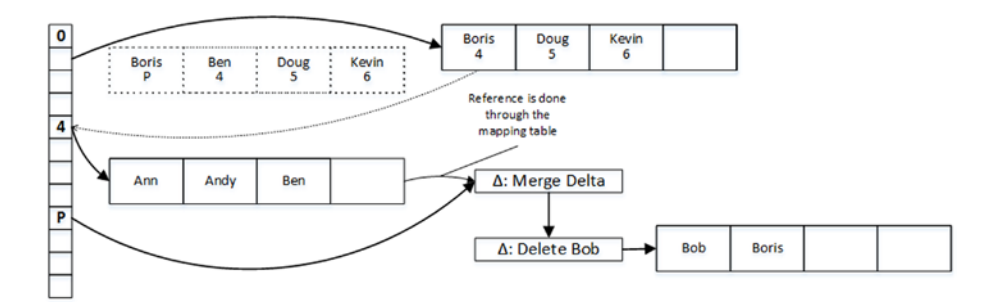

*Figure B-5. Page merging: Second step*

Finally, SQL Server builds a new leaf-level page, copying the *Boris* value there. After the new page is created, it updates the mapping table and marks the old pages and delta records for garbage collection.

Figure B-6 shows the final data layout after page merging is completed.

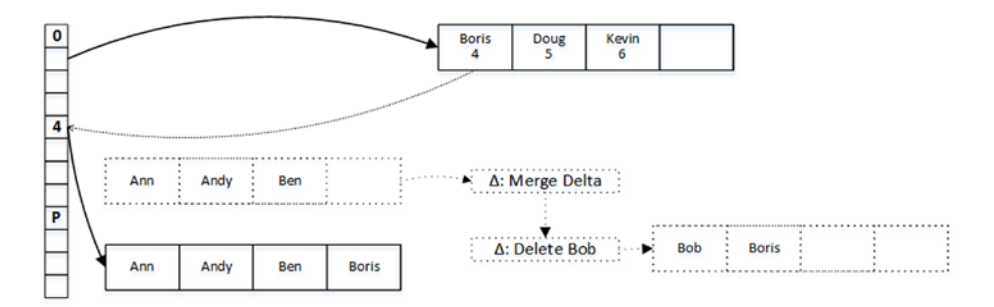

*Figure B-6. Page merging: Third ( final) step*

You can get page consolidation, merging, and splitting statistics from the sys.dm db xtp nonclustered index stats view.

**Note** You can read documentation about the sys.dm db\_xtp\_nonclustered\_index\_ stats view at <https://msdn.microsoft.com/en-us/library/dn645468.aspx>.

## Summary

The In-Memory OLTP Engine uses several internal operations to maintain the structure of nonclustered indexes. Page consolidation rebuilds the index page, combining page data with the delta records. It helps avoid the performance impact introduced by long delta records chains.

Page splitting occurs when the index page does not have enough space to accommodate the new rows. In contrast to page splitting on-disk B-Tree indexes, which moves part of the data to the new page, Bw-Tree page splitting replaces the old data page with new pages that contain the data.

Page merging occurs when an index page is less than 10% of the maximum page size or when it has just a single row. SQL Server merges the data from adjacent data pages and replaces them with the new page with the merged data.

### **Appendix C**

# **Analyzing the States of Checkpoint File Pairs**

SQL Server persists data from durable memory-optimized tables in checkpoint file pairs. This appendix demonstrates how to analyze their states using the sys.db dm xtp checkpoint\_files view and shows the state transitions through the CFP lifetime.

## Sys.db\_dm\_xtp\_checkpoint\_files View

The sys.db\_dm\_xtp\_checkpoint\_files view provides information about database checkpoint files, including their state, size, and physical location. We will use this view extensively in this appendix. Let's look at the most important columns.

- The container id and container guid columns provide information about the FILESTREAM container to which the checkpoint file belongs. Container\_id corresponds to the file id column in the sys.database files view.
- checkpoint file id is a GUID that represents the ID of the file.
- checkpoint pair file id is the ID of the second, data or delta, file in the pair.
- relative file path shows the relative file path in the container.
- state and state desc describe the state of the file. As you already know from Chapter [8](http://dx.doi.org/10.1007/978-1-4842-1136-6_8), the checkpoint file pair can be in one of the following states (the number represents the state column value): (0) - PRECREATED, (1) - UNDER CONSTRUCTION, (2) - ACTIVE, (3) - MERGE TARGET, (4) - MERGED SOURCE, (5) - REQUIRED FOR BACKUP/HA, (6) - IN TRANSITION TO TOMBSTONE, (7) - TOMBSTONE.
- file type and file type desc describe the type of file: (0) - DATA\_FILE, (1) - DELTA\_FILE. These columns return NULL if the CFP is in the TOMBSTONE state.
- lower bound tsn and upper bound tsn indicate the timestamp of the earliest and latest transactions covered by the data file. These columns are populated only for ACTIVE, MERGE TARGET, and MERGED SOURCE states.
- internal storage slot is the index of the file in the internal storage array. As you already know from Chapter [8](http://dx.doi.org/10.1007/978-1-4842-1136-6_8), In-Memory OLTP persists the metadata information about checkpoint file pairs in an internal 8,192-slot array. This column of the view is populated only for UNDER CONSTRUCTION and ACTIVE CFPs.
- file size in bytes and file size used in bytes provide information about file size and space used in the file. When the file is still being populated, file\_size\_used\_in\_bytes is updated at the time of the checkpoint event. These columns return NULL for files in the REQUIRED FOR BACKUP/HA, IN TRANSITION TO TOMBSTONE, and TOMBSTONE states.
- inserted row countand deleted row count provide the number of rows in the data and delta files. Drop\_table\_deleted\_ row\_count shows the number of rows in the tables that were dropped.

Let's use this view and analyze the state transitions of the checkpoint file pairs.

### The Lifetime of Checkpoint File Pairs

As the first step in this test, let's enable the undocumented trace flag TF9851 using the DBCC TRACEON(9851,-1) command. This trace flag disables the automatic merge process, which will allow you to have more control over your test environment.

■ **Important** Do not set TF9851 in production.

Let's create the database with an In-Memory OLTP file group and perform the full backup starting the backup chain, as shown in Listing [C-1.](#page-230-0) I am doing it in the test environment and not following best practices (such as placing In-Memory OLTP and on-disk data on different drives, creating secondary file groups for on-disk data, and a few others). Obviously, you should remember to follow best practices when you design your real databases.

<span id="page-230-0"></span>*Listing C-1.* Creating a Database and Performing Backup

```
create database [AppendixC]
on primary
(
     name = N'AppendixC'
     ,filename = N'C:\Data\AppendixC.mdf'
),
filegroup HKData CONTAINS MEMORY_OPTIMIZED_DATA
(
     name = N'AppendixC_HKData'
     ,filename = N'C:\Data\HKData\AppendixC'
)
log on
(
     name = N'AppendixC_Log'
     ,filename = N'C:\Data\AppendixC_log.ldf'
)
go
backup database [AppendixC]
to disk = N'C:\Data\Backups\AppendixC.bak'
with noformat, init, name = 'AppendixC - Full', compression;
```
The database is currently empty and, therefore, it does not have any checkpoint file pairs created. You can confirm this by querying the sys.dm\_db\_xtp\_checkpoint\_files view, as shown in Listing C-2.

#### *Listing C-2.* Checking Checkpoint File Pairs

```
use [AppendixC]
go
select
     checkpoint_file_id
     ,checkpoint_pair_file_id
     ,file_type_desc
     ,state_desc
     ,file_size_in_bytes
     ,relative_file_path
from
     sys.dm_db_xtp_checkpoint_files
order by
    state, file type
```
Figure  $C-1$  shows that result set is empty and that the sys.dm db xtp checkpoint files view does not return any data.

checkpoint file id checkpoint pair file id file type desc state desc file size in bytes relative file path

*Figure C-1. State of checkpoint file pairs after database creation*

As the next step, let's create a durable memory-optimized table, as shown in Listing C-3.

*Listing C-3.* Creating a Durable Memory-Optimized Table

```
create table dbo.HKData
(
     ID int not null,
     Placeholder char(8000) not null,
     constraint PK_HKData
     primary key nonclustered hash(ID)
    with (bucket count=10000),
\lambdawith
(
     memory_optimized=on
     ,durability=schema_and_data
\lambda
```
If you check the state of the checkpoint file pairs now and run the code from Listing [C-2](#page-230-0) again, you will see the output shown in Figure [C-2.](#page-232-0) The total number of files and their size may be different in your environment and will depend on the hardware. My test virtual machine has four vCPU and 8GB of RAM, so I have eight checkpoint file pairs in the PRECREATED state with 16MB data and 1MB delta files. I also have one CFP in the UNDER CONSTRUCTION state.

#### Appendix C ■ Analyzing the States of Checkpoint File Pairs

<span id="page-232-0"></span>

|    | checkpoint_fil | checkpoint_pai | file_type_desc | state_desc         | file_size_in_bytes | relative_file_path |
|----|----------------|----------------|----------------|--------------------|--------------------|--------------------|
| 1  | 24E75416-83    | 10DA62F5-F5    | DATA           | PRECREATED         | 16777216           | c7e7c31afa17-4b    |
| 2  | 71687FCD-F0    | C27CA2A6-97    | DATA           | PRECREATED         | 16777216           | c7e7c31afa17-4b    |
| 3  | 9FDE498B-E6    | A325100C-F90   | DATA           | PRECREATED         | 16777216           | c7e7c31afa17-4b    |
| 4  | 6CD3E025-58    | 8AF404A7-72C   | DATA           | PRECREATED         | 16777216           | c7e7c31afa17-4b    |
| 5  | CAC4D922-E     | BC9FF414-F67   | DATA           | PRECREATED         | 16777216           | c7e7c31afa17-4b    |
| 6  | 5A8C6B48-33    | 862A5885-783   | DATA           | PRECREATED         | 16777216           | c7e7c31afa17-4b    |
| 7  | DC6F02FB-19    | B47A4BE8-42    | DATA           | PRECREATED         | 16777216           | c7e7c31afa17-4b    |
| 8  | D63FD088-25    | 73A2E8AA-66    | DATA           | PRECREATED         | 16777216           | c7e7c31afa17-4b    |
| 9  | C27CA2A6-97    | 71687FCD-F0F   | DELTA          | PRECREATED         | 1048576            | c7e7c31afa17-4b    |
| 10 | 10DA62F5-F5    | 24E75416-83B   | <b>DELTA</b>   | PRECREATED         | 1048576            | c7e7c31afa17-4b    |
| 11 | B47A4BE8-42    | DC6F02FB-19    | DELTA          | PRECREATED         | 1048576            | c7e7c31afa17-4b    |
| 12 | 73A2E8AA-66    | D63FD088-25    | DELTA          | PRECREATED         | 1048576            | c7e7c31afa17-4b    |
| 13 | BC9FF414-F6    | CAC4D922-E9    | DELTA          | PRECREATED         | 1048576            | c7e7c31afa17-4b    |
| 14 | A325100C-F9    | 9FDE498B-E6    | <b>DELTA</b>   | PRECREATED         | 1048576            | c7e7c31afa17-4b    |
| 15 | 8AF404A7-72    | 6CD3E025-58    | DELTA          | PRECREATED         | 1048576            | c7e7c31afa17-4b    |
| 16 | 862A5885-78    | 5A8C6B48-33    | DELTA          | PRECREATED         | 1048576            | c7e7c31afa17-4b    |
| 17 | 0D073B1E-6     | DE25838A-DE    | DATA           | UNDER CONSTRUCTION | 16777216           | c7e7c31afa17-4b    |
| 18 | DE25838A-D     | 0D073B1E-6D    | DELTA          | UNDER CONSTRUCTION | 1048576            | c7e7c31afa17-4b    |

*Figure C-2. State of checkpoint file pairs after creating the durable memory-optimized table*

Let's enlarge the output for the files from the UNDER CONSTRUCTION CFP, as shown in Figure C-3. As you can see, the checkpoint pair file id values reference the checkpoint\_file\_id of the second file in the pair.

|   |   | checkpoint file id                   |                    | checkpoint pair file id                                                                        | file type desc | state desc         |
|---|---|--------------------------------------|--------------------|------------------------------------------------------------------------------------------------|----------------|--------------------|
|   |   | 0D073B1E-6D16-4E82-B7B0-A3AE05AA39D2 |                    | DE25838A-DE71-4FFE-9CC1-6EE4C3E599E1                                                           | DATA           | UNDER CONSTRUCTION |
| 2 |   | DE25838A-DE71-4FFE-9CC1-6EE4C3E599E1 |                    | 0D073B1E-6D16-4E82-B7B0-A3AE05AA39D2                                                           | DELTA          | UNDER CONSTRUCTION |
|   |   | file_size_in_bytes                   | relative file path |                                                                                                |                |                    |
|   |   | 16777216                             |                    | c7e7c31afa17-4b7d-8abbfc921e1e8393\c7c0eaa2-4c17-48a8-b3b7-d5b19121f7ac\00000024-00000198-0061 |                |                    |
|   | 2 | 1048576                              |                    | c7e7c31afa17-4b7d-8abbfc921e1e8393\c7c0eaa2-4c17-48a8-b3b7-d5b19121f7ac\00000024-000001c0-0002 |                |                    |

*Figure C-3. UNDER CONSTRUCTION checkpoint file pair*

Relative\_file\_path provides the path to the file relative to the FILESTREAM container in the In-Memory OLTP file group. Figure [C-4](#page-233-0) shows the checkpoint files in the folder on the disk.

<span id="page-233-0"></span>

| <b>DATA</b><br>$\overline{\phantom{0}}$        |                                                                                           |      | c7c0eaa2-4c17-48a8-b3b7-d5b19121f7ac |
|------------------------------------------------|-------------------------------------------------------------------------------------------|------|--------------------------------------|
| File<br>Home<br>Share<br>View                  |                                                                                           |      |                                      |
| $\leftarrow$<br>个                              | « AppendixD ▶ c7e7c31a-fa17-4b7d-8abb-fc921e1e8393 ▶ c7c0eaa2-4c17-48a8-b3b7-d5b19121f7ac |      |                                      |
| S<br>۸<br>Name                                 | Date modified                                                                             | Type | Size                                 |
| 00000024-000001c0-0002                         | 4/26/2015 1:56 PM                                                                         | File | 1,024 KB                             |
| 00000024-000001d0-0002                         | 4/26/2015 1:56 PM                                                                         | File | 16,384 KB                            |
| g<br>00000024-000001d8-0002                    | 4/26/2015 1:56 PM                                                                         | File | 1,024 KB                             |
| ς<br>00000024-000001e0-0003                    | 4/26/2015 1:56 PM                                                                         | File | 16,384 KB                            |
| 00000024-000001e8-0002                         | 4/26/2015 1:56 PM                                                                         | File | 1.024 KB                             |
| S<br>00000024-00000198-0061<br>$\equiv$        | 4/26/2015 1:56 PM                                                                         | File | 16,384 KB                            |
| Res LC<br>00000025-00000010-0003               | 4/26/2015 1:56 PM                                                                         | File | 16,384 KB                            |
| 00000025-00000018-0002                         | 4/26/2015 1:56 PM                                                                         | File | 1.024 KB                             |
| 00000025-00000020-0003<br>$\frac{c}{\sqrt{2}}$ | 4/26/2015 1:56 PM                                                                         | File | 16,384 KB                            |
| 18 items                                       |                                                                                           |      |                                      |

*Figure C-4. Checkpoint files on disk*

Now, populate the dbo.HKData table with 1,000 rows and check the status of the checkpoint files, as shown in Listing  $C-4$ . The query filters out the checkpoint file pairs in the PRECREATED state from the output.

*Listing C-4.* Populating the dbo.HKData Table and Checking the States of the CFPs

```
;with N1(C) as (select 0 union all select 0) -- 2 rows
,N2(C) as (select 0 from N1 as t1 cross join N1 as t2) -- 4 rows
,N3(C) as (select 0 from N2 as t1 cross join N2 as t2) -- 16 rows
,N4(C) as (select 0 from N3 as t1 cross join N3 as t2) -- 256 rows
,N5(C) as (select 0 from N4 as t1 cross join N4 as t2) -- 65,536 rows
,Ids(Id) as (select row_number() over (order by (select null)) from N5)
insert into dbo.HKData(\overline{Id}, Placeholder)
     select Id, Replicate('0',8000)
     from ids
    where Id \le 1000;
select
     checkpoint_file_id
     ,file_type_desc
     ,state_desc
    , lower bound tsn
     ,upper_bound_tsn
     ,file_size_in_bytes
    , inserted row count
     ,deleted_row_count
from
     sys.dm_db_xtp_checkpoint_files
where
     state_desc <> 'PRECREATED'
order by
    state, file type;
```
<span id="page-234-0"></span>As you can see in Figure C-5, SQL Server populates the data file in the UNDER CONSTRUCTION CFP by inserting 1,000 rows there. The NULL value in the lower\_bound\_tsn column indicates that this CFP covers transactions from the time of database creation. Similarly, the NULL value in the upper\_bound\_tsn column indicates that this CFP covers current transactions.

|                | checkpoint file id |                                      |  | file_type_desc     | state desc         |                   |  |
|----------------|--------------------|--------------------------------------|--|--------------------|--------------------|-------------------|--|
|                |                    | 0D073B1E-6D16-4E82-B7B0-A3AE05AA39D2 |  | <b>DATA</b>        | UNDER CONSTRUCTION |                   |  |
| $\overline{2}$ |                    | DE25838A-DE71-4FFE-9CC1-6EE4C3E599E1 |  | <b>DELTA</b>       | UNDER CONSTRUCTION |                   |  |
|                | lower bound tsn    | upper_bound_tsn                      |  | file size in bytes | inserted_row_count | deleted_row_count |  |
|                | <b>NULL</b>        | <b>NULL</b>                          |  | 16777216           | 1000               | <b>NULL</b>       |  |
|                | <b>NULL</b>        | <b>NULL</b>                          |  | 1048576            | <b>NULL</b>        | $\mathbf{0}$      |  |

*Figure C-5. UNDER CONSTRUCTION CFP state after insert*

Let's run a manual CHECKPOINT and check the status of checkpoint file pairs, as shown in Listing C-5.

*Listing C-5.* Forcing CHECKPOINT and Checking the Status of CFPs

```
checkpoint
go
select
     checkpoint_file_id
     ,file_type_desc
     ,state_desc
    , lower bound tsn
     ,upper_bound_tsn
     ,file_size_in_bytes
     ,file_size_used_in_bytes
    , inserted row count
     ,deleted_row_count
from
     sys.dm_db_xtp_checkpoint_files
where
     state_desc <> 'PRECREATED'
order by
    state, file type;
```
As you can see in Figure [C-6,](#page-235-0) the CHECKPOINT operation transitions the UNDER CONSTRUCTION CFP to the ACTIVE state. The upper\_bound\_tsn columns are now populated, indicating the maximum timestamp for transactions covered by the checkpoint file pair.

<span id="page-235-0"></span>

|                | checkpoint_file_id |                                      |                                      | file_type_desc          | state desc                   | lower bound tsn    | upper_bound_tsn   |  |
|----------------|--------------------|--------------------------------------|--------------------------------------|-------------------------|------------------------------|--------------------|-------------------|--|
|                |                    | 0D073B1E-6D16-4E82-B7B0-A3AE05AA39D2 |                                      |                         | <b>ACTIVE</b>                | <b>NULL</b>        |                   |  |
| $\overline{2}$ |                    |                                      | DE25838A-DE71-4FFE-9CC1-6EE4C3E599E1 | <b>DELTA</b>            | <b>ACTIVE</b><br><b>NULL</b> |                    |                   |  |
|                |                    |                                      | file size in bytes                   | file size used in bytes |                              | inserted_row_count | deleted row count |  |
|                |                    |                                      | 16777216                             | 8036000                 |                              | 1000               | <b>NULL</b>       |  |
|                |                    |                                      | 1048576                              | 0                       | <b>NULL</b>                  |                    | 0                 |  |

*Figure C-6. The CFP state after CHECKPOINT*

Let's insert another 1,000 rows to the dbo.HKData table and check the status of the CFPs. Listing C-6 shows the code to perform this.

*Listing C-6.* Populating the dbo.HKData Table with Another Batch of Rows and Checking the States of the CFPs Afterwards

```
;with N1(C) as (select 0 union all select 0) -- 2 rows
,N2(C) as (select 0 from N1 as t1 cross join N1 as t2) -- 4 rows
,N3(C) as (select 0 from N2 as t1 cross join N2 as t2) -- 16 rows
,N4(C) as (select 0 from N3 as t1 cross join N3 as t2) -- 256 rows
,N5(C) as (select 0 from N4 as t1 cross join N4 as t2) -- 65,536 rows
,Ids(Id) as (select row_number() over (order by (select null)) from N5)
insert into dbo.HKData(Id, Placeholder)
     select 1000 + Id, Replicate('0',8000)
    from ids
   where Id \le 1000;
select
    checkpoint_file_id
     ,file_type_desc
     ,state_desc
    , lower bound tsn
     ,upper_bound_tsn
    ,file size in bytes
     ,inserted_row_count
     ,deleted_row_count
from
     sys.dm_db_xtp_checkpoint_files
where
     state_desc <> 'PRECREATED'
order by
   state, file type;
```
Figure [C-7](#page-236-0) shows the states of the checkpoint file pairs after the second insert. As you can see, SQL Server creates another CFP in the UNDER CONSTRUCTION state with lower bound  $tsn = 4$ .

<span id="page-236-0"></span>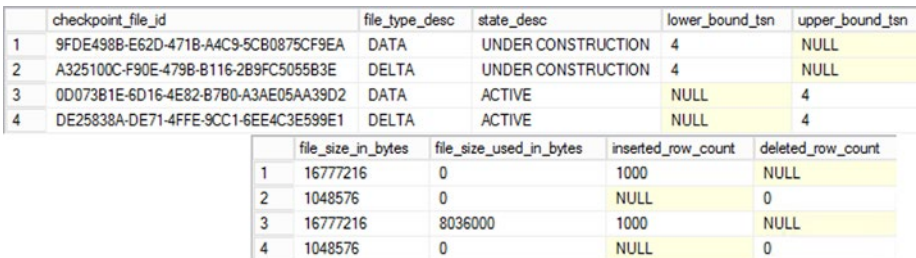

#### *Figure C-7. States of CFPsafter the second INSERT*

Another CHECKPOINT would transition the UNDER CONSTRUCTION CFP to the ACTIVE state, as shown in Figure C-8. You can force it by running the code from Listing [C-5](#page-234-0) again. At this point, you have two ACTIVE checkpoint file pairs covering different ranges of transaction timestamps.

|                | checkpoint file id |                |                                      | file_type_desc          | state desc    | lower bound tsn    | upper bound tsn   |
|----------------|--------------------|----------------|--------------------------------------|-------------------------|---------------|--------------------|-------------------|
|                |                    |                | 9FDE498B-E62D-471B-A4C9-5CB0875CF9EA | <b>DATA</b>             | <b>ACTIVE</b> | 4                  | 8                 |
| $\overline{2}$ |                    |                | 0D073B1E-6D16-4E82-B7B0-A3AE05AA39D2 | <b>DATA</b>             | <b>ACTIVE</b> | <b>NULL</b>        | 4                 |
| 3              |                    |                | A325100C-F90E-479B-B116-2B9FC5055B3E | <b>DELTA</b>            | <b>ACTIVE</b> | 4                  | 8                 |
| 4              |                    |                | DE25838A-DE71-4FFE-9CC1-6EE4C3E599E1 | <b>DELTA</b>            | <b>ACTIVE</b> | <b>NULL</b>        | 4                 |
|                |                    |                | file size in bytes                   | file size used in bytes |               | inserted_row_count | deleted_row_count |
|                |                    |                | 16777216                             | 8036000                 | 1000          |                    | <b>NULL</b>       |
|                |                    | $\overline{2}$ | 16777216                             | 8036000                 | 1000          |                    | <b>NULL</b>       |
|                |                    | 3              | 1048576                              | 0                       | <b>NULL</b>   |                    | $\Omega$          |
|                | 0<br>4<br>1048576  |                |                                      |                         | <b>NULL</b>   |                    | $\mathbf{0}$      |

*Figure C-8. States of CFPs after second CHECKPOINT*

As the next step, let's delete 66.7% of the rows from the table, as shown in Listing C-7. In this listing, you are also running the query that combines the information about the data and delta files, and demonstrates that both checkpoint file pairs are mostly empty.

*Listing C-7.* Deleting 66.7% of the Rows from the Table

```
delete from dbo.HKData
where ID % 3 < 0;
select
     data.checkpoint_file_id
     ,data.state_desc
     ,data.lower_bound_tsn
     ,data.upper_bound_tsn
     ,data.inserted_row_count
     ,delta.deleted_row_count
```

```
 ,convert(decimal(5,2),
         100. - 100. * delta.deleted_row_count /
            IIF(data.inserted row count = 0,1,data.inserted row count)
         ) as [% Full]
from
   sys.dm db xtp checkpoint files data join
        sys.dm db xtp checkpoint files delta on
            data.checkpoint pair file id =
                 delta.checkpoint_file_id
where
    data.file_type_desc = 'DATA' and
     data.state_desc <> 'PRECREATED';
```
As you can see in Figure C-9, both files are just 33.3% full so they are perfect candidates for the merge.

| checkpoint file id                          |             | state_desc lower_bound_tsn upper_bound_tsn linserted_row_count deleted_row_count % Full |     |       |
|---------------------------------------------|-------------|-----------------------------------------------------------------------------------------|-----|-------|
| 9FDE498B-E62D-471B-A4C9-5CB0875CF9EA ACTIVE |             | 1000                                                                                    | 667 | 33.30 |
| 0D073B1E-6D16-4E82-B7B0-A3AE05AA39D2 ACTIVE | <b>NULL</b> | 1000                                                                                    | 667 | 33.30 |

*Figure C-9. States after deletion*

You can trigger the merge by calling the sys.sp\_xtp\_merge\_checkpoint\_files system stored procedure. This procedure requires you to provide the lower and upper bounds for the merge and it does not accept NULL as the parameter value. You can use any tsn, which is covered by the CFP file participating in the merge.

As already discussed, in most cases you can rely on the automatic merge and do not need to call this procedure manually. One of the cases when manual merge is beneficial is the situation when the size of the data in the durable memory-optimized tables is close to 256GB and you want granular control over the merge process, avoiding situations when you do not have enough space in the checkpoint file pairs to store the data. Listing C-8 shows the code that calls the stored procedure.

*Listing C-8.* Trigerring the Merge Process

```
exec sys.sp xtp merge checkpoint files
     @database_name = 'AppendixC'
     ,@transaction_lower_bound = 1
     ,@transaction_upper_bound = 8;
```
You can check the status of merge requests by examining the sys.dm db xtp merge requests view, as shown in Listing  $C-9$ . Figure  $C-10$  illustrates the output of the query.

*Listing C-9.* Checking the Status of the Merge Request

```
select
     request_state_desc
     ,destination_file_id
    , lower bound tsn
     ,upper_bound_tsn
     ,source0_file_id
     ,source1_file_id
from
     sys.dm_db_xtp_merge_requests;
```
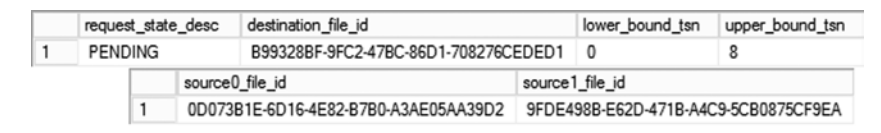

*Figure C-10. Merge request status*

■ **Note** You can read more about the sys.sp xtp merge checkpoint files stored procedure at <https://msdn.microsoft.com/en-us/library/dn198330.aspx>. More information about sys.dm\_db\_xtp\_merge\_requests is available at [https://msdn.](https://msdn.microsoft.com/en-us/library/dn465868.aspx) [microsoft.com/en-us/library/dn465868.aspx](https://msdn.microsoft.com/en-us/library/dn465868.aspx).

Figure [C-11](#page-239-0) illustrates the state of checkpoint file pairs after the merge is initiated. As you can see, SQL Server creates the new checkpoint file pair in the MERGE TARGET state and merges data from ACTIVE CFPs there. You can also see the correlation between the checkpoint file id of CFPs with destination file id and source file id columns in sys.dm\_db\_xtp\_merge\_requests view.

#### <span id="page-239-0"></span>Appendix C ■ Analyzing the States of Checkpoint File Pairs

|                | checkpoint file id                   |                |                    |                         | file type desc | state desc          |             | lower bound tsn    |             | upper bound tsn   |
|----------------|--------------------------------------|----------------|--------------------|-------------------------|----------------|---------------------|-------------|--------------------|-------------|-------------------|
| 1              | 9FDE498B-E62D-471B-A4C9-5CB0875CF9EA |                |                    |                         | <b>DATA</b>    | <b>ACTIVE</b>       |             | 4                  |             | 8                 |
| $\overline{2}$ | 0D073B1E-6D16-4E82-B7B0-A3AE05AA39D2 |                |                    |                         | <b>DATA</b>    | <b>ACTIVE</b>       |             | <b>NULL</b>        |             | 4                 |
| 3              | DE25838A-DE71-4FFE-9CC1-6EE4C3E599E1 |                |                    |                         | <b>DELTA</b>   | <b>ACTIVE</b>       |             | <b>NULL</b>        |             | 4                 |
| 4              | A325100C-F90E-479B-B116-2B9FC5055B3E |                |                    |                         | <b>DELTA</b>   | <b>ACTIVE</b>       |             | 4                  |             | 8                 |
| 5              | B99328BF-9FC2-47BC-86D1-708276CEDED1 |                |                    |                         | <b>DATA</b>    | <b>MERGE TARGET</b> |             | <b>NULL</b>        |             | <b>NULL</b>       |
| 6              | 7B21ABEB-77E3-4775-B3B6-44CE273A713C |                |                    |                         | <b>DELTA</b>   | <b>MERGE TARGET</b> |             | <b>NULL</b>        |             | <b>NULL</b>       |
|                |                                      |                | file size in bytes | file size used in bytes |                |                     |             | inserted_row_count |             | deleted_row_count |
|                |                                      |                | 16777216           |                         | 8036000        |                     | 1000        |                    | <b>NULL</b> |                   |
|                |                                      | $\overline{c}$ | 16777216           |                         | 8036000        |                     |             | 1000               |             | <b>NULL</b>       |
|                |                                      | 3              | 1048576            |                         | 0              | <b>NULL</b>         |             |                    |             | 667               |
|                | 1048576<br>4                         |                |                    | 0                       |                | <b>NULL</b>         |             |                    | 667         |                   |
|                |                                      | 5<br>16777216  |                    |                         | 0              |                     | 2000        |                    |             | <b>NULL</b>       |
|                |                                      | 6              | 1048576            |                         | 0              |                     | <b>NULL</b> |                    | 0           |                   |

*Figure C-11. The state of checkpoint file pairs after the merge is initiated*

The next CHECKPOINT will transition the checkpoint file pairs that participated in merge from ACTIVE to MERGED SOURCE and from MERGE TARGET CFP to ACTIVE states. Figure C-12 demonstrates this. Now the merge is considered to be complete and the request state value from the sys.dm\_db\_xtp\_merge\_requests view is changed to INSTALLED.

|   | checkpoint file id                   |                                      |                    |                      | file_type_desc | state desc              |      | lower bound tsn    |             | upper bound tsn   |
|---|--------------------------------------|--------------------------------------|--------------------|----------------------|----------------|-------------------------|------|--------------------|-------------|-------------------|
| 1 | B99328BF-9FC2-47BC-86D1-708276CEDED1 |                                      |                    | <b>DATA</b>          |                | <b>ACTIVE</b>           |      | <b>NULL</b>        |             | 8                 |
| 2 |                                      | 7B21ABEB-77E3-4775-B3B6-44CE273A713C |                    |                      | <b>DELTA</b>   | <b>ACTIVE</b>           |      | <b>NULL</b>        |             | 8                 |
| 3 | 0D073B1E-6D16-4E82-B7B0-A3AE05AA39D2 |                                      |                    | <b>DATA</b>          |                | <b>MERGED SOURCE</b>    |      | <b>NULL</b>        |             | 4                 |
| 4 | 9FDE498B-E62D-471B-A4C9-5CB0875CF9EA |                                      |                    | <b>DATA</b>          |                | <b>MERGED SOURCE</b>    |      | 4                  |             | 8                 |
| 5 | A325100C-F90E-479B-B116-2B9FC5055B3E |                                      |                    | <b>DELTA</b>         |                | <b>MERGED SOURCE</b>    |      | 4                  |             | 8                 |
| 6 | DE25838A-DE71-4FFE-9CC1-6EE4C3E599E1 |                                      |                    | <b>DELTA</b>         |                | <b>MERGED SOURCE</b>    |      | <b>NULL</b>        |             | 4                 |
|   |                                      |                                      | file size in bytes |                      |                | file_size_used_in_bytes |      | inserted_row_count |             | deleted_row_count |
|   |                                      |                                      | 16777216           |                      | 16072000       |                         | 2000 |                    |             | <b>NULL</b>       |
|   |                                      | $\overline{2}$                       | 1048576            |                      | 37352          |                         |      | <b>NULL</b>        |             | 1334              |
|   |                                      | 3                                    | 16777216           |                      | 16072000       |                         | 1000 |                    |             | <b>NULL</b>       |
|   | 16777216<br>4                        |                                      | 16072000           |                      |                | 1000                    |      |                    | <b>NULL</b> |                   |
|   | 5<br>1048576                         |                                      |                    | 18676                |                | <b>NULL</b>             |      | 667                |             |                   |
|   | 6<br>1048576                         |                                      |                    | 18676<br><b>NULL</b> |                |                         |      | 667                |             |                   |

*Figure C-12. The state of the checkpoint file pairs after the merge is completed*

After the next CHECKPOINT, the MERGED SOURCE CFPs will be transitioned to the REQUIRED FOR BACKUP/HA state, as shown in Figure [C-13](#page-240-0).

#### APPENDIX C ANALYZING THE STATES OF CHECKPOINT FILE PAIRS

<span id="page-240-0"></span>

|   | checkpoint file id                   |   |             | file type desc     | state desc                    |             | lower bound tsn    |             | upper bound tsn   |
|---|--------------------------------------|---|-------------|--------------------|-------------------------------|-------------|--------------------|-------------|-------------------|
|   | B99328BF-9FC2-47BC-86D1-708276CEDED1 |   |             | DATA               | <b>ACTIVE</b>                 |             | <b>NULL</b>        |             | 8                 |
| 2 | 7B21ABEB-77E3-4775-B3B6-44CE273A713C |   |             | <b>DELTA</b>       | <b>ACTIVE</b>                 |             | <b>NULL</b>        |             | 8                 |
| 3 | 9FDE498B-E62D-471B-A4C9-5CB0875CF9EA |   |             | <b>DATA</b>        | <b>REQUIRED FOR BACKUP/HA</b> |             | <b>NULL</b>        |             | <b>NULL</b>       |
| 4 | 0D073B1E-6D16-4E82-B7B0-A3AE05AA39D2 |   |             | <b>DATA</b>        | <b>REQUIRED FOR BACKUP/HA</b> |             | <b>NULL</b>        |             | <b>NULL</b>       |
| 5 | DE25838A-DE71-4FFE-9CC1-6EE4C3E599E1 |   |             | <b>DELTA</b>       | <b>REQUIRED FOR BACKUP/HA</b> |             | <b>NULL</b>        |             | <b>NULL</b>       |
| 6 | A325100C-F90E-479B-B116-2B9FC5055B3E |   |             | <b>DELTA</b>       | <b>REQUIRED FOR BACKUP/HA</b> |             | <b>NULL</b>        |             | <b>NULL</b>       |
|   |                                      |   |             | file size in bytes | file size used in bytes       |             | inserted_row_count |             | deleted_row_count |
|   |                                      | 1 |             | 16777216           | 16072000                      | 2000        |                    | <b>NULL</b> |                   |
|   |                                      | 2 | 1048576     |                    | 37352                         | <b>NULL</b> |                    | 1334        |                   |
|   |                                      | 3 | <b>NULL</b> |                    | <b>NULL</b>                   | <b>NULL</b> |                    | <b>NULL</b> |                   |
|   |                                      | 4 | <b>NULL</b> |                    | <b>NULL</b>                   | <b>NULL</b> |                    | <b>NULL</b> |                   |
|   |                                      | 5 | <b>NULL</b> |                    | <b>NULL</b>                   | <b>NULL</b> |                    | <b>NULL</b> |                   |
|   |                                      | 6 | <b>NULL</b> |                    | <b>NULL</b>                   | <b>NULL</b> |                    | <b>NULL</b> |                   |

*Figure C-13. The MERGED SOURCE CFPs are transitioned to the REQUIRED FOR BACKUP/HA state after the next checkpoint*

After the transaction log backup is taken, log records are transmitted to secondary nodes, and the checkpoint event occurs, these CFPs are eventually picked up by the garbage collection thread and moved to IN TRANSITION TO TOMBSTONE and TOMBSTONE states and eventually deallocated. You can also force manual garbage collection by calling the sys.sp xtp\_checkpoint\_force\_garbage\_collection stored procedure. Listing C-10 illustrates this.

*Listing C-10.* Performing Log Backup and Forcing Garbage Collection

```
backup log [AppendixC]
to disk = N'C:\Data\Backups\AppendixC.bak'
with noformat, noinit, name = 'AppendixC - Log', compression
go
checkpoint
go
exec sys.sp xtp checkpoint force garbage collection;
```
■ **Note** In reality, it could take more than one log backup and checkpoint event to transition CFPs to the IN TRANSITION TO TOMBSTONE state. You can execute the code from Listing C-10 multiple times if it happens in your system.

You can read more about the sys.sp\_xtp\_checkpoint\_force\_garbage\_collection stored procedure at <https://msdn.microsoft.com/en-us/library/dn451428.aspx>.

Figure [C-14](#page-241-0) illustrates CFPs in the TOMBSTONE state. Eventually, they will be cleared from the result sets and deallocated.

<span id="page-241-0"></span>

|                | checkpoint file id                   | file type desc | state desc       | lower bound tsn | upper bound tsn |
|----------------|--------------------------------------|----------------|------------------|-----------------|-----------------|
|                | B99328BF-9FC2-47BC-86D1-708276CEDED1 | <b>DATA</b>    | <b>ACTIVE</b>    | <b>NULL</b>     | 8               |
| $\overline{2}$ | 7B21ABEB-77E3-4775-B3B6-44CE273A713C | <b>DELTA</b>   | <b>ACTIVE</b>    | <b>NULL</b>     | 8               |
| 3              | <b>NULL</b>                          | <b>NULL</b>    | <b>TOMBSTONE</b> | <b>NULL</b>     | <b>NULL</b>     |
|                | <b>NULL</b>                          | <b>NULL</b>    | <b>TOMBSTONE</b> | <b>NULL</b>     | <b>NULL</b>     |
| 5              | <b>NULL</b>                          | <b>NULL</b>    | <b>TOMBSTONE</b> | <b>NULL</b>     | <b>NULL</b>     |
| 6              | <b>NULL</b>                          | <b>NULL</b>    | <b>TOMBSTONE</b> | <b>NULL</b>     | <b>NULL</b>     |

*Figure C-14. CFPs in the TOMBSTONE state*

### Summary

Every checkpoint file pair transitions through various states during its lifetime. You can analyze these states using the sys.dm\_db\_xtp\_checkpoint\_files data management view. This view returns information about individual checkpoint files, including their type, size, state, number of inserted and deleted rows, and quite a few other properties.

The merge process merges information from the ACTIVE checkpoint file pairs that have a large percent of deleted rows, creating a new CFP. In most cases, you can rely on the automatic merge process; however, you can trigger a manual merge using the sys.sp xtp\_merge\_checkpoint\_files stored procedure. You can monitor the status of merge requests using the sys.dm db xtp merge requests view.

Merged checkpoint file pairs should be included in the log backup before they are deallocated. As with the merge, you can rely on the automatic garbage collection process in most cases. However, you can trigger the manual garbage collection process using the sys.sp xtp checkpoint force garbage collection stored procedure.

### **Appendix D**

# **In-Memory OLTP Migration Tools**

This appendix discusses several SQL Server 2014 tools that help with In-Memory OLTP migration.

### Management Data Warehouse Enhancements

One of the challenges during In-Memory OLTP migration is determining the list of objects that will benefit the most from it. The Pareto principle can be easily applied here: if migration targets are identified correctly, you can achieve 80 percent of possible gains by spending 20 percent of your time.

Management Data Warehouse in SQL Server 2014 has several enhancements that can help you to identify migration targets in the system. It detects the tables that suffer from lock and latch contention along with frequently executed stored procedures that consume the most CPU resources on the server. Management Data Warehouse provides a set of reports that allows you to estimate the amount of migration work and performance gain you will achieve after it is done.

Let's go through the process and configure Management Data Warehouse in the system. You can collect metrics from SQL Server 2008 and 2012 instances as long as you are using Management Data Warehouse from SQL Server 2014.

■ **Note** In this appendix, I am using the demo application and WebRequests<sup>\*</sup> Disk tables from Chapter [2](http://dx.doi.org/10.1007/978-1-4842-1136-6_2) of this book. I also added several LOB columns and trigger to the tables to illustrate how tools provide information about constructs that are not supported in In-Memory OLTP.

You can configure Management Data Warehouse in the *Management* ➤ *Data Collection* section of SQL Server Management Studio, as shown in Figure [D-1](#page-243-0).

#### <span id="page-243-0"></span>APPENDIX D **IN-MEMORY OLTP MIGRATION TOOLS**

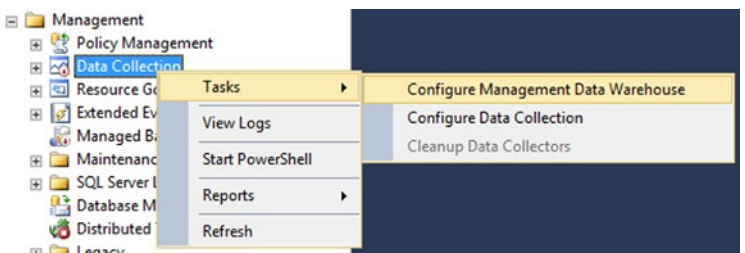

*Figure D-1. The Configure Management Data Warehouse menu*

In the first step in the process you need to choose the server and database where you will store the collected data. You can choose an existing database or create a new one, as shown in Figure D-2.

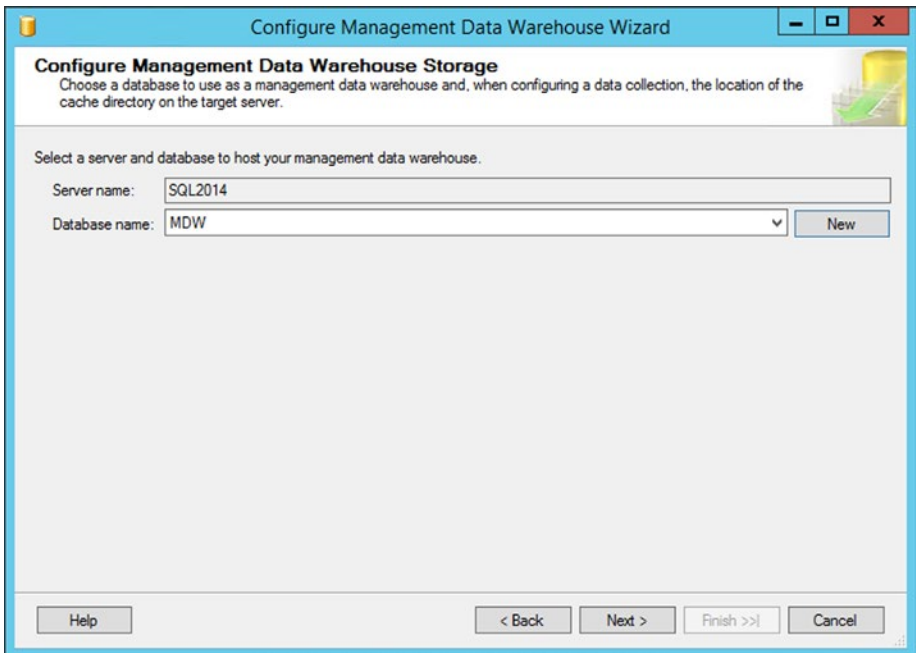

*Figure D-2. Selecting the server and database for Management Data Warehouse*

After the server and the database are selected, you can setup Management Data Warehouse security by assigning logins to the database roles, as shown in Figure [D-3](#page-244-0).

<span id="page-244-0"></span>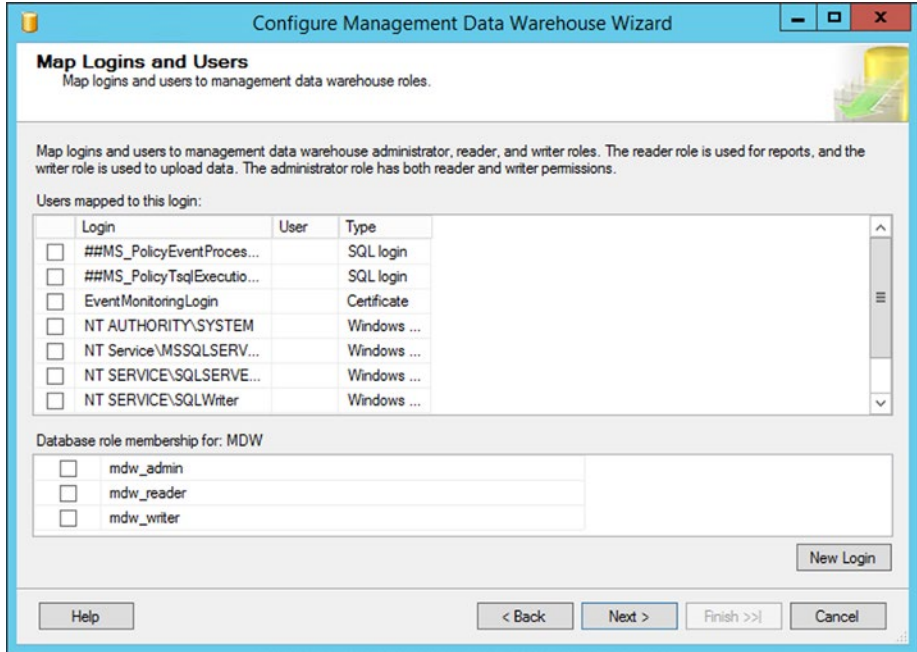

*Figure D-3. Configuring Management Data Warehouse security*

This is the final configuration step of the wizard, and clicking the *Next* button will bring you to the confirmation page. Click the *Finish* button; successful execution will bring the *Success* page shown in Figure [D-4](#page-245-0).

<span id="page-245-0"></span>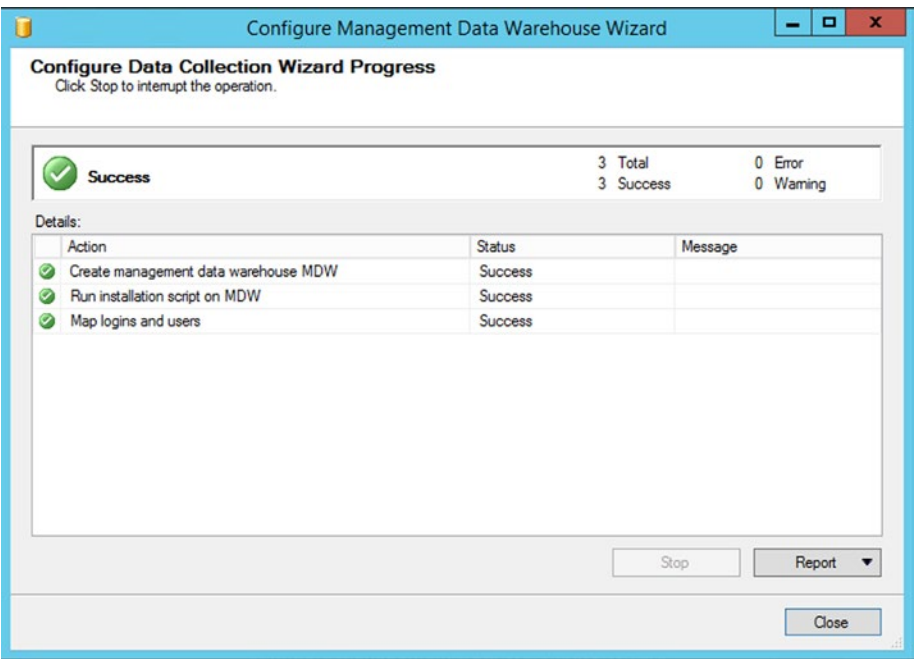

*Figure D-4. Configuring Management Data Warehouse - Success confirmation*

After Management Data Warehouse is created, you should configure and start the Data Collectors by completing another wizard from the *Management* ➤ *Data Collection* menu. Figure D-5 illustrates its location.

| Management<br><b>Policy Management</b><br>쌳<br>El 26 Data Collection |                         |   |                                     |
|----------------------------------------------------------------------|-------------------------|---|-------------------------------------|
| Resource Gov                                                         | Tasks                   | ٠ | Configure Management Data Warehouse |
| Stended Ever<br>困                                                    | <b>View Logs</b>        |   | <b>Configure Data Collection</b>    |
| Managed Bac<br>Maintenance                                           | <b>Start PowerShell</b> |   | Cleanup Data Collectors             |
| SOL Server Lo<br>Database Mai                                        | Reports                 | ٠ |                                     |
| <b>Distributed Tr</b><br><b>Bullename</b>                            | Refresh                 |   |                                     |

*Figure D-5. The Configure Data Collection menu*

In this wizard, you should provide connection information to Management Data Warehouse and choose *Transaction Performance Data Collection Sets* in the list of the data collectors, as shown in Figure [D-6](#page-246-0).

<span id="page-246-0"></span>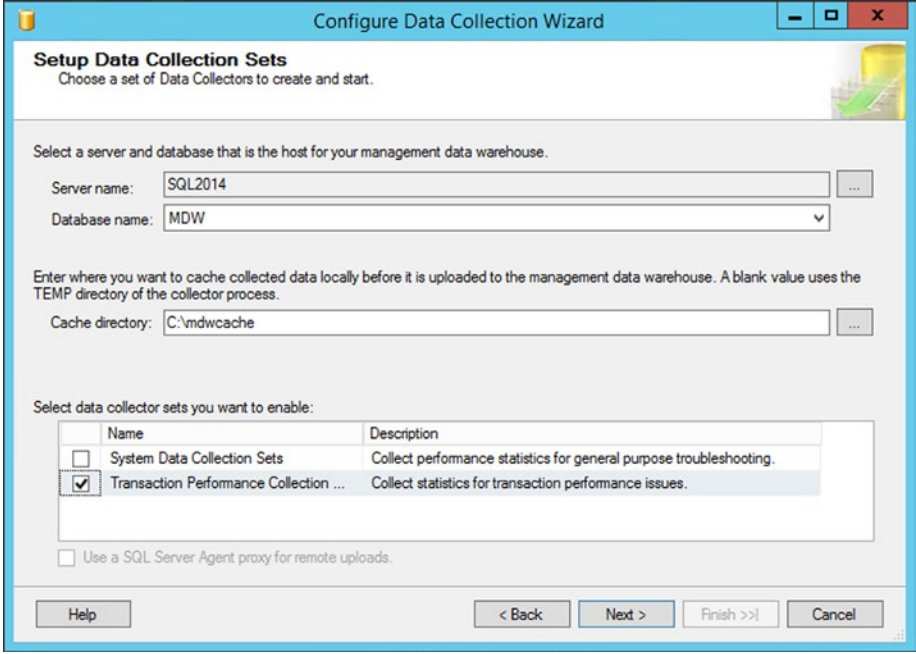

*Figure D-6. The Configure Data Collection Wizard*

After the wizard is completed, you will see two Data Collection Sets, as shown in Figure D-7. Make sure that both of them are started and collecting the information.

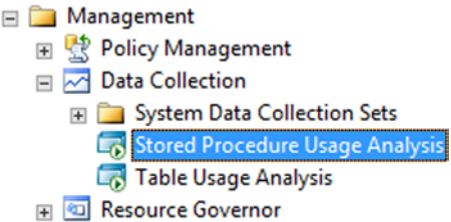

*Figure D-7. Data Collection Sets*

You can analyze collected data by using the *Transaction Performance Analysis Overview* report, which is available in the Management Data Warehouse database, as shown in Figure [D-8](#page-247-0).

#### <span id="page-247-0"></span>APPENDIX D **IN-MEMORY OLTP MIGRATION TOOLS**

| <b>EE B MINAL</b><br>File Sal<br>$\blacksquare$ SQ<br>E SQ<br>$\mathbb{E}$ $\overline{\mathbb{Q}}$ SQ<br>Securit<br>Server<br>Replice<br>Alway:<br>Manac | New Database<br>New Query<br><b>Script Database as</b><br>Tasks<br>Policies<br>Facets<br><b>Start PowerShell</b> |   |                                                                      |   |                                                  |
|----------------------------------------------------------------------------------------------------|----------------------------------------------------------------------------------------------------|---|----------------------------------------------------------------------|---|--------------------------------------------------|
| 田慧Po<br>⊞ 22 Da                                                                                                    | <b>Reports</b>                                                                                                   | ٠ | <b>Standard Reports</b>                                              |   |                                                  |
| 田口                                                                                                    | Rename                                                                                                    |   | Management Data Warehouse                                            | ٠ | Management Data Warehouse Overview               |
| G G                                                                                                    | Delete                                                                                                    |   | Custom Reports                                                       |   | <b>Transaction Performance Analysis Overview</b> |
| 田 回 Re<br>Ext<br>ø                                                                                                    | Refresh<br>Properties<br>Марадед васкир                                                                          |   | Memory Usage By Memory Optimized Objects<br>Disk Usage by Top Tables |   |                                                  |

*Figure D-8. Management Data Warehouse reports*

The Transaction Performance Analysis Overview report is shown in Figure D-9.

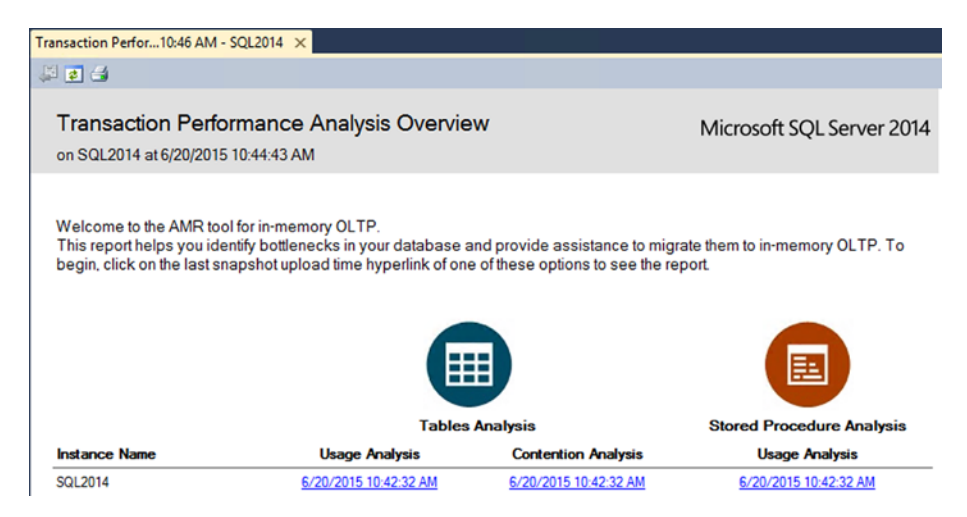

*Figure D-9. The Transaction Performance Analysis Overview report*

From this page, you have access to three drill-down reports. *Tables Usage Analysis* and *Table Contention Analysis* provide table-related statistics based on how often tables are accessed and how much they suffer from lock and latch contention.

Figure [D-10](#page-248-0) illustrates the output of the *Table Contention Analysis* report. As you can see, it displays the output in four quadrants based on the amount of work required for the migration and the estimated performance gain it will provide. Migration of the objects from the upper right quadrant will provide the most performance gain with the lowest amount of work involved.

<span id="page-248-0"></span>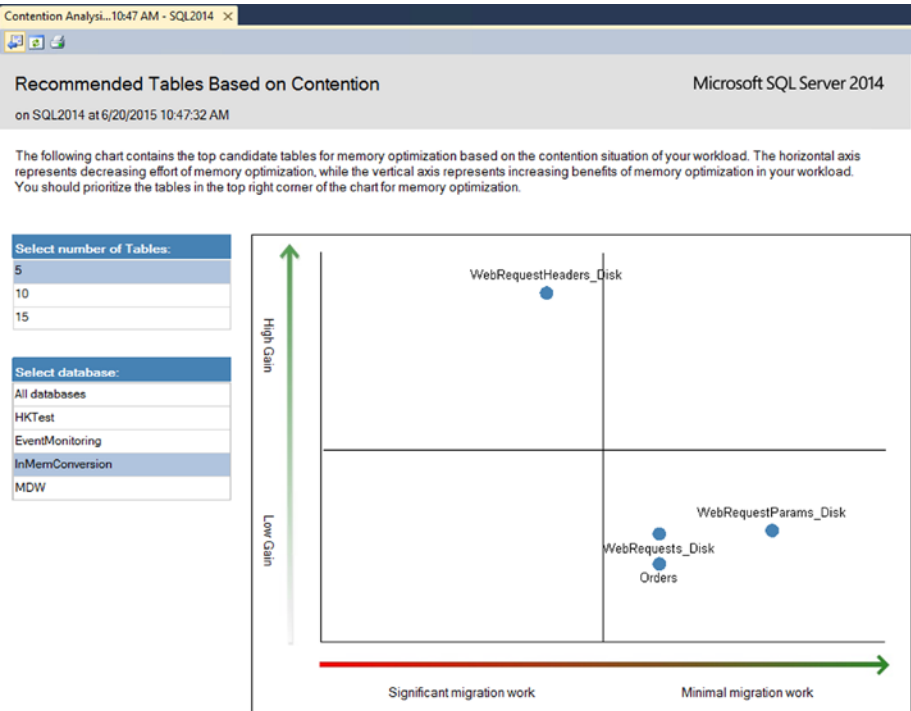

*Figure D-10. The Table Contention Analysis report*

You can see the statistics on the table level by clicking the object in the report. Figure [D-11](#page-249-0) shows the details for the WebRequestHeaders\_Disk table in the system. The first output illustrates access method-related statistics. The demo application does not read the data from the table, which affects the numbers you see in the Figure.

#### <span id="page-249-0"></span>APPENDIX D **IN-MEMORY OLTP MIGRATION TOOLS**

| 国司西                                                                                                    |                        |                                     |                            |                                          |                              |          |                            |              |                        |         |                    |                                         |                    |  |
|----------------------------------------------------------------------------------------------------|------------------------|-------------------------------------|----------------------------|------------------------------------------|------------------------------|----------|----------------------------|--------------|------------------------|---------|--------------------|-----------------------------------------|--------------------|--|
|                                                                                                    |                        |                                     |                            |                                          |                              |          |                            |              |                        |         |                    |                                         |                    |  |
| Details for [InMemConversion].[WebRequestHeaders_Disk]<br>on SQL2014 at 6/20/2015 10:48:56 AM                                                                                                    |                        |                                     |                            |                                          |                              |          |                            |              |                        |         |                    | Microsoft SQL Server 2014               |                    |  |
| This report provides the details of your table's performance statistics over the period of time you monitored the instance with Transaction Performance<br>Collection Set. This report includes the access characteristics of your queries on the table, and the detailed contention statistics including information on latches<br>and locks. |                        |                                     |                            |                                          |                              |          |                            |              |                        |         |                    |                                         |                    |  |
|                                                                                                    |                        |                                     | <b>Lookup Statistics</b>   |                                          | <b>Range Scan Statistics</b> |          |                            |              | <b>Interop Gain</b>    |         |                    |                                         | <b>Native Gain</b> |  |
| <b>Table Name</b><br>ė.                                                                                                    | % of total<br>accesses | A<br>Count<br>g                     | Average per<br>Transaction | ġ                                        | Count                        | e        | Average per<br>Transaction |              | Lookup <sup>2</sup>    |         | Range <sup>2</sup> | Lookup &                                | Range &            |  |
| WebRequestHeaders_Disk                                                                                                    |                        | $\Omega$<br>$\Omega$                |                            | $\Omega$                                 |                              | $\Omega$ |                            | $\mathbf{0}$ | $1.5X-2.5X$            |         | $1X-4X$            | 2.5X                                    | $1X-4X$            |  |
|                                                                                                    |                        |                                     | <b>Latch Statistics</b>    |                                          |                              |          |                            |              | <b>Lock Statistics</b> |         |                    |                                         |                    |  |
|                                                                                                    |                        |                                     | ۵                          |                                          |                              |          | Page lock count            |              | Page lock wait         |         |                    | Average wait time<br>per lock wait (ms) | ê                  |  |
| ė<br><b>Table Name</b>                                                                                                    | % of total<br>waits    | A<br>Page latch wait<br>count       |                            | Average wait time<br>per latch wait (ms) | ė.                           |          |                            |              | count                  |         |                    |                                         |                    |  |
| WebRequestHeaders_Disk                                                                                                    | 81.05                  |                                     | 12379254                   |                                          | 0.19                         |          | 36455169                   |              |                        | $\circ$ |                    |                                         | $\Omega$           |  |
|                                                                                                    |                        |                                     |                            |                                          |                              |          |                            |              |                        |         |                    |                                         |                    |  |
| <b>Table Name</b><br>A                                                                                                    |                        | <b>Number of Migration Blockers</b> | A                          |                                          |                              |          |                            |              |                        |         |                    |                                         |                    |  |

*Figure D-11. Table-Level Statistics*

The second output shows lock- and latch-related statistics for the table. The table suffers from a large amount of page latches, as you saw in Chapter [2.](http://dx.doi.org/10.1007/978-1-4842-1136-6_2)

Finally, the third output illustrates the number of migration blockers and issues that need to be addressed before migration.

Similarly, the *Procedure Usage Analysis* report shows stored procedure usage based on CPU time consumed. Figure [D-12](#page-250-0) illustrates the output of the report. The demo application called just the single procedure, which is displayed here.

<span id="page-250-0"></span>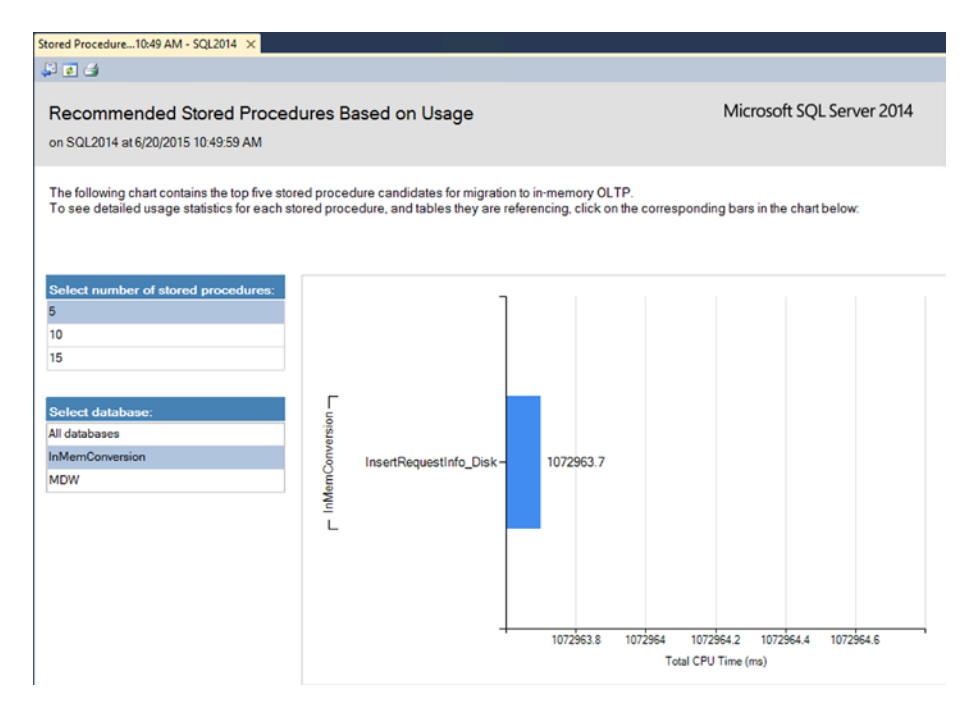

*Figure D-12. The Procedure Usage Analysis Report*

You can drill down to the procedure-level statistics, which displays the execution count, execution time metrics, and tables that are referenced by the stored procedure. Figure D-13 illustrates this page.

| Stored Procedure10:48 AM - SOL2014 X                                                                                                    |                            |                                     |                           |                           |  |
|----------------------------------------------------------------------------------------------------|----------------------------|-------------------------------------|---------------------------|---------------------------|--|
| <b>Bag</b>                                                                                                    |                            |                                     |                           |                           |  |
| Details for [InMemConversion].[InsertRequestInfo_Disk]<br>on SQL2014 at 6/20/2015 10:48:09 AM                                                                                                    |                            |                                     |                           | Microsoft SQL Server 2014 |  |
| In memory OLTP improves CPU utilization of queries by reducing the number of instructions used for query operations, and by eliminating most I/O waits<br>and lock/latch contention.<br>To see information about tables being referenced from this stored procedure, click on their names in the table below.<br><b>Stored Procedure's Execution Statistics</b> |                            |                                     |                           |                           |  |
|                                                                                                    |                            |                                     |                           |                           |  |
| <b>Cached Time</b>                                                                                                    | <b>Total CPU Time (ms)</b> | <b>Total Execution Time</b><br>(ms) | <b>Total Cache Missed</b> | <b>Execution Count</b>    |  |
| 6/20/2015 10:30:25 AM                                                                                                    | 1072963.7                  | 6574060.55                          | 648                       | 3186215                   |  |
| Stored Procedure's Table References:                                                                                                    |                            |                                     |                           |                           |  |
|                                                                                                    | <b>Referenced Database</b> | <b>Referenced Schema</b>            | <b>Referenced Table</b>   |                           |  |
|                                                                                                    |                            |                                     |                           |                           |  |
|                                                                                                    | <b>InMemConversion</b>     |                                     |                           |                           |  |
|                                                                                                    |                            | dbo                                 | WebRequests Disk          |                           |  |
| <b>Referenced Server</b><br>SQL2014                                                                                                    |                            | dbo                                 |                           | WebRequestHeaders Disk    |  |

*Figure D-13. Procedure-Level Statistics*

Management Data Warehouse is a great tool that can help you identify objects that will benefit from migration. However, you should not rely solely on its results. Look and analyze the entire system before making any decisions.

Finally, it is worth mentioning that, as with any tool, the quality of output greatly depends on the quality of input. You need to collect a representative workload from a production server to get accurate results.

### Memory Optimization and Native Compilation Advisors

In addition to Management Data Warehouse, SQL Server 2014 includes two other tools that can help with In-Memory OLTP migration. The *Memory Optimization* and *Native Compilation Advisors* analyze database tables and stored procedures to identify unsupported constructs. Moreover, the *Memory Optimization Advisor* can perform the actual migration, creating an In-Memory OLTP filegroup and memory-optimized table, and move data from the on-disk table there.

You can access both advisors from the object context menu in SSMS. Figure D-14 shows table context menu with the *Memory Optimization Advisor* menu item highlighted.

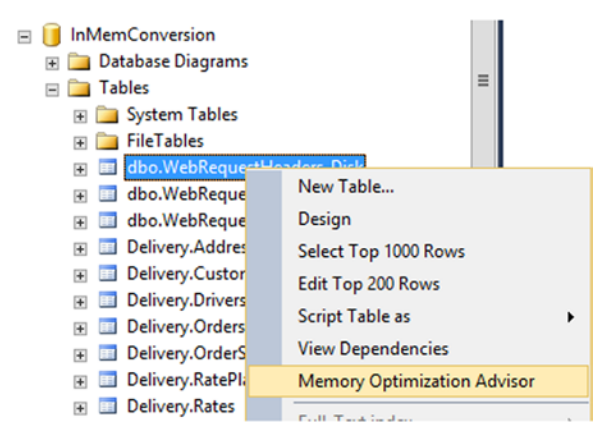

*Figure D-14. The Memory Optimization Advisor menu*

As the first step, the wizard analyzes the table and displays constructs that are unsupported by In-Memory OLTP. Figure [D-15](#page-252-0) shows the output of the validation on the WebRequestHeaders\_Disk table. As mentioned, I added several LOB columns and a trigger to the table, which were reported by the advisor.
#### APPENDIX D **IN-MEMORY OLTP MIGRATION TOOLS**

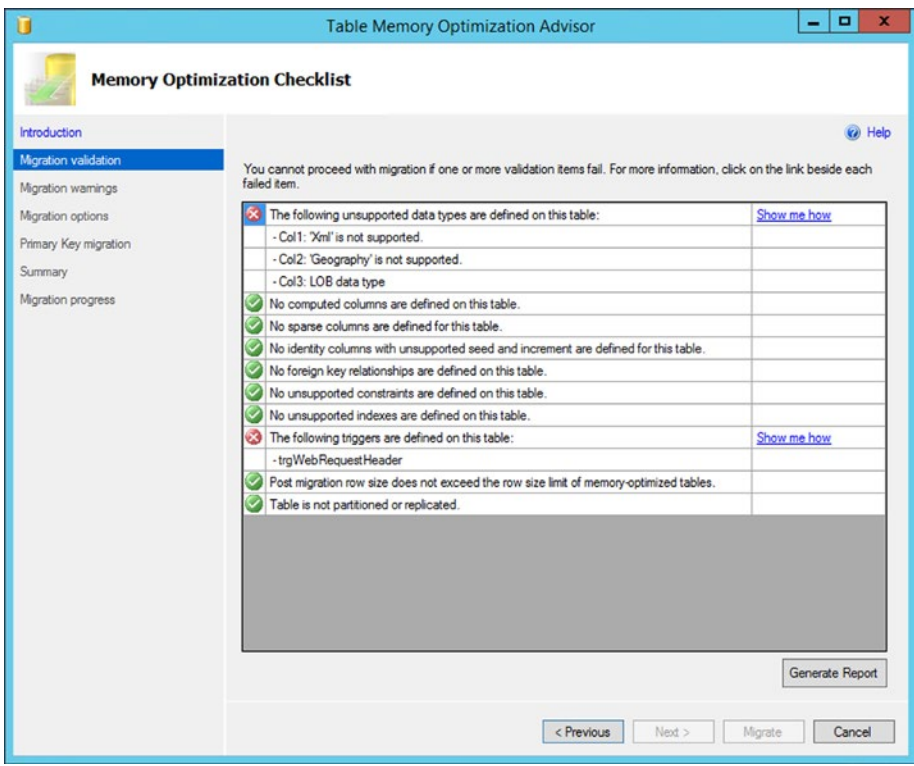

*Figure D-15. The Memory Optimization Advisor validation results*

If the table does not use any unsupported constructs, the advisor proceeds with the option of creating an In-Memory OLTP filegroup and performing actual table migration.

The simplicity of the wizard, however, is a two-edged sword. It can simplify the migration process and, in some cases, allow the enabling of In-Memory OLTP and moving data into memory with a few mouse clicks. However, as you already know, In-Memory OLTP deployments require careful hardware and infrastructure planning, redesigning of indexing strategies, changes in database maintenance and monitoring, and quite a few other steps to be successful. Improperly done migration can lead to suboptimal results, and the simplicity of the advisor increases that chance.

The advisor is a very useful tool for identifying migration roadblocks. You should be very careful, however, to rely on it performing the actual migration process.

As the opposite of the *Memory Optimization Advisor*, the *Native Compilation Advisor* does not create a natively compiled version of the stored procedures. It just analyzes whether stored procedures have unsupported constructs that prevent native compilation.

Figure [D-16](#page-253-0) illustrates the output of the *Native Compilation Advisor* for the InsertRequestInfo\_Disk stored procedure defined in Chapter [2](http://dx.doi.org/10.1007/978-1-4842-1136-6_2).

<span id="page-253-0"></span>

| п                                                                       |                                                                                                    | <b>Stored Procedure Native Compilation Advisor</b>                                                                                                    | -               | о<br>×   |
|-------------------------------------------------------------------------|----------------------------------------------------------------------------------------------------|----------------------------------------------------------------------------------------------------|-----------------|----------|
| <b>Stored Procedure Validation Result</b>                               |                                                                                                    |                                                                                                    |                 |          |
| <b>Introduction</b>                                                     |                                                                                                    |                                                                                                    |                 | (a) Help |
| Stored procedure validation<br><b>Unsupported Transact-SQL elements</b> | The following is a list of Transact-SQL elements in your stored procedure that are not supported within native<br>compilation. In order to enable native compilation for this stored procedure, you must resolve all items in this list.<br>Some assistance for resolving these items are offered in this link. |                                                                                                    |                 |          |
|                                                                         | Transact-SQL Element                                                                                                    | Occurrences in the Stored Procedure                                                                                                    | Start Line      |          |
|                                                                         | <b>SET OPTION ON</b>                                                                                                    | <b>SET NOCOUNT ON</b>                                                                                                    | 2               |          |
|                                                                         |                                                                                                    | SET XACT ABORT ON                                                                                                    | 3               |          |
|                                                                         | <b>BEGIN TRANSACTION</b>                                                                                                    | <b>BEGIN TRANSACTION</b>                                                                                                    | 8               |          |
|                                                                         | Multi-row table-valued<br>constructor                                                                                                    | VALUES (@RequestId, 'AUTHORIZATION', @Authorization),<br>(@RequestId, 'USERAGENT', @UserAgent),<br>(@RequestId, 'HOST', @Host),<br>(@RequestId, 'CONNECTION', @Connection),<br>(@RequestId, 'REFERER', @Referer)                                                                                                    | 18              | $=$      |
|                                                                         |                                                                                                    | (VALUES (@Param1, @Param1Value), (@Param2,<br>@Param2Value), (@Param3, @Param3Value), (@Param4,<br>@Param4Value), (@Param5, @Param5Value)) AS<br>v(ParamName, ParamValue)                                                                                                    | 29              |          |
|                                                                         | WITH clause                                                                                                    | WITH Params (ParamName, ParamValue)<br>AS (SELECT ParamName.<br><b>ParamValue</b><br>FROM (VALUES (@Param1, @Param1Value), (@Param2,<br>@Param2Value), (@Param3, @Param3Value), (@Param4,<br>@Param4Value), (@Param5, @Param5Value)) AS<br>v(ParamName, ParamValue)<br>WHERE ParamName IS NOT NULL<br>AND ParamValue IS NOT NULL) | 25              |          |
|                                                                         |                                                                                                    | Params (ParamName, ParamValue)<br>AS (SELECT ParamName,<br><b>ParamValue</b><br>FROM (VALUES (@Param1, @Param1Value), (@Param2,                                                                                                    |                 |          |
|                                                                         |                                                                                                    |                                                                                                    | Generate Report |          |
|                                                                         |                                                                                                    |                                                                                                    | < Previous      | Cancel   |

*Figure D-16. Native Compilation Advisor output*

In-Memory OLTP migration tools can help you identify targets for migration and help during the process. However, it is best to take their advice with a grain of salt and not explicitly rely on their output. After all, you know your system better than any automatic tool does.

## **Summary**

SQL Server 2014 provides several tools that can help with In-Memory OLTP migration. Management Data Warehouse allows you to collect transaction performance metrics and identify the possible targets for migration. The *Memory Optimization* and *Native Compilation Advisors* analyze tables and stored procedures to identify the constructs unsupported by In-Memory OLTP.

Those tools are beneficial and can save you a good amount of time during the migration process. However, you should not rely strictly on their output when you perform the analysis. You need to analyze the entire system, including infrastructure and hardware, indexing strategies, database maintenance routines, and other factors to achieve the best results with In-Memory OLTP.

# **Index**

#### **A**

Administration and monitoring tasks execution statistics, [159](#page-170-0) in-memory OLTP transactions, [157](#page-168-0) memory-optimized tables, [153](#page-164-0) Resource Governor classification process, [151](#page-162-0) internal and default resource pools, [151](#page-162-0) recovery process, [152](#page-163-0) resource pools, [151–](#page-162-0)[152](#page-163-0) Autocommitted transactions, [113](#page-126-0)

#### **B**

Buffer pool, [29](#page-43-0)

#### **C**

Checkpoint file pairs (CFPs), [121,](#page-133-0) [219](#page-228-0) ACTIVE checkpoint file, [227](#page-236-0) database creation, [222](#page-231-0) dbo.HKData table, [226](#page-235-0) forcing CHECKPOINT, [225](#page-234-0) in TOMBSTONE state, [231](#page-240-0) lifetime of, [220](#page-229-0) log backup and garbage collection, [231](#page-240-0) memory-optimized table, [222](#page-231-0) merge requests, [228](#page-237-0) on disk, [224](#page-233-0) sys.db\_dm\_xtp\_checkpoint files view, [219](#page-228-0) UNDER CONSTRUCTION, [223](#page-232-0) Commit dependency, [116](#page-129-0)

Cross-container transactions autocommitted transactions, [113](#page-126-0) incompatible transaction isolation levels, [112](#page-125-0) SNAPSHOT isolation, [112](#page-125-0) transaction levels, [112](#page-125-0)

## **D, E, F**

Data-loading process, [132](#page-144-0) Data storage CFP, [121](#page-133-0) ACTIVE CFP state, [125](#page-137-0) CHECKPOINT process, [125](#page-137-0) INSERT and DELETE, [122](#page-134-0) IN TRANSITION TO TOMBSTONE state, [127](#page-139-0) MERGED SOURCE CFP state, [126](#page-138-0) MERGE TARGET state, [126](#page-138-0) PRECREATED CFP state, [124](#page-136-0) REQUIRED FOR BACKUP/HA state, [127](#page-139-0) TOMBSTONE state, [127](#page-139-0) UNDER CONSTRUCTION CFP state, [125](#page-137-0) multiple CFPs, [123](#page-135-0) on-disk tables, [121](#page-133-0) Deployment and management administration and monitoring tasks, [151](#page-162-0) hardware components, [147](#page-158-0) CPU, [148](#page-159-0) I/O performance, [148](#page-159-0) memory, [149](#page-160-0) Dusty corners scan, [139](#page-150-0)

■ index

## **G**

Garbage collection process BeginTs and EndTs timestamps, [135](#page-146-0) cooperative and scalable, [135](#page-146-0) data management views, [140](#page-151-0) DELETE operation, [135](#page-146-0) dusty corners scan, [139](#page-150-0) generations, [138](#page-149-0) idle worker thread, [136](#page-147-0) idxLinkCount element, [136](#page-147-0) memory-optimized table, [140](#page-151-0) memory statistics after scan, [143](#page-154-0) idle worker thread cycle, [144](#page-155-0) table creation, [142](#page-153-0) table deletion, [143](#page-154-0) non-blocking, [135](#page-146-0) responsive, [135](#page-146-0) SELECT operation, [137](#page-148-0) summary statistics, [144](#page-155-0) UPDATE operation, [135](#page-146-0) worker queues, [139](#page-150-0) workflow, [139](#page-150-0) Generations, [138](#page-149-0) GetRow() method, [11,](#page-26-0) [92](#page-105-0)

## **H**

Hash indexes bucket count change option, [47](#page-61-0) creation, [42](#page-56-0) data selection, [44](#page-58-0) hash table lookup, [41](#page-55-0) sys.dm\_db\_xtp\_hash\_index\_stats, [43](#page-57-0) definition, [39](#page-53-0) **SARGability** index seek operation, [50](#page-64-0) test tables creation, [49](#page-63-0) Hash indexes *vs*. nonclustered indexes point lookup performance data selection, [76](#page-89-0) execution time, [77](#page-90-0) tables creation, [74](#page-87-0)

## **I, J, K**

Idle worker thread, [136](#page-147-0) In-memory OLTP advantages, [1](#page-17-0) 8,060-byte maximum row size limit, [171](#page-182-0)

case-insensitive collections, [182](#page-193-0) dbo.SplitData, [174](#page-185-0) execution plan, [174](#page-185-0) INSTEAD OF triggers, [173](#page-184-0) outer join, [173](#page-184-0) Picture and Description columns, [172](#page-183-0) Products table, [172](#page-183-0) SplitData function, [176](#page-187-0) unique and foreign key constraints, [176](#page-187-0) catalog views, [162](#page-173-0) cost/benefits analysis, [169](#page-180-0) data management views, [162](#page-173-0) checkpoint operations, [165](#page-176-0) garbage collection, [165](#page-176-0) memory usage statistics, [164](#page-175-0) object and index statistics, [163](#page-174-0) transaction management, [164](#page-175-0) engine architecture, [4](#page-20-0) Enterprise Edition feature, [171](#page-182-0) extended events, [165](#page-176-0) goals, [2](#page-18-0) importing batch of rows, [185](#page-196-0) client code, [187](#page-198-0) memory-optimized table type, [187](#page-198-0) Table, TVP and stored procedures, [186](#page-197-0) limitations, [1](#page-17-0) Management Data Warehouse, [233](#page-242-0) memory-optimized tables ETL performance, [191](#page-202-0) indexing of, [170](#page-181-0) nonclustered indexes, [194,](#page-205-0) [196](#page-207-0) query parallelism, [191](#page-202-0) scan performance, [190](#page-201-0) stored procedures, execution time, [190](#page-201-0) UPDATE performance, [195](#page-206-0) with on-disk temporary objects, [188](#page-199-0) mixed workloads, [203](#page-214-0) performance counters, [167](#page-178-0) performance improvements, [169](#page-180-0) session/object state-store, [196](#page-207-0) dedicated storage/cache, [197](#page-208-0) ObjStoreDataAccess class, [201](#page-212-0) ObjStoreService class, [202](#page-213-0) ObjStoreUtils class, [199](#page-210-0) replicate content, [197](#page-208-0) scalability issues, [197](#page-208-0) Session Store implementation, [197](#page-208-0) SQL Server 2014 Management Studio, [170](#page-181-0)

In-Memory OLTP objects database creation, [7](#page-22-0) latches (*see* Latches) memory-optimized tables creation, [9](#page-24-0) durability setting, [10](#page-25-0) hash indexes, [10](#page-25-0) limitations, [10](#page-25-0) natively complied stored procedure, [13](#page-28-0) nonclustered indexes, [10](#page-25-0) performance counters, [22–](#page-37-0)[23](#page-38-0) T-SQL stored procedure, [11](#page-26-0) wait statistics, [22–](#page-37-0)[23](#page-38-0) InterlockedCompareExchange mechanism, [209](#page-220-0)

#### **L**

Latches features, [16](#page-31-0) on-disk tables creation, [17](#page-32-0) performance counters, [21](#page-36-0) transaction log, [24](#page-39-0) wait statistics, [21](#page-36-0) Log Buffer, [128](#page-140-0)

#### **M**

Management Data Warehouse, [233](#page-242-0) data collection sets, [237](#page-246-0) Memory Optimization and Native Compilation Advisors, [242](#page-251-0) menu configuration, [233](#page-242-0) procedure-Level statistics, [241](#page-250-0) security configuration, [235](#page-244-0) server and database, [234](#page-243-0) success confirmation, [236](#page-245-0) Table Contention Analysis report, [238](#page-247-0) Table-Level statistics, [240](#page-249-0) Transaction Performance Analysis Overview report, [237](#page-246-0) Usage Analysis report, [240](#page-249-0) Memory-optimized tables availability groups, [38](#page-52-0) BeginTs timestamp, [32–](#page-46-0)[33](#page-47-0) constraints, [37](#page-51-0) creation, [30](#page-44-0) data row

halloween effect, [34](#page-48-0) index pointers, [34](#page-48-0) payload, [34](#page-48-0) data updation, [32](#page-46-0) EndTs timestamp, [32–](#page-46-0)[33](#page-47-0) hash indexes, [40](#page-54-0) limitations, [37](#page-51-0) native complication, [35](#page-49-0) *vs*. on-disk tables clustered index, [28](#page-42-0) nonclustered index, [29](#page-43-0) statistics data distribution, [55](#page-69-0) DBCC SHOW\_STATISTICS statement, [52](#page-66-0) execution plans, [56](#page-70-0) nested loop join algorithm, [53](#page-67-0) table creation, [54](#page-68-0) test queries, [55](#page-69-0) updation, [57](#page-71-0) supported data types, [36](#page-50-0) variables, [99](#page-112-0) Memory pointers management, [209](#page-220-0) data modifications and concurrency, [210](#page-221-0) InterlockedCompareExchange function, [209](#page-220-0) Merge Policy Evaluator, [126](#page-138-0) Mixed abstract tree (MAT), [80](#page-93-0)

#### **N**

Native compilation interop mode performance comparison data insertion, [94](#page-107-0) delete operations, [98](#page-111-0) select operations, [98](#page-111-0) test tables creation, [93](#page-106-0) update operations, [97](#page-110-0) stored procedure (*see* T-SQL stored procedure) T-SQL features CAST, [88](#page-101-0) control flow, [86](#page-99-0) CONVERT, [88](#page-101-0) date/time functions, [88](#page-101-0) error functions, [88](#page-101-0) ISNULL, [88](#page-101-0) math functions, [88](#page-101-0)

■ index

NEWID, [88](#page-101-0) NEWSEQUENTIALID, [88](#page-101-0) operators, [87](#page-100-0) query surface area, [87](#page-100-0) @@ROWCOUNT, [88](#page-101-0) SCOPE\_IDENTITY, [88](#page-101-0) string functions, [88](#page-101-0) Nonclustered indexes Bw-Tree indexes, [67](#page-80-0) creation, [62](#page-75-0) definition, [61](#page-74-0) delta record, [70](#page-83-0) index scan operations, [63](#page-76-0) index seek operations, [63](#page-76-0) leaf pages, [69](#page-82-0) page merging, [215](#page-225-0) page splitting, [213](#page-223-0) sorting order execution plans, [66–](#page-79-0)[67](#page-80-0) index key column, [65–](#page-78-0)[66](#page-79-0) on-disk table creation, [64](#page-77-0) sys.dm\_db\_xtp\_index\_stats view, [72](#page-85-0) Native compilation (*cont.*)

       **O**

Optimistic concurrency, [105](#page-118-0)

## **P, Q**

Page merging, [215](#page-225-0) Page splitting, [213](#page-223-0) Pareto principle, [233](#page-242-0) Pessimistic concurrency, [105](#page-118-0) Phantom Read phenomenon, [108](#page-121-0) Pure imperative tree (PIT), [80](#page-93-0)

## **R, S**

Recovery, [131](#page-143-0)

## **T, U, V**

Transaction isolation levels, [104](#page-117-0) concurrency phenomena, [104](#page-117-0) dirty reads, [104](#page-117-0) in-memory OLTP, [106](#page-119-0) memory-optimized table, [106](#page-119-0) Phantom Read phenomenon, [108](#page-121-0)

REPEATABLE READ, [106](#page-119-0) SERIALIZABLE, [106](#page-119-0) SNAPSHOT, [106](#page-119-0) Non-Repeatable Reads, [104](#page-117-0) optimistic concurrency, [105](#page-118-0) pessimistic concurrency, [105](#page-118-0) Phantom Reads, [104](#page-117-0) REPEATABLE READ, [107](#page-120-0) SERIALIZABLE, [108](#page-121-0) shared locks, [105](#page-118-0) SNAPSHOT, [105,](#page-118-0) [109](#page-122-0) Transaction logging, [128](#page-140-0) COMMIT, [128](#page-140-0) in-memory OLTP transaction, [129](#page-141-0) log buffer, [128](#page-140-0) on-disk table modification, [130](#page-142-0) UNDO and REDO, [128](#page-140-0) Transaction processing, [103](#page-116-0) atomicity, [103](#page-116-0) consistency, [103](#page-116-0) durability, [104](#page-117-0) isolation, [104](#page-117-0) lifetime COMMIT request, [116](#page-129-0) data modification operations, [115](#page-128-0) insert operation, [115](#page-128-0) memory-optimized tables, [114](#page-127-0) scan set, [116](#page-129-0) validation phase, [117](#page-130-0) write set, [116](#page-129-0) T-SQL stored procedure atomic blocks object creation, [89](#page-102-0) write/write conflict, [90](#page-103-0) C code, [81](#page-94-0) creation, [84](#page-97-0) DLL, [81](#page-94-0) file types, [82](#page-95-0) folder, [82](#page-95-0) interpretation, [92](#page-105-0) limitations, [86](#page-99-0) MAT, [80](#page-93-0) objects list, [83](#page-96-0) optimization, [91](#page-104-0) PIT, [80](#page-93-0) query optimizer, [80](#page-93-0)

#### **W, X, Y, Z**

Write-ahead logging (WAL), [128](#page-140-0)